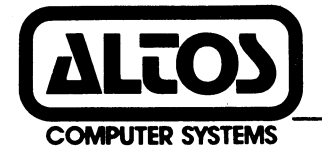

# **ALTOS 586 Computer System**

## **XENIX Development System Programmer's Reference Guide**

 $($ 

I  $\mathbf{L}^{\text{c}}$ 

#### **ACKMOWLEDGEMENTS**

Altos is a registered trademark of Altos Computer Systems.

XENIX is a trademark of Microsoft, Incorporated and is a 16-bit microcomputer implementation of the UNIX operating system, version 7.

UNIX is a trademark of Bell Laboratories

 $\frac{1}{2}$ 

UNET is a trademark of 3Com Corporation

The information contained herein is subject to change without notice. Changes will be incorporated in new editions of the document as they are published.

Copyright (c) 1983. All rights reserved. Altos Computer Systems

#### TABLE OF CONTENTS

#### 1. INTRODUCTION

USING THIS MANUAL 1-1<br>Purpose/Scope 1-1 Purpose/Scope 1-1<br>Organization 1-1 Organization OTHER DOCUMENTATION AVAILABLE 1-4<br>Altos 586 Operator's Guide 1-4 Altos 586 Operator's Guide Altos Introduction to Xenix Manual 1-4 Altos Business Solution 1-4<br>Bell Laboratories Manuals 1-4 Bell Laboratories Manuals Unix Programmer's Manual 1-4<br>Unix Reference Card 1-5 Unix Reference Card 1-5<br>ially Available Books 1-6 Commercially Available Books

#### 2. INSTALLIBG XERIX DEVELOPMERT SYSTEM 2-1

#### 3. UTILITY PROGRAMS REFERENCE GUIDE

USEFUL UTILITIES 3-1 UNIX MANUAL CHANGES AND ADDITIONS 3-3

BSH(1) 3-6<br>CSH(1) 3-10 CSH (1) *3-1121*  DIGEST(1) 3-28<br>EDIT(1) 3-30 EDIT(1) 3-3<br>EX(1) 3-33  $EX(1)$  3-33<br>FCOPY(1) 3-36  $FCOPY(1)$  3-36<br> $FORMAT(1)$  3-37  $FORMAT (1)$  3-38<br>FSCK(1) 3-38 FSCK(1) 3-38<br>LAYOUT(1) 3-41 LAYOUT  $(1)$  3-43  $LS(1)$  3-43<br>MAIL(1) 3-47 MAIL(1) 3-47<br>MAP(1) 3-53  $MAP(1)$ MULTIUSER (1) PRINTENV(1)<br>PS(1)  $3-5$  $3 - 54$  $3 - 55$  $3-56$ <br>1)  $3-59$ RESET(1) 3-59<br>SIZEFS(1) 3-60 SIZEFS(1) 3-<br>TAR(1) 3-61 TAR(1)  $3-61$ <br>UA(1)  $3-64$  $UA(1)$  3-64<br>VI(1) 3-68  $VI(1)$ LOCKING(2) RDCHK (2) CURSES(3) MENUS (5) TERMCAP (5) 3-79 TTYTYPE(5)  $3 - 69$ 3-71  $3 - 72$  $3 - 74$ 3-87

#### **B. 8886 ASSEMBLY LAICOAGE REFERENCE MANUAL**

XENIX Software Development Extract from Microsoft Manual

#### **I. 'tUTORIAL AND REFERENCE MATERIAL**  (UNIVERSITY OF CALIFORNIA, BERKELEY MANUALS)

An Introduction to the C Shell An Introduction to Display Editing with Vi Quick Reference for Ex,Vi Ex Reference Manual Edit: A Tutorial Ex/Edit Command Summary (Version 2.0) Mail Reference Manual -ME Reference Manual Screen Updating and Cursor Movement Organization Screen Updating and Cursor Movement Organization: A Library Package

#### **ALTOS 586 COMPUTER SYSTEM XENIX PROGRAMMER'S REFERENCE GUIDE**

Appendix B: Floppy Diskette Organization

A brief reference describing how files are allocated on floppy diskettes.

Appendix C. The Serial Line Printer and Spooler

Information regarding the serial line printer and spooler, such as hardware connections required, configuring your system wi thout a printer, connecting more than one printer, and changing/setting band rates.

Appendix D. List of Terminal Capabilities

A data base listing special capabilities of all terminals supported by Altos XENIX.

Appendix E. Numeric Formats, C, and Fortran 77

Reference information on the internal format used for numerical representation in these languages.

Appendix F. Sample List of XENIX utilities

A sample list of utilities furnished with your system.

Appendix G. Copying files from the Altos 8600 to the Altos 586 under the XENIX operating system.

A description on how to transfer files from an Altos 8600 to an Altos 586 computer system under the XENIX operating system, or between two 586 computer systems. It discusses the uucp (UNIX-to-UNIX copy) Facility.

Appendix H. 8086 Assembly Language

A description of the XENIX 8086 Assembly Language.

Appendix I. Tutorial and Reference Material (University of California, Berkeley Manuals)

Documentation describing UNIX modifications developed at the University of California, Berkeley. The material is supplied from the Regents of the University.

#### **ALTOS 586 COMPUTER SYSTEM XENIX PROGRAMMER'S REFERENCE GUIDE**

Appendix B: Floppy Diskette Organization

A brief reference describing how files are allocated on floppy diskettes.

Appendix C. The Serial Line Printer and Spooler

Information regarding the serial line printer and spooler, such as hardware connections required, configuring your system without a printer, connecting more than one printer, and changing/setting band rates.

Appendix D. List of Terminal Capabilities

A data base listing special capabilities of all terminals supported by Altos XENIX.

Appendix E. Numeric Formats, C, and Fortran 77

Reference information on the internal format used for numerical representation in these languages.

Appendix F. Sample List of XENIX utilities

A sample list of utilities furnished with your system.

#### Appendix G. Copying files from the Altos 8600 to the Altos 586 under the XENIX operating system.

A description on how to transfer files from an Altos 8600 to an Altos 586 computer system under the XENIX operating system, or between two 586 computer systems. It discusses the uucp (UNIX-to-UNIX copy)<br>Facility.

Appendix H. 8086 Assembly Language

A description of the XENIX 8086 Assembly Language.

Appendix I. Tutorial and Reference Material (University of California, Berkeley Manuals)

Documentation describing UNIX modifications developed at the University of California, Berkeley. The material is supplied from the Regents of the University.

information on Unix programming (C language).

Volume 2B contains additional reference mater ial, and includes advanced topics and languages. For example, this volume includes information or supporting tools and languages such as  $yacc$ , which is a tool for writing compilers for other languages. It also includes compilers for other languages. information on system implementation and maintenance.

#### **ORIX Reference card**

A 36 page concise reference booklet, loosely bound in order to lie flat. It contains information on UNIX commands, documentation preparation, and C language functions.

#### **Commercially Available Books**

There are numerous commercially available books on UNIX that explain it and give tutorial material. Two such books are:

**A User Guide to the UNIX System,** by Thomas and Yates

**Using the ORIX System,** by Richard Gauthier

Two useful programming books related to UNIX are:

The C Programming Language, by Kernighan and Ritchie. This book describes the C programming language, which is the<br>language that the UNIX operating system is written in. It language that the UNIX operating system is written in. provides tutorials as well as a reference section.

**Software Tools,** by Kernighan and Plauger.

This books is a guide to good programming techniques and a source of proven, useful programs written in RatFor (Rational Fortan). The C language, which is designed for UNIX, provided the model for RatFor. Many of the tools described in this book are based on UNIX model s.

information on Unix programming (C language).

Volume 2B contains additional reference mater ial, and includes advanced topics and languages. For example, this volume includes information or supporting tools and languages such as yacc, which is a tool for writing<br>compilers for other languages. It also includes compilers for other languages. information on system implementation and maintenance.

#### **UNIX Reference card**

A 36 page concise reference booklet, loosely bound in order to lie flat. It contains information on UNIX It contains information on UNIX commands, documentation preparation, and C language functions.

#### Commercially Available Books

There are numerous commercially available books on UNIX that explain it and give tutorial material. Two such books are:

**A User Guide to the UNIX System,** by Thomas and Yates

**Using the UNIX System,** by Richard Gauthier

Two useful programming books related to UNIX are:

The C Programming Language, by Kernighan and Ritchie. This book describes the C programming language, which is the<br>language that the UNIX operating system is written in. It language that the UNIX operating system is written in. provides tutorials as well as a reference section.

#### **Software Tools,** by Kernighan and Plauger.

This books is a guide to good programming techniques and a source of proven, useful programs written in RatFor (Rational Fortan). The C language, which is designed for UNIX, provided the model for RatFor. Many of the tools described in this book are based on UNIX models.

#### **Section 2**

#### **INSTALLING XENIX DEVELOPMENT SYSTEM**

To install the Xenix Development System on your Altos 586 Computer System, you should:

1. Install the Xenix Run-Time System by following the instructions in the **Altos Introduction to Xeniz Manoal.** Do not shut the system down.

If you interrupt the installation procedure for some reason, or your system was shut down by a power failure or system crash, see the Resuming Interrupted Installation section in the **Altos Introduction to XENIX Manual.** 

- 2. Make sure you are logged as super-user (root).
- 3. Enter

**cd /** <cr>

This command causes the system to go to the top directory (or parent directory) of the XENIX system.

4. Insert the diskette labeled "Xenix Utilities #2 of n," where "n" is the total number of utility diskettes.

Enter

#### **tar xv** <cr>

This command causes the directories and files on the utility diskette to be loaded onto the XENIX system. For information on the tar utility, see the section SAVING AND RESTORING FILES in the **Altos Introduction to XBNIX Manual** or under the entries for Tar(l}, DD(2}, Dump (I) and Restore (I) in the **UNIX Programmer's Manual.** 

- 5. Repeat step 4 for each utility diskette.
- 6. When you have loaded all of the utility diskettes, enter

#### **install** <cr>

7. To load the C compiler onto the XENIX system, you should:

Insert the diskette labeled "C Compiler."

Enter

**tar xv** <cr>

Enter

#### install

You have just loaded the C Compiler.

8. If you wish to load the UNIX Fortran compiler, you should:

Insert the diskette labeled "F77."

Enter

cd /tap <cr>

Enter

#### install <cr>

You have just loaded the UNIX Fortran compiler.

9. If the prior steps were successful, your XENIX Development System is correctly installed.

If you purchased Altos communication network services, refer to the Altos 586 UNET User Guide for information on how to install the communication network services.

If you purchased the ASS package or other Altos application packages, refer to the Altos XENIX Application Software User Guide for information on how to install the ABS-586 Menu Shell and application programs.

If you wish to start a XENIX up, see the "Start-Up XENIX" section of the Altos Introduction to XENIX Manual. If the system has not been shutdown, skip steps 2 and 3.

If you don't plan on using your XENIX system at this time, you can shut the system down by entering:

# etc/haltsys <cr> \*\* Normal System Shutdown \*\*

#### **Section 3**

#### **UTILITY PROGRAMS REFERENCE GUIDE**

#### **USEFUL UTILITIES**

 $\mathbf{I}$ 

Table 3-1 lists some useful utilities that are supplied with the Altos implementation of XENIX. This list is not intended to be complete, but merely a summary of those utilities you will find useful in getting started with XENIX. A complete listing and description for all utilities may be found in the **UNIX Programmer's Manual,** Volume 1.

You may list the full set of utilities supplied with any particular release of XENIX by displaying the contents of the /bin, /usr/bin, and /etc directories. Appendix F contains a sample list of utilities.

The Altos implementation of XENIX provides some utilities which differ from standard UNIX, and also some new utilities from various sources. This section documents the changed and new utilities, as "UNIX Manual Changes and Additions." The material supplied in this section may be kept in this supplement or inserted in the **UNIX Programmer's Manual,** as desired.

In the following pages, "UNIX Manual Changes and Additions," many useful utilities are documented. See Table 3-2 for a quick reference to these utilities. Note in particular: format, fcopy, multiuser, and ua, and the new version of tar. The Business Shell, bsh, has two accompanying utilities, menus and digest.

See also the APPENDIX I for reference and tutorial material on the University of California, Berkeley utilities, such as the screen editior yi.

**ALTOS 586 COMPUTER SYSTEM XENIX PROGRAMMER'S REFERENCE GUIDE** 

Table 3-1 **A List of Useful Utilities for Getting Started** 

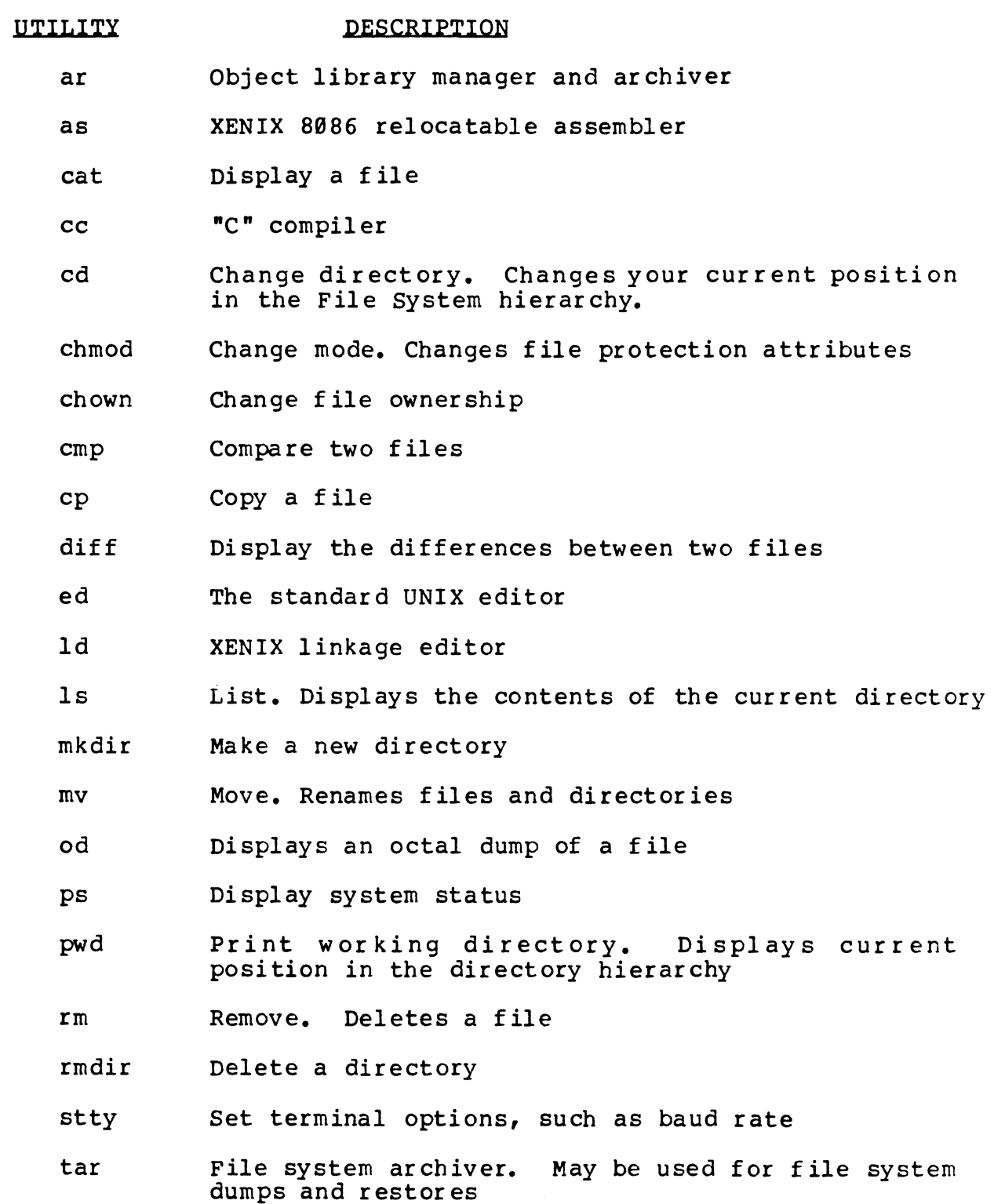

#### **ALTOS 586 COMPUTER SYSTEM XENIX PROGRAMMER'S REPERENCE GUIDE**

#### **UNIX MANUAL CHANGES AND ADDITIONS**

The material in this section may remain in this supplement or be inserted in Sections 1 through 5 of Volume 1 of the **UNIX Prograamer's Kanual,** as you wish. If you insert these documents into the manual, place them in the sections corresponding to the number in parentheses after the utility name. (Entries within sections are in alphabetic order.)

Some of the utilities are enhancements or variations of existing Bell Laboratories UNIX utilities. Others are completely new.

The origin of each utility is specified (in abbreviated form) in column 2 of Table 3-2.

Utilities labelled "(altos)" are provided by Altos Computer Systems.

Utilities labelled "(bell)" were developed by Bell Laboratories after their current manual was published.

Utilities labelled "(msoft)" were developed by Microsoft, Inc.

Utilities labelled "(uofcb)" were developed at the University of California, Berkeley. They are supplied under license from the Regents of the University.

#### **Table 3-2. List of UNIX Kanual Changes and Additions**

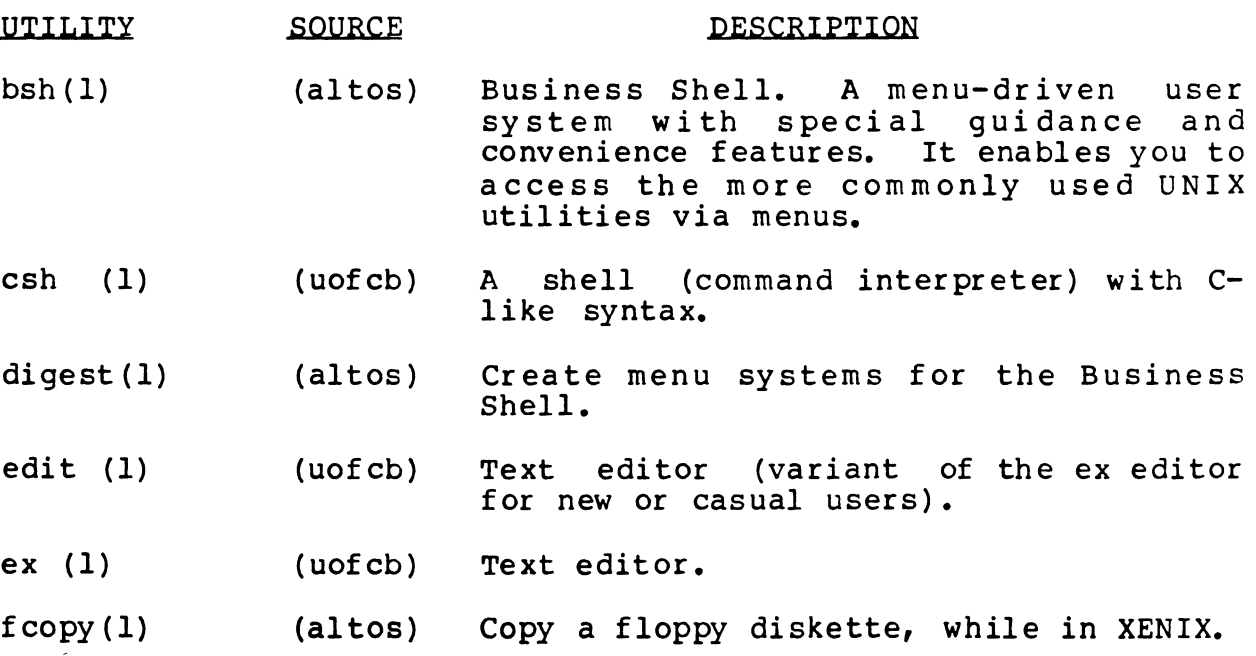

#### **ALTOS 586 COIlPOTER SYSTEM UNIX PROGRAMMER' S REFERENCE GUIDE**

## **Table 3-2. List of UNIX Kanual Changes and Additions (cont.)**

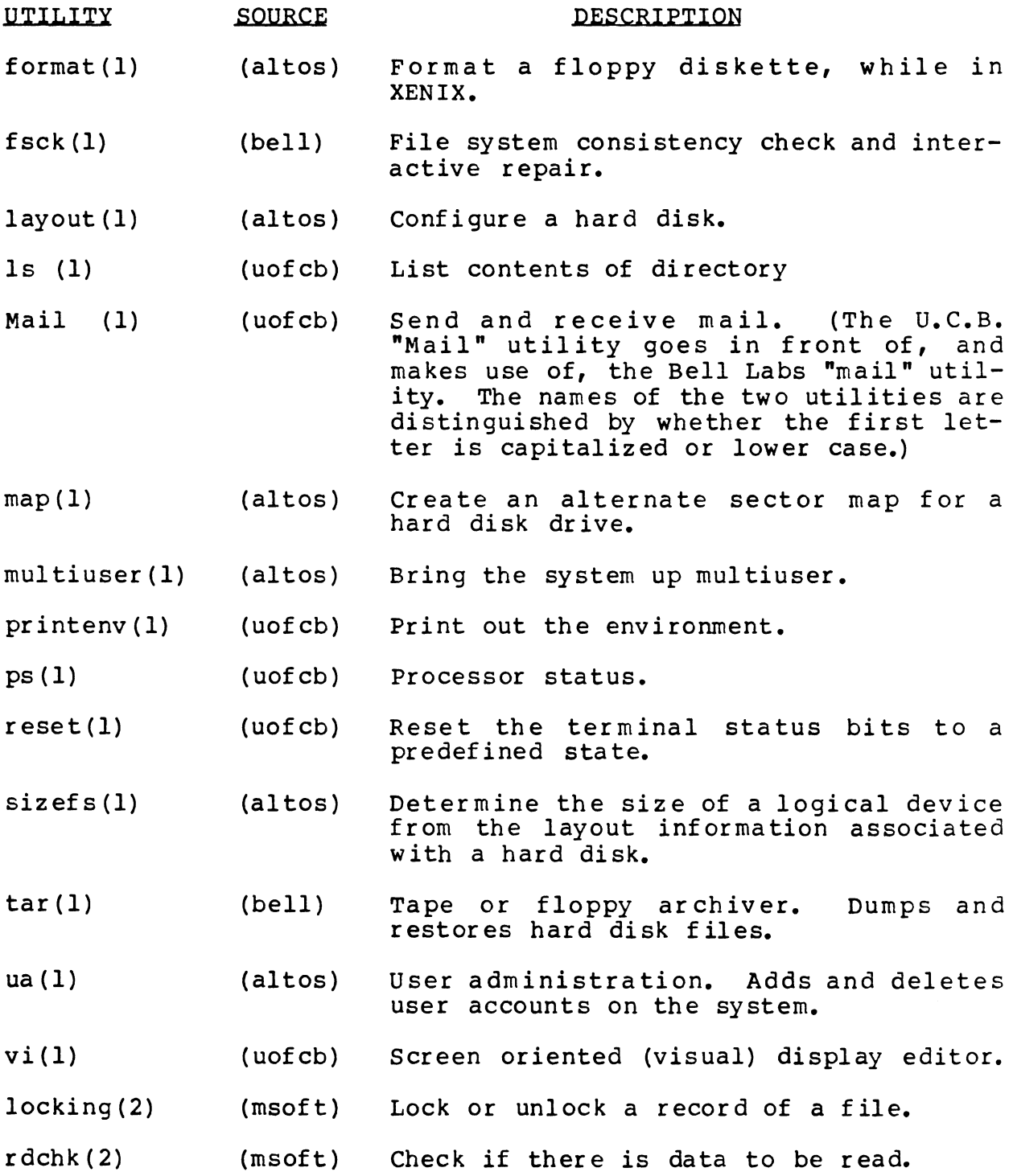

### **ALTOS 586 COMPUTER SYSTEM XENIX PROGRAMMER'S REFERENCE GUIDE**

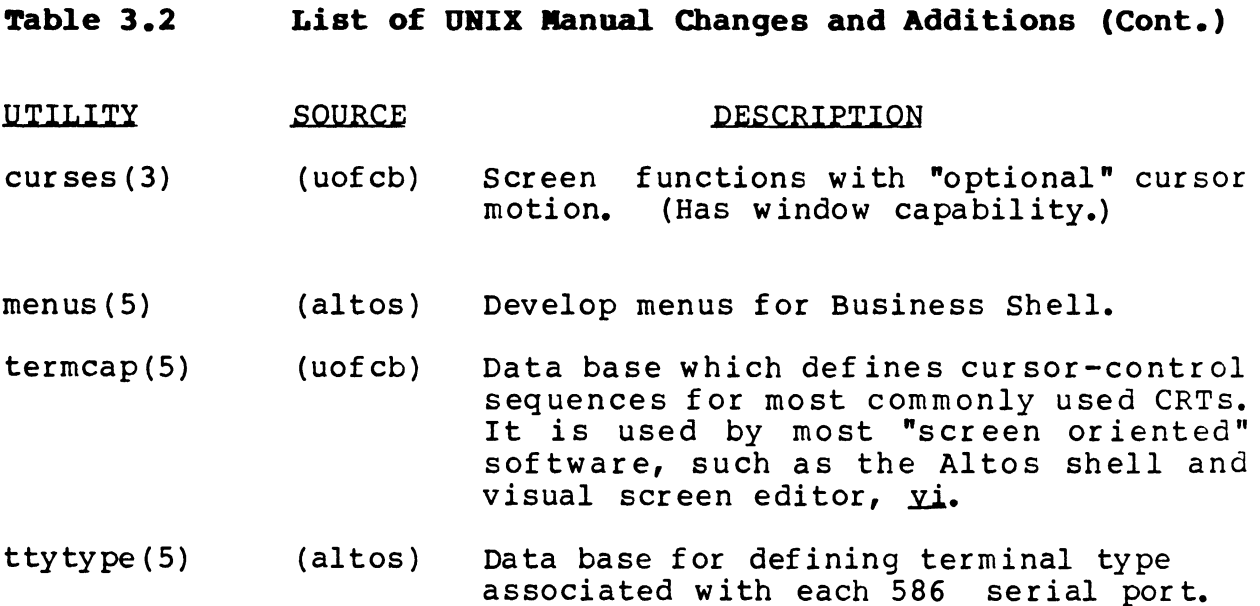

NAME

bsh -- Altos Computer Systems Business Shell

SYNOPSIS<br>
bsh [ -fhas ] [ menusystem ]

DESCRIPTION

Bsh is a menu-driven command language interpreter. It may be installed as the "login shell" in the password file, or it may be invoked directly by the user.

The command is implemented using the termcap and curses facilities from UC Berkeley. It must be run from a terminal which is defined within /etc/termcap.

This command should only be run interactively. A user's terminal may be left in a very strange state if bsh is run in the background.

In the options described below, either "line feed" or "return" performs the newline function.

Options

- -f Start bsh in "fast" mode. In this mode, a prompt whose first letter is a lower-case alphabetic or numeric character is executed immediately when the first letter is typed. The system does not wait for a terminating newline. Prompts whose first letter is upper-case alphabetic wait for a terminating newline before executing the requested actions. Fast mode is the default initial mode, if not over-ridden by the command line or the BSHINIT variable (see below). The current mode may be changed during execution through use of the "?mode" command (described below).
- $-h$  displays a short help message describing how to invoke bsh.
- $-z$  displays a one-line descriptive summary of the syntax used to invoke bsh.
- -s Start bsh in "slow" mode. In this mode, all prompts must be terminated by newline before execution occurs. The current mode may be changed during execution through use of the "?mode" command (described below).

A menu system may be specified if desired. In this case, bsh utilizes the designated menu system instead of the default one (/etc/menusys.bin). Prior to use by bsh a menu system must be "digested" using the digest(l) utility. If the specified menu system does not exist or if it is not read-accessible, bsh issues an error message and terminates.

How to create a new menu system and how to update or modify an existing menu system is described in menus(S).

#### Commands

prompts Typing any of the prompts on the current menu screen immediately causes the actions associated with the prompt to be executed. It is the responsibility of the menu designer to ensure that reasonable actions exist for each prompt. Selecting a prompt with no associated action causes an error message to be displayed.

An action may be any one of the following:

> Go to a specified menu

 $>$  Execute a sh(1) script

> Execute a bsh internal command

 $(e, q, chdir(1))$ 

menuname

Typing the name of a menu causes it to immediately become the current menu. If the menuname is misspelled, or if it does not exist in the current menu system, an error message is displayed.

newline

Typing a newline causes the immediately preceding menu to become the current one. If there is no previous to become the current one. It there is no previous<br>menu, an error message is displayed. <u>Bsh</u> does not dismenu, an error message is displayed. <u>Ban</u> does not dis-<br>tinguish between "line feed" and "return" -- both generate a newline.

- ? Typing a question mark (?) causes the "help" menu associated with the current menu to be displayed. Help menus are no different from normal menus (except, perhaps, in the type of information they contain). When the current menu is named "xyz", typing a question mark is entirely equivalent to typing "xyz?"
- ?? Typing a pair of question marks (??) causes the bsh system help information to be displayed. It contains much the same information as is presented here.

menuname?

Typing the name of a menu followed by question mark causes the designated help menu to become the current one.

manual page??

 $\sqrt{ }$ 

Typing the name of an entry in the Unix manual followed by two question marks causes the designated manual page to be displayed. Thus, to see the entry for bsh one

may type "bsh??" This is precisely equivalent to typing "lman bsh."

1 command

The exclamation point (1) allows the user to "escape" to the standard shell  $(sh(1))$ . The command must follow the usual rules as described in the  $sh(1)$  documentation. In particular, the command may consist of a sequence of shell commands separated by semicolons -- thus several actions may be invoked. If the command is thus several actions may be invoked. If the command is absent, sh(l) is invoked as a sub-shell with no argu-<br>ments. In this case, bsh will be resumed as soon as In this case, bsh will be resumed as soon as the sub-shell terminates. (Usually, this is accomplished by sending the sub-shell an end-of-file. Endof-file is Control-d on most terminals.) You may escape to the Berkeley C shell  $(csh(1))$  by typing "lcsh."

#### ?index

This special command causes **bsh** to display its internal<br>"index" for the current menu system. The index "index" for the current menu system. contains the names of every accessible menu.

#### ?mode

This special command allows the user to change from "slow" mode to "fast" mode and vice versa. The user is<br>asked if he wishes to change to the alternate mode. If asked if he wishes to change to the alternate mode. your response begins with "y" or "Y", the change is made, otherwise the current mode remains in effect.

#### interrupt

Bsh will immediately return to the top-level command<br>interpreter upon receipt of an interrupt signal. Such interpreter upon receipt of an interrupt signal. a signal is usually generated via the DEL, RUBOUT or BREAK key.

#### backspace

Bsh understands the Backspace function (as obtained from /etc/termcap).

#### CANcel

Bsh interprets the CANcel key to mean "restart input." The CANcel key is Control-x on many of the more popular terminals.

#### ESCape

Typing an ESCape has the same effect as does typing CANcel.

- DC2 If the screen becomes "dirty" for some reason, you can force bsh to clear it and redisplay the current contents by transmitting an ASCII "DC2." This is Control-r on most of the currently popular terminals.
- q Typing a "q", "Q" or "Quit" all have the same effect:

bsh is terminated. If bsh is your login shell, "quit" also results in your being logged out.

Environment

**BSHINIT** 

The BSHINIT environment variable contains the initial value of the default mode ("fast" or "slow"). If this variable does not exist in the environment,  $\frac{b}{b}$  assumes "fast" mode. BSHINIT should be set by inserting the line BSHINIT="fast" or BSHINIT="slow" into your .prof ile file.

Note that even if bsh is designated as the "login shell" in /etc/passwd, your .profile file will be interpreted correctly. (See login(l) and sh(l).) In particular, any overriding definitions you may have for the kill and erase characters will be correctly interpreted by bsh.

contains commands to be executed

FILES -/.profile

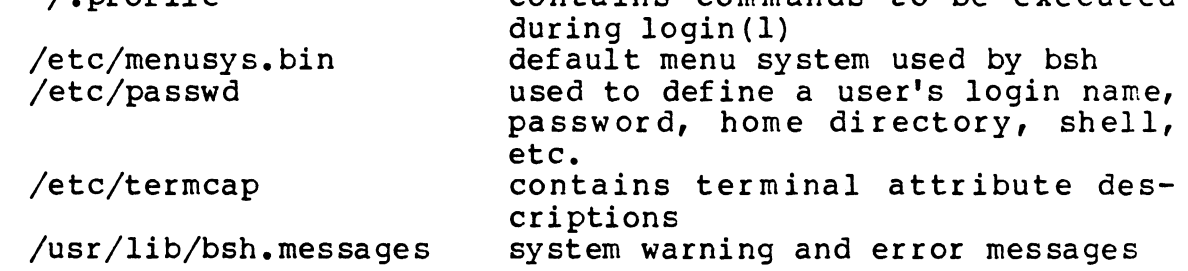

#### SEE ALSO

digest( $1M$ ),  $login(1)$ , menus( $5$ ),  $sh(1)$ , termcap( $5$ )

DIAGNOSTICS

The diagnostics produced by **bsh** are intended to be selfexplanatory.

BUGS

Bsh probably should never allow itself to be run in the background.

Bsh should detect the fact that the current terminal is not defined in /etc/termcap and abort gracefully.

#### **NAME**

csh - a shell (command interpreter) with C-like syntax

#### **SYNOPSIS**

 $est[-cefinstvxx][arg...]$ 

#### **DESCRIPTION**

Cah is a command language interpreter. It begins by executing commands from the file '.cshrc' in the home directory of the invoker. If this is a login shell then it also executes commands from the file "login" there. In the normal case, the shell will then begin reading commands from the terminal, prompting with 'z'. Processing of arguments and the use of the shell to process files containing command scripts will be described later.

The shell then repeatedly performs the following actions: a line of command input is read and broken into words. This sequence of words is placed on the command history list and then parsed. Finally each command in the current line is executed.

Then a login shell terminates it executes commands from the file '.logout' in the users home directory.

#### Lexical structure

The shell splits input lines into words at blanks and tabs with the following exceptions. The characters '&' '|' ';' '<' '>' '(' ')' form separate words. If doubled in '&&', '||', '<<' or '>>' these pairs form single words. These parser metacharacters may be made part of other words, or prevented their special meaning, by preceding them with '\'. A newline preceded by a '\' is equivalent to a blank.

In addition strings enclosed in matched pairs of quotations. "". "" or "". form parts of a word; metacharacters in these strings, including blanks and tabs, do not form separate words. These quotations have semantics to be described subsequently. Within pairs of " or "" characters a newline preceded by a '\' gives a true newline character.

When the shell's input is not a terminal, the character 's' introduces a comment which continues to the end of the input line. It is prevented this special meaning when preceded by "\' and in quotations using "", "", and "".

#### Commands

A simple command is a sequence of words, the first of which specifies the command to be executed. A simple command or a sequence of simple commands separated by '" characters forms a pipeline. The output of each command in a pipeline is connected to the input of the next. Sequences of pipelines may be separated by ";', and are then executed sequentially. A sequence of pipelines may be executed without waiting for it to terminate by following it with an '&'. Such a sequence is automatically prevented from being terminated by a hangup signal; the nohup command need not be used.

Any of the above may be placed in '(' ')' to form a simple command (which may be a component of a pipeline, etc.) It is also possible to separate pipelines with "I" or '&&' indicating, as in the C language, that the second is to be executed only if the first fails or succeeds respectively. (See Expressions.)

#### Substitutions

We now describe the various transformations the shell performs on the input in the order in which they occur.

#### **History substitutions**

History substitutions can be used to reintroduce sequences of words from previous commands, possibly performing modifications on these words. Thus history substitutions provide a generalization of a redo function.

History substitutions begin with the character " and may begin anywhere in the input stream if a history substitution is not already in progress. This " may be preceded by an '\' to prevent its special meaning; a '!' is passed unchanged when it is followed by a blank, tab, newline, '=' or '('. History substitutions also occur when an input line begins with 'f'. This special abbreviation will be described later.

Any input line which contains history substitution is echoed on the terminal before it is executed as it could have been typed without history substitution.

Commands input from the terminal which consist of one or more words are saved on the history list, the size of which is controlled by the history variable. The previous command is always retained. Commands are numbered sequentially from 1.

For definiteness, consider the following output from the history command:

- 9 write michael
- 10 ex write.c
- 11 cat oldwrite.c
- 12 diff write.c

The commands are shown with their event numbers. It is not usually necessary to use event numbers, but the current event number can be made part of the prompt by placing an "!' in the prompt string.

With the current event 13 we can refer to previous events by event number "11". relatively as in "-2" (referring to the same event), by a prefix of a command word as in "id" for event 12 or "w" for event 9, or by a string contained in a word in the command as in "?mic?" also referring to event 9. These forms, without -further modification, simply reintroduce the words of the specified events, each separated by a single blank. As a special case '!!' refers to the previous command; thus '!!' alone is essentially a redo. The form '!#' references the current command (the one being typed in). It allows a word to be selected from further left in the line, to avoid retyping a long name, as in "i#:1".

To select words from an event we can follow the event specification by a ':' and a designator for the desired words. The words of a input line are numbered from 0, the first (usually command) word being 0, the second word (first argument) being 1, etc. The basic word designators are:

- $\Omega$ first (command) word
- n'th argument  $\mathbf n$
- first argument, i.e. '1'  $\bullet$
- last argument  $\bullet$
- $\overline{\mathbf{z}}$ word matched by (immediately preceding) ?s? search
- $x-y$  range of words
- abbreviates '0-y'  $\mathbf{v}$
- abbreviates '?-3', or nothing if only 1 word in event
- abbreviates 'z-\$'  $2<sup>o</sup>$

#### $z$ like 'z " but omitting word 'S'

The ":' separating the event specification from the word designator can be omitted if the argument selector begins with a '?', '\$', '\*' '-' or '%'. After the optional word designator can be placed a sequence of modifiers, each preceded by a '.'. The following modifiers are defined:

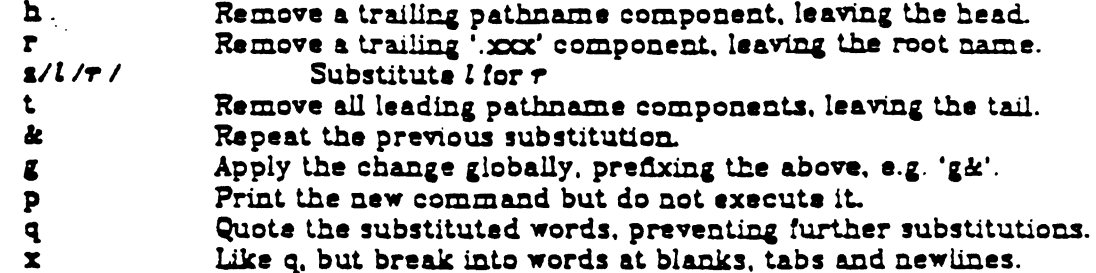

Unless preceded by a 'g' the modification is applied only to the first modifiable word. In any case it is an error for no word to be applicable.

The left hand side of substitutions are not regular expressions in the sense of the editors, but rather strings. Any character may be used as the delimiter in place of '/'; a '\' quotes the delimiter into the  $l$  and  $r$  strings. The character '&' in the right hand side is replaced by the text from the left. A '\' quotes '&' also. A null *l* uses the previous string either from a *l* or from a contextual scan string s in '!?s?'. The trailing delimiter in the substitution may be omitted if a newline follows immediately as may the trailing '?' in a contextual scan.

A history reference may be given without an event specification, e.g. '!3'. In this case the reference is to the previous command unless a previous history reference occurred on the same line in which case this form repeats the previous reference. Thus '1?foo?? !S' gives the first and last arguments from the command matching '?foo?'.

A special abbreviation of a history reference occurs when the first non-blank character of an input line is a 'f'. This is equivalent to '!:st' providing a convenient shorthand for substitutions on the taxt of the previous line. Thus 'fibtiib' fixes the spelling of 'lib' in the previous command. Finally, a history substitution may be surrounded with '{' and '}' if necessary to insulate it from the characters which follow. Thus, after 'is -id ~paul' we might do '!{l}a' to do 'is -id ~paula', while ''ia' would look for a command starting 'ia'.

#### Quotations with ' and "

The quotation of strings by "" and "" can be used to prevent all or some of the remaining substitutions. Strings enclosed in " are prevented any further interpretation. Strings enclosed in "" are yet variable and command expanded as described below.

In both cases the resulting text becomes (all or part of) a single word; only in one special case (see Command Substitition below) does a "" quoted string yield parts of more than one word; " quoted strings never do.

#### Alias substitution

The shell maintains a list of aliases which can be established, displayed and modified by the afics and unafias commands. After a command line is scanned. it is parsed into distinct commands and the first word of each command, left-toright, is checked to see if it has an alias. If it does, then the text which is the

 $CSH(1)$ 

alias for that command is reread with the history mechanism available as though that command were the previous input line. The resulting words replace the command and argument list. If no reference is made to the history list, then the argument list is left unchanged.

Thus if the alias for 'is' is 'is -i' the command 'is /usr' would map to 'is -i /usr'. the argument list here being undisturbed. Similarly if the allas for 'lookup' was 'grep !? /etc/passwd' then 'lookup bill' would map to 'grep bill /etc/passwd'.

If an alias is found, the word transformation of the input text is performed and the allasing process begins again on the reformed input line. Looping is prevented if the first word of the new text is the same as the old by flagging it to prevent further aliasing. Other loops are detected and cause an error.

Note that the mechanism allows aliases to introduce parser metasyntax. Thus we can 'alias print 'pr \!\* | lpr" to make a command which  $pr$ 's its arguments to the line printer.

#### Variable substitution

The shell maintains a set of variables, each of which has as value a list of zero or more words. Some of these variables are set by the shell or referred to by it. For instance, the argu variable is an image of the shell's argument list, and words of this variable's value are referred to in special ways.

The values of variables may be displayed and changed by using the set and unset commands. Of the variables referred to by the shell a number are toggles; the shell does not care what their value is, only whether they are set or not. For instance, the verbose variable is a toggle which causes command input to be echoed. The setting of this variable results from the  $\rightarrow$  command line option.

Cther operations treat variables numerically. The '9' command permits numeric calculations to be performed and the result assigned to a variable. Variable values are, however, always represented as (zero or more) strings. For the purposes of numeric operations, the null string is considered to be zero, and the second and subsequent words of multiword values are ignored.

After the input line is aliased and parsed, and before each command is executed, variable substitution is performed keyed by '3' characters. This expansion can be prevented by preceding the '3' with a '\' except within ""s where it always occurs, and within "s where it never occurs. Strings quoted by " are interpreted later (see Command substitution below) so '3' substitution does not occur there until later, if at all. A '3' is passed unchanged if followed by a biank. tab. or end-of-line.

Input/output redirections are recognized before variable expansion, and are variable expanded separately. Otherwise, the command name and entire argument list are expanded together. It is thus possible for the first (command) word to this point to generate more than one word, the first of which becomes the command name, and the rest of which become arguments.

Unless enclosed in "" or given the ':q' modifier the results of variable substitution may eventually be command and filename substituted. Within "" a variable whose value consists of multiple words expands to a (portion of) a single word. with the words of the variables value separated by blanks. When the 'ii' modifier is applied to a substitution the variable will expand to multiple words with each word separated by a blank and quoted to prevent later command or filename substitution.

The following metasequences are provided for introducing variable values into the shell input. Except as noted, it is an error to reference a variable which is not set.

**Sname** 

 $$$ {name}

Are replaced by the words of the value of variable name, each separated by a blank. Braces insulate name from following characters which would otherwise be part of it. Shell variables have names consisting of up to 20 letters, digits, and underscores.

If name is not a shell variable, but is set in the environment, then that value is returned (but : modifiers and the other forms given below are not available in this case).

#### Sname[selector]

Siname[selector]l

May be used to select only some of the words from the value of name. The selector is subjected to '3' substitution and may consist of a single number or two numbers separated by a '-'. The first word of a variables value is numbered '1'. If the first number of a range is omitted it defaults to '1'. If the last member of a range is omitted it defaults to 'S#name'. The selector '\*' selects all words. It is not an error for a range to be empty if the second argument is omitted or in range.

#### *Siname*

 $$$ *i* $an$ 

Gives the number of words in the variable. This is useful for later use in a  $'[\text{selector}]'$ .

20

Substitutes the name of the file from which command input is being read. An error occurs if the name is not known.

Snumber

Sinumber?

Equivalent to 'Sargv[number]'.

**Re** 

Equivalent to 'Sargv[\*]'.

The modifiers ":h', ":t', ":r', ":q' and ":x' may be applied to the substitutions above as may "gh', "gt' and "gr'. If braces '{' '}' appear in the command form then the modifiers must appear within the braces. The current implementation allows only one ":' modifier on each '\$' expansion.

The following substitutions may not be modified with ":" modifiers.

#### *S?name*

 $$3?$ name $\}$ 

Substitutes the string '1' if name is set, '0' if it is not.

**270** 

Substitutes '1' if the current input filename is know, '0' if it is not.

23

Substitute the (decimal) process number of the (parent) shell.

Command and filename substitution

The remaining substitutions, command and filename substitution, are applied selectively to the arguments of builtin commands. This means that portions of expressions which are not evaluated are not subjected to these expansions. For commands which are not internal to the shell, the command name is substituted separately from the argument list. This occurs very late, after input-output redirection is performed, and in a child of the main shell.

#### Command substitution

Command substitution is indicated by a command enclosed in "". The output from such a command is normally broken into separate words at blanks, tabs and newlines, with null words being discarded, this text then replacing the original string. Within ""s, only newlines force new words; blanks and tabs are preserved.

In any case, the single final newline does not force a new word. Note that it is thus possible for a command substitution to yield only part of a word, even if the command outputs a complete line.

#### Fliename substitution

If a word contains any of the characters '\*', '?', '[' or '{' or begins with the character '~', then that word is a candidate for filename substitution, also known as 'globbing'. This word is then regarded as a pattern, and replaced with an alphabetically sorted list of file names which match the pattern. In a list of words specifying filename substitution it is an error for no pattern to match an existing file name, but it is not required for each pattern to match. Only the metacharacters '\*', '?' and '[' imply pattern matching, the characters ' $\sim$ ' and ')' being more akin to abbreviations.

In matching filenames, the character '.' at the beginning of a filename or immediately following a '/', as well as the character '/' must be matched explicitly. The character '\*' matches any string of characters, including the null string. The character '?' matches any single character. The sequence '[...]' matches any one of the characters enclosed. Within '[...]', a pair of characters separated by '-' matches any character lexically between the two.

The character '~' at the beginning of a filename is used to refer to home directories. Standing alone, i.e. "~' it expands to the invokers home directory as reflected in the value of the variable home. When inliowed by a name consisting of letters, digits and '-' characters the shell searches for a user with that name and substitutes their home directory; thus 'wken' might expand to '/usr/ken' and 'wisn/chmach' to '/usr/ken/chmach'. If the character 'w' is followed by a character other than a letter or '/' or appears not at the beginning of a word, it is left undisturbed.

The metanotation 'a{b,c,d}e' is a shorthand for 'abe ace ade'. Left to right order is preserved, with results of matches being sorted separately at a low level to construct may preserve this This order. be nested. Thus '/usr/source/s1/oldls.c '~sourcs/s1/joidls.ls\.c' expands to /usr/source/si/ls.c' whether or not these files exist without any chance of error if the home directory for 'source' is '/usr/source'.: Similarly ".../{memo.\*box{' might expand to '.../memo .../box .../mbox'. (Note that 'memo' was not sorted with the results of matching '\*box'.) As a special case '{', '{' and '{}' are passed undisturbed.

 $\pmb{f}$ 

#### Input/output

The standard input and standard output of a command may be redirected with the following syntax:

 $S$ name

Open file name (which is first variable, command and filename expanded) as the standard input.

 $<<$  word

Read the shell input up to a line which is identical to word. Nord is not subjected to variable, filename or command substitution, and each input line is compared to word before any substitutions are done on this input line. Unless a quoting '\', '"', "" or "" appears in word variable and command substitution is performed on the intervening lines, allowing "\" to quote '3", "\" and "". Commands which are substituted have all blanks, tabs, and newlines preserved, except for the final newline which is dropped. The resultant text is placed in an anonymous temporary file which is given to the command as standard input.

> name

 $\mathcal{P}$  name

 $>$  name

 $\frac{\partial u}{\partial n}$  name

The file name is used as standard output. If the file does not exist then it is created; if the file exists, its is truncated, its previous contents being lost.

If the variable noclobber is set, then the file must not exist or be a character special file (e.g. a terminal or '/dev/null') or an error results. This helps prevent accidental destruction of files. In this case the "!' forms can be used and suppress this check.

The forms involving '&' route the diagnostic output into the specified file as well as the standard output. Name is expanded in the same way as '<' input filenames are.

- $>$   $22$   $m$ e
- $224$  name
- >>! name
- >>&! name

Uses file name as standard output like '>' but places output at the end of the file. If the variable noclobber is set, then it is an error for the file not to exist unless one of the "!' forms is given. Otherwise similar to '>'.

If a command is run detached (followed by '&') then the default standard input for the command is the empty file '/dev/null'. Otherwise the command receives the environment in which the shell was invoked as modified by the input-output parameters and the presence of the command in a pipeline. Thus, unlike some previous shells, commands run from a file of shell commands have no access to the text of the commands by default; rather they receive the original standard input of the shell. The '<<' mechanism should be used to present inline data. This permits shell command scripts to function as components of pipelines and allows the shell to block read its input.

Diagnostic output may be directed through a pipe with the standard output. Simply use the form "|&' rather than just "|".

#### Expressions

A number of the builtin commands (to be described subsequently) take expressions, in which the operators are similar to those of C, with the same precedence. These expressions appear in the  $\Phi$ , exit, if, and while commands. The following operators are available:

 $\frac{1}{2}$  | &  $\frac{1}{2}$  | ? & ==  $\frac{1}{2}$  <  $\frac{1}{2}$  > < > << > << >> + - • /  $\frac{1}{2}$  | ~ ( )

Here the precedence increases to the right, '==' and '!=', '<=' '>=' '<' and '>'. ' $<<$  and '>>', '+' and '-', '\*' '/' and ' $\pi$ ' being, in groups, at the same level. The '==' and '!=' operators compare their arguments as strings, all others operate on numbers. Strings which begin with '0' are considered octal numbers. Null or missing arguments are considered '0'. The result of all expressions are strings, which represent decimal numbers. It is important to note that no two components of an expression can appear in the same word; except when adjacent to components of expressions which are syntactically significant to the parser ('&' "' '<' '>' '(' ')') they should be surrounded by spaces.

Also available in expressions as primitive operands are command executions enclosed in '{' and '}' and file enquiries of the form '-i name' where *l* is one of:

- read access  $\mathbf{r}$
- $\overline{\mathbf{v}}$ write access
- $\mathbf{x}$ execute access
- existence  $\bullet$
- $\bullet$ ownership
- zero size  $\mathbf{r}$
- plain file Ł
- d. directory

The specified name is command and filename expanded and then tested to see if it has the specified relationship to the real user. If the file does not exist or is inaccessible then all enquiries return false, i.e. '0'. Command executions succeed, returning true, i.e. '1', if the command exits with status 0, otherwise they fail, returning false, i.e. '0'. If more detailed status information is required then the command should be executed outside of an expression and the variable status examined.

#### Control flow

The shell contains a number of commands which can be used to regulate the flow of control in command files (shell scripts) and (in limited but useful ways) from terminal input. These commands all operate by forcing the shell to reread or skip in its input and, due to the implementation, restrict the placement of some of the commands.

The forsach, switch, and while statements, as well as the if-then-else form of the if statement require that the major keywords appear in a single simple command on an input line as shown below.

If the shell's input is not seekable, the shell buffers up input whenever a loop is being read and performs seeks in this internal buffer to accomplish the rereading implied by the loop. (To the extent that this allows, backward goto's will succeed on non-seekable inputs.)

#### **Builtin commands**

Builtin commands are executed within the shell. If a builtin command occurs as any component of a pipeline except the last then it is executed in a subshell.

alias

alias name

alias name wordlist

The first form prints all aliases. The second form prints the alias for name. The final form assigns the specified wordlist as the alias of name; wordlist is command and fliename substituted. Nome is not allowed to be gligs or unalias

alloc

Shows the amount of dynamic core in use, broken down into used and free core, and address of the last location in the heap. With an argument shows each used and free block on the internal dynamic memory chain indicating its address, size, and whether it is used or free. This is a debugging command and may not work in production versions of the shell; it requires a modified version of the system memory allocator.

#### break

Causes execution to resume after the end of the nearest enclosing forall or while. The remaining commands on the current line are executed. Multilevel breaks are thus possible by writing them all on one line.

#### breakw

Causes a break from a switch, resuming after the endsw.

case label:

A label in a suitch statement as discussed below.

ed.

ed name

chdir

chdir name

Change the shells working directory to directory name. If no argument is given then change to the home directory of the user.

If name is not found as a subdirectory of the current directory (and does not begin with '/', './', or '../'), then each component of the variable cdpath is checked to see if it has a subdirectory name. Finally, if all else fails but name is a shell variable whose value begins with '/', then this is tried to see if it is a directory.

#### continue

Continue execution of the nearest enclosing while or foreach. The rest of the commands on the current line are executed.

#### default:

Labels the default case in a swifch statement. The default should come after all cuss labels.

#### echo wordlist

The specified words are written to the shells standard output. A "\c' causes the echo to complete without printing a newline, akin to the "\c' in  $nroff(1)$ . A "\n' in wordlist causes a newline to be printed. Otherwise the words are echoed, separated by spaces.

aise and. endif

endsw

See the description of the foreach, if, switch, and while statements below.

#### exec command

The specified command is executed in place of the current shell.

exit

#### $ext(exp)$

The shell exits either with the value of the status variable (first form) or with the value of the specified  $\exp r$  (second form).

foreach name (wordlist)

 $\ddotsc$ end

> The variable name is successively set to each member of wordlist and the sequence of commands between this command and the matching end are executed. (Both foreach and end must appear alone on separate lines.)

> The builtin command continus may be used to continue the loop prematurely and the builtin command brack to terminate it prematurely. When this command is read from the terminal, the loop is read up once prompting with '?' before any statements in the loop are executed. If you make a mistake typing in a loop at the terminal you can rub it out.

slob wordlist

Like scho but no '\' escapes are recognized and words are delimited by null characters in the output. Useful for programs which wish to use the shell to filename expand a list of words.

#### goto word

The specified word is filename and command expanded to yield a string of the form 'label'. The shell rewinds its input as much as possible and searches for a line of the form 'label:' possibly preceded by blanks or tabs. Execution continues after the specified line.

#### history

Displays the history event list.

if (expr) command

If the specified expression evaluates true, then the single command with arguments is executed. Variable substitution on command happens early. at the same time it does for the rest of the if command. Command must be a simple command, not a pipeline, a command list, or a parenthesized command list. Input/output redirection occurs even if expr is false, when command is not executed (this is a bug).

if (expr) then

eise if (expr2) then

eise

#### endif

If the specified expr is true then the commands to the first else are executed; eise if expr2 is true then the commands to the second eise are executed, etc. Any number of else-if pairs are possible; only one endif is needed. The else part is likewise optional. (The words else and endif must appear at the beginning of input lines; the if must appear alone on its input line or after an siss.)

#### login

Terminate a login shell, replacing it with an instance of /bin/login. This is one way to log off, included for compatibility with /bin/sh.

#### logout

Terminate a login shell. Especially useful if ignoresof is set.

nice

nice +number

nice command

nice +number command

The first form sets the nice for this shell to 4. The second form sets the nics to the given number. The final two forms run command at priority 4<br>and number respectively. The super-user may specify negative niceness by using 'nics -number ...'. Command is always executed in a sub-shell, and the restrictions place on commands in simple if statements apply.

#### nohup

nohup command

The first form can be used in shell scripts to cause hangups to be ignored for the remainder of the script. The second form causes the specified command to be run with hangups ignored. On the Computer Center systems at UC Berkeley, this also submits the process. Unless the shell is running detached, nohup has no effect. All processes detached with "&" are automatically nohup'ed. (Thus, nohup is not really needed.)

#### onintr

 $onint -$ 

onintr label

Control the action of the shell on interrupts. The first form restores the default action of the shell on interrupts which is to terminate shell scripts or to return to the terminal command input level. The second form 'onintr -' causes all interrupts to be ignored. The final form causes the shell to execute a 'goto label' when an interrupt is received or a child process terminates because it was interrupted.

In any case, if the shell is running detached and interrupts are being ignored, all forms of oninit have no meaning and interrupts continue to be ignored by the shell and all invoked commands.

#### rehash

Causes the internal hash table of the contents of the directories in the path variable to be recomputed. This is needed if new commands are added to directories in the path while you are logged in. This should only be necessary if you add commands to one of your own directories, or if a systems programmer changes the contents of one of the system directories.

#### repeat count command

The specified command which is subject to the same restrictions as the command in the one line if statement above, is executed count times. I/O redirections occurs exactly once, even if count is 0.

set. set name set name=word set name(index)=word set name=(wordlist)

> The first form of the command shows the value of all shell variables. Variables which have other than a single word as value print as a parenthesized word list. The second form sets name to the null string. The third form sets name to the single word. The fourth form sets the index th component of name to word; this component must already exist. The final form sets name to the list of words in wordlist. In all cases the value is command and filename expanded.

> These arguments may be repeated to set multiple values in a single set command. Note however, that variable expansion happens for all arguments before any setting occurs.

#### seteny name value

(Version 7 systems only.) Sets the value of environment variable name to be value, a single string. Useful environment variables are 'TERM' the type of your terminal and 'SHELL' the shell you are using.

#### shift

#### shift variable

The members of  $argu$  are shifted to the left, discarding  $argu[i]$ . It is an error for argu not to be set or to have less than one word as value. The second form performs the same function on the specified variable.

#### source name

The shell reads commands from name. Source commands may be nested; if they are nested too deeply the shell may run out of file descriptors. An error in a source at any level terminates all nested source commands. Input during source commands is never placed on the history list.

```
switch (string)
```
case stri:

breaksw

default:

#### $\ddotsc$

#### breaksy

#### endsv

Each case label is successively matched, against the specified string which is first command and filename expanded. The file metacharacters '\*', '?' and '[...]' may be used in the case labels, which are variable expanded. If none of the labels match before a 'default' label is found, then the execution begins after the default label. Each case label and the default label must appear at the beginning of a line. The command breaksw causes execution to continue after the endsw. Otherwise control may fall through case labels and default labels as in C. If no label matches and there is no default. execution continues after the endsu.

#### time

#### time command

With no argument, a summary of time used by this shell and its children is printed. If arguments are given the specified simple command is timed and a time summary as described under the time variable is printed. If necessary, an extra shell is created to print the time statistic when the command completes.

#### um ask

#### umask value

The file creation mask is displayed (first form) or set to the specified value (second form). The mask is given in octal. Common values for the mask are 002 giving all access to the group and read and execute access to others or 022 giving all access except no write access for users in the group or others.

#### unalias pattern

All aliases whose names match the specified pattern are discarded. Thus all aliases are removed by 'unalias ". It is not an error for nothing to be unaliased

#### unhash

Use of the internal hash table to speed location of executed programs is disabled.

#### unset pattern

All variables whose names match the specified pattern are removed. Thus all variables are removed by 'unset "; this has noticeably distasteful sideeffects. It is not an error for nothing to be unset.

wait

All child processes are waited for. It the shell is interactive, then an interrupt can disrupt the wait, at which time the shell prints names and process numbers of all children known to be outstanding.

#### $while (expr)$

and

While the specified expression evaluates non-zero, the commands between the while and the matching end are evaluated. Break and continue may be used to terminate or continue the loop prematurely. (The while and end must appear alone on their input lines.) Prompting occurs here the first time through the loop as for the foreach statement if the input is a terminal.

#### 0 name = expr

 $\bullet$  name[index] = expr

The first form prints the values of all the shell variables. The second form sets the specified name to the value of expr. If the expression contains '<'. '>', '&' or '|' then at least this part of the expression must be placed within "("")". The third form assigns the value of expr to the index th argument of name. Both name and its index ih component must already exist.

The operators '\*\*', '+ $x'$ , atc are available as in C. The space separating the name from the assignment operator is optional. Spaces are, however, mandatory in separating components of *szpr* which would otherwise be single words.

 $\overline{a}$ 

Special postfix '++' and '--' operators increment and decrement name respectively, i.e. ' $\bullet$  i++'.

#### Pre-defined variables

The following variables have special meaning to the shell. Of these, argu, child. home, path, prompt, shell and status are always set by the shell. Except for fehild and status this setting occurs only at initialization; these variables will not then be modified unless this is done explicitly by the user.

The shell copies the environment variable PATH into the variable path, and copies the value back into the environment whenever path is set. Thus is is not necessary to worry about its setting other than in the file estire as inferior esh processes will import the definition of path from the environment. (It could be set once in the login except that commands through net(1) would not see the definition.)

- Set to the arguments to the shell, it is from this variable that posi-**AFZY** tional parameters are substituted, i.e. '\$1' is replaced by 'Sarg $v[i]'$ , etc.
- Gives a list of alternate directories searched to find subdirectories **edpath** in chdir commands.
- child The process number printed when the last command was forked with '&'. This variable is unset when this process terminates.
- echo Set when the -x command line option is given. Causes each command and its arguments to be echoed just before it is executed. For non-builtin commands all expansions occur before echoing. Builtin commands are echoed before command and filename substitution, since these substitutions are then done selectively.
- Can be assigned a two character string. The first character is **histchars** used as a history character in place of "!", the second character is used in place of the "-" substitution mechanism. For example, "set histchars=".;"" will cause the history characters to be comma and semicolon.
- history Can be given a numeric value to control the size of the history list. Any command which has been referenced in this many events will not be discarded. Too large values of history may run the shell out of memory. The last executed command is always saved on the history list.
- The home directory of the invoker, initialized from the environhome ment. The filename expansion of '~' refers to this variable.
- If set the shell ignores end-of-file from input devices which are ter**ignoresof** minals. This prevents shells from accidentally being killed by control-D's.
- The files where the shell checks for mail. This is done after each mail command completion which will result in a prompt, if a specified interval has elapsed. The shell says You have new mail.' if the file exists with an access time not greater than its modify time.

If the first word of the value of mail is numeric it specifies a different mail checking interval, in seconds, than the default. which is 10 minutes.

If multiple mail files are specified, then the shell says 'New mail in name' when there is mail in the file name.

- noclobber As described in the section on Input/output, restrictions are placed on output redirection to insure that files are not accidentally destroyed, and that '>>' redirections refer to existing files.
- noglob If set, filename expansion is inhibited. This is most useful in shell scripts which are not dealing with filenames, or after a list of filenames has been obtained and further expansions are not desirable.
- nonomatch If set, it is not an error for a filename expansion to not match any existing files; rather the primitive pattern is returned. It is still an error for the primitive pattern to be malformed, i.e. 'echo [' still gives an error.
- path Each word of the path variable specifies a directory in which commands are to be sought for execution. A null word specifies the current directory. If there is no path variable then only full path names will execute. The usual search path is '.', '/bin' and '/usr/bin', but this may vary from system to system. For the super-user the default search path is '/etc', '/bin' and '/usr/bin'. A shell which is given neither the  $-e$  nor the  $-e$  option will normally hash the contents of the directories in the path variable after reading .cshrc, and each time the path variable is reset. If new commands are added to these directories while the shell is active, it may be necessary to give the rehash or the commands may not be found.
- The string which is printed before each command is read from an prompt interactive terminal input. If a "!' appears in the string it will be replaced by the current event number unless a preceding  $\sqrt{ }$  is given. Default is ' $Z$ ', or ' $f$ ' for the super-user.
- shell The file in which the shell resides. This is used in forking shells to interpret files which have execute bits set, but which are not executable by the system. (See the description of Non-builtin Command Execution below.) Initialized to the (system-dependent) home of the shell.
- *status* The status returned by the last command. If it terminated abnormally, then 0200 is added to the status. Builtin commands which fail return exit status '1', all other builtin commands set status '0'.
- time Controls automatic timing of commands. If set, then any command which takes more than this many cpu seconds will cause a line giving user, system, and real times and a utilization percentage which is the ratio of user plus system times to real time to be printed when it terminates.
- verbose Set by the  $\rightarrow$  command line option, causes the words of each command to be printed after history substitution.

#### Non-builtin command execution

When a command to be executed is found to not be a builtin command the shell attempts to execute the command via  $\epsilon x$ sc(2). Each word in the variable path names a directory from which the shell will attempt to execute the command. If it is given neither a -e nor a -t option, the shell will hash the names in these directories into an internal table so that it will only try an ezec in a directory if there is a possibility that the command resides there. This greatly speeds command location when a large number of directories are present in the search path. If this mechanism has been turned off (via unhash), or if the shell was given a -c or -t argument, and in any case for each directory component of path which does not begin with a "/", the shell concatenates with the given command name to form a path name of a file which it then attempts to execute.

Parenthesized commands are always executed in a subshell. Thus '(cd ; pwd) ; pwd' prints the home directory; leaving you where you were (printing this after the home directory), while 'cd ; pwd' leaves you in the home directory. Parenthesized commands are most often used to prevent chdir from affecting the current shell.

If the file has execute permissions but is not an executable binary to the system. then it is assumed to be a file containing shell commands an a new shell is spawned to read it.

If there is an alias for shell then the words of the alias will be prepended to the argument list to form the shell command. The first word of the alias should be the full path name of the shell (e.g. 'Sshell'). Note that this is a special, late occurring, case of alias substitution, and only allows words to be prepended to the argument list without modification.

#### Argument list processing

If argument 0 to the shell is '-' then this is a login shell. The flag arguments are interpreted as follows:

- -e Commands are read from the (single) following argument which must be present. Any remaining arguments are placed in argu.
- $\rightarrow$  The shell exits if any invoked command terminates abnormally or yields a non-zero exit status.
- $-1$  The shell will start faster, because it will neither search for nor execute commands from the file '.cshrc' in the invokers home directory.
- -i The shell is interactive and prompts for its top-level input, even if it appears to not be a terminal. Shells are interactive without this option if their inputs and outputs are terminals.
- -a Commands are parsed, but not executed. This may aid in syntactic checking of shell scripts.
- Command input is taken from the standard input.
- $-$ t A single line of input is read and executed. A '\' may be used to escape the newline at the end of this line and continue onto another line.
- $\rightarrow$  Causes the verbose variable to be set, with the effect that command input is echoed after history substitution.
- $-x$  Causes the echo variable to be set, so that commands are echoed immediately before execution.
- $\mathcal T$  Causes the verbose variable to be set even before '.cshrc' is executed.
- $-X$  is to  $-x$  as  $-X$  is to  $-x$ .

After processing of flag arguments if arguments remain but none of the  $-c$ ,  $-i$ , -s. or -t options was given the first argument is taken as the name of a file of commands to be executed. The shell opens this file, and saves its name for posaible resubstitution by '\$0'. Since many systems use either the standard version 6 or version 7 shells whose shell scripts are not compatible with this shell, the shell will execute such a 'standard' shell if the first character of a script is not a F. i.e. if the script does not start with a comment. Remaining arguments initialize the variable grou.

#### Signal handling

The shell normally ignores quit signals. The interrupt and quit signals are ignored for an invoked command if the command is followed by '&'; otherwise the signals have the values which the shell inherited from its parent. The shells handling of interrupts can be controlled by onintr. Login shells catch the terminate signal; otherwise this signal is passed on to children from the state in the shell's parent. In no case are interrupts allowed when a login shell is reading the file '.logout'.

#### **AUTHOR**

William Joy

#### **FILES**

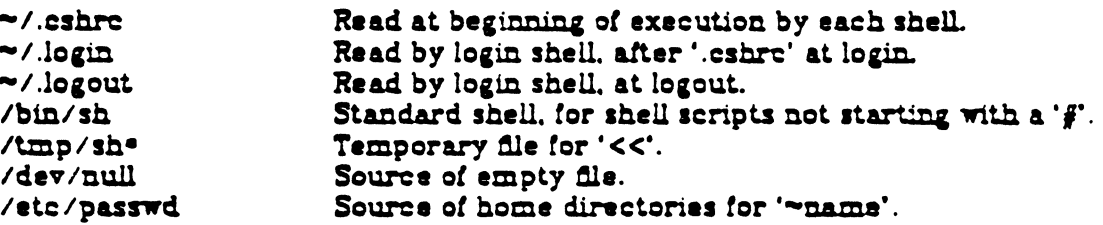

#### **LIMITATIONS**

Words can be no longer than 512 characters. The number of characters in an argument varies from system to system. Early version 6 systems typically have 512 character limits while later version 6 and version 7 systems have 5120 character limits. The number of arguments to a command which involves filename expansion is limited to 1/6'th the number of characters allowed in an argument list. Also command substitutions may substitute no more characters than are allowed in an argument list.

To detect looping, the shell restricts the number of alias substititutions on a singie line to 20.

#### **SEE ALSO**

 $access(2)$ ,  $exec(2)$ ,  $fork(2)$ ,  $pipe(2)$ ,  $signal(2)$ ,  $umask(2)$ ,  $wait(2)$ ,  $a.out(5)$ . environ(5). 'An introduction to the C shell'

#### **HUCS**

Control structure should be parsed rather than being recognized as built-in commands. This would allow control commands to be placed anywhere, to be combined with '", and to be used with '&' and ';' metasyntax.

Commands within loops, prompted for by '?', are not placed in the history list.

It should be possible to use the ":' modifiers on the output of command substitutions. All and more than one ":' modifier should be allowed on '\$' substitutions.

**Srd Berkeley Distribution**
Some commands should not touch status or it may be so transient as to be almost useless. Oring in 0200 to status on abnormal termination is a kludge.

In order to be able to recover from failing ezec commands on version 6 systems. the new command inherits several open files other than the normal standard input and output and diagnostic output. If the input and output are redirected and the new command does not close these files, some files may be held open l.mp.ecessuily·.

There are a number of bugs associated with the importing/exporting of the PATH. For example, directories in the path using the  $\sim$  syntax are not expanded in the PATH. Unusual paths, such as (), can cause csh to core dump.

This version of csh does not support or use the process control features of the 4th Berkeley Distribution. It contains a number *at* known bugs which have oeen fixed in the process control version. This version is not supported.

digest -- create menu system(s) for the Business Shell

SYNOPSIS

digest [ options ] menufile ...

DESCRIPTION

Digest is used to create a menu system for use by the Business Shell (bsh(l)). This program is also used to modify an existing menu system.

One or more menu systems may be created under control of the options described below:

 $-\underline{h}$  Display an informative summary of the available options and defaults. -a is the same as -h.

-1 number

Check for menus longer than number lines in length. The default value is 25 if none is specified. This is the correct maximum number for a conventional 24-line<br>crt screen. In general, number should be one larger In general, number should be one larger than the length of the screen area (as defined by "Ii" in termcap) for the terminal to be used. The user is responsible for ensuring that the width of a menu will fit onto the terminal(s) he uses. Bsh(l) will truncate lines which are too wide (without issuing a warning message).

 $-m$  Multiple menu systems: For each menu file (which must be a directory), produce a separate menu system. The names for each menu system are created by suffixing ". bin" to the menu file name.

-s menu

The starting menu for the generated menu system is the one specified. This option doesn't make much sense if used with the *-m* option. If no starting menu is specified, the alphabetically first menu name is used for each menu system.

 $-y$  Verbose: echo menu names as they are processed.

-o file

The digested output is sent to the named file. By convention, a digested menu system file name should end with a ".bin" suffix.

A menu file may contain one or more menus or directories containing menus. Digest will recursively process all menus within a directory structure.

Note that the  $-m$  and  $-c$  options are mutually exclusive. The *-m* option indicates that each menu is to produce a separate ", bin" file:  $-g$  indicates that a single output file is to be produced with the name given.

The default output file is "menul.bin" if none is specified via the  $-$ o option, where "menul" is the first menu file name.

The recommended way to create a menu system is to create a tree of directories containing the various portions of the system. Each subtree contains all the menus related to a given subject. Thus, a primary menu (directory) is created for, say, system management functions and subsidiary menus are placed beneath (within) the directory for each of the individual system management functions or function areas. Help menus may be placed wherever appropriate in the structure.

# SEE ALSO

bsh $(1)$ , menus $(5)$ , termcap $(5)$ 

### DIAGNOSTICS

The diagnostics produced by digest are intended to be selfexplanatory.

### BUGS

No outstanding bugs are known.

Digest might check each menu for validity and each menu system for consistency.

edit  $-$  text editor (variant of the ex editor for new or casual users)

**STNOPSIS** 

edit  $\boxed{-r}$  name ...

DESCRIPTION

FEdit is a variant of the text editor ex recommended for new or casual users who wish to use a command oriented editor. The following brief introduction should theip you get started with edit. A more complete basic introduction is provided by Edit: A tutorial. A Ez/edit command summary (version 2.0) is also very useful. See ez(UCB) for other useful documents; in particular, if you are using a CRT terminal you will want to learn about the display editor vi.

**BRIEF INTRODUCTION** 

To edit the contents of an existing file you begin with the command "edit name" to the shell. Edit makes a copy of the file which you can then edit, and tells you how many lines and characters are in the file. To create a new file, just make up a name for the file and try to run edit on it; you will cause an error diagnostic. but don't worry.

Edit prompts for commands with the character ".', which you should see after starting the editor. If you are editing an existing file, then you will have some lines in *edit's* buffer (its name for the copy of the file you are editing). Most commands to edit use its "current line" if you don't tell them which line to use. Thus if you say print (which can be abbreviated p) and hit carriage return (as you should after all *edit* commands) this current line will be printed. If you delete (d) the current line, edit will print the new current line. When you start editing, edit makes the last line of the file the current line. If you delete this last line, then the new last line becomes the current one. In general, after a delete, the next line in the file becomes the current line. (Deleting the last line is a special case.)

If you start with an empty file, or wish to add some new lines, then the append (a) command can be used. After you give this command (typing a carriage return after the word append) edit will read lines from your terminal until you give a line consisting of just a ".", placing these lines after the current line. The last line you type then becomes the current line. The command insert (i) is like append but places the lines you give before, rather than after, the current line.

Edit numbers the lines in the buffer, with the first line having number 1. If you give the command "1" then edif will type this first line. If you then give the command delete sdif will delete the first line, and line 2 will become line 1, and edit will print the current line (the new line 1) so you can see where you are. In general, the current line will always be the last line affected by a command.

You can make a change to some text within the current line by using the substitute (s) command. You say "s/old/new/" where old is replaced by the oid characters you want to get rid of and new is the new characters you want to replace it with.

The command file  $(f)$  will tell you how many lines there are in the buffer you are editing and will say "[Modified]" if you have changed it. After modifying a file you can put the buffer text back to replace the file by giving a write (w) command. You can then leave the editor by issuing a quit (q) command. If you run edif on a file, but don't change it, it is not necessary (but does no harm) to write the file back. If you try to quit from edit after modifying the buffer without

writing it out, you will be warned that there has been "No write since last change" and edit will await another command. If you wish not to write the buffer out then you can issue another quit command. The buffer is then irretrievably discarded, and you return to the shell.

By using the delete and append commands, and giving line numbers to see lines In the file you can make any changes you desire. You should learn at least a few more things, however, if you are to use edif more than a few times.

The change (c) command will change the current line to a sequence of lines you supply (as in append you give lines up to a line consisting of only a "."). You can tell change to change more than one line by giving the line numbers of the lines you want to change, i.e. "3,5change". You can print lines this way too. Thus "1,23p" prints the first 23 lines of the file.

The undo (u) command will reverse the effect of the last command you gave which changed the buffer. Thus if give a substitute command which doesn't do what you want, you can say undo and the old contents of the line will be restored. You can also undo an undo command so that you can continue to change your mind. Edit will give you a warning message when commands you do affect more than one line of the buffer. If the amount of change seems unreasonable, you should consider doing an undo and looking to see what happened. If you decide that the change is ok, then you can undo again to get it back. Note that commands such as write and guit cannot be undone.

To look at the next line in the buffer you can just hit carriage return. To look at a number of lines hit ~D (control key and, while it is held down D key, then let up both) rather than carriage return. This will show you a half screen of lines on a CRT or 12 lines on a hardcopy terminal. You can look at the text around where you are by giving the command "z.". The current line will then be the last line printed; you can get back to the line where you were before the "z." command by saying """. The x command can also be given other following characters "z-" prints a screen of text (or 24 lines) ending where you are: "z+" prints the next screenful. If you want less than a screenful of lines do, e.g., "z.12" to get 12 lines total. This method of giving counts works in general; thus you can delets 5 lines starting with the current line with the command "delete 5".

To find things in the Ne you can use line numbers if you happen to know them; since the line numbers change when you insert and delete lines this is somewhat unreliable. You can search backwards and forwards in the file for strings by giving commands of the form /text/ to search forward for text or ?text? to search backward for fazi. If a search reaches the end of the file without finding the text it wraps, end around, and continues to search back to the line where you are. A useful feature here is a search of the form /-text/ which searches for fast at the beginning of a line. Similarly /text3/ searches for fext at the end of a line. You can leave of the trailing / or ? in these commands.

The current line has a symbolic name "."; this is most useful in a range of lines as in "..Sprint" which prints the rest of the lines in the file. To get to the last line in the file you can refer to it by its symbolic name "3". Thus the command "3 delete" or "3d" deletes the last line in the file, no matter which line was the current line before. Arithmetic with line references is also possible. Thus the line "\$-5" is the fifth before the last, and ".+20" is 20 lines after the present.

You can find out which line you are at by doing ".=". This is useful if you wish to move or copy a section of taxt within a file or between files. Find out the first and last line numbers you wish to copy or move (say 10 to 20). For a move you

can then say "10.20move "a" which deletes these lines from the file and places them in a buffer named  $a.$  Edif has 26 such buffers named  $a$  through  $z.$  You can later get these lines back by doing ""a move ." to put the contents of buffer a after the current line. If you want to move or copy these lines between files you can give an edit (e) command after copying the lines, following it with the name of the other file you wish to edit, i.e. "edit chapter2". By changing move to copy above you can get a pattern for copying lines. If the text you wish to move or copy is all within one file then you can just say "10.20move S" for example. It is not necessary to use named buffers in this case (but you can if you wish).

### SEEALSD

ex (UCB), vi (UCB), 'Edit: A tutorial', by Ricki Blau and James Joyce

## **AUTHOR**

William Joy

### **EQUE**

 $See$  $ex(UCB)$ .

 $ex - text$  editor

**SYNOPSIS** 

 $ex[-] [-1] + the ] [-1] + line[-1]$ 

### DESCRIPTION

 $E$  is the root of a family of editors: edit, ez and vi.  $E$  is a superset of ed, with the most notable extension being a display editing facility. Display based editing is the focus of vi.

If you have not used ed, or are a casual user, you will find that the editor edit is convenient for you. It avoids some of the complexities of ex used mostly by systems programmers and persons very familiar with ed.

If you have a CRT terminal, you may wish to use a display based editor; in this case see vi(UCB), which is a command which focuses on the display editing portion of  $ex$ .

## **DOCUMENTATION**

For edit and az see the  $Ex$ /edit command summary - Version 2.0. The document Edit: A tutorial provides a comprehensive introduction to edit assuming no previous knowledge of computers or the UNIX system.

The  $Ex$  Reference Manual - Version 2.0 is a comprehensive and complete manual for the command mode features of ex, but you cannot learn to use the editor by reading it. For an introduction to more advanced forms of editing using the command mode of ex see the editing documents written by Brian Kernighan for the editor ed; the material in the introductory and advanced documents works also with az.

An introduction to Display Editing with W introduces the display editor vi and provides reference material on vi. The Vi Quick Reference card summarizes the commands of vi in a useful, functional way, and is useful with the Introduction.

### FOR ED USERS

If you have used ed you will find that ex has a number of new features useful on CRT terminals. Intelligent terminals and high speed terminals are very pleasant to use with vi. Generally, the editor uses far more of the capabilities of terminais than ed does, and uses the terminal capability data base *termosp* (UCB) and the type of the terminal-you are using from the variable TERM in the environment to determine how to drive your terminal efficiently. The editor makes use of features such as insert and delete character and line in its visual command (which can be abbreviated vi) and which is the central mode of editing when using vi(UCB). There is also an interline editing open (o) command which works on all terminais.

Ex contains a number of new features for easily viewing the text of the file. The a command gives easy access to windows of text. Hitting ~D causes the editor to scroil a half-window of text and is more useful for quickly stepping through a file than just hitting return. Of course, the screen oriented visual mode gives constant access to editing contaxt.

 $E<sub>2</sub>$  gives you more help when you make mistakes. The undo  $(a)$  command allows you to reverse any single change which goes astray. Ex gives you a lot of feedback, normally printing changed lines, and indicates when more than a few lines are affected by a command so that it is easy to detect when a command has affected more lines than it should have.

The editor also normally prevents overwriting existing files unless you edited them so that you don't accidentally clobber with a write a file other than the one you are editing. If the system (or editor) crashes, or you accidentally hang up the phone, you can use the editor recover command to retrieve your work. This will get you back to within a few lines of where you left off.

Le has several features for dealing with more than one file at a time. You can sive it a list of files on the command line and use the next (n) command to deal with each in turn. The next command can also be given a list of file names, or a pattern as used by the shell to specify a new set of files to be dealt with. In general, filenames in the editor may be formed with full shell metasyntax. The metacharacter '7' is also available in forming filenames and is replaced by the name of the current file. For editing large groups of related files you can use ez's tag command to quickly locate functions and other important points in any of the files. This is useful when working on a large program when you want to quickly find the definition of a particular function. The command ctags (UCB) builds a tags file or a group of C programs.

For moving text between files and within a file the editor has a group of buffers. named a through s. You can place text in these named buffers and carry it over when you edit another file.

There is a command & in ex which repeats the last substitute command. In addition there is a confirmed substitute command. You give a range of substitutions to be done and the editor interactively asks whether each substitution is desired.

You can use the substitute command in ex to systematically convert the case of letters between upper and lower case. It is possible to ignore case of letters in searches and substitutions. Er also allows regular expressions which match words to be constructed. This is convenient, for example, in searching for the word "edit" if your document also contains the word "editor."

Er has a set of options which you can set to tailor it to your liking. One option which is very useful is the autoindent option which allows the editor to automatically supply leading white space to align text. You can then use the ~D key as a backtab and space and tab forward to align new code easily.

Miscellaneous new useful features include an intelligent join (j) command which supplies white space between joined lines automatically, commands < and > which shift groups of lines, and the ability to filter portions of the buffer through commands such as sort.

### **FILES**

/usr/lib/ex2.0strings /usr/lib/ex2.0recover /usr/lib/ex2.0preserve /etc/termcap  $\sim$ / $.\n$ /tmp/Exnnann<br>/tmp/Rxnnann<br>/usr/preserve /usr/preserve

error messages recover command preserve command<br>describes capabilities of terminals editor startup file editor temporary named buffer temporary preservation directory

### SEX ALSO

 $awk(1), ed(1), grep(1), sed(1), edit(UCB), grep(UCB), termcap(UCB), vi(UCB)$ 

# **AUTHOR**

**William Joy** 

# **EDGS**

The undo command causes all marks to be lost on lines changed and then restored if the marked lines were changed.

Gado never clears the buffer modified condition.

The s command prints a number of logical rather than physical lines. More than a screen full of output may result if long lines are present.

File input/output errors don't print a name if the command line '-' option is used.

There is no easy way to do a single scan ignoring case.

Because of the implementation of the arguments to next, only 512 bytes of argument list are allowed there.

The format of /etc/termcap and the large number of capabilities of terminals used by the editor cause terminal type setup to be rather slow.

The editor does not warn if text is placed in named buffers and not used before exiting the editor.

Null characters are discarded in input files, and cannot appear in resultant files.

So from the above flow chart, we can cover all the lines / edges with two test cases.

To calculate the number of test cases required for branch coverage, you need to cover all the edges (lines).

For getting the correct answer browse down to the end of this page 

 $\frac{1}{2}$ . 48: Use the following code;

 $\overline{\overline{z}}$  ).  $\frac{4}{3}$  $x = \pm 2y$ 

it "Hi There  $\mathcal{P}_1$ 

format - format a floppy disk while running XENIX

# SYNOPSIS

format

# DESCRIPTION

Format is a menu-driven program for formatting floppy disks. Diskettes are formatted in Altos 5-1/4 inch format; doubledensity, double-sided.

# LAYOUT(1) UNIX PROGRAMMER'S MANUAL LAYOUT(1)

The options to layout are used to create some very common layouts.

USAGE

 $\sim$ 

layout /dev/hd0.layout 586

SEE ALSO map(l), sizefs(l)

 $\lambda$ 

 $-t$  If fisck cannot obtain enough memory to keep its tables, it uses a scratch file. If the -t is specified, the file named in the next argument is used as the scratch<br>file. Without the -t option, fisck prompts if it needs file. Without the -t option, fsck prompts if it needs<br>a scratch file. The file should not be on the file a scraten lile. The lile should not be on the lile<br>system being checked, and if it is not a special file<br>or did not already exist, it is removed when <u>fsck</u> or did not already exist, it is removed when fsck<br>completes.

If no filesystems are given to fsck then a default list of file systems is read from the file /etc/checklist.

Inconsistencies checked are as follows:

- 1. Blocks claimed by more than one i-node or the free list.
- 2. Blocks claimed by an i-node or the free list outside the range of the file system.
- 3. Incorrect link counts.
- 4. Size checks:

Incorrect number of blocks in file. Directory size not a multiple of 16 bytes.

- 5. Bad i-node format.
- 6. Blocks not accounted for anywhere.
- 7. Directory checks:

File pointing to unallocated i-node. I-node number out of range.

8. Super Block checks:

More than 65536 i-nodes. More blocks for i-nodes than ,there are in the file system.

9. Bad free block list format.

10. Total free block and/or free i-node count incorrect.

Orphaned files and director ies (allocated but unreferenced) are, with the operator's concurrence, reconnected by placing them in the "lost+found" directory. The name assigned is the i-node number. The only restriction is that the directory "lost+found" must preexist in the root of the filesystem being checked and must have empty slots in which entries can be made. This is accomplished by making encrice can be made. This is accomplished by making<br>"lost+found", copying a number of files to the directory,<br>and then removing them (before fsck is executed).

- -u Use time of last access instead of last modification for sorting (-t) or printing (-1).
- -c Use time of file creation for sorting or printing.
- -i Print i-number in first column of the report for each file listed.
- -f Force each argument to be interpreted as a directory and list the name found in each slot. This option turns off  $-1$ ,  $-t$ ,  $-s$ , and  $-r$ , and turns on  $-a$ ; the order is the order in which entries appear in the directory.
- -g Give group ID instead of owner ID in long listing.
- -m Force stream output format.
- -1 Force one entry per line output format, e.g. to a teletype.
- -c Force multi-column output, e.g. to a file or a pipe.
- -q Force printing of non-graphic characters in file names as the character '?'; this normally happens only if the output device is a teletype.
- -b Force printing of non-graphic characters to be in the 'ddd notation in octal.
- -x Force columnar printing to be sorted across rather than down the page; this is the default if the last character of the name the program is invoked with is an  $'x'.$
- -f Cause directories to be marked with a trailing '/' and executable files to be marked with a trailing '\*'; this is the default if the last character of the name the program is invoked with is a 'f'.
- -R Recursively list subdirectories encountered.

The mode printed under the -1 option contains 11 characters which are interpreted as follows: the first character is

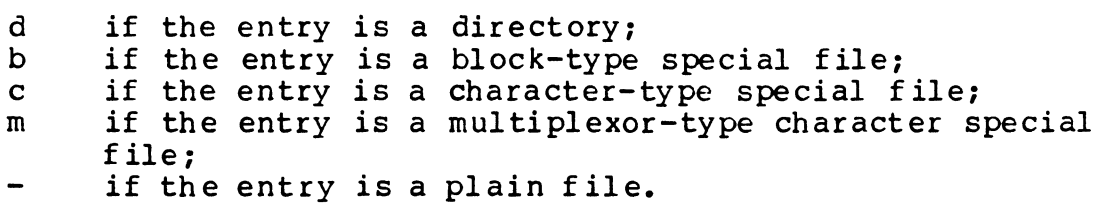

layout - configure a hard disk

SYNOPSIS

layout layout-device 586

DESCRIPTION

Layout creates a table defining a number of "logical devices" associated with each physical disk in the XENIX system. Layout records this table on cylinder zero of each disk. Each entry in the table is in the following format:

struct layout { daddr\_t l\_blkoff; /\*Block offset to area \*/ daddr\_t l\_nblocks; /\*Number of blocks in area \*/ } ;

Layout defines ten "logical devices" on the hard disk:

- Ø The whole disk, with the alternate sector mechanism disabled.
- 1 The swap area.
- 2 The root file system.
- 3-8 Unused.
- 9 Alternate sector area into which bad disk sectors are automatically mapped by the XENIX kernel.

The logical device numbers above correspond to device numbers in the hard disk driver.

Other device numbers are pre-defined in the XENIX kernel as follows:

- 10 Future expansion.
- 11 All of track0.
- 12 Boot program area.
- 13 Portion of cylinder zero used for fack temporary file.
- 14 Layout information created by this utility.
- 15 Alternate sector map (see map(1)).

map - create an alternate sector map for a hard disk drive

# SYNOPSIS

map layout mapfile drive

## DES CRI PT ION

Map creates a bad sector map, on mapf *ile,* using the layout information, *in* layout, created by layout(l). The last argument *is* the logical device name which references the whole dr *ive.* 

The standard invocation *is:* 

map /dev/hd0.layout /dev/hd0.secmap /dev/hd0

The structure used for the bad sector to alternate sector mapping *is* as follows:

struct mapsec {<br>int bad } ; bad\_cyl; /\* Cylinder number of bad sector \*/ char bad\_hed;  $\frac{1}{4}$  Head number of bad sector  $\frac{1}{4}$ char bad\_sec; /\* Sector number of bad sector \*/ int bad\_good; /\* Offset into alternate sector area \*/

This structure provides a way for the XENIX hard disk driver to recover from bad sectors it encounters when reading the hard disk. If a bad sector is read, a search of a table of the above structures *is* made. If an exact match of cylinder, head and sector *is* found, the corresponding offset *is* used as an index into the area reserved on the disk for alternate sectors.

SEE ALSO

layout (1) , sizefs(l)

Is - List contents of directory

SYNOPSIS

1s {-abcdfqilmqrstuxLCFR} name...

## DESCRIPTION

For each directory argument, is lists the contents of the directory; for each file argument, is repeats its name and any other information requested. The output is sorted alphabetically by defalt. When no argument is given, the current directory is listed. When several arguments are given, the arguments are first sorted appropriately, but file arguments appear before directories and their contents.

There are three major listing formats. The format chosen depends on whether the output is going to a teletype, and may also be controlled by option flags. The default format for a teletype is to list the contents of directories in multi-column format, with the entries sorted down the (Files which are not the contents of a directory<br>preted are always sorted across the spage being interpreted are always sorted across the rather than down the page in columns. This is because the individual file names may be arbitrarily long.) If the standard output is not a teletype, the default format is to list one entry per line. Finally, there is a stream output format in which files are listed across the page, separated by'.' characters. The -m flag enables this format; when invoked as  $1$  this format is also used.

There are an unbelievable number of options:

-1 List in long format, giving mode, number of links, owner, size in bytes, and time of last modification for each file. (See below.) If the file is a special file the size field will instead contain the major and minor device numbers.

- -t Sort by time modified (latest first) instead of by name, as is normal.
- -a List all entries; usually '.' and '..' are suppressed.
- -s Give size in blocks, including indirect blocks, for each entry.
- -d If argument is a directory, list only its name, not its contents (mostly used with -1 to get status on directory).
- -r Reverse the order of sort to get reverse alphabetic or oldest first as appropriate.

Fersonal and systemwide distribution lists. It is also possible to create a personal distribution lists so that, for instance, you can send mail to "cohorts" and have it go to a group of people. Such lists can be defined by placing a line like

alias cohorts bill ozalp sklower jkf mark cory: kridle

in the file mailre in your home directory. The current list of such allases can be displayed by the alias (a) command in mail. System wide distribution lists can be created by editing /usr/lib/aliases, see aliases(5) and delivermail(8); these are kept in a slightly different syntax. In mail you send, personal aliases will be expanded in mail sent to others so that they will be able to reply to the recipients. System wide aliases are not expanded when the mail is sent, but any reply returned to the machine will have the system wide alias expanded as all mail goes through delivermail. If you edit /usr/lib/aliases, you must run the program newaliases(1).

Network mail (ARPA UUCP, Berknet) Mail to sites on the ARPA network and sites within Bell laboratories can be sent using "name@site" for ARPA-net sites or "machine!user" for Bell labs sites, provided appropriate gateways are known to the system. (Be sure to escape the ! in Bell sites when giving it on a csh command line by preceding it with an  $\setminus$  Machines on an instance of the Berkeley network are addressed as "machine:user", e.g. "csvax:bill". When addressed from the arpa-net. "csvax:bill" is known as "csvax.bill@berkeley".

Hail has a number of options which can be set in the mailre file to alter its behavior; thus "set askee" enables the "askee" feature. (These options are summarized below.)

### **SUWWARY**

(Adapted from the 'Mail Reference Manual') Each command is typed on a line by itself, and may take arguments following the command word. The command need not be typed in its entirety - the first command which matches the typed prefix is used. For the commands which take message lists as arguments, if no message list is given, then the next message forward which satisfies the command's requirements is used. If there are no messages forward of the current message, the search proceeds backwards, and if there are no good messages at all, mail types "No applicable messages" and aborts the command.

- Goes to the previous message and prints it out. If given a numeric argument n, goes to the n th previous message and prints it.
- $\ddagger$ Prints a brief summary of commands.
- $\bullet$ Executes the UNIX shell command which follows.
- (a) With no arguments, prints out all currently-defined aliases. With عمئلم one argument, prints out that alias. With more than one argument. adds the users named in the second and later arguments to the alias named in the first argument.
- (c) Changes the user's working directory to that specified, if given. If ehdir no directory is given, then changes to the user's login directory.
- (d) Takes a list of messages as argument and marks them all as delete deleted. Deleted messages will not be saved in mbox, nor will they be available for most other commands.
- (also dt) Deletes the current message and prints the next message. Ф If there is no next message, mail says "at EOF."
- edit

(e) Takes a list of messages and points the text editor at each one in

معالمت المساري

The next 9 characters are interpreted as three sets of three bits each. The first set refers to owner permissions; the next to permissions to others in the same user-group; and the last to all others. Within each set the three characters indicate permission respectively to read, to write, or to execute the file as a program. For a directory, 'execute' permission is interpreted to mean permission to search the directory for a specified file. The permissions are indicated as follows:

r if the file is readable;<br>w if the file is writable: w if the file is writable;<br>x if the file is executabl if the file is executable: if the indicated permission is not granted.

The group-execute permission character is given as  $s$  if the file has set-group-10 mode; likewise the user-execute permission character is given as  $s$  if the file has set-user-10 mode.

The last character of the mode (normally 'x' or '-') is t if the 1000 bit of the mode is on. See  $chmod(1)$  for the meaning of this mode.

When the sizes of the files in a directory are listed, a total count of blocks, including indirect blocks is printed.

### FILES

/etc/passwd to get user IO's for 'Is-I' /etc/group to get group IO's for 'ls-g'

### BUGS

Newline and tab are considered printing characters in file names.

The output device is assumed to be 80 columns wide.

The option setting based on whether the output is a teletype is undesirable as "ls-s" is much different than "ls-s|lpr". On the other hand, not doing this setting would make old shell scripts which used *ls* almost certain losers.

UNIX Programmer's Manual

significance.

undelets (u) Takes a message list and marks each one as not being deleted.

unset Takes a list of option names and discards their remembered values; the inverse of set.

**Tisual** (v) Takes a message list and invokes the display editor on each message.

 $(\mathbf{v})$  A synonym for save. **write** 

 $x_{1}$  $(x)$  A synonym for exit.

Here is a summary of the tilde escapes, which are used when composing messages to perform special functions. Tilde escapes are only recognized at the beginning of lines. The name "tilde escape" is somewhat of a misnomer since the actual escape character can be set by the option escape.

### ~icommand

Execute the indicated shell command, then return to the message.

~e name..

Add the given names to the list of carbon copy recipients.

- $-d$ Read the file "dead.letter" from your home directory into the message.
- $\sim$ Invoke the text editor on the message collected so far. After the editing session is finished, you may continue appending text to the message.
- $-\mathbf{h}$ Edit the message header fields by typing each one in turn and allowing the user to append text to the end of modify the field by using the current terminal erase and kill characters.

~m messages

Read the named messages into the message being sent, shifted right one tab. If no messages are specified, read the current message.

- $\mathbf{p}$ Print out the message collected so far, prefaced by the message header fields.
- Abort the message being sent, copying the message to "dead.letter"  $\mathbf{r}$ in your home directory if save is set.

∼r filename

Read the named file into the message.

**~s string** Cause the named string to become the current subject field.

~t name ...

Add the given names to the direct recipient list.

Invoke an alternate editor (defined by the VISUAL option) on the mes- $\sim$ sage collected so far. Usually, the alternate editor will be a screen editor. After you quit the editor, you may resume appending text to the end of your message.

**Wy flename** 

Write the message onto the named file.

 $\sim$  command

1

Pipe the message through the command as a filter. If the command gives no output or terminates abnormally, retain the original text of

4

mail - send and receive mail

**SYNOPSIS** 

 $mail[-1[name]][people...]$ 

**INTRODUCTION** 

 $_{\circ}$ . Hail is a intelligent mail processing system, which has a command syntax remin-

- i iscent of ed with lines replaced by messages.
- : Sending mail. To send a message to one or more other people, mail can be invoked with arguments which are the names of people to send to. You are then expected to type in your message, followed by an EOT (control-D) at the beginning of a line. The section below, labeled Replying to or originating mail, describes some features of mail available to help you compose your letter.

Reading mail. In normal usage, mail is given no arguments and checks your mail out of the post office, then printing out a one line header of each message there. The current message is initially the first message (numbered 1) and can be printed using the print command (which can be abbreviated p). You can move among the messages much as you move between lines in ed, with the commands '+' and '-' moving backwards and forwards, and simple numbers typing the addressed message.

Disposing of mail. After examining a message you can delete (d) the message or reply  $(r)$  to it. Deletion causes the mail program to forget about the message. This is not irreversible, the message can be undeleted (u) by giving its number. or the mail session can be aborted by giving the exit  $(x)$  command. Deleted messages will, however, usually disappear never to be seen again.

Specifying messages. Commands such as print and delete often can be given a list of message numbers as argument to apply to a number of messages at once. Thus "delete 1 2" deletes messages 1 and 2, while "delete 1-5" deletes messages 1 through 5. The special name "\*" addresses all messages, and "\$" addresses the last message; thus the command top which prints the first few lines of a message could be used in "top "" to print the first few lines of all messages.

Replying to or originating mail. You can use the reply command to set up a response to a message, sending it back to the person who it was from. Text you then type in, up to an end-of-file (or a line consisting only of a ".") defines the contents of the message. While you are composing a message, mail treats lines beginning with the character '~' specially. For instance, typing "~m" (alone on a line) will place a copy of the current message into the response right shifting it by a tabstop. Other escapes will set up subject fields, add and delete recipients to the message and allow you to escape to an editor to revise the message or to a shell to run some commands. (These options will be given in the summary  $below.$ )

Ending a mail processing session. You can end a mail session with the quit  $(q)$ command. Messages which have been examined go to your mbox file unless they have been deleted in which case they are discarded. Unexamined messages go back to the post office. The -*I* option causes mail to read in the contents of your mbss (or the specified file) for processing; when you quit mail writes undeleted messages back to this file.

 $\mathbf{1}$ 

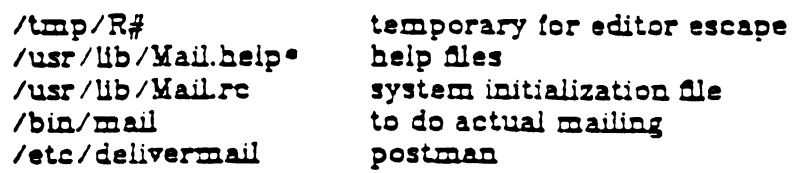

 $\ddot{\phantom{a}}$ 

# **SEE ALSO**

piamail(1), fmt(1), newaliases(1), aliases(5), delivermail(8)<br>The Mail Reference Manual'

 $\ddot{\phantom{a}}$ 

 $\mathbf{v}$ 

# AUTHOR

**Kurt Shoens** 

# **EQUE**

4th Berkeley Distribution

 $\ddot{\phantom{a}}$ 

 $\blacksquare$ 

 $\mathbf{C}$ 

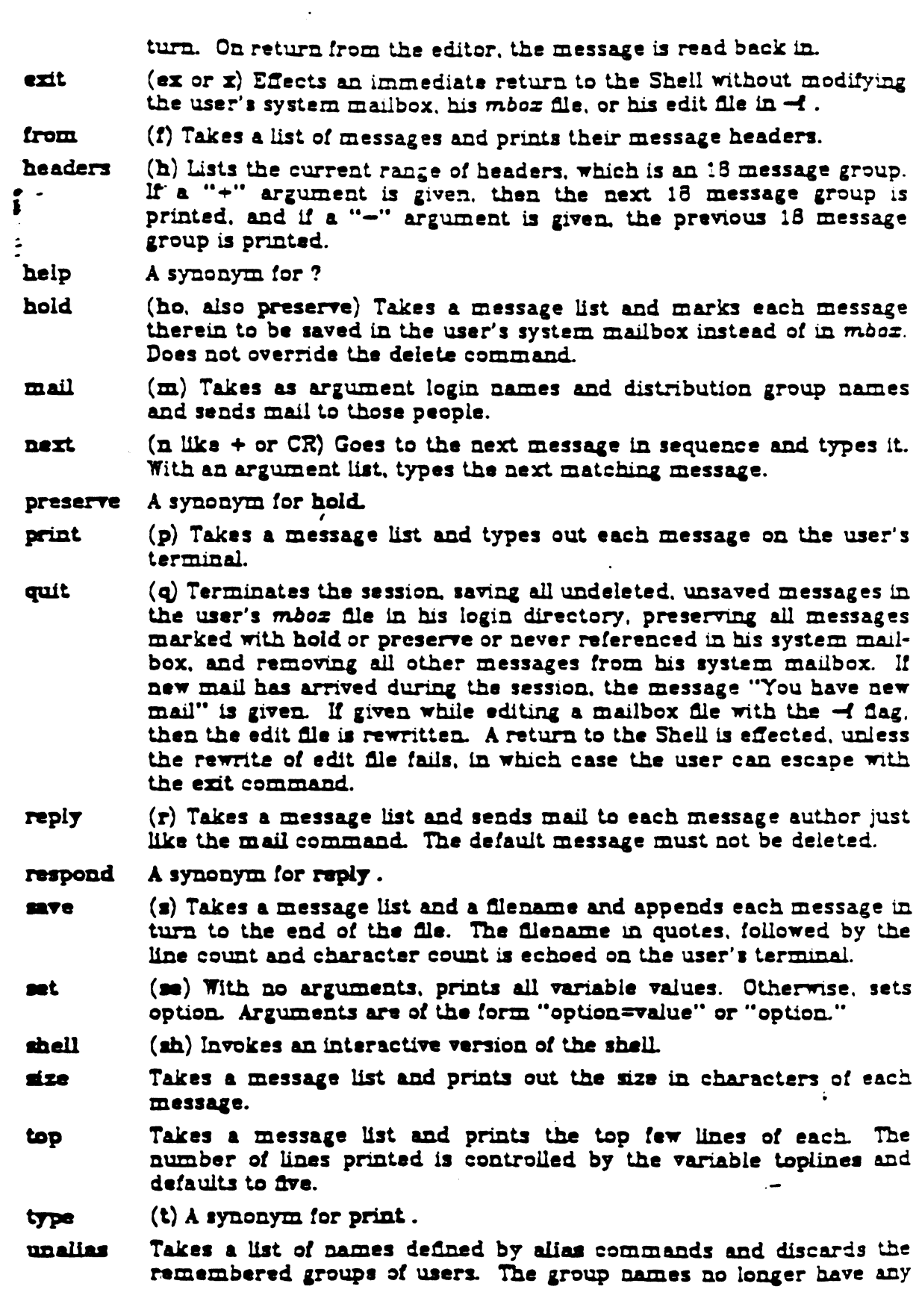

 $\hat{\mathbf{A}}$ 

 $\overline{\mathbf{3}}$  $\hat{\boldsymbol{\epsilon}}$ 

-1

١

 $DS - Process status$ 

# **STRIOPSIS**

ps [acgkirstuvwx4 [ coreflie ] [ swapfile ] [ system ] ]

DESCRIPTION

A prints certain indicia about active processes. To get a complete printout on the console or lpr. use "ps axigw" For a quick snapshot of system activity.<br>"ps au" is recommended. A minus may precede options with no effect. The following options may be specified.

- asks for information about all processes with terminals (ordinarily only  $\bullet$ one's own processes are displayed).
- causes only the comm field to be displayed instead of the arguments.  $\bullet$ (The comm field is the tail of the path name of the file the process last exec'ed.) This option speeds up ps somewhat and reduces the amount of output. It is also more reliable since the process can't scribble on top of 红.
- Asks for all processes. Without this option, ps only prints "interesting" £ processes. Processes are deemed to be uninteresting if they are process group leaders, or if their arguments begin with a '-'. This normally eliminates shells and getty processes.
- causes the file Ausr/sys/core is used in place of /dev/kmem and k /dev/mem. This is used for postmortem system debugging.
- $\mathbf{I}$ asks for a long listing. The short listing contains the user name, process ID, tty, the cumulative execution time of the process and an approximation to the command line.
- asks for "raw output". A non-human readable sequence of structures is  $\mathbf{r}$ output on the standard output. There is one structure for each process. the format is defined by <psout.h>
- Print the size of the karnel stack of each process. This may only be used  $\blacksquare$ with the short listing, and is for use by system developers.

# Utyname

restricts output to processes whose controlling tty is the specified ttyname (which should be specified as printed by ps, e.g. tty3 for tty3, teonsole for console, titydO for tiydO, f? for processes with no tiy, etc). This option must be the last one given.

- A user oriented output is produced. This includes the name of the owner  $\mathbf{u}$ of the process, process id, nice value, size, resident set size, tty, cpu time used, and the command.
- tells ps you are on a wide terminal (132 columns). Ps normally assumes  $\bullet$ you are on an 80 column terminal. This information is used to decide how much of long commands to print. The w option may be repeated, e.g. ww. and the entire command, up to 128 characters, will be printed without regard to terminal width.
- asks even about processes with no terminal.  $\overline{\mathbf{r}}$
- A process number may be given, (indicated here by  $f$ ), in which case the ◢ output is restricted to that process. This option must also be last.

the message. The command  $fmt(1)$  is often used as command to rejustify the message.

 $\sim$ string Insert the string of text in the message prefaced by a single  $\sim$ . If you have changed the escape character, then you should double that character in order to send it.

Options are controlled via the set and unset commands. Options may be either binary, in which case it is only significant to see whether they are set or not, or string, in which case the actual value is of interest. The binary options include the following:

- append Causes messages saved in mbox to be appended to the end rather than prepended. (This is set in /usr/lib/Mail.rc on version 7 sys $tems.$ )
- ask Causes mail to prompt you for the subject of each message you send. If you respond with simply a newline, no subject field will be sent.
- **askee** Causes you to be prompted for additional carbon copy recipients at the end of each message. Responding with a newline indicates your satisfaction with the current list.
- Causes the delete command to behave like dp thus, after deletautoprint ing a message, the next one will be typed automatically.
- Causes interrupt signals from your terminal to be ignored and ignore echoed as O's.
- metoo Usually, when a group is expanded that contains the sender, the sender is removed from the expansion. Setting this option causes the sender to be included in the group.
- Suppresses the printing of the version when first invoked. **guiet**
- Causes the message collected prior to a interrupt to be saved on **SAVO** the file "dead.letter" in your home directory on receipt of two interrupts (or after  $a \sim q$ .)

The following options have string values:

- EDITOR Pathname of the text editor to use in the edit command and ~e escape. If not defined, then a default editor is used.
- SHELL Pathname of the shell to use in the I command and the  $\neg$ ! escape. A default shell is used if this option is not defined.
- VISUAL Pathname of the text editor to use in the visual command and ~v escape.
- escape If defined, the first character of this option gives the character to use in the place of  $\sim$  to denote escapes.
- If defined, gives the pathname of the file used to record all outgorecord ing mail. If not defined, then outgoing mail is not so saved.

If defined, gives the number of lines of a message to be printed out toplines with the top command; normally, the first five lines are printed.

### **FILES**

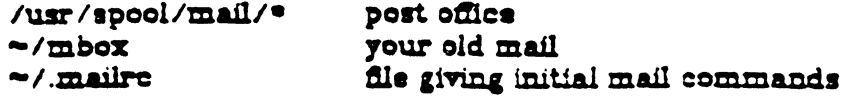

4th Berksley Distribution  $\frac{1}{2}$   $\frac{1}{2}$   $\frac{1}{2}$   $\frac{1}{2}$   $\frac{1}{2}$   $\frac{1}{2}$  5

 $\ddot{\mathbf{r}}$ :

 $\mathbf{I}$ 

 $\mathbf{I}$ 

,

Processes with large environments, which have all or part of the command in a block other than the top block in memory, are not correctly printed by ps. which only looks at the top block in memory. Thus, users using the TERMCAP environment variable will probably only have their command name shown.

# **Srd Berkeley Distribution**

*1/13/81* 3

 $3 - 55$ 

 $......$ 

 $\overline{...}$   $\overline{...}$ 

.'

 $\ddot{\cdot}$ 

 $\ddot{\cdot}$ 

## **NAME**

 $\overline{a}$ 

 $\mathbf{I}$ 

printenv - print out the environment

**SYNOPSIS** 

printenv [name]

DESCRIPTION

Printenv prints out the values of the variables in the environment. If a name is specified, only its value is printed.

If a name is specified and it is not defined in the environment, printenv returns exit status 1, else it returns status 0.

SEE ALSO

 $sh(1)$ , environ $(5)$ , csh $(UCB)$ 

**HUGS** 

ਵ  $2.77 - 7$ 

 $2/24/79$ 

 $3 - 55$ 

a de la composición de la composición de la composición de la composición de la composición de la composición<br>A la composición de la composición de la composición de la composición de la composición de la composición de<br>A

ng pang

 $\mathcal{L}^{\text{max}}_{\text{max}}$  ,  $\mathcal{L}^{\text{max}}_{\text{max}}$  $\label{eq:2.1} \frac{1}{\sqrt{2}}\int_{\mathbb{R}^3}\frac{1}{\sqrt{2}}\left(\frac{1}{\sqrt{2}}\right)^2\frac{1}{\sqrt{2}}\left(\frac{1}{\sqrt{2}}\right)^2\frac{1}{\sqrt{2}}\left(\frac{1}{\sqrt{2}}\right)^2.$  $\label{eq:2.1} \frac{1}{\sqrt{2}}\int_{\mathbb{R}^3}\frac{1}{\sqrt{2}}\left(\frac{1}{\sqrt{2}}\right)^2\frac{dx}{\sqrt{2}}\,dx\leq \frac{1}{2}\int_{\mathbb{R}^3}\frac{1}{\sqrt{2}}\left(\frac{1}{\sqrt{2}}\right)^2\frac{dx}{\sqrt{2}}\leq \frac{1}{2}\int_{\mathbb{R}^3}\frac{1}{\sqrt{2}}\frac{dx}{\sqrt{2}}\leq \frac{1}{2}\int_{\mathbb{R}^3}\frac{1}{\sqrt{2}}\frac{dx}{\sqrt{2}}\leq \frac{1}{2}\int_{\mathbb$  $\label{eq:1} \frac{1}{\sqrt{2}}\int_{0}^{\pi}\frac{1}{\sqrt{2}}\left(\frac{1}{\sqrt{2}}\right)^{2}d\mu_{0}^{2}d\mu_{0}^{2}d\mu_{0}^{2}$  $\frac{1}{\sqrt{2}}$  $\frac{1}{\sqrt{2}}$  $\hat{r}$  $\frac{1}{2}$  $\omega_{\rm{eff}}$ 

 $\frac{1}{2}$  .

A second argument tells ps where to look for core if the k option is given, instead of /vmcore. A third argument is the name of a swap file to use instead of the default /dev/drum. If a fourth argument is given, it is taken to be the file containing the system's namelist. Otherwise, "/vmunix" is used.

The output is sorted by tty, then by process ID.

The long listing is columnar and contains

- $\mathbf{r}$ Flags associated with the process. These are defined by #define lines in  $\gamma_{\rm s}$ /usr/include/sys/proc.h.
- $\mathbf{s}$ The state of the process. O: nonexistent: S: sleeping: W: waiting: R: running; I: intermediate; Z: terminated; T: stopped.
- UID The user id of the process owner.
- PID. The process ID of the process; as in certain cults it is possible to kill a process if you know its true name.
- The process ID of the parent process. PPID
- CPU Processor utilization for scheduling.
- **PRI** The priority of the process; high numbers mean low priority.
- NICE Used in priority computation.
- ADDR The memory address of the process if resident, otherwise the disk address.
- SZ The size in blocks of the memory image of the process.

**WCHAN** 

The event for which the process is waiting or sleeping; if blank, the process is running.

- The controlling tty for the process. TTY
- TIME The cumulative execution time for the process.

COMMAND

The command and its arguments.

A process that has exited and has a parent, but has not yet been waited for by the parent is marked <defunct>. Ps makes an educated guess as to the file name and arguments given when the process was created by examining memory or the swap area. The method is inherently somewhat unreliable and in any event a process is entitled to destroy this information, so the names cannot be counted on too much.

#### **TIMES**

 $\cdot$ 

**/vmunix** system namelist /dev/kmem kernel memory swap device /dev/drum **/vmcore** core file  $/d$ e $\tau$ searched to find swap device and tty names

### **SEE ALSO**

 $E(1), \mathbf{w}(1)$ 

### **BUCS**

Things can change while ps is running; the picture it gives is only a close approximation to reality.

3rd Berkeley Distribution

 $1/13/81$ 

 $\overline{c}$ 

 $3 - 57$ 

 $PS(1)$ 

 $\mathbf{x}$ 

NAME

multiuser - bring the system up multiuser

### SYNOPSIS

multiuser

## DESCRIPTION

Multiuser prompts the user to set the current system date and time, and then brings the system up multiuser.

First, multiuser displays the current system date and time and asks the user to confirm or change the date and then the time. Confirmation is done by entering Return. The format for entering the date is "yymmdd." Time is entered as a 24hour clock in the form "hhmm."

## SEE ALSO

date (1)

 $\ddot{\phantom{a}}$ 

### **NAME**

reset - reset the teletype bits to a sensible state

**SYNOPSIS** 

reset

# DESCRIPTION

*g Reset* sets the teletype bits to 'soft-copy terminal standard mode' with the erase  $\frac{1}{2}$  character set to control-h and the kill character to ' $\theta$ '. *Reset* is most useful , when you crap out in raw mode.

 $STL$   $\Lambda$   $SQ$ 

 $\text{stty}(1), \text{stty}(2), \text{gtty}(2)$ 

# AUTHOR

Kurt Shoens

### **BUCS**

If you are in a funny state you may well have to type "reset" followed by linefeed (control-) if there is no such key.)

tar - tape or floppy archiver

**SYNOPSIS** 

tar [ key ] [ name ... ]

DESCRIPTION<br>Tar saves and restores files on magtape or floppy. Its actions are controlled by the key argument. The key is a string of characters containing at most one function letter<br>and possibly one or more function modifiers. Other and possibly one or more function modifiers. arguments to the command are file or directory names specifying which files are to be dumped or restored. In all cases, appearance of a directory name refers to the files and (recursively) subdirectories of that directory.

Note that XENIX contains a new version of tar, which permits a file to extend across media boundaries. For compatability considerations with the previous version of tar, refer to the BUGS section below.

The function portion of the key *is* specified by one of the following letters:

- r The named files are written on the end of the tape. The c function implies this.
- x The named files are extracted from the tape. If the named file matches a directory whose contents had been written onto the tape, this directory is (recursively) extracted. The owner and mode are restored (if possible). If no file argument is given, the entire content of the tape or floppy is extracted. if multiple entries specifying the same file are on the tape, the last version will overwrite all preceeding versions.
- t The names of the specified files are listed each time they occur on the tape. If no file argument is given,<br>all of the names on the tape are listed.
- u The named files are added to the tape if either they are not already there or have been modified since last put on the tape.
- c Create a new tape; writing begins on the beginning of<br>the tape instead of after the last file. This command the tape instead of after the last file. implies r.

The following characters may be used in addition to the letter which selects the function desired.

map - create an alternate sector map for a hard disk drive J. **SYNOPSIS** 

map layout mapfile drive

DESCRIPTION

Map creates a bad sector map, on mapfile, using the layout information, in layout, created by layout(l). The last argument is the logical device name which references the whole dr ive.

The standard invocation is:

map /dev/hd0.1ayout /dev/hd0.secmap /dev/hd0

The structure used for the bad sector to alternate sector mapping is as follows:

struct mapsec {<br>int bad } ; int  $bad_cyl$ ; /\* Cylinder number of bad sector \*/<br>char bad hed; /\* Head number of bad sector \*/ bad\_hed;  $/*$  Head number of bad sector  $*/$ char bad\_sec;  $\frac{1}{2}$  Sector number of bad sector  $\frac{1}{2}$ int bad\_good; /\* Offset into alternate sector area \*/

This structure provides a way for the XENIX hard disk driver to recover from bad sectors it encounters when reading the hard disk. If a bad sector is read, a search of a table of the above structures is made. If an exact match of cylinder, head and sector is found, the corresponding offset is used as an index into the area reserved on the disk for alternate sectors.

SEE ALSO

layout (1) , sizefs(l)

The b option should not be used with archives that are going<br>to be updated. If the archive is on a disk file, the b If the archive is on a disk file, the b option should not be used at all, as updating an archive stored in this manner can destroy it.

The current limit on file name length is 100 characters.

EXAMPLES

To dump the directory /usr/john to diskette(s), enter the command

tar cvf /dev/fd0/usr/john

Note that if the device /dev/tar has been configured to reference the floppy disk drive, as desired, the above command can be abbreviated to:

tar cv /usr/john

sizefs - determine the size of a logical device from the layout information associated with a hard disk.

## **SYNOPSIS**

sizefs layout-file logical-device-number

## DESCRIPI'ION

Sizefs prints on the standard output the size in blocks of the specified area on the disk. It gets its information out of the structure created by layout (1). Its most common use is in shell scripts for creating a file system on the hard disk, where its output is used as an argument to mkfs(l).

# SEE ALSO

layout  $(l)$ , map $(l)$ , mkfs $(l)$ 

exists for a new user, it is not removed. All files under /etc/newuser are copied to the new directory during the user installation process. Typically /etc/newuser will contain the standard versions of the following files: .cshrc, .login, .logout, .profile. The initial value given to a new user ID is one more than the maximum user ID currently in use. The same is true for a new group ID.

Delete allows the deletion of an existing user or group. Deleting a user optionally also deletes his directory and all files contained within it. Deleting a user will not cause all files throughout the system owned by the user to be deleted -- only those beneath his directory. Thus, some files may have an "unknown" owner after a user is deleted. And, if a user is later added with the same user ID as the deleted user, these files will suddenly belong to the new user. The same problem may arise with the deletion and later addition of a group.

Show will show an individual user or group or all users or groups. The word "show" may be omitted if desired.

Change allows the modification of any existing user or group. A special display mode is entered with a menu of fields for selection of the item to be modified. Typing RETURN or LINE FEED in response to a field change request will empty the field. Changes to a user or group change the corresponding entries in the /etc/passwd and /etc/group files. Changing a user's directory entry will not cause a renaming of the actual directory. It is the user's responsibility to ensure that the /etc/passwd and /etc/group files remain consistent.

Help displays a short informative text on the screen. "?" is equivalent to help. The message is the same one as obtained by invoking  $\underline{u}$  with the "-h" option.

1 escapes to the shell (see sh(l)). If no arguments are given, a shell is invoked which will continue until it receives an end-of-file. Then ua resumes. If arguments are present, a shell is invoked with the "-c" option and the arguments are passed along. Ua resumes immediately thereafter. If csh(l) is desired rather than sh(l), the command lcsh should be used.

Ouit immediately terminates  $\underline{u}$  and returns to the system.

Any command which is not understood by ua causes an appropriate message to be displayed. As a side-effect, the working portion of the screen is cleared.

Ua does not distinguish between RETURN and LINE FEED. They may be used interchangably.

If the screen becomes "dirty" for some reason, you can force
- v Normally tar does its work silently. The v (verbose) option causes it to type the name of each file it treats preceded by the function letter. With the t function, **v** gives more information about the tape entries than just the name.
- w Causes tar to print the action to be taken followed by file name, then wait for user confirmation. If a word beginning with 'y' is given, the action is performed. Any other input means don't do it.
- f Causes tar to use the next argument as the name of the archive instead of /dev/tar. If the name of the file is '-', tar writes to standard output or reads from standard input, whichever is appropriate. Thus, tar can also be used to move hierarchies with the command

cd fromdir; tar cf -  $\bullet$  | (cd todir; tar xf -)

- b Causes **tar** to use the next argument as the blocking factor for tape records. The default is 1, the maximum<br>is 8. This option should only be used with raw This option should only be used with raw magnetic tape archives (see f above). Altos recommends a blocking factor of 8 when using the cartridge tape.
- 1 Tells tar to complain if it cannot resolve all the links to the files dumped. If this is not specified, no error messages are printed.
- s Obsolete. No longer supported. (Was size parameter, used when files did not cross diskette boundaries.)

### FILES

/dev/tar /tmp/tar\* default input/output device

## DIAGNOSTICS

Complains about bad key characters and tape read/write errors. Complains if not enough memory is available to hold the link tables. Tar will tell you to change volumes when the current volume (floppy or tape) becomes full. It expects you to type one or more characters and then return.

# BUGS

This version of tar can read old style tar disks, and the old tar program can read new style tar disks, as long as they do not extend over multiple floppies. Note that the old version of tar cannot be used to read multiple volume archives created by the new version of tar. There is no way to ask for the  $n$ -th occurrence of a file. Tape errors are handled ungracefully. The u option can be slow.

DIAGNOSTICS

The diagnostics produced by  $\mu$ a are intended to be selfexplanatory.

BUGS

Ua should allow specification of alternate passwd and group files.

Complete consi stency checking between the /etc/passwd and /etc/group files is not done. In particular, it is possible to install a user with an unknown group in the passwd file and it is possible to install a group with an unknown user in the group file. The shells and directories specified in the /etc/passwd file are not checked for existence or accessibility.

Ua does not check for duplicated user IDs or duplicated group IDs.

Impossible user IDs and group IDs are permitted.

Impossible or non-existent names may be specified for a user's Directory and Shell fields.

The System 3 commands pwck(IM) and grpck(lm) should be incorporated into ua.

#### **NOTE:**

**DO NOT USE llA TO SET A USER'S PASSWORD. The password would be incorrectly encrypted, and the user would NOT be able to log in success-Passwords may only be set with the command, explained in PASSWD(1). The passwd command, explained in PASSWD(1).** password field displayed by **ua** is the **encrypted version contained in /etc/passwde** 

NAME

ua -- user administration

SYNOPSIS

 $ua$   $[-h]$ 

DESCRIPTION<br>Ua is used for the addition, deletion and modification of users and groups. It provides an effective means for maintaining the system password (/etc/passwd) and system group (/etc/group) files.

The command is implemented using the *termeap* and curses facilities from UC Berkeley. It must be run interactively from a terminal which is defined within /etc/termcap.

This command should only be run by Super User -- improper results may occur if it is run by a normal user.

The following option is interpreted by  $ua$ :</u>

 $-h$  Displays the program's current version and copyright notice as well as a short description of the program's functions.

Ua displays its legal commands at the top of the screen. The "Command?" prompt at the bottom of the screen indicates that  $ua$  is awaiting input. The command language syntax is:</u>

[ add | delete | show | change ] [ user <name> | group <name> ]

show [ Users I Groups ]

[ help | ? ]

 $\lfloor$  [  $\langle$  shell command $(s)$  > ]

quit

The system responds as soon as the first letter of a command is typed. Full command words are not acceptable as input. The case of each word is significant: "group" is not the same as "Group."

Typing an interrupt (usually RUBOUT or DEL) will cause  $\underline{u}$  to immediately return to the top-level command interpreter.

Add allows the addition of a new user or group. After user/group is specified and a new name provided, the system immediately enters the change command so as to allow modification of the new entry. At the conclusion of the change command the addition is made. If a directory already

He to clear it and redisplay the current contents by transmitting an ASCII "DC2." This is Control-r on most of the currently popular terminals.

llg understands the Backspace function (as obtained from /etc/termcap). In addition, any time a word is partially formed, the ESCape key will cause the partial word to be discarded and input restarted.

Ua interprets the CANcel key to mean "terminate the current operation." The CANcel key is Control-x on many of the more popular terminals. The CANcel key is more powerful than  $ESCape,$  but not so powerful as "interrupt."

lla will immediately return to the top-level command interpreter upon receipt of an interrupt signal. Such a signal is usually generated via the DEL, RUBOUT or BREAK key.

Ua creates a special user named "standard" in /etc/passwd if one is not already present. This entry is used as the template for installing new users. Thus, if it is desired to have all new users defaulted to the standard UNIX shell (/bin/sh) for the Shell field, it is only necessary to update the Shell field in the "standard" user.

Before adding a new user with a new group, the new group should be added. Otherwise,  $\overline{ua}$  has no way to properly create the new entry in /etc/passwd since it contains group numbers rather than group names.

During program initialization ua copies /etc/passwd and /etc/group to /etc/opasswd and /etc/ogroup, respectively. Thus, if a mistake or disaster occurs during the use of this program, the user may recover the prior state of either or both files.

FILES

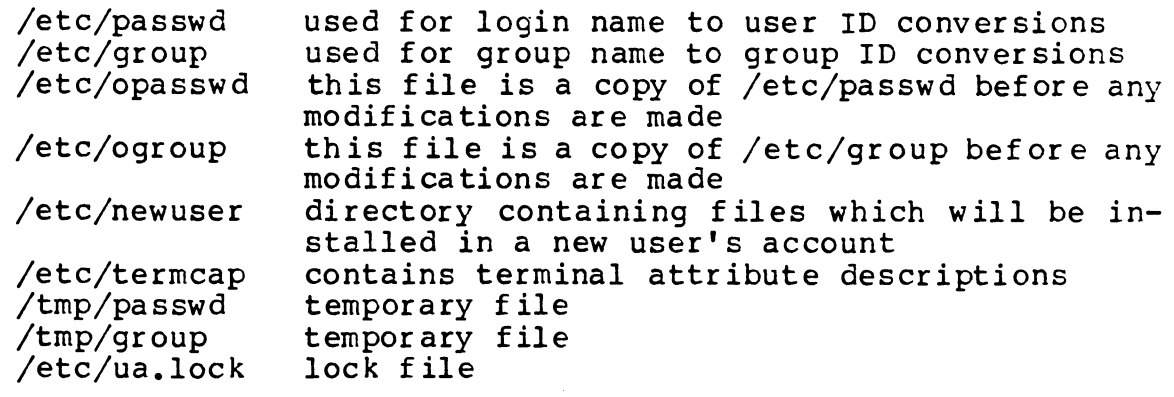

#### SEE ALSO

Å.

 $group(5)$ ,  $passwd(5)$ 

### FILES

J.

/usr/include/user.h contains definitions for EACCESS and EDEADLOCK.

/usr/include/sys/locking.h contains definitions for UNLOCK, LOCK, NBLOCK, RLOCK, NBRLOCK.

## **NARE**

 $\pi$  - screen oriented (visual) display editor based on ex-

STNOPSIS

 $\pi$   $\left[ -\frac{1}{2} \right]$   $\left[ -\frac{1}{2} \right]$   $\left[ +\frac{1}{2} \right]$   $\pi$   $\pi$   $\pi$   $\pi$   $\pi$ 

### DESCRIPTION

 $\frac{1}{2}$ [Visual] is a display oriented text editor based on  $\epsilon$ z(UCB). Ez and vi run the same code; it is possible to get to the command mode of ex from within  $\vec{v}$  and MCE-VETSA.

The H Quick Reference card and the Introduction to Display Editing with H provide full details on using vi

### **FILES**

See  $\boldsymbol{\epsilon}$   $\boldsymbol{x}$ (UCB).

### SET ALSO

ex (UCE), vi (UCE), "Vi Quick Reference" card, "An Introduction to Display Editing with Vi".

### **BUCS**

Scans with / and ? begin on the next line, skipping the remainder of the current line.

Software tabs using  $\uparrow$  work only immediately after the *autoindent*.

Left and right shifts on intelligent terminals don't make use of insert and delete character operations in the terminal.

The wrapmarrin option can be fooled since it looks at output columns when blanks are typed. If a long word passes through the margin and onto the next line without a break, then the line won't be broken.

Insert/delete within a line can be slow if tabs are present on intelligent terminals, since the terminals need help in doing this correctly.

Occasionally inverse video scrolls up into the file from a diagnostic on the last line.

Saving text on deletes in the named buffers is somewhat inefficient.

The source command does not work when executed as :source; there is no way to use the iappend ichange, and iinsert commands, since it is not possible to give more than one line of input to a: escape. To use these on a :global you must Q to az command mode, executs them, and then reenter the screen editor with vi or open.

 $\mathcal{L}^{\text{max}}_{\text{max}}$  and  $\mathcal{L}^{\text{max}}_{\text{max}}$ 

LOCKING (2) UNIX Programmer's Manual LOCKING (2)

NAME

locking - lock or unlock a record of a file

#### SYNOPSIS

locking(fildes, ltype, nbytes); int fildes, ltype, nbytes;

### DESCRIPTION

locking performs a locking action ltype on a record of the open file specified by fildes. The record starts at the current file position and has a length of nbytes. If the value of nbytes is 0, the entire file is locked. Nbytes may extend beyond the end of the file, in which case only the process issuing the lock call may access or add information<br>to the file within the boundary defined by nbytes. Thus, to the file within the boundary defined by nbytes. lock defines a range in the file controlled by the locking process, and this control may extend to records that have yet to be added to the end of the file. The available values for ltype are:

- UNLOCK Ø Unlock the record.
- LOCK 1 Lock the given record; the calling process will sleep if any part of the record has been locked by a different process.
- NBLOCK 2 Lock the given record; if any part of the record is already locked by a different process, return the error EACCESS.
- RLOCK 3 Same as LOCK except that reading is allowed by other processes.
- NBRLOCK 4 Same as NBLOCK except that reading of the record is allowed by other processes.

Any process that attempts a read or write on a locked record will sleep until the record is unlocked. If the record is locked with an RLOCK then reading is permissible. When a locked with an RLOCK then reading is permissible. process terminates, all locked records are unlocked.

#### SEE ALSO

read (2), write (2), open (2)

### DIAGNOSTICS

If an error occurs, -1 is returned. The error code EACCESS is returned if any portion of the record has been locked by another process for the LOCK & RLOCK actions. The error code EDEADLOCK is returned if locking the record would cause a deadlock. This error code is also returned if there are no more free internal locks.

 $\cdot$ 

### UNIX Programmer's Manual

 $3 - 73$ 

CURSES(3)

 $s$ avetty $()$  $\texttt{scanw}(\texttt{int}, \texttt{arg1}, \texttt{arg2}, \dots)$  $scrroll(mn)$ scrollok(win.boolf) setterm(name) <sup>1</sup> unetri(ch)<br>
i waddch(win.ch)  $\therefore$  waddstr(win.str)<br>welear(win)  $\text{wclrobot}(\text{win})$ weirtoeol(win)  $were(mn)$  $wgetch(win)$  $wgetstr(min,str)$  $\text{winch}(\text{win})$  $w_{\text{LO}}$ ove $(w_{\text{LO}}, y, x)$ wormtw(win.fmt.arg1.arg2....)  $wrelresh(win)$  $wscanw(win,fmt,arg1,arg2,...)$ 

stored current tty flags scant through stdscr scroil win one line set scroll flag set term variables for name printable version of ch add char to win add string to win clear win clear to bottom of win clear to end of line on win erase win get a char through win get a string through win get char at current (y.x) in win set current (y,x) co-ordinates on win printf on win make screen look like win scanf through win

**7th Edition** 

٠

 $\ddot{\cdot}$ 

NAME

rdchk - check if there is data to be read

**SYNOPSIS** 

rdchk(fdes); int fdes;

### DESCRIPTION

Rdchk checks to see if a process will block if it attempts to read the file designated by fdes. Rdchk returns 1 if there is data to be read or if it is the end of the file (EOF). In this context, the proper sequence of calls using rdchk is:

if (rdchk(fildes) >  $\emptyset$ ) read(fildes, buffer, nbytes);

SEE ALSO

read(2)

### DIAGNOSTICS

Rdchk returns  $-1$  if an error occurs (e.g., EBADF), Ø if the process will block if it issues a read and 1 if it is okay to read. EBADF is returned if a rdchk is done on a semaphore file or if the file specified doesn't exist.

**IIBROS(S) ORIX Programmer's Manual** 

**MENUS(5)** 

for this prompt. These are bsh(l) commands and/or sh(l) commands.

An example menu for Electronic Mail Services is:

```
&Mail 
|Idate \ELECTRONIC<sup>*</sup>MAIL<sup>*</sup>SERVICES
            a - Receive\epsilonmail
            \tilde{\text{b}} - Send\tilde{\text{b}} mail
            ~c - Return~to~starting~menu
&Actions 
\mathsf{a} 0
         mail 
\simb -1echo -n "To whom do you wish to send mail?" 
         read x 
         echo "Now type the message." 
         echo "Terminate it by typing a control -d."
         mail Sx
\sim_{\mathbb{C}}1 Start 1 ________________________________________________ __
```
Body

&Menuidentifier must appear beginning in column one. Menuidentifier is any string having relevance to the<br>user. A short descriptive string is usually best. The A short descriptive string is usually best. string may not contain any blanks or punctuation and it must begin with a capital letter. If the string ends with a question mark  $($ "?"), the menu is called a "help menu." It will be invoked automatically when bsh is displaying the base menu and the user types a"?" command. Thus, the &Admin? menu is invoked when &Admin<br>is the current menu and "?" is typed. The remainder of is the current menu and  $"?"$  is typed. the &Menuidentifier line should be empty.

The body of each menu is composed of text which will be reproduced on the screen exactly as it appears (with exceptions as described below).

 $~\sim$  prompt may occur one or more times within the body. This indicates a prompt for which there will be an associated action within the &Actions portion of the menu. Usually there will be a short phrase or sentence describing the action just to the right of the "prompt. A prompt may be any letter, numeral or string<br>of characters not containing punctuation. Usually of characters not containing punctuation. Usually<br>shorter (1-2 character) prompts are preferred. A prompt must be separated from its surroundings by one

#### **NAME**

curses - screen functions with "optimal" cursor motion

**SYNOPSIS** 

ee [ flags ] files -leurses -ltermlib [ libraries ]

DESCRIPTION

efficies routines give the user a method of updating screens with reasonable bptimization. They keep an image of the current screen, and the user sets up an image of a new one. Then the refresh() tells the routines to make the current screen look like the new one. In order to initialize the routines, the routine  $\text{inilscr}($  must be called before any of the other routines that deal with windows and screens are used.

#### **SEE ALSO**

Screen Updating and Cursor Hovement Optimization: A Library Package, Ken Arnold.

termcap  $(5)$ , stty  $(2)$ , seteny  $(3)$ , seteny  $(3)$ ,

#### **AUTHOR**

Ken Arnold

#### **FUNCTIONS**

addch(ch) addstr(str) box(win.vert.hor) crmode() clear() clearok(scr.boolf) eirtobot() cirtocol() delwin(win)  $ecbo()$ erase $()$  $\texttt{getch}()$  $_{\text{relstr}(str)}$ gettmode()  $g$ etyx $(\forall$ in, y, x $)$  $inch()$ initser() leaveok(win.boolf) longname(termbuf,name)  $\text{move}(y, x)$ mveur(lasty,lastx,newy,newx) newwin(lines.cois.begin\_y.begin\_x)  $\mathbf{u}()$  $normode()$ noecho() nonl()  $norm()$  $overlay(\text{wind}, \text{wind})$ everwrits(win1,win2)  $print( $int$ , arg1, arg2,...)$  $raw()$  $refresh()$  $r$ sti $y()$ 

add a character to sidscr add a string to sidser draw a box around a window set chreak mode clear stdscr set clear flag for scr clear to bottom on sidser clear to end of line on stdscr delete unn set echo mode erase sidscr get a char through stdscr get a string through sidscr get tty modes  $get(y,x)$  co-ordinates get char at current  $(y, x)$  co-ordinates initialize screens set leave flag for win get long name from fermouf move to  $(y,x)$  on sidscr actually move cursor create a new window set newline mapping unset cbreak mode unset echo mode unset newline mapping unset raw mode overlay wini on win2 overwrite wint on top of win2 printf on stdscr set raw mode make current screen look like stdscr reset tty flags to stored value

### **7th Edition**

 $\ddot{\cdot}$ 

The tilde  $T^*$  is an "escape character," and may not be used for any other pur-pose within a menu.

Each of the special escape sequences described above must be separated from surrounding text by one or more spaces or tabs.

It is important to know the number of lines and columns of the terminal(s) to be used with a menu system and to be certain not to create menus longer or wider than these values. Their values are specified within the termcap(5) file for each terminal upon which the Business Shell may be run.

### Actions

&Actions must appear beginning in column one. &Actions must appear, even if there are no actions.

Each prompt in the actions section must be reproduced<br>exactly as it appears in the body of the menu. It is exactly as it appears in the body of the menu. the user's responsibility to ensure that the spelling of prompts in the body and actions sections match. The case of characters is significant; so "A" is not the same as "a."

Size is optional. It specifies the length of the<br>window to be used during execution of the actions. If window to be used during execution of the actions. omitted, the default value is 5, and a window 5 rows by column columns will be reserved at the bottom of the screen for output. Column is the terminal column width<br>as obtained from termcap(5). A size of 0 will reserve as obtained from termcap(5). A size of 0 will reserve the entire screen. In this case, the screen is blanked prior to execution of the actions; and a prompt requesting a return or line feed is issued after execution. A negative size will reserve the entire screen similarly to the zero case, but after execution, the Business Shell is immediately resumed without waiting for a return or line feed. It is the user's responsibility to ensure that the action window is large enough.

The actions may be composed of bsh (1) commands or commands which are executed by the standard shell, sh(l). The actions should all be indented one tab stop from the left side of the file.

A bsh(l) command is the instruction to transfer immediately to a particular menu. This is specified by writing the name of the destination menu in the semantics field. Bsh(l) commands must be typed oneper-line.

Sh(l) commands follow the usual rules as described in Volume 1 of the **Programmer's Reference Manual.** 

**MENUS** 

menus -- format of a Business Shell menu system

DESCRIPTION

A menu system is a collection of menus which has been processed (digested) by digest(lM). The Business Shell,  $\bar{b}$ sh(1), requires a menu system upon which to operate: it contains all the menus which are normally displayed to accomplish some set of functions. Business Shell includes the default menu system (/usr/lib/menusys and /etc/menusys.bin).

A menu source file may contain one or more individual menus. However, *in* the interest of maintainability, it is recommended that each menu source file contain only a single menu, or only very closely related menus. It is also recommended that the name of the menu source file and the menuidentifier be the same.

A source menu system may be a single menu file (containing one or more menus) or a directory structure containing menu files and subordinate directories.

Each menu file is an ASCII file consisting of two logical parts: the body and the actions. A (digested) menu system contains an additional part, the index. The index appears prior to the body. It specifies the byte-offset locations of each of the body and action sections as well as the associated menuidentifiers. Users should never attempt to construct an *index* by hand -- that is the function of digest(1M). Moreover, users should never attempt to edit a Moreover, users should never attempt to edit a digested menu system; rather, the source menu files should be edited and then the menu system recreated using digest(lM).

The precise format of a menu source file is described below:

&Menui dentif i er

The substance of the menu represented essentially as it is to be displayed. Within this area there usually will be one or more occurrences of:

-prompt strings

as well as other special commands as described below.

&Actions Zero or more occurrences of:<br>pt size  $\tilde{\text{p}}$ rompt The sequence of actions to be taken

 $\hat{\mathbf{r}}$  $\begin{array}{c} \overline{V} \\ \overline{V} \\ \overline{V} \end{array}$  $\frac{1}{2}$  $\frac{1}{3}$ 医外骨炎素 经无票据债

 $\label{eq:2.1} \frac{1}{\sqrt{2}}\left(\frac{1}{\sqrt{2}}\right)^{2} \left(\frac{1}{\sqrt{2}}\right)^{2} \left(\frac{1}{\sqrt{2}}\right)^{2} \left(\frac{1}{\sqrt{2}}\right)^{2} \left(\frac{1}{\sqrt{2}}\right)^{2} \left(\frac{1}{\sqrt{2}}\right)^{2} \left(\frac{1}{\sqrt{2}}\right)^{2} \left(\frac{1}{\sqrt{2}}\right)^{2} \left(\frac{1}{\sqrt{2}}\right)^{2} \left(\frac{1}{\sqrt{2}}\right)^{2} \left(\frac{1}{\sqrt{2}}\right)^{2} \left(\$ 

or more spaces or tabs. If a menu name and a prompt both have the same spelling, the prompt is given preference in all cases.

Idate inserts the current date and time, left-justified on the "I." The date/time format is "Tue Jul 13 17:10 1982." Idate may appear more than once if desired.

luser inserts the current user id, left-justified on the "I." luser may appear more than once if desired.

Ipwd inserts the current directory, left-justified on<br>the "I." The full path name is displayed, e.g. /usr/jones/admin/currwork. Ipwd may appear more than once if desired. lpwd inserts the current directory, left-justified on

I@ indicates where the cursor is to be placed on the screen. Usually this should be just slightly to the right of the current prompt. If 10 is omitted, the cursor will be placed at the bottom left corner of the screen. At most, one occurrence of !@ should appear in each menu.

With the exception of  $\lbrack \ell ,\rfloor$  the "!" may appear as a suffix in which case the string will be right-justified instead of left-justified.

The "!" is an "escape characater", and may not be used for any other purpose within a menu.

\string denotes a string which is to be "highlighted" using the terminal's highlighting capabilities (usually reverse video). The "\" character must be on the left of the string. It is converted into the appropriate highlighting information during display. The string highlighting information during display. The string<br>may be of any length up to the width of the display screen.

'string denotes a string which is to be "underlined" using the terminal's underlining capabilities (usually true underline). The "'" character must be on the left of the string. It is converted into the appropriate underlining information during display. The string may be of any length up to the width of the display screen.

The backslash  $"\$  and backquote " $"$  as the initial letter of a string are "escape characters" and will always have the interpretations given above.

In order to create a highlighted or underlined string<br>containing spaces, "significant spaces" may be<br>represented as tildes ("~") within a string. Thus, represented as tildes  $("\sim")$  within a string. \"hi"there" will create a highlighted ten-character string.

TERMCAP(5)

 $\ddot{\phantom{0}}$ 

UNIX Programmer's Manual TERMCAP(5)

 $\sim 10^4$ 

 $\ddot{\phantom{a}}$ 

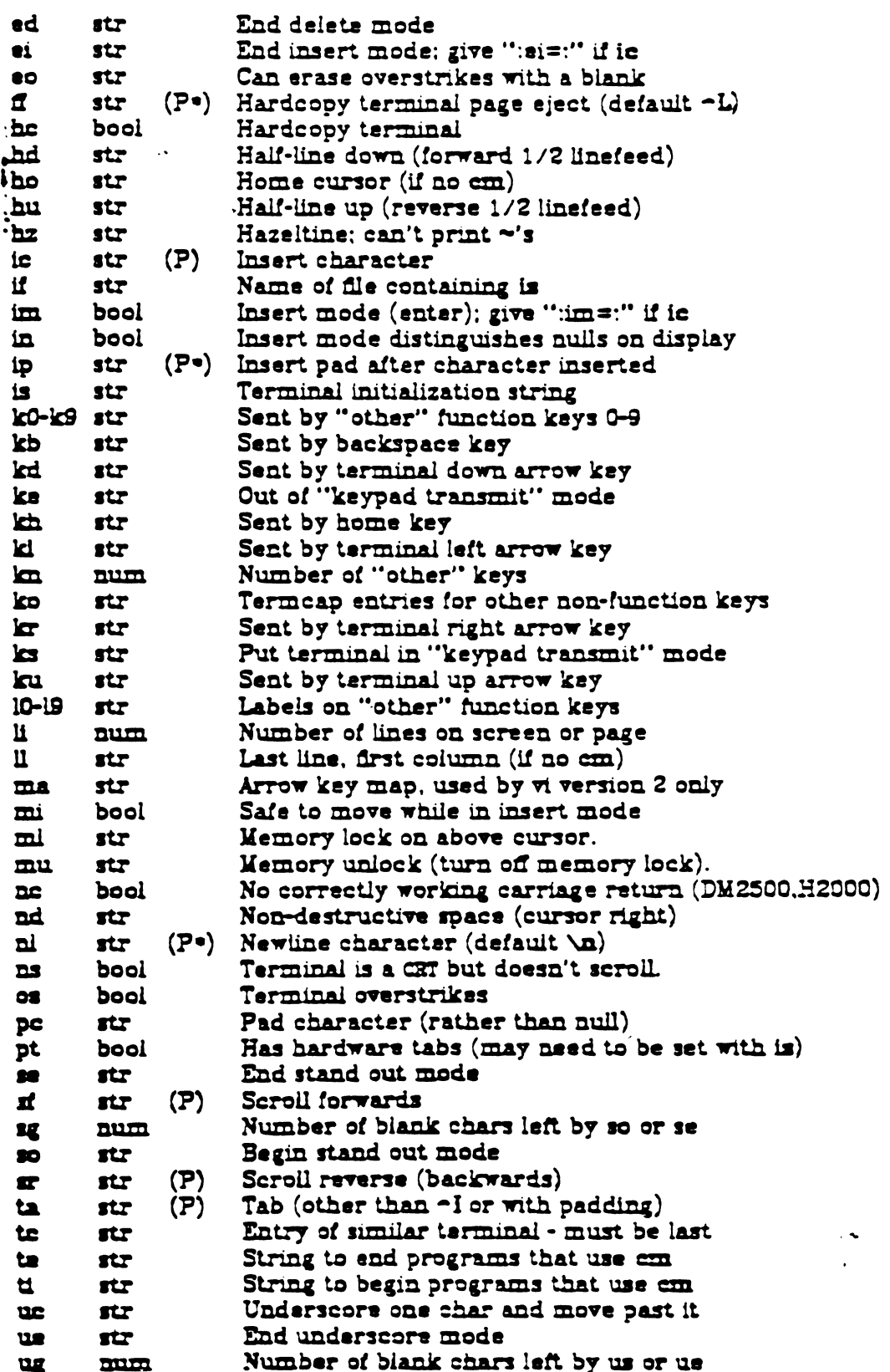

# **4th Berkeley Distribution**

 $\ddot{\phantom{1}}$ 

 $\sim$ 

 $\overline{a}$  .  $\overline{a}$   $\overline{a}$ 

 $\mathbf{I}$ 

 $\frac{1}{2}$ 

5/10/80

 $\overline{\phantom{a}}$ 

 $\overline{\mathbf{c}}$ 

المناول المناسب المناول المناول المناول المناسب المناول المناسب المناول المناول المناسب

Since a menu file may contain one or more menus or directories containing menus, the recommended way to create a menu system is to create a tree of directories containing the various portions of the system. Each subtree contains all the menus related to a given subject. Thus, a primary menu (directory) is created for, say, system management functions: and subsidiary menus are placed beneath (within) the directory for each of the individual system management functions or function areas. Help menus may be placed wherever appropriate in the structure.

FILES

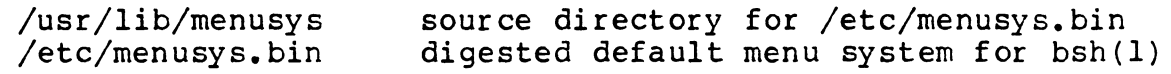

SEE ALSO

bsh(l), digest  $(1M)$ , sh(l), termcap(5)

as \072. If it is necessary to place a null character in a string capability it must be encoded as \200. The routines which deal with termosp use C strings, and strip the high bits of the output very late so that a  $\geq 200$  comes out as a  $\geq 000$ would.

### **Preparing Descriptions**

We now outline how to prepare descriptions of terminals. The most effective way to prepare a terminal description is by imitating the description of a similar terminal in *tarmen* and to build up a description gradually, using partial descriptions with ex to check that they are correct. Be aware that a very unusual terminal may expose deficiencies in the ability of the *termom* file to describe it or bugs in ex. To easily test a new terminal description you can set the environment variable TERMCAP to a pathname of a file containing the description you are working on and the editor will look there rather than in /etc/termcap. TERMCAP can also be set to the termcap entry itself to avoid reading the file when starting up the editor. (This only works on version 7 systems.)

#### Basic capabilities

The number of columns on each line for the terminal is given by the co-numeric capability. If the terminal is a CST, then the number of lines on the screen is given by the II capability. If the terminal wraps around to the beginning of the next line when it reaches the right margin, then it should have the am capability. If the terminal can clear its screen, then this is given by the cl string capability. If the terminal can backspace, then it should have the bs capability. unless a backspace is accomplished by a character other than  $\sim$ H (ugh) in which case you should give this character as the be string capability. If it overstrikes (rather than clearing a position when a character is struck over) then it should have the os capability.

A very important point here is that the local cursor motions encoded in termonp are undefined at the left and top edges of a CRT terminal. The editor will never attempt to backspace around the left edge, nor will it attempt to go up locally off the top. The editor assumes that feeding off the bottom of the screen will cause the screen to scroll up, and the am capability tells whether the cursor sticks at the right edge of the screen. If the terminal has switch selectable automatic margins, the *termoup* file usually assumes that this is on, i.e. am.

These capabilities suffice to describe hardcopy and "giass-tty" terminals. Thus the model 33 teletype is described as

t3 33 tty33:co#72:os

while the Lear Siegier ADM-3 is described as

el|adm3|3|lsi adm3:am:bx:el=~Z:li#24:eo#80

#### Cursor addressing

Cursor addressing in the terminal is described by a cm string capability, with printf(3s) like escapes Xx in it. These substitute to encodings of the current line or column position, while other characters are passed through unchanged. If the cm string is thought of as being a function, then its arguments are the line and then the column to which motion is desired, and the % encodings have the following meanings:

 $7d$ as in printf. 0 origin  $\boldsymbol{\mathsf{z}}$ liks **72d** 

 $\boldsymbol{\Sigma}$ lika %3d

4th Berkslay Distribution

в

5/10/80 3-82 .

 $\ddot{\bullet}$ 

#### **NAME**

 $\mathcal{L}$ 

ों

termcap - terminal capability data base

 $\cdot$ 

#### **SYNOPSIS**

/etc/termcap

#### **DESCRIPTION**

Termoup is a data base describing terminals, used, e.g., by  $vi(1)$  and curses(3).<br>Werminals are described in *termoup* by giving a set of capabilities which they have, and by describing how operations are performed. Padding requirements and initialization sequences are included in *termen*s.

Entries in fermoup consist of a number of ':' separated fields. The first entry for each terminal gives the names which are known for the terminal, separated by " characters. The first name is always 2 characters long and is used by older version 6 systems which store the terminal type in a 16 bit word in a systemwide data base. The second name given is the most common abbreviation for the terminal, and the last name given should be a long name fully identifying the terminal. The second name should contain no blanks; the last name may well contain blanks for readability.

#### **CAPABILITIES**

(P) indicates padding may be specified

(P.) indicates that padding may be based on no. lines affected

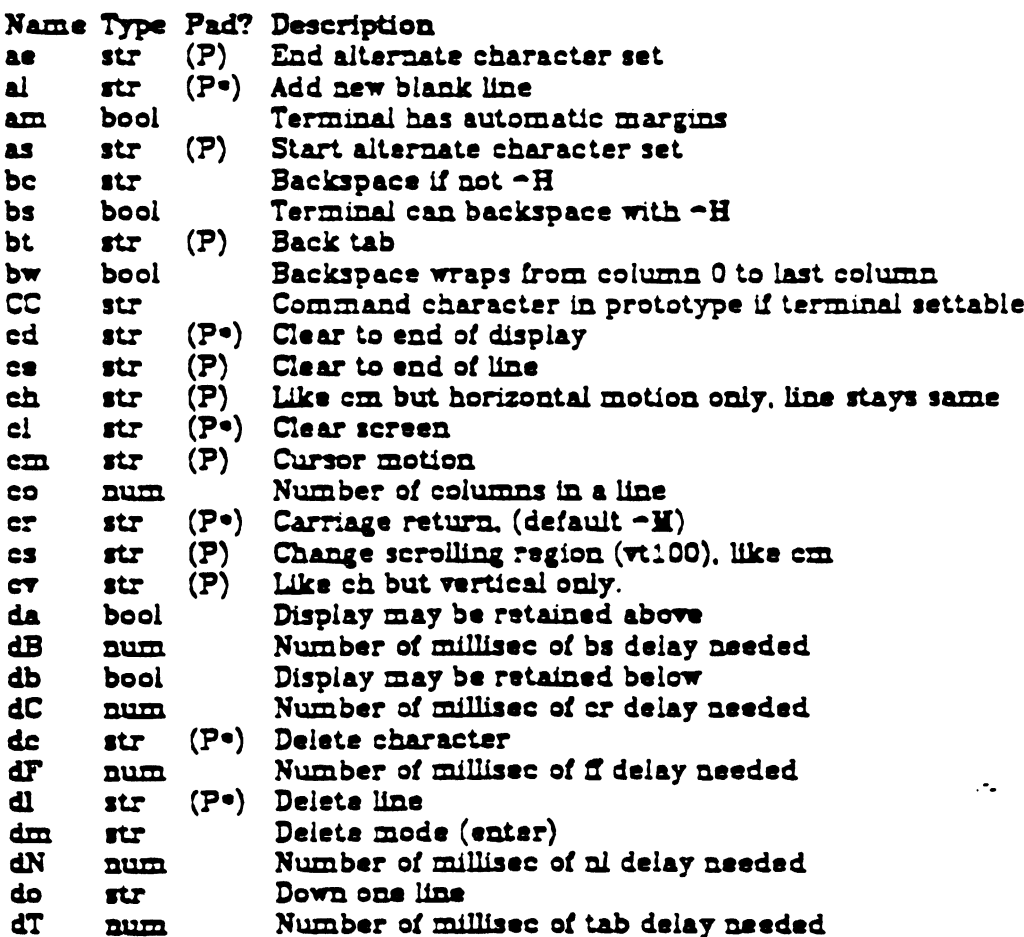

 $3 - 79$ 

للقارب والمرابط

There are two basic kinds of intelligent terminals with respect to insert/delete character which can be described using termosp. The most common insert/delete character operations affect only the characters on the current line and shift characters off the end of the line rigidly. Other terminals, such as the Concept 100 and the Perkin Elmer Owl, make a distinction between typed and untyped blanks on the screen, shifting upon an insert or delete only to an untyped blank on the screen which is either eliminated, or expanded to two intyped blanks. You can find out which kind of terminal you have by clearing the screen and then typing text separated by cursor motions. Type "abc def" using local cursor motions (not spaces) between the "abc" and the "def". Then position the cursor before the "abc" and put the terminal in insert mode. If typing characters causes the rest of the line to shift rigidly and characters to fail off the end, then your terminal does not distinguish between blanks and untyped positions. If the "abc" shifts over to the "def" which then move together around the end of the current line and onto the next as you insert, you have the second type of terminal, and should give the capability in, which stands for "insert null". If your terminal does something different and unusual then you may have to modify the editor to get it to use the insert mode your terminal defines. We have seen no terminals which have an insert mode not not falling into one of these two classes.

The editor can handle both terminals which have an insert mode, and terminals which send a simple sequence to open a blank position on the current line. Give as im the sequence to get into insert mode, or give it an empty value if your terminal uses a sequence to insert a blank position. Give as ei the sequence to leave insert mode (give this, with an empty value also if you gave im so). Now give as ic any sequence needed to be sent just before sending the character to be inserted. Most terminals with a true insert mode will not give ic, terminals which send a sequence to open a screen position should give it here. (Insert mode is preferable to the sequence to open a position on the screen if your terminal has both.) If post insert padding is needed, give this as a number of milliseconds in ip (a string option). Any other sequence which may need to be sent after an insert of a single character may also be given in ip.

It is occasionally necessary to move around while in insert mode to delete characters on the same line (e.g. if there is a tab after the insertion position). If your terminal allows motion while in insert mode you can give the capability mi to speed up inserting in this case. Omitting mi will affect only speed. Some terminals (notably Datamedia's) must not have mi because of the way their insert mode works.

Finally, you can specify delete mode by giving dim and ed to enter and exit delete mode, and de to delete a single character while in delete mode.

#### Highlighting, underlining, and visible bells

If your terminal has sequences to enter and exit standout mode these can be given as so and se respectively. If there are several flavors of standout mode (such as inverse video, blinking, or underlining - half bright is not usually an acceptable "standout" mode unless the terminal is in inverse video mode constantly) the preferred mode is inverse video by itself. If the code to change into or out of standout mode leaves one or even two blank spaces on the screen, as the TVI 912 and Teleray 1061 do, this is acceptable, and although it may confuse some programs slightly, it can't be helped.

4th Berksley Distribution

 $-23-84$ 

6

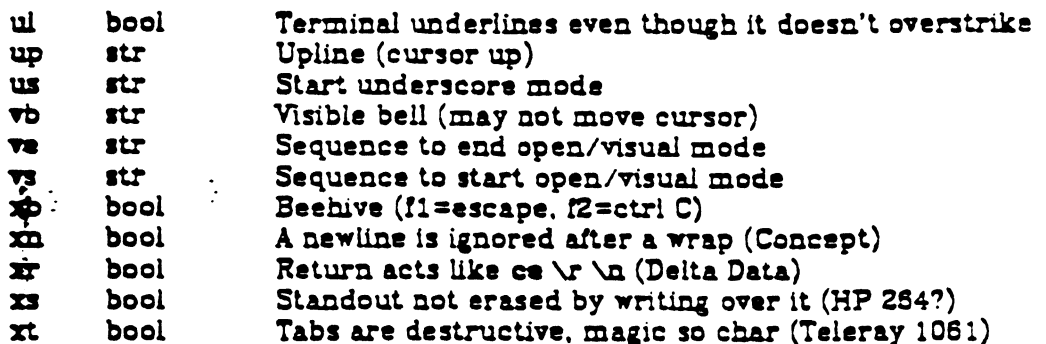

### A Sample Entry

The following entry, which describes the Concept-100, is among the more complex entries in the *termonp* file as of this writing. (This particular concept entry is outdated, and is used as an example only.)

c1|c100|concept100:is=\EU\ERERES\E3\ENENH\EK\E\200\Eo&\200:\ :al=3•\E-R:am:bs:cd=16•\E-C:ce=16\E-S:cl=2•-L:cm=\Ea%+ %+ :co#80:\ :dc=16\E^A;dl=3\*\E^B:ei=\E\200:eo:im=\E^P:in:ip=16\*;li#24;mi;nd=\E=:\ :se=\Ed\Ee:so=\ED\EE:ta=8\t:ul:up=\E;:vb=\Ek\EK:xn:

Entries may continue onto multiple lines by giving a  $\setminus$  as the last character of a line, and that empty fields may be included for readability (here between the last field on a line and the first field on the next). Capabilities in termosp are of three types: Boolean capabilities which indicate that the terminal has some particular feature, numeric capabilities giving the size of the terminal or the size of particular delays, and string capabilities, which give a sequence which can be used to perform particular terminal operations.

### **Types of Capabilities**

All capabilities have two letter codes. For instance, the fact that the Concept has "automatic margins" (i.e. an automatic return and linefeed when the end of a line is reached) is indicated by the capability am. Hence the description of the Concept includes am. Numeric capabilities are followed by the character '#' and then the value. Thus co which indicates the number of columns the terminal has gives the value '80' for the Concept.

Finally, string valued capabilities, such as ce (clear to end of line sequence) are given by the two character code, an 'z', and then a string ending at the next following ": . A delay in milliseconds may appear after the '=' in such a capability. and padding characters are supplied by the editor after the remainder of the string is sent to provide this delay. The delay can be either a integer, e.g. '20'. or an integer followed by an '\*', i.e. '3". A '\*' indicates that the padding required is proportional to the number of lines affected by the operation, and the amount given is the per-affected-unit padding required. When a '" is specified, it is sometimes useful to give a delay of the form '3.5' specify a delay per unit to tenths of milliseconds.

A number of escape sequences are provided in the string valued capabilities for easy encoding of characters there. A  $\setminus \mathbb{Z}$  maps to an ESCAPE character,  $\sim$ x maps to a control-x for any appropriate x, and the sequences  $\Delta x \Delta y \Delta z$  give a newline, return, tab, backspace and formfeed. Finally, characters may be given as three octal digits after a  $\setminus$ , and the characters  $\sim$  and  $\setminus$  may be given as  $\setminus \sim$ and \\. If it is necessary to place a : in a capability it must be escaped in octal

 $\overline{\mathcal{L}^{\mathcal{L}}(\mathcal{L}^{\mathcal{L}})}$ 

<u>Den de la provincia de la provincia de la provincia de la provincia de la provincia de la provincia de la prov</u>

If tabs on the terminal require padding, or if the terminal uses a character other than -I to tab, then this can be given as ta

Hazeltine terminals, which den't allow '~' characters to be printed should indicate hz. Datamedia terminals, which echo carriage-return linefeed for carriage return and then ignore a following linefeed should indicate nc. Early Concept terminals, which ignore a linefeed immediately after an am wrap, should indicate xn. If an erase-eol is required to get rid of standout (instead of merely writing on top of it), xs should be given. Teleray terminals, where tabs turn all characters moved over to blanks, should indicate xt. Other specific terminal problems may be corrected by adding more capabilities of the form xx.

Other capabilities include is, an initialization string for the terminal, and if, the name of a file containing long initialization strings. These strings are expected to properly clear and then set the tabs on the terminal, if the terminal has settable tabs. If both are given, is will be printed before if. This is useful where if is Aust/lib/tabset/std but is clears the tabs first.

#### **Similar Terminals**

If there are two very similar terminals, one can be defined as being just like the other with certain exceptions. The string capability to can be given with the name of the similar terminal. This capability must be last and the combined length of the two entries must not exceed 1024. Since fermith routines search the entry from left to right, and since the to capability is replaced by the corresponding entry, the capabilities given at the left override the ones in the similar terminal. A capability can be cancelled with xx0 where xx is the capability. For example, the entry

hn | 2521nl:ks@:ke@:tc=2521:

defines a 2621nl that does not have the ks or ke capabilities, and hence does not turn on the function key labels when in visual mode. This is useful for different modes for a terminal, or for different user preferences.

#### $m<sub>5</sub>$

/etc/tarmcap file containing terminal descriptions

#### SIZ ALSO

 $ext(1)$ , curses(3), termcap(3), tset(1),  $ext(1)$ ,  $ext(1)$ , more(1)

#### **AUTHOR**

William Joy

Mark Horton added underlining and keypad support

#### $30C5$

1

E= allows only 256 characters for string capabilities, and the routines in termosp(3) do not check for overflow of this buffer. The total length of a single entry (excluding only escaped newlines) may not exceed 1024.

The ma, vs. and ve entries are specific to the vi program.

Not all programs support all entries. There are entries that are not supported by any program.

 $3 - S$   $\epsilon$ 

ł

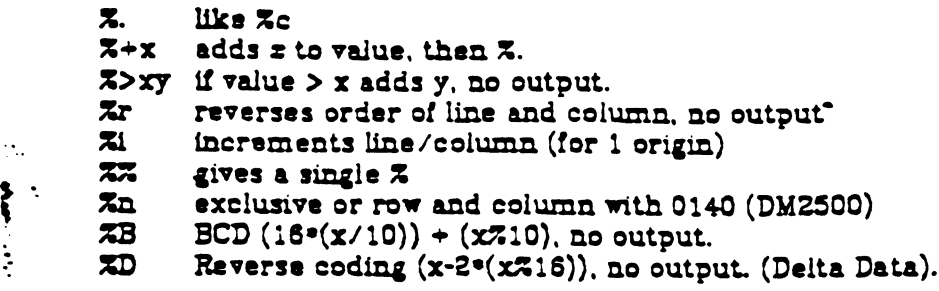

Consider the HP2645, which, to get to row 3 and column 12, needs to be sent \E&a12c03Y padded for 6 milliseconds. Note that the order of the rows and columns is inverted here, and that the row and column are printed as two digits. Thus its om capability is "cm=6\E&%r%2c%2Y". The Microterm ACT-IV needs the current row and column sent preceded by a  $\sim$ T, with the row and column simply encoded in binary, "cm=-T.Z.T.". Terminals which use ". Theed to be able to backspace the cursor (be or bc), and to move the cursor up one line on the screen (up introduced below). This is necessary because it is not always safe to transmit (t, \n -D and \r, as the system may change or discard them.

A final example is the LSI ADM-3a, which uses row and column offset by a blank character, thus "cm= $\Epsilon = \mathbb{Z} + \mathbb{Z} +$ ".

#### Cursor motions

If the terminal can move the cursor one position to the right, leaving the character at the current position unchanged, then this sequence should be given as nd (non-destructive space). If it can move the cursor up a line on the screen in the same column, this should be given as up. If the terminal has no cursor addressing capability, but can home the cursor (to very upper left corner of screen) then this can be given as ho; similarly a fast way of getting to the lower left hand corner can be given as ii; this may involve going up with up from the home position, but the editor will never do this itself (unless II does) because it makes no assumption about the effect of moving up from the home position.

#### Area clears

If the terminal can clear from the current position to the end of the line, leaving the cursor where it is, this should be given as ce. If the terminal can clear from the current position to the end of the display, then this should be given as ed The editor only uses ed from the first column of a line.

### Insert/delete line

If the terminal can open a new blank line before the line where the cursor is. this should be given as al; this is done only from the first position of a line. The cursor must then appear on the newly blank line. If the terminal can delete the line which the cursor is on, then this should be given as dl; this is done only from the first position on the line to be deleted. If the terminal can scroll the screen backwards, then this can be given as sb, but just al suffices. If the terminal can retain display memory above then the da capability should be given; if display memory can be retained below then db should be given. These let the editor understand that deleting a line on the screen may bring non-blank lines up from below or that scrolling back with sb may bring down non-blank lines.

Insert/delete character

4th Berkeley Distribution

5/10/80  $3 - 83$ 

**Sold and an annual series** 

 $\mathcal{L}(\mathbf{x})$  .

 $\overline{\phantom{a}}$ 

Ĵ

 $\mathbf{r}$  . The set of the set of  $\mathbf{r}$ 

Codes to begin underlining and end underlining can be given as us and ue respectively. If the terminal has a code to underline the current character and move the cursor one space to the right, such as the Microterm Mime, this can be given as uc. (If the underline code does not move the cursor to the right, give the code followed by a nondestructive space.)

If the terminal has a way of flashing the screen to indicate an error quietly (a b4ll:replacement) then this can be given as vb; it must not move the cursor. If the terminal should be placed in a different mode during open and visual modes of ex, this can be given as vs and ve, sent at the start and end of these modes respectively. These can be used to change, e.g., from a underline to a block cursor and back.

If the terminal needs to be in a special mode when running a program that addresses the cursor, the codes to enter and exit this mode can be given as ti and te. This arises, for example, from terminals like the Concept with more than one page of memory. If the terminal has only memory relative cursor addressing and not screen relative cursor addressing, a one screen-sized window must be fixed into the terminal for cursor addressing to work properly.

If your terminal correctly generates underlined characters (with no special codes needed) even though it does not overstrike, then you should give the capability ul. If overstrikes are erasable with a blank, then this should be indicated by giving eo.

### **Keypad**

If the terminal has a keypad that transmits codes when the keys are pressed. this information can be given. Note that it is not possible to handle terminals where the keypad only works in local (this applies, for example, to the unshifted HP 2621 keys). If the keypad can be set to transmit or not transmit, give these codes as ks and ke. Otherwise the keypad is assumed to always transmit. The codes sent by the left arrow, right arrow, up arrow, down arrow, and home keys can be given as kl. kr. ku. kd. and kh respectively. If there are function keys such as f0, f1, ..., f9, the codes they send can be given as k0, k1, ..., k9. If these keys have labels other than the default f0 through f9, the labels can be given as 10, 11, ..., 19. If there are other keys that transmit the same code as the terminal expects for the corresponding function, such as clear screen, the termosp 2 letter codes can be given in the ko capability, for example, ":ko=cl,ll,sf,sb:", which says that the terminal has clear, home down, scroll down, and scroll up keys that transmit the same thing as the ci, il, sf, and sb entries.

The ma entry is also used to indicats arrow keys on terminals which have single character arrow keys. It is obsolete but still in use in version 2 of vi. which must be run on some minicomputers due to memory limitations. This field is redundant with ki, kr, ku, kd, and kh. It consists of groups of two characters. In each group, the first character is what an arrow key sends, the second character is the corresponding vi command. These commands are h for ki, j for kd, k for ku. I for kr, and H for kh. For example, the mime would be :ma= - Kj - Zk - XI: indicating arrow keys left ( $-H$ ), down ( $-K$ ), up ( $-Z$ ), and right ( $-X$ ). (There is no home key on the mime.)

#### **Miscellaneous**

If the terminal requires other than a null (zero) character as a pad, then this can be given as pc.

5/10/80

 $- - - - 3 - 2$ 

7

NAME

ttytype - data base defining terminal type; used for associating terminals with serial ports

#### DESCRIPTION

The ttytype data base is used to associate a manufacturer's terminal with the different serial ports on the system. Each line contains the name of a terminal, a tab character, and then the XENIX device entry for the serial ports associated with that terminal. The terminal name must correspond to an entry in /etc/termcap.

Making an entry in the ttytype file for your terminals allows the system to make maximum use of terminal features for certain system facilities that use full screen capabilities. Among these programs are  $vi(l)$ , bsh $(l)$ , and  $ua(1)$ .

#### FILES

/etc/ttytype

#### SEE ALSO

 $vi(1)$ ,  $bsh(1)$ ,  $ua(1)$ ,  $terncap(5)$ 

#### USAGE

A typical line in the ttytype file might look like "dumb /dev/tty3" or "wyse /dev/tty5." The first says that serial port 3 is connected to a terminal described in /etc/termcap as having no special characteristics such as cursor move-<br>ment. The second entry tells XENIX that serial port 5 is The second entry tells XENIX that serial port 5 is connected to a terminal manufactured by Wyse Technology that is described in terminal manufactured by my be idemology that<br>is described in termcap under the name "wyse." The terminal name is the name found between the first and second vertical bars of the appropriate entry in /etc/termcap.

# **Appendix A**

## **BARD DISK ORGANIZATION**

### **CONFIGURATION**

 $\pmb{\mathsf{A}}$ 

The built-in internal 10-megabyte hard disk on the 586 System is configured as follows:

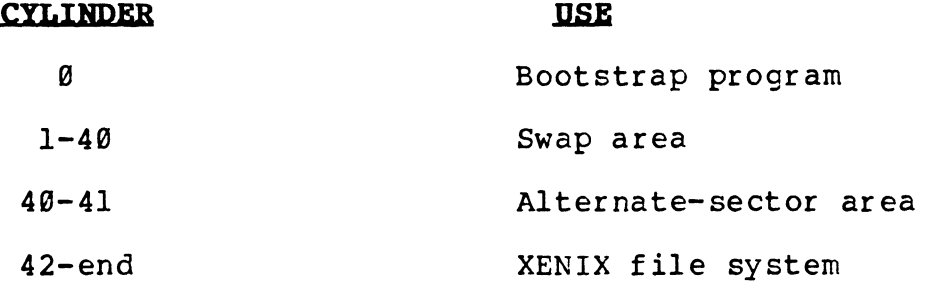

 $\alpha$  .

 $\lambda$ 

 $\mathcal{A}^{(1)}$  $\frac{1}{3}$ 

 $\label{eq:2.1} \frac{1}{\sqrt{2}}\left(\frac{1}{\sqrt{2}}\right)^{2} \left(\frac{1}{\sqrt{2}}\right)^{2} \left(\frac{1}{\sqrt{2}}\right)^{2} \left(\frac{1}{\sqrt{2}}\right)^{2} \left(\frac{1}{\sqrt{2}}\right)^{2} \left(\frac{1}{\sqrt{2}}\right)^{2} \left(\frac{1}{\sqrt{2}}\right)^{2} \left(\frac{1}{\sqrt{2}}\right)^{2} \left(\frac{1}{\sqrt{2}}\right)^{2} \left(\frac{1}{\sqrt{2}}\right)^{2} \left(\frac{1}{\sqrt{2}}\right)^{2} \left(\$ 

# **LOGICAL DEVICES**

The following logical devices are defined in the Altos configuration of XENIX.

# **Logical Devices - Integral Bard Disk**

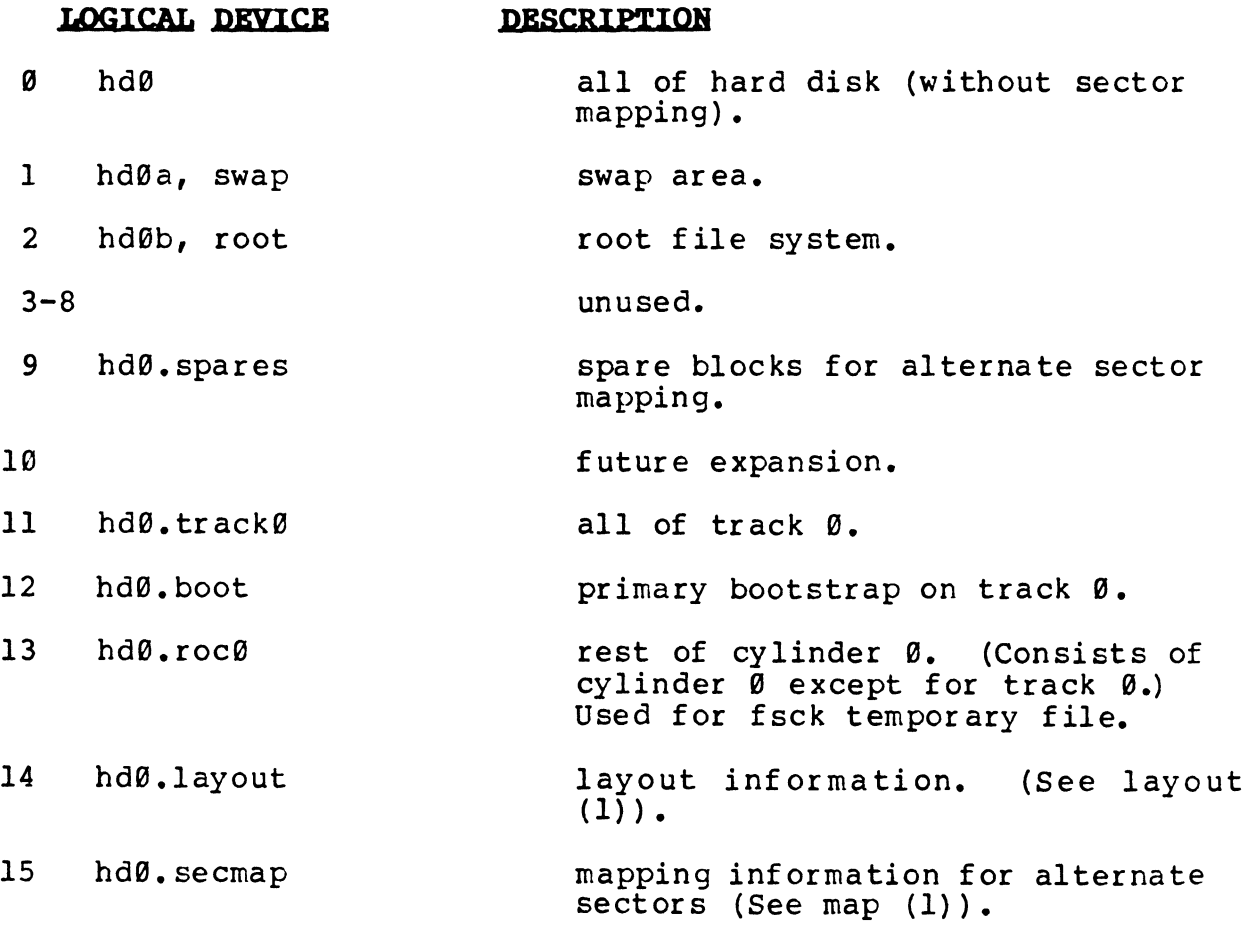

# **Appendix B**

### **FLOPPY DISKETTE ORGANIZATION**

## **CONFIGURATION**

The floppy disk organization for a bootable XENIX File system is as follows:

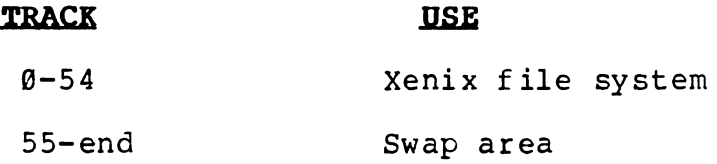

### **LOGICAL DEVICES**

 $\Delta \sim$ 

The following logical devices are defined in the Altos configuration of XENIX:

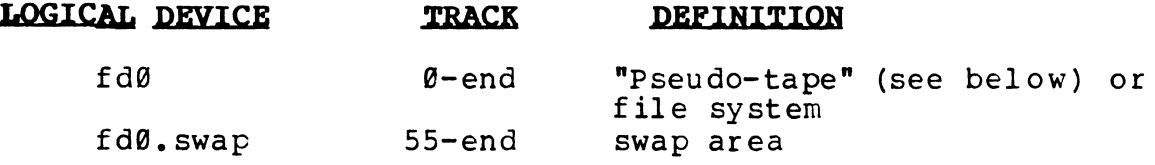

### **BOOTIIJG FROM FLOPPY DISKETTE**

XENIX is not setup to be run in multiuser mode after booting AENIA IS NOT SETUP TO BE TUNTIN MULTIUSED MODE ALTER DOOTING<br>from the floppy diskette. Of course, it is fine to access a file system on the floppy diskette after booting off hard disk.

#### **DISKETTES AS PSEUDO-TAPE**

The floppy disk may be used sequentially as a "pseudo-tape", for example, by the  $tar$  utility. The command:

# **tar c filel file2<CR>**

archives filel and file2 to the device /dev/tar, which is usually equivalent to the floppy disk device /dev/fd0

These files may be recovered from that diskette with the command:

### **tar x<CR>**

For information on using this utility, see the section, "Saving and Restoring Files Using tar" in the **Altos Introduction to XERIX Manual.** 

### RANDOM ACCESS DISKETTE FILES

When diskettes are used with the tar utility, they are treated as sequential files. Files on those diskettes are read from beginning to end, as with tape files.

It is also possible to have "Random-Access" files on diskette. XENIX can use random access diskette files in the same way it uses the hard disk files. You can have additional files that you load into the system when needed and unload when not.

#### Initializing Diskettes as Randon-Access Files

To use a diskette in this fashion, you must first initialize it with an empty file system as follows:

- 1. If necessary, format the diskette using the format utility. After the XENIX prompt, enter format <cr>, and follow the instructions given.
- 2. Insert (load) the formatted diskette.
- 3. Enter

### /etc/mkfs#/dev/fd0 1440<cr>

Although the newly created file system is physically loaded, you must "mount" the file system before you can use it. Mounting gives XENIX the information to link the diskette with its own file system on your hard disk.

Similarly, you must "dismount" (or unlink) the file system on the diskette before physically unloading that diskette.

#### Mounting a Diskette

Whenever a diskette file system is loaded, it must be mounted:

1. Insert (load) the diskette, if necessary.

2. Enter

### /etc/mount /dev/fd0 /fd<cr>

You may now access the diskette's file system through the directory /fd.

You can treat this directory as you would a directory on the hard disk. You can create files on it, transfer files to this directory, change or remove these files, etc.

### **Dismounting a Diskette**

Before removing a mounted diskette, it must be dismounted:

1. Enter

# /etc/umount /dev/fd0<cr>

2. Remove (unload) the diskette from the drive.

As with tar diskettes, these diskette files should be labeled with a meaningful description and dated, and kept in a safe location when not being used.

.' /

#### **APPENDIX C**

#### SERIAL LINE PRINTER AND SPOOLER

### **STANDARD PRINTER CONFIGURATION**

In the Altos implementation of XENIX, serial port 6 is configured for a serial printer operating at 9600 baud. The logical device name "/dev/ $1\bar{p}$ " may be used to refer to this port, and the  $1\bar{p}r$ utility references this device automatically for printing and spooling.

The  $1pr$  utility assumes that only one printer, /dev/lp, is attached to the system. If you want to connect more than one printer, refer to the "Connecting More Than One Printer" section of this appendix.

Printer spooling is a technique that mediates printer activity in a manner that allows all users of the system to share a printer without conflict. Files to be printed are copied to a spool directory (/usr/spool/lpd) and a background process moves those arrecectly (year) speer) rpa, and a seakground process moves enesce copies to the line printer device. This device is found in /dev, and is called " $1p$ " ( $1p1$ ,  $1p2$ , etc). Files in /dev are known as "special files", and are the interface to UNIX I/O. For an "special files", and are the interface to UNIX  $I/O$ . expanded discussion of special files in specific and I/O in general, see sections 29-32 of the **UNIX Programmer's Manual**, Volume 2B. A great deal of this material is specific to the PDP-11, however the mechanisms are the same as those for the Altos 586 computer system.

Any of several programs may be used to copy material to printer devices. For example:

### **cat /usr/john/doc > /dev/lp**
This command copies the file "/usr/john/doc" directly to the default printer. If you have more than one printer, the default printer is the one that is most used. This has three possibly undesirable effects:

- 1. If /usr/john/doc is a big file, this command may take some time to complete.
- 2. If another user is copying a file to the printer at the same time, the result is probably not what anyone intended.
- 3. Since the cat program knows nothing about printers, and therefore nothing about baud rates, page sizes, margins, etc., the result may not be what is expected.

The 1pr utility program is used to control printer requests.<br>This program knows something about printers, how to set baud rates, etc.

To invoke the lpr utility, enter:

# **IprN [file\_list]**

Where: "N" is a digit from  $\emptyset$  to 5 and selects one of 6 printers.

Lpr may be invoked without entering a valve for "N" by entering:

# **lpr [file\_list]**

This command assumes the default printer, Ip, and has the same effect as entering:

#### lpr0 [file\_list]

The <u>1pr</u> program copies the files in [file\_list] to a spool directory and returns immediately to the invoker. Sometime directory and returns immediately to the invoker. later, perhaps up to 10 seconds, a printer (if not already busy) will begin printing. The printers themselves are physically connected to serial ports.

#### **BARDWARE CONNECTIONS**

The connection between the 586 computer system and a printer is a<br>cable which has 25-pin subminiature D-type connectors. The cable which has 25-pin subminiature D-type connectors. computer's port hardware is "female", which requires that the computer side of a cable have a "male" connector. Most printers also have "female" port connectors; a compatible cable should have a "male" connector on each end. The most commonly used cables have at least pins 2, 3, and 20 connected from end to end.

 $C-2$ 

Printer control of computer output is accomplished by either of two methods:

- 1. The printer should be configured to use the X-ON, X-OFF protocol, because XENIX uses this protocol to control the flow of data to the serial printer. This method requires that the printer send an X-OFF control code to the computer when overrun is about to occur. An X-ON control code is sent when it is safe for output to the printer to continue.
- 2. The second method controls the RS232C DTR (signal 20) signal to accomplish the same result. If you wish to *use* this method, be sure that the cable which connects the printer and the computer has this conductor.

#### **CONNECTING MORE THAN ONE PRINTER**

If you want to connect more than one printer, you should:

- 1. Log in as super-user (root).
- 2. You need to create appropriate device files in /dev. This is done with the In command. First, select which printer is to be the default printer. This printer should be the mostused printer in the system.

To make the default printer device available for reassignment, enter:

# **mv /dev/lp /dev/olp**

Next, select the port to which this printer is to be connected, by entering:

# **ln /dev/ttyp /dev/lp**

Where: "P" is the port number of the serial port.

Next, configure the system for the additional printers to be supported, selecting which printer number (1-6) they are to be, and the number of the serial port which they ae to be connected, and enter:

# **ln /dev/ttyp /dev/lpR**

Where: "P" is the serial port number, and "N" is the printer number. It is suggested that "P" and "N" be the same number to alleviate the confusion that occurs when printer 5 is connected affective the commusion that occur

Next, repeat the above In command for each printer to be supported.

3. You need to make file names for invoking the Ipr program. For each printer device file made in the previous step, enter:

# In /bin/lpr /bin/lprR

Where: "N" is a printer number.

4. You need to create spool directories. These directories are used to hold copies of material to be printed for each printer. For each printer device file made, enter: For each printer device file made, enter:

# mkdir /usr/spool/lpdN

Where: "N", as above, is a printer number.

NOTE: The default directory is already installed, do not try to create it. If any of the printers have baud rates other than 9600, refer to the next section "Changing/Setting Baud Rates".

#### CHANGING/SETTING BAUD RATES

If you want to change or set a terminal or printer to a a different baud rate than 9600, you should perform the following steps.

The /etc/ttys file contains entries of the form:

## l2ttyP

The above line is interpreted by various system programs. The first digit ("1" in the above example) tells the system to attempt to log on ttyP ("P" is a serial port number). The second digit specifies the baud rate for that particular terminal (see Baud Rate list below or GETTY(8) in volume I of the URIX Programmer's Manual for the baud rates associated with these values.) For each printer to be supported, type a "disable" command for the corresponding serial port. This ensures that the system will not attempt to log on a port which is dedicated to a printer.

For example, if a printer is set up for port 6, enter:

# disable tty6

Now, for each printer to be supported, add a line to file /etc/ttys that has the following format:

## **SBlpN**

This line may be anywhere in the file. No spaces are permitted between portions of the line. "B" is a baud rate argument from the list below. "N" is the printer number.

ALTOS 586 COMPUTER SYSTEM XENIX PROGRAMMER'S REPERENCE GUIDE

If the default printer's baud rate is other than 9699, add:

# 'Blp

# NOTE:

Printers whose baud rate is 9699 do not require a corresponding line in /etc/ttys.

# Baud Rates

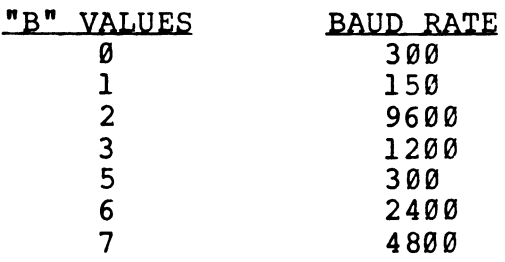

# CONFIGURING SYSTEM WITHOUT A PRINTER

If you wish to support six terminals (with no printer), you should:

- 1. Log in as super-user (root).
- 2. Remove the lp entry in /dev by entering

# rm /dev/lp<CR>

 $\sim$ 

3. Enable the login and shell on port 6 by editing the line referencing tty6 in the file /etc/ttys from "02tty6" to "12tty6", before going multiuser.

#### **Appendix D**

#### LIST OF TERMINAL CAPABILITIES

The basic XENIX system works with nearly all the generally available terminals, by making use of a standard "lowest common denominator" of terminal capabilities. However, some of the XENIX utilities, including many especially useful utilities, can make use of special terminal capabilites. A major example is the Business Shell.

For this reason, the /etc/termcap data base has been developed to describe terminal capabilities. The following pages<br>give essential information extracted from /etc/termcap. in a give essential information extracted from /etc/termcap, form more easily understood that when the file itself is viewed. The information given describes all terminals currently supported for special use by the Altos release of the XENIX operating system.

## **Custoaizing Your Altos XBNIX systea**

The following information explains how to inform XENIX of the special capabilities of the terminals you are using with the system.

The XENIX utilities, such as the Business Shell, that make use of special terminal capabilities access the file /etc/ttytype, which defines the type of the terminal attached to each serial port. It may be necessary to edit this file to provide the correct terminal type for each port. Each line in /etc/ttytype has two fields; the terminal type, and the associated port number.

The "terminal type" used in /etc/ttytype is the second field of the appropriate terminal entry in the /etc/termcap data base; that is, it is between the first two vertical bars,  $" | "$ , in the entry. On the following list of "Terminals Supported by the

XENIX Operating System," the entry called "name of terminal" is the proper reference. When editing /etc/ttytype, use that name as the "terminal type." Any editor that is convenient can be used. Change the terminal type, if necessary, for each active serial port that your system uses. (See TTYTYPE(S) in the utility Reference Section for more information about /etc/ttytype. )

For example, if you are using a TeleVideo terminal, current model 920, when you consult the following list you will find a group of entries for Televideo. The appropriate entry is "920b." Editing /etc/ttytype, you find that all ports are associated with "wyse." Change the port assignments you are using, or all port assignments, to "920b" and update the file.

If you do not find a listing for the terminal you are using, consult your dealer or Altos Customer Support.

# **Terminals Supported by the XBNIX Operating System**

The material below is derived from the system file/etc/termcap. This file describes terminal capabilities and characteristics. The use of this file is to support screenoriented programs, such as vi. The /etc/termcap file is composed of a description entry for each supported terminal (and sometimes more than one, if the terminal has options, or is part of a family of products).

This document cites the name by which a particular terminal is known to the system, and contains a short description of the terminal, including the manufacturer's name, and other useful information. Included are comments relevant to the use of the terminal.

an example:

#### wyse WYSE WY-100

this entry indicates that the WYSE WY-100 terminal is supported by the system and that its name is 'wyse' (case is significant).

The 'name' of a terminal is specified to several system progr ams. Among them are:

the shell (sh):

% TERH = name; export TERM

the C shell (csh):

# setenv TERM name

or, for the default definition of a port.

a typical line in /etc/ttytype:

name tty5

Please reference the appropriate documentation for an expanded explanation of the capabilities and uses of the above programs and structures.

Terminal naming conventions:

Terminal names look like:

(manufacturer> <model> - <modes/options>

Certain abreviations (e.g. cl00 for conceptl00) are also allowed for upward compatibility. The part to the left of the dash, if a dash is present, describes the particular hardware of the teminal. The part to the right is used for flags indicating special ROM's, extra memory, particular terminal modes, or user preferences. Names are always in lower case, for consistency in typing.

The following are conventionally used for flags:

Terminal in reverse video mode (black and white) rv

Has two pages of memory. Likewise 4p, 8p, etc.  $2p$ 

Wide - in  $132$  column mode. **W** 

Has a printer port which is used. pp

No arrow keys - termcap ignores arrow keys which are na actually there on the terminal, so the user can use the arrow keys locally.

Special manufacturer codes:

A: hardcopy daisy wheel terminals M: Misc. (with only a few terminals) q: Homemade s: special (dialup, etc.)

the terminals:

NAME OF TERMINAL DESCRIPTION

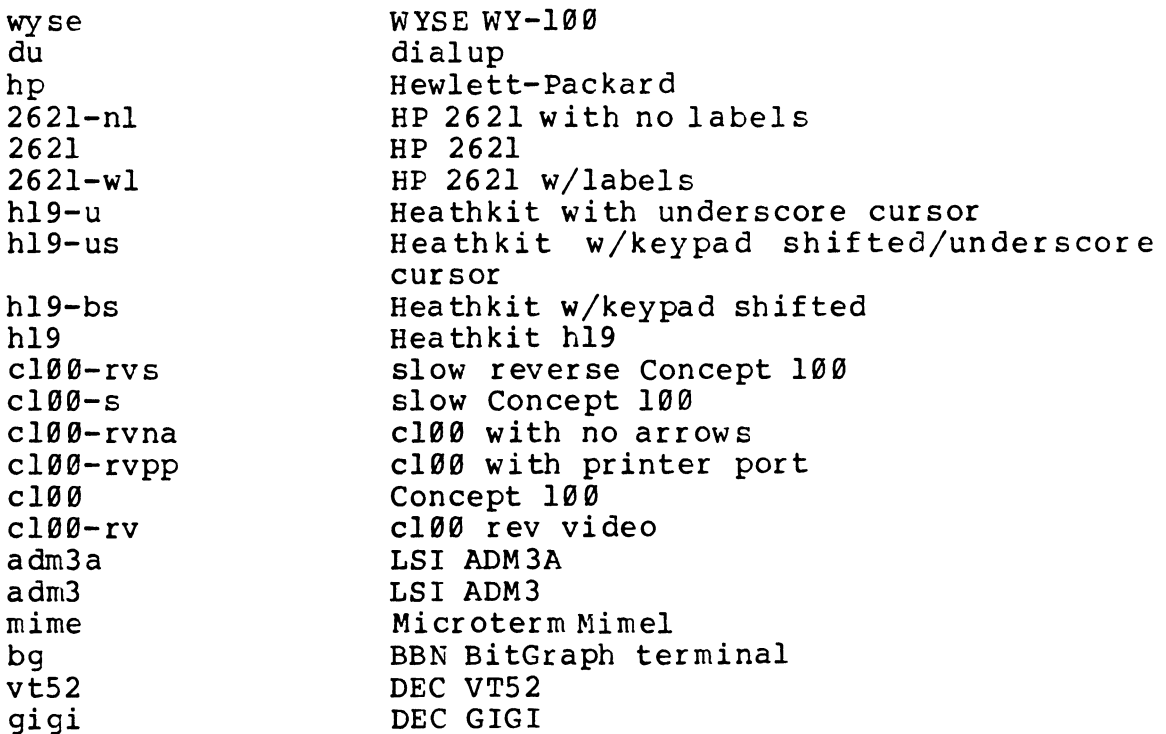

A: DAISY WHEEL PRINTERS

The A manufacturer represents Diablo, DTC, Xerox, Qume and other Daisy wheel terminals.

1620 Diablo 1620  $1620 - m8$ Diablo 1620 w/8 column left margin  $<sub>dx</sub>$ </sub> DTC 382 with VDU DTC 300s  $dtc300s$ qsi aj830 Anderson Jacobson 5520 NEC Spinwriter 5520 qume5 Qume Sprint 5  $x1720$ Xerox 1720 same as the Diablo 1620 C: CONTROL DATA  $cdc456$ CDC cdc456tst CDC D: DATAMEDIA  $dm1520$ Datamedia 1520  $dm2500$ Datamedia 2500  $dm3025$ Datamedia 3025a 3045 Datamedia 3045a  $d$ t $80$ Datamedia dt80/1 dt80w Datamedia dt80/1 in 132 char mode H: HAZELTINE Hazeltine 1000 h1000 h1552 Hazeltine 1552 (be sure auto  $1f/cr$  switch is set to  $cr$ ) Hazeltine 1552 reverse video  $h1552rv$ h1420 Hazeltine 1420 h1500 Hazeltine 1500 h1510 Hazeltine 1510 Hazeltine 1520 h1520 h2000 Hazeltine 2000 IBM, INTERACTIVE SYSTEMS, AND INTECOLOR  $I:$ 8001 ISC8001 Compucolor/Intecolor compucolor2 CompucolorII intest Interactive Systems Corporation (modified PE Owl 12000 IBM 3101-10 ibm M: MISCELLANEOUS TERMINALS TAB 132/15 tab132 TAB 132/15 tabl32w TAB 132/15 tabl32rv tabl32wrv TAB 132/15

 $mw2$ Multiwriter 2  $tr80$ TRS-80 Radio Shack Model I d800 Direct 800/A  $vc404$ Volker-Craig 404  $vc404s$ Volker-Craig 404 w/standout mode  $vc404na$ Volker-Craig 404 w/no arrow keys Volker-Craig 404 w/standout mode and vc404sna no arrow keys  $vc303a$ Volker-Craig 303A  $vc303$ Volker-Craig 303 Ampex Dialogue 80  $\texttt{ampex}$  $d132$ Diagraphix 132a Soroc 120 soroc tec400 TEC scope tec500 TEC 500 tec teletec Teletec Datascreen dicilog Digilog 333  $ep48$ Execuport 4080 GE Terminet 1200 terminet1200  $a$ ed $512$ AED 512 Datapoint 3360 datapoint Falco TS-1 falco Data General 6053 dq cdi CDI 1203 (^S is an arrow key. not recommended for use)  $so1$ x183 Cybernex XL-83 omron Omron 8025AG Plasma Panel plasma Southwest Technical Products CT82 swtp terak Terak emulating Datamedia 1520 virtual CB unix virtual terminal Delta Data 5000 delta mdlllØ Cybernex MDL-110  $z$ en3Ø Zentec 30 N: ANN ARBOR Ann Arbor 4080  $aa$  $aaa-18$ Ann Arbor Ambassador/18 lines aaa-20 Ann Arbor Ambassador/20 lines Ann Arbor Ambassador/22 lines aaa $-22$ Ann Arbor Ambassador/24 lines aaa-24 Ann Arbor Ambassador/26 lines aaa $-26$  $aaa-28$ Ann Arbor Ambassador/28 lines aaa-30 Ann Arbor Ambassador/30 lines Ann Arbor Ambassador/36 lines  $aaa-36$  $aaa-40$ Ann Arbor Ambassador/40 lines Ann Arbor Ambassador/48 lines aaa $-48$ 

aaa-60 aaa aaa-db (destructive backspace) T: TELETYPE 33 43 37 V: VISUAL vi200 vi200-rvic  $vi200-f$  $vi200-rv$  $vi200 - i c$ X: TEKTRONIX tek tek40l3 tek40l4 tek40l5  $tek4014 - sm$ tek40l5-sm tek4023 4025 4025-17 4025-l7ws 4025ex a: ADDS Ann Arbor Ambassador/60 lines Ann Arbor Ambassador Ann Arbor Ambassador 30 Model 33 Teletype Model 43 Teletype Model 37 Teletype Visual 200 with function keys Visual 200 revers video using insert character Visual 200 no function keys Visual 200 reverse video Visual 200 using insert character Tektronix 4012 Tektronix 4013 Tektronix 4014 Tektronix 4015 Tektronix 4014 in small font Tektronix 4015 in small font Tektronix 4023 Tektronix 4024/4025/4027 Tektronix 4025 17 line window Tektronix 4025 17 line window in workspace Tektronix  $4025 w/l$ Regent: lowest common denomina tor, wor ks on all regents. regent ADDS Regent Series - works on all of series. regent100 ADDS Regent 100<br>regent20 ADDS Regent 20 regent20 ADDS Regent 20<br>regent25 ADDS Regent 25 regent25 ADDS Regent 25<br>regent40 ADDS Regent 40 ADDS Regent 40 regent60 ADDS Regent 60 regent60na ADDS Regent 60 w/no arrow keys<br>a980 ADDS Consul 980 ADDS Consul 980 Note: If return acts strangely on a980, check internal switch 2 on the top chip on the Control PC board.<br>viewpoint ADDS Consul 980 ADDS Consul 980

b: BEEHIVE

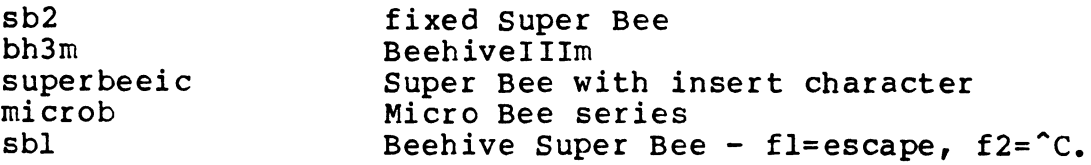

c: CONCEPT (HUMAN DESIGNED SYSTEMS)

There seem to be a number of different versions of the C108 PROMS. The first one that we had would lock out the keyboard if you sent lots of short lines (like /usr/dict/words) at 9600 baud. Try that on your C108 and see if it sends a <sup>o</sup> S when you type it. If so, you have an old version of the PROMs. The old one also messed up vi with a l32-character line-length. You should configure the C108 to send  $\hat{S}/\hat{O}$ before running this.

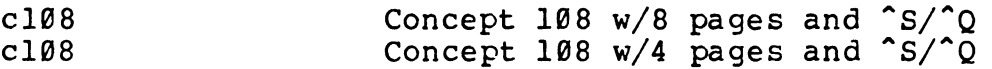

Concepts have only window relative cursor addressing, not<br>screen relative. To get it to work, a one page window screen relative. To get it to work, a one page window<br>scheme is used for screen style programs.

d: DEC (DIGITAL EQUIPMENT CORPORATION)

It is assumed that you have smooth scroll off or are at a slow enough baud rate that it doesn't matter (12007 or less). Also this assumes that you set auto-nl to on; if you set it off, use "vt100-nam."

The xon/off switch should be on.

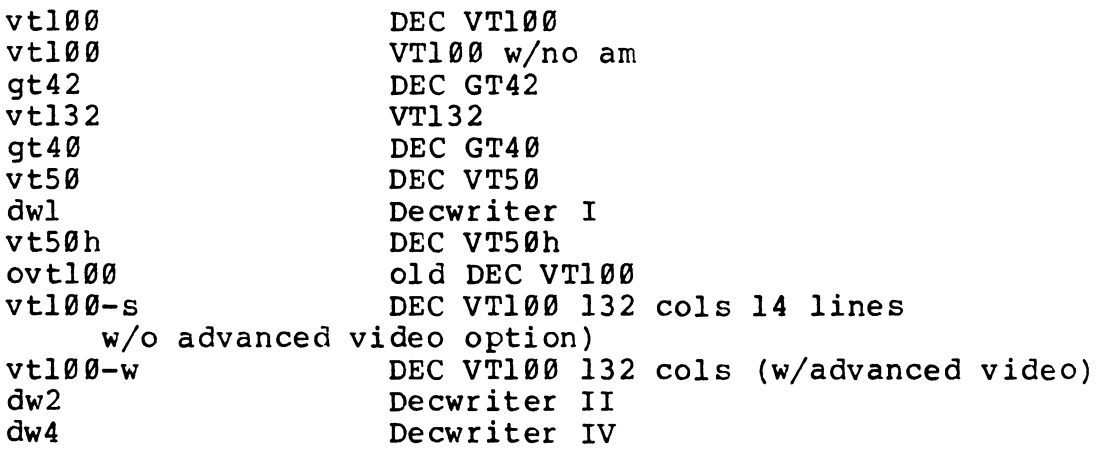

```
h: HEWLETT PACKARD 
2621 - A2621-45 
     should be used at 4800 baud or less)
hp2645 
hp2626 
      should be used at 4800 baud or less)
hp2648 
264el 
2640<sub>b</sub>2621-48 
2621-nt 
                    2621 w/new ROM, strap A set
                     HP 2621 with 45 keyboard 
                     HP 264x series 
                     HP 2626 
                     HP 2648a graphics terminal 
                     HP 2640a
                     HP 264x series 
                     HP 48 line 2621 
                     HP 2621 wino tabs 
     (2621 with no labels ever) 
i: INFOTON (GENERAL TERMINAL) 
il00 General Terminal 100A
     (formerly Infoton 100)
i4el0 
addrinfo 
infotonKAS 
k: HEATHKIT (ZENITH) 
h19-aInfoton 400 
                     Heathkit H19 ANSI mode 
1: LEAR SIEGLER (ADM) 
If the adm31 gives you trouble with standout mode, check the 
DIP switch in position 6, bank @cll, 25% from back end of 
pc. Should be OFF. If there is no such switch, you have an 
old adm31 and must use oadm31. 
adm31 
adm2 
adm42 
adm5 
adm3a+ 
oadm31 
m: MICRTOTERM 
                     LSI adm31 
                     LSI adm2 
                    LSI adm42 
                    LSI adm5 
                    ADM3A PLUS 
                    old ADM31
```
These mimel entries refer to the Microterm Mime I or Mime II. The default mime is assumed to be in enhanced act iv mode.

~'

mime3a microterm microterm5 act5s mime-fb mime-hb mime2a-s {emulating an enhanced Soroc IQ120) (but "X can't be used a a kill character) mime2a (emula ting an enhanced vt52) mime-3ax p: PERKIN ELMER pe550 fox owl s: SPECIALS Mimel emulating 3a<br>Microterm Act IV Microterm Act IV Microterm Act V skinny act5 - Act V in split screen mode full bright Mimel half bright Mimel Microterm Mime2a Microterm Mime2a Mimel emulating enhanced 3a Perkin-Elmer 550 Perkin-Elmer 1100 Perkin-Elmer 1200 Special "terminals'. These are used to label tty lines when you don't know what kind of terminal is on it. The characteristics of an unknwn terminal are the lowest common denominator - they look about like a TI 700. arpanet bussiplexer ethernet Ipr dumb switch t: TEXAS INSTRUMENTS ti ti745 ti800 v: TELEVIDEO networ k network lineprinter unknown intelligent switch TI Silent 700 TI Silent 745 TI Omni 800 Note: The 912 has a <funct> key that's like shift: <funct>8 xmits n"'A8/r". The 920 has this plus real function keys that xmit different things. Termcap makes you use the funct key on the 912 but the real keys on the 920. tvi912 912b 920b tvi912-2p tvi950-ap tvi950-b tvi950-ns TVI920 old TeleVideo TVI new TeleVideo 912 TVI new TeleVideo 920 TeleVideo w/2 pages set to page 1 when entering ex or vi. reset to page Ø when exiting ex or vi. TVI 950 w/alt pages bare TVI 950 no is TVI 950 w/no standout

Note: The following TVI descriptions are for all 950's. It sets the following attributes:

> full duplex write protect off conversation mode graphics mode off white on black auto page flip off turn off status line clear status line normal video monitor mode off edit mode load blank character to space line edit mode enable buffer control protect mode off local edit keys program unshifted send key to send line all program shifted send key to send line unprotected

set the following to nulls: field delimiter line delimiter start-protected field delimiter end-protected field delimiter

set end of text delimiter to carriage return/null clear all column tabs

tvi950 TeleVideo 950

Note: tvi950 sets duplicate (send) edit keys (\El) when entering vi and sets local (no send) edit keys  $(\Epsilon)$ when exiting vi

tvi950-2p TeleVideo 950 w/2 pages

Note: tvi950-2p is for 950 with two pages adds the following:

> set 48 line page place cursor at page 0, line 24, column 1 when entering ex or vi, set 24 line page when exiting ex or vi, reset 48 line page, place cursor at 0,24,1

tvi950-4p TeleVideo 950 w/4 pages

Note: tvi950-4p is for 950 with four pages adds the following: set 96 line page place cursor at page  $\emptyset$ , line 24, column l when entering ex or vi, set 24 line page when exiting ex or vi, reset 96 line page place cursor at  $\varnothing, 24, 1$ tvi950-rv tvi950-rv2p tvi950-rv $4\bar{p}$ TeleVideo 950 rev video TeleVideo 950 rev video w/2 pages TeleVideo 950 rev video w/4 pages y: TELERAY t3700 t3800 t106l t106lf dumb Teleray 3700 Teleray 3800 series Teleray 1061 Teleray 1061 with fast PROM

#### **Appendix E**

#### **HOMERIC FORMATS, C, AIID FORTRAII 77**

The following information is for reference only. This information on the internal formats used for numeric representation is not necessary for general use of the C language or Fortran 77. It can be useful when examining actual memory contents or doing other specialized system programming work.

The same formats are used by both languages.

#### **INTEGER FORMATS**

Integers and "short integers" are 16 bits in length. "Long integers" are 32 bits. For both sizes, the leftmost bit is a sign bit and the other 15 or 31 bits are magnitude. The sign is zero for positive, one for negative. Negative numbers are in twos-compl ement form.

The range of values is as follows: Signand 15 bits Sign and 31 bits  $-2,147,483,648$  to  $2,147,483,647$ -32,768 to 32,767

#### **FLOATIRG-POIRT FORMATS**

Single precision floating point *is* 32 bits in length, double is 64. The leftmost eight bits consist of an exponent in excess<br>80 notation. "Excess 80" means that the hexadecimal values from "Excess 80" means that the hexadecimal values from 80 to FF are positive exponents, corresponding to  $\theta$  through 7F. Values less than 80 are negative exponents; 7F through  $O$  correspond to -1 through -7E.

The remaining 24 or 56 bits consist of a leading sign bit

and magnitude values. Magnitudes are normalized. "Normalized" means that the representation of magnitude and exponent is adjusted so that each magnitude value can be thought of as starting with . lnnn...

For example, the value of 101, decimal 5, would be .101 with an exponent of 3. The leftmost digit of magnitude does not need to be represented, because it is always 1 except for the special case of a value of zero. Therefore, the leftmost magnitude bit is not stored but is implied. It is referred to as the "hidden bit."

Example:

The value 15.25, decimal. In binary, this is 1111.01

(In binary,  $l = .5$  decimal;  $l = .25$ , etc. Moving to the right of the point halves the value at each move, just as moving to the left of the point doubles the base 2 value.)

So, 1111.01 represents 15.25 decimal. Normalizing our binary value, we have .111101 with an exponent of 4. The exponent becomes 84 in excess 80 notation, or 1000 0100 in binary. The sign bit is zero (positive), and the magnitude is 11101000 ••• with as many trailing zeros as needed. Notice that the leading ".1" has disappeared. It is the unnecessary "hidden bit." The binary and hexadecimal values are shown below.

1000 0100 0111 0100 0000 0000 0000 0000 8 4 s 7 4 0 000

The example is single-precision. Double precision, in this case, would be the same with eight bytes (32 bits) of trailing zeros.

other examples:

The fractional decimal value .625. In binary, this is .101; that is, .5 plus .125. The value is normalized as it is, the exponent is  $\overline{\emptyset}$ , the sign is positive,  $\emptyset$ .

1000 0000 0010 0000 ••• 80s 2 0 •••

Negative 5. In binary, 5 is 101. Before taking the twoscomplement, we supply a leading zero which will become the negative sign bit: 0101. The twos-complement is 1011. Removing the sign bit, 011. Normalizing, .1100 with the exponent -2. In excess 80, -2 is 7E. Result:

0111 1110 1100 0000 ••• 7 E S C 0 ... Zero, the exception. This is an all zero value.

0000 0000 0000 0000 **•••**  o 0 0 0 **•••** 

All zeros can be thought of as zero by convention. Otherwise, it would represent the smallest positive number possible in the scheme.

#### **VALUES IN MEMORY**

As with other values in 8086 memory, floating point values are stored "back-words." The least signficant 16-bit word is stored first, then the next, and so forth. If the singlestored linst, then the next, and so forth. If the single-<br>precision value 84740000 is stored at location x, it will show as follows when displaying memory contents:

> $x = 0000$ <br> $x + 2 = 8474$  $x + 2$

However, long integers are stored in order. The long integer with a hexadecimal value of 128A34BF will show as:

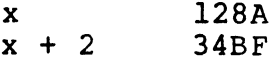

 $\label{eq:2.1} \frac{1}{\sqrt{2}}\int_{\mathbb{R}^3}\frac{1}{\sqrt{2}}\left(\frac{1}{\sqrt{2}}\right)^2\frac{1}{\sqrt{2}}\left(\frac{1}{\sqrt{2}}\right)^2\frac{1}{\sqrt{2}}\left(\frac{1}{\sqrt{2}}\right)^2\frac{1}{\sqrt{2}}\left(\frac{1}{\sqrt{2}}\right)^2\frac{1}{\sqrt{2}}\left(\frac{1}{\sqrt{2}}\right)^2\frac{1}{\sqrt{2}}\frac{1}{\sqrt{2}}\frac{1}{\sqrt{2}}\frac{1}{\sqrt{2}}\frac{1}{\sqrt{2}}\frac{1}{\sqrt{2}}$ 

# Appendix F

# SAMPLE LIST OF UNIX UTILITIES

The following is a sample listing of the typical utilities provided in a full Xenix Development System.

You can obtain a list of your Xenix operating system's utilities by entering:

cd / <cr >  $\frac{1}{1}$ s -FCR | 1 pr < cr >

 $\lambda_{\rm C}$  $\mathcal{L}$ 

# LIST OF XENIX UTILITIES

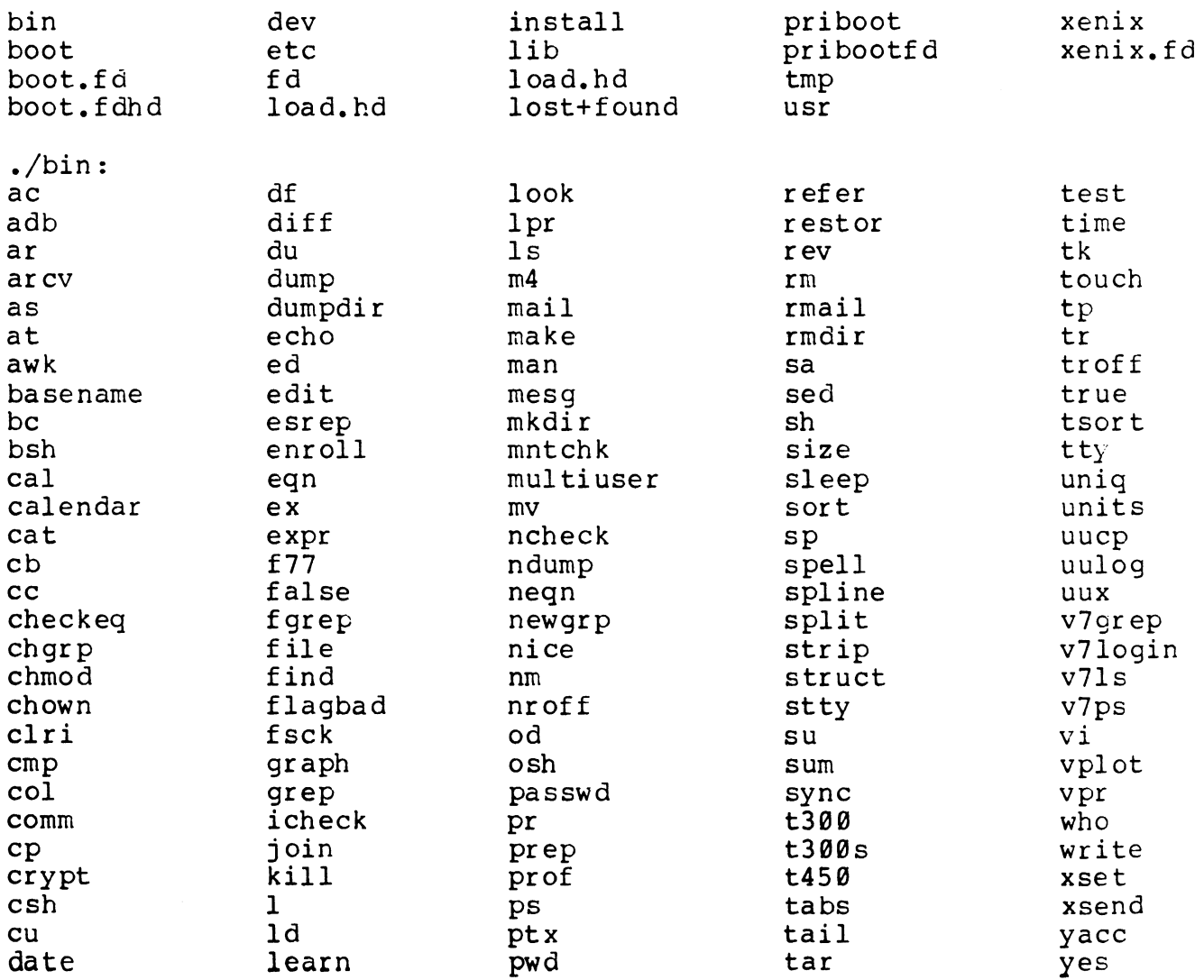

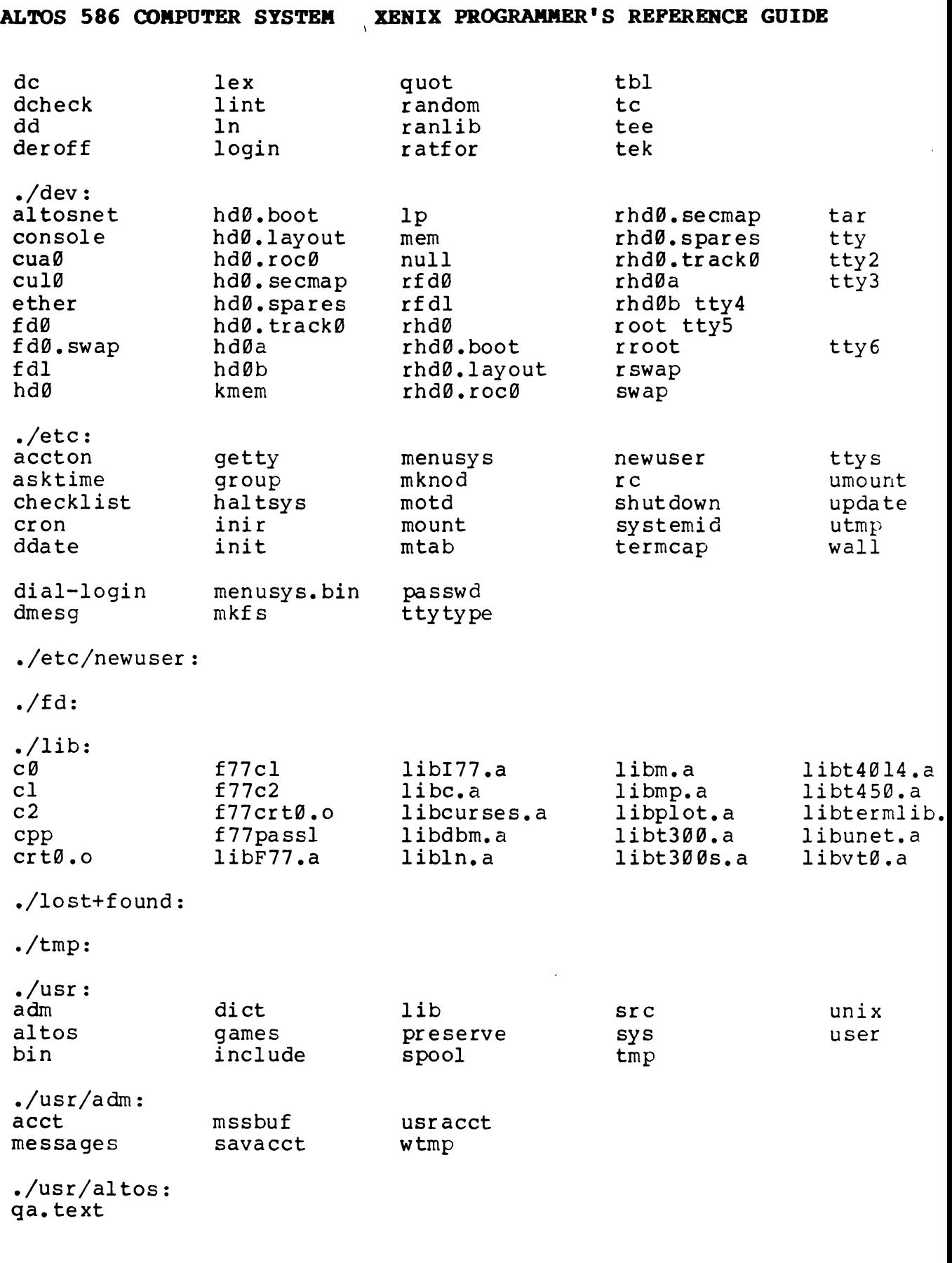

./usr/bin:

 $\sim$   $\times$ 

 $\sim$ 

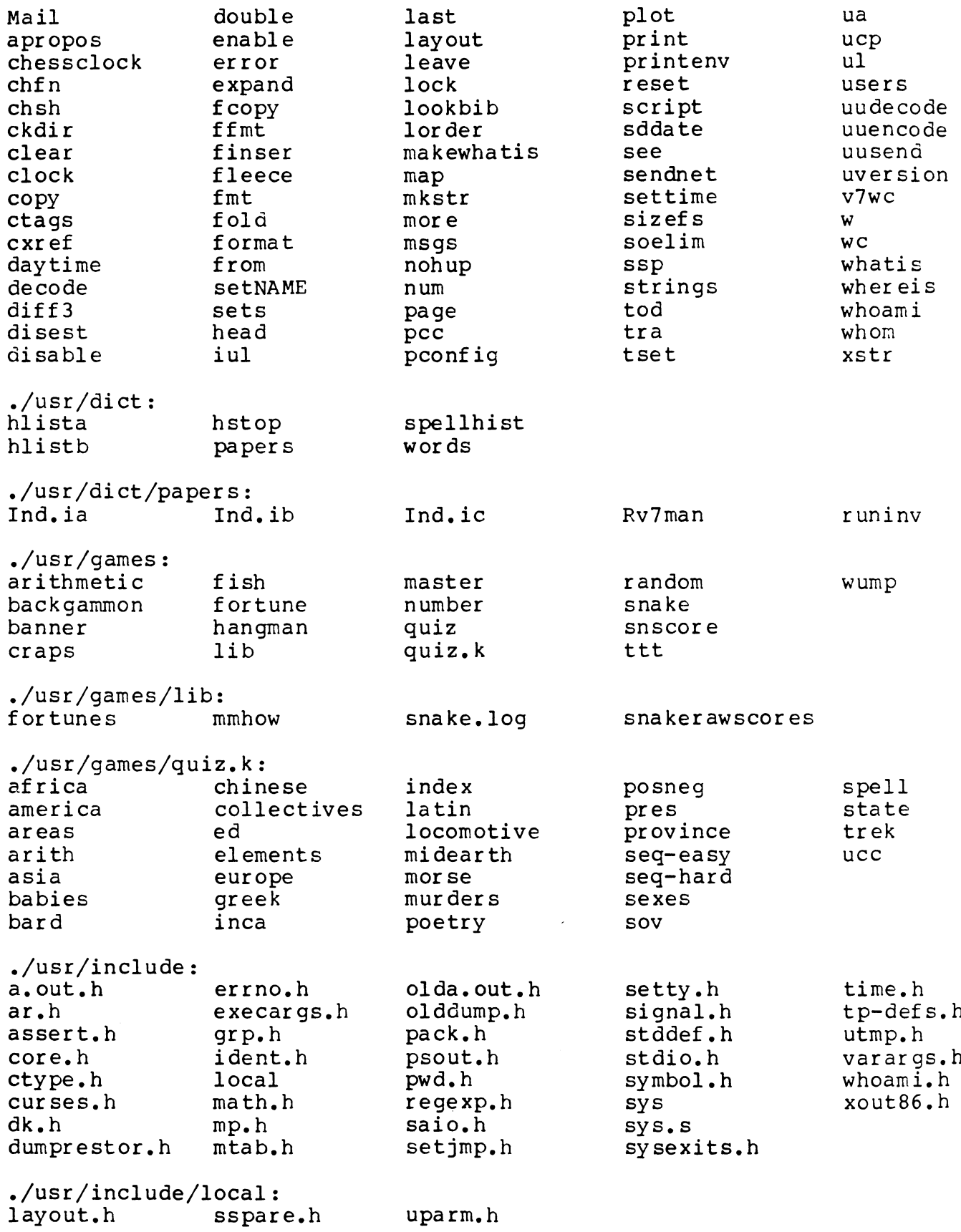

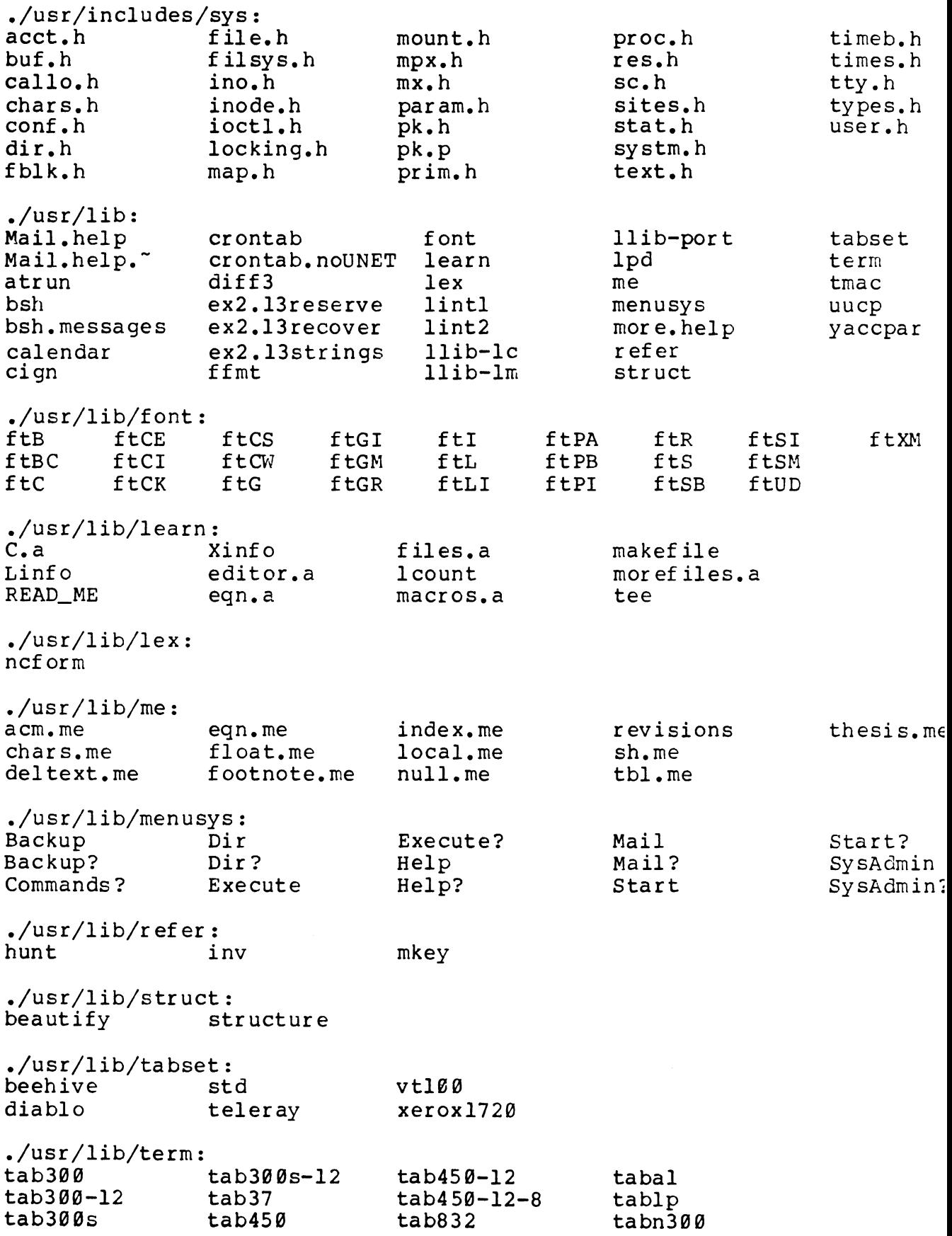

 $\sim$ 

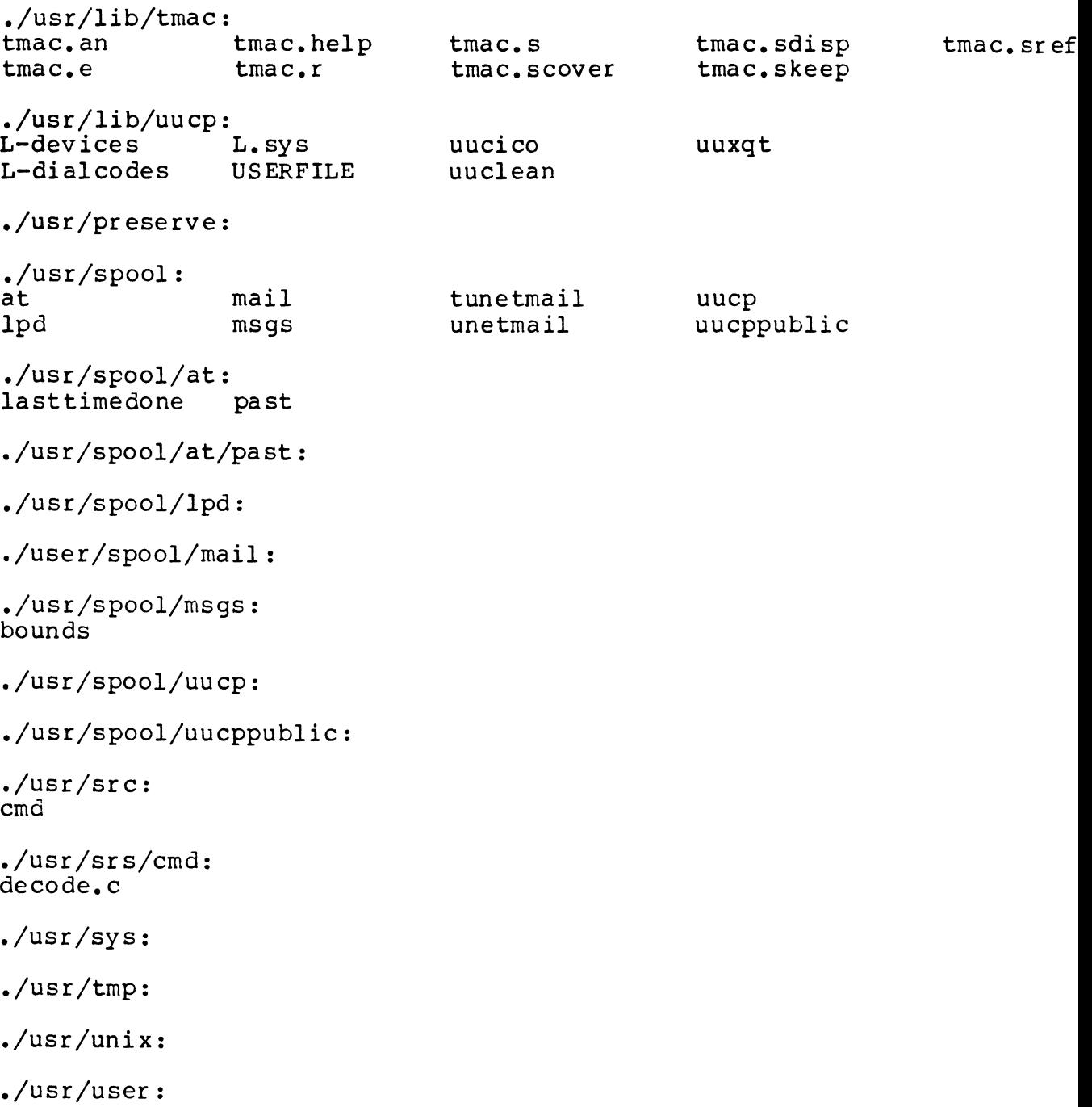

 $\hat{\beta}$  $\label{eq:2.1} \frac{1}{\sqrt{2}}\int_{\mathbb{R}^3}\frac{1}{\sqrt{2}}\left(\frac{1}{\sqrt{2}}\right)^2\frac{1}{\sqrt{2}}\left(\frac{1}{\sqrt{2}}\right)^2\frac{1}{\sqrt{2}}\left(\frac{1}{\sqrt{2}}\right)^2\frac{1}{\sqrt{2}}\left(\frac{1}{\sqrt{2}}\right)^2.$ 

#### **Appendix G**

# **COPYIBG FILES FROM TIlE ALTOS 8688 TO mE**  ALTOS 586 UNDER THE XENIX OPERATING SYSTEM

If you want to transfer files from an Altos ACS 8600 to an Altos 586 system, the best method is through a uucp network. Bell Labs developed the uucp group of programs to facilitate the regular transfer of files between systems using the UNIX operating<br>system. (Uucp stands for Unix-to-Unix Copy.) This appendix (Uucp stands for Unix-to-Unix Copy.) This appendix describes how to use uucp for a different purpose: The one-time transfer of a large number of files from an 8600 to a 586. Two assumptions are made here about your needs:

- $\rightarrow$   $\rightarrow$ It's assumed that you don't want to regularly transfer files.
- $\frac{1}{2}$ It's assumed that the two systems can be placed together so they can be directly hooked up.

If these assumptions don't match your needs, then you should turn to the description of uucp networks in the UNIX programmer's Manual that came with your XENIX operating system. You can find complete documenta tion of these networ ks there. This document describes only those features of uucp needed for a one-time transfer.

Both systems must be using the XENIX Development System with the uucp program installed.

The information in this appendix is organized into four major sections:

- 1. Connecting the 8600 and the 586
- 2. Preparing the Configuration Files
- 3. Disabling and Enabling the TTY Ports
- 4. Testing the Uucp Network
- 5. Copying Files Using Uucp

It's assumed that you are familiar with the XENIX operating sytem and its major features. It's also assumed that you know how to use at least one of the XENIX editors. If you need more information on either Xenix or its editors, refer to the UNIX Programmer's Manual for more information.

# **ALTOS 586 COMPUTER SYSTEM XENIX PROGRAMMER'S REFERENCE GUIDE**

#### **CONNECTING THE ACS 8600 AND THE 586**

The 8600 and 586 systems should be placed close enough together<br>that they can be directly connected by a single null-modem cable. You can connect the cable to any port on the two systems that isn't the port used by the system terminal on that system. You can have any arrangement of peripheral devices attached to either system so long as both systems at least have a system terminal connected to the them.

NOTE

The systems must be connected using a nullmodem cable for the procedure to work.

We suggest that you connect the two systems through their tty5 ports. The examples in this document show the systems connected through these ports. If you connect the systems through other ports, be sure to modify the examples to reflect your setup.

Also, ensure that both systems are set up for multiple users. If either system is in a single-user mode, lop in as super-user and type in

#### **multiuser <cr>**

system

#### PREPARING THE CONFIGURATION FILES

The uucp program comes ready to use. It does need, however, certain information to establish the connection between the 586 and 8600 systems. You provide this information by adding entries and oobb systems. Tod provide this information by duding entities<br>to several files on each system. The following table gives the<br>steps needed for <u>each</u> system to prepare the files:

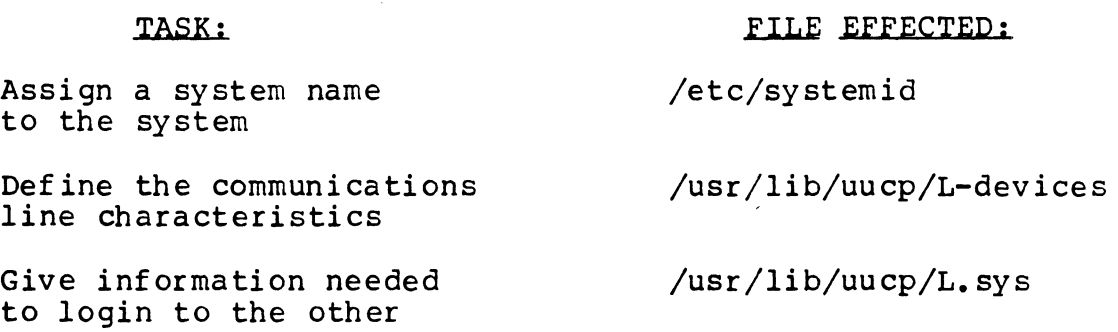

Specify file accessibility /usr/lib/uucp/USERFILE

Unless you have special requirements, you probably can edit the files on both systems in a few minutes. To make the task simpler, this section gives recommended entries. Some versions of the XENIX that comes with the 586 already have the recommended entries placed in the files. In this case, you don't have to add anything to the 586 files, but must still modify the 8600 files.

#### ALTOS 586 COMPUTER SYSTEM XENIX PROGRAMMER'S REFERENCE GUIDE

You can use the XENIX editor to check the contents of the 586's files to see if you must modify them.

In case you have some special requirements, this document also describes how to prepare your own entries.

You'll use one of the XENIX editors to add the entries to the files. To edit the files, you must be a XENIX superuser (root). You can become a superuser either by logging in as root or by using the su command.

#### Recommended Entries

You can use a set of standard entries to set up the 586's files if your requirements meet these assumptions:

- 1. You must assign the system name Altos86 to the 8600 system and the name **Altos586** to the 586 system. If you don't, you must give different system names in the /usr/lib/uucp/L.sys and /usr/lib/uucp/USERFILE files.
- 2. The line connecting the two systems must connect into port tty5 on the each system. If it doesn't, you must give different port names in the /usr/lib/uucp/L-devices and  $\sqrt{usr/lib/uwcp/L}$ , sys files.
- 3. The connection between the two systems must be direct. That is, it can't go through a telephone system. If it isn't a direct connection, you must give a different baud rate in the  $\sqrt{usr/lib/uucp/L-devices}$  and  $\sqrt{usr/lib/uucp/L}$ , sys files.

If your requirements don't meet these assumptions, read the instructions in the section "If You Have Special Requirements." They tell you how to tailor the file entries to yor requirements. If your requirements do match these assumptions, copy these entries into the files shown if they are not already there:

# **FOR THE 586:**

# **FILE** ENTRY Altos586 /etc/systemid /usr/lib/uucp/L-devices tty5 0 9600 /usr/lib/uucp/L.Sys Altos86 Any tty5 9600 tty5 ogin:-^M-<br>ogin:-^M-ogin:uucp /usr/lib/uucp/USERFILE root, /  $/$ usr /tmp

The entry for the /usr/lib/uucp/L.sys file must have the carriage

# ALTOS 586 COMPUTER SYSTEM XENIX PROGRAMMER'S REFERENCE GUIDE

returns (~M) embedded as shown. See the UNIX manuals for information on how to embed carriage returns within a character string using your editor.

# FOR THE 8600:

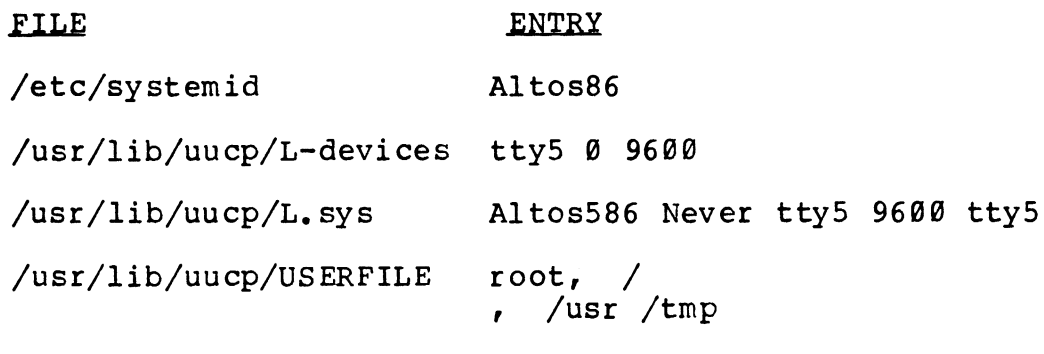

If these recommended entries meet your needs, skip the next section and go to the section "Testing the Uucp Network."

## IF YOU HAVE SPECIAL REQUIREMENTS

If you can't use the suggested entries, the following subsections give instructions on preparing each file. This section is organized as follows:

- $\overline{\phantom{m}}$ Assigning System Names
- Defining the Communications Line Characteristics  $- -$
- Supplying the Login Information  $\sim$   $\sim$
- Defining the File Accessibility  $\frac{1}{2}$

# Assigning the System Names

Uucp needs a unique name for each system. The names identify each system in commands and during the login. To assign a system name, use an editor to add a line to the file /etc/systemid. This line should contain a single word entry that can be any legal UNIX name. The name cannot be the same name as any other system name that this system will communicate with through uucp. The /etc/systemid file can contain more than one system name<br>each. Any name in this file can be used with uucp, but we Any name in this file can be used with uucp, but we suggest that you use just one name per system to avoid confusion.

# Defining the Communications Line Characteristics

Uucp needs certain information about the communications line it will use. To provide this information, edit the file /usr/lib/uucp/L-devices on each system to add a line of this format:

format for both systems:

port call-unit baud-rate

where:

port names the port to be used.

call-unit Enter a  $\theta$  (zero) for this field.

baud-rate gives the baud rate of the line. If the systems are directly connected, the baud rate is 9600.

This entry:

tty5 0 9600

states that the line connects through port tty5 and has a baud rate of 9600.

If the communications line can operate at more than one baud rate, you must include a separate entry for each baud rate as done here:

tty5 0 300 tty5 0 600

#### Supplying the Login Information

Uucp needs certain information to establish a connection between the systems. To provide this information, edit the file /usr/lib/uucp/L.sys to add a line of this format:

format for the 586 system:

system-name time port baud-rate phone login

format for the 8600 system:

system-name time port baud-rate phone

where:

 $\bm{\mathcal{E}}$ 

- system-name gives the name assigned to the <u>other</u> system<br>in <u>it's</u> /etc/systemid file**.**
- time gives the times that the uucp program is to try to login to the other system. For 586 system, state Any. This has uucp establish the connection any time you call it. For the 8600 system, state Never. This prevents the 8600 from ever making the connection.

**ALms 586 COMPUTER SYSTEM XERIX PROGRAIUlER' S REFERENCE GUIDE** 

- port names the port through which the connection is made to the other system. The port name must match the port name given in the system's /usr/lib/uucp/L-devices file.
- baud-rate gives the baud rate that is to be used. The baud rate must match one of the baud rates given for the port in the system's /usr/lib/uucp/L-devices file.
- phone must be the same name given for the port field of this entry.
- login for the 586 only, consists of a series of fields telling uucp how to login to the 8600 system. The entry should be: The entry should be:

ogin:-^M-ogin:-^M-ogin: uucp

The **AM** characters in the string are carriage returns (CONTROL-M) embedded with the string. These carriage returns must appear within the file as shown. See the UNIX documentation for information on how to embed control characters within strings using your editor.

## Defining the File Accessibility

Uucp needs permission to access files on either system. To provide permission, edit the file /usr/lib/uucp/USERFILE on each system to lines of this format:

format for both systems:

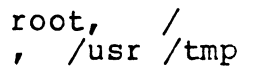

where:

- root, / gives the superuser on either system access to any file in any directory through uucp.
- , /usr /tmp gives any non-superuser on either system access to any file in any daughter directory of the /usr /tmp directories through uucp.

# **DISABLING AND ENABLING THE TTY PORTS**

Before testing the uucp network and copying files using uucp, the following steps must be performed:

1. On the 586, enter:

#### **disable /dev/tty5**

substitute the name of the pot you're using in this command if the connection to the 8600 isn't through port tty5.

2. On the 8600, enter:

#### **enable /dev/ttyS**

substitute the name of the port you're using in this command.

#### **TESTING THE UUCP NETWORK**

Before you begin copying files from the 8600 to the 586, you should test the network by copying a single file. If the copy succeeds, you can start copying over the bulk of your files. If it doesn't succeed, you must check your connection and your configuration files.

The test copies the file /etc/passwd from the 586 to the the file /trnp/passwd on the 8600. To conduct the test, follow these steps:

- 1. Boot and become a superuser (root) on both systems.
- 2. On the 586, enter:

## **uucp /etc/passvd Altos86\I/tap/passvd**

substitute the system name you gave the 8600 in this command if you didn't name it Altos8600 in its /etc/systemid file.

3. The copy takes about one minute to complete. After that time, on the 8600, enter:

## **cat /tmp/passwd**

If cat shows that the file /tmp/passwd contains the contents of the file /etc/passwd on the 586, then the uucp copy worked. If the /tmp/passwd file doesn't exist or is empty, then the copy didn't work.

If the copy works, then go on to the section "Copying Files Using Uucp." If the copy didn't work, check the connection between the<br>two systems. Once you're sure that the cable is properly Once you're sure that the cable is properly connected (and that nothing is wrong with the cable) try the steps above again. If they still don't work, check the contents of the configuration files you prepared. Once you're sure that they are correct, again try the copy.

If you still have problems, use the information below to try to debug your setup. These steps describe what happens when uucp performs a copy. By looking at the files mentioned, you should be able to determine where the problem lies. Then turn to the **UNIX Programmer's Manual.** It contains more information on uucp

#### **ALTOS 586 COMPUTER SYSTEM XENIX PROGRAMMER' S REFERENCE GUIDE**

that should be helpful for solving your problem.

When uucp performs the copy, these steps should occur:

1. The uucp program creates two files in the 586's /usr/spool/uucp directory. The first, D.Altos8600n0001, contains a copy of the file /etc/passwd. The second file, C.Altos8600n0001, contains control information. (The names of these files will be different if you didn't assign the name Altos86 to the 8600.)

Uucp also places the message, "QUEUED (C.Altos8600n0001)" in the file /usr/spool/uucp/LOGFILE on the 586.

At the end of this step, the program uucp stops execution.

If a file /usr/spool/uucp/STST\* exists on the 586, remove it before retrying the procedure.

- 2. The program uucico then begins execution. It's first task is to examine the 586 file /usr/lib/uuCp/L.sys. The entry in the file tells uucico to immediately login to the 8600. The following steps occur as part of the login:
	- $-$ Uucico sends a carriage return to the 8600, which should respond with login message. Uucico then logs in on the 8600.
	- The uucico program on the 586 executes the uucico  $\overline{\phantom{m}}$ program on the 8600.
	- The uucico program on the 586 creates two temporary  $\overline{\phantom{m}}$ files in the 586's /usr/spool/uucp directory that are prefixed with "LCK".
	- Uucico on the 586 places the message "SUCCEEDED (call  $\qquad \qquad$ to Al tos86)" in the 586 file /usr/spool/uucp/LOGFILE.
- 3. The uucico program on the 586 checks its spool directory and learns that it should transfer a file from the 586 to the<br>8600. The message "REOUEST (S /etc/passwd /tmp/passwd The message "REQUEST (S /etc/passwd /tmp/passwd user name) is placed in the /usr/spool/uucp/LOGFILE files on both systems.
- 4. Uucico on the 586 transfers the file D.Altos8600n0001, which is a copy of /etc/passwd, from the 586 to the 8600. The uucico program on the 8600 places the file in the directory /usr/spool/uucp. It then moves the file to the file /tmp/passwd.
- 5. The message "REQUEST (SUCCEEDED)" is placed in the /usr/spool/uucp/LOGFILE files on both systems.

# COPYING FILES USING UUCP

After you've tested the connection and the configuration files, you can begin copying files from the 8600 to the 586. Follow these steps to do the copying:

- 1. Turn on and boot both systems. Log in as the superuser on both systems.
- 2. If any of the 8600 files you want to copy aren't part of the  $8600$  directories, copy them into a directory. (These typically would be files that you've copied onto a diskette or tape using the tar command.)
- 3. Use the uucp command on the 586 to copy files from the 8600 to the 586. The last section in this appendix, "Using the Uucp Command," gives instructions on using the uucp command. You can use the uucp command as many times as necessary to copy files.

#### USING THE UUCP COMMAND

Once you've enabled and disabled the ports, you can begin using uucp to copy files. The basic format of the uucp command is:

#### uucp [-d) 86-system-namelsource-file destination-file

where:

-d is an optional parameter that has uucp create, if necessary, all necessary directories to place the source file(s) in the destination file given

8600-system-name

gives the name you assigned to the 8600 in its /etc/systemid file. You must follow the system name with an exclamation mark (1).

source-f ile gives the name of the source file or files to be copied from the 8600. The name must include the pathname to the directory that contains the file or files. The name can include the metacharaters ? \* [] that the 8600 will expand. Uucp will copy every file that whose name fits in the expanded name.

destination-file

gives the name of the file into which uucp will place the contents of the source file. will place the contents of the source file.<br>If a pathname is given, uucp places the It a pathhame is given, uucp places the<br>copied file into the named directory.

Otherwise, the copied file goes into the current directory. If more than one file is copied, then the copied files are placed into files of the same name as the files on the 8600 system.

Let's say that you want to copy the entire contents of the directory /usr/marketing/reports from the 8600 to a directory of the same name on the 586. You would use this command:

# **uucp -d Altos861/usr/marketing/reports/\* /usr/aarketing/reports**

The asterick  $(*)$  following the Altos8600 pathname has uucp copy all the files in the directory. The -d has uucp create the directory /usr/marketing/reports on the 586 if it doesn't already exist. (Note that in this example, the 8600 has the system name Altos8600. In your commands, you would substitute the name you assigned the  $8600.$ 

In the next example, let's say that you want to copy the file y\_t\_d\_sales into the current directory on the 586. You would use this command:

# uucp Altos861/usr/jane/sales/y\_t\_d\_sales

This has uucp place the file into the current directory in a file of the same name as on the 8600.
# **Appendix B**

# **8086 ASSEMBLY LANGUAGE REFERENCE MANUAL**

The following pages represent an 8086 Assembly Language Reference Manual extracted with permission from a Microsoft, Inc. publication. The section and page numbers of this excerpt publication. The section and page numbers of this excerpt publication.

 $\hat{\beta}$  $\label{eq:2.1} \frac{1}{\sqrt{2}}\int_{\mathbb{R}^3}\frac{1}{\sqrt{2}}\left(\frac{1}{\sqrt{2}}\right)^2\frac{1}{\sqrt{2}}\left(\frac{1}{\sqrt{2}}\right)^2\frac{1}{\sqrt{2}}\left(\frac{1}{\sqrt{2}}\right)^2\frac{1}{\sqrt{2}}\left(\frac{1}{\sqrt{2}}\right)^2.$ 

## 2.5 AS: The XENIX Assembler

This document describes the usage and input syntax of the XENIX 8086 assembler as. As is an assembler that produces an output file containing relocation information and a complete symbol table. The output is acceptable to the XENIX loader 1d, which may be used to combine the outputs of several assembler runs and to obtain object programs from libraries. The output format has been cesigned so that if a program contains no unresolved references to external symbols, it is executable without further processing.

## 2.5.1 Usage

As is invoked as follows:

as [ -1 ] ( -0 output ] file

If the optional '-1' argument is given, an assembly listing is produced which includes the source, the assembled (binary) code, and any assembly errors.

The output of the assembler is by default placed on the file a86.out in the current directory; The '-0' flag causes the output to be placed on the named file.

#### 2.5.2 Lexical conventions

Assembler tokens include identifiers (alternatively, "symbols" or "names' '), constants, and operators.

2.5.2.1 Identifiers An identifier consists of a sequence of alphanumeric characters (including period ".' 'and underscore " " as alphanumeric) of which the first may not<br>be numeric. Only the first eight characters are be numeric.<sup>-</sup> Only the first eight characters are significant. The case of alphabetics in identifiers is significant.

2.5.2.2 Constants A hex constant consists of a sequence of 2.5.2.2 Constants A nex constant consists of a sequence of<br>digits and the letters 'a', 'b', 'c', 'd', 'e', and 'f' (any of which may be capitalized), preceeded by the character<br>of which may be capitalized), preceeded by the character<br>'/'. The letters are interpreted with the following values:

HEX DECIMAL<br>A 10 A 10<br>B 11  $\begin{bmatrix} B & 11 \\ C & 12 \end{bmatrix}$  $\begin{bmatrix} C & 12 \\ D & 13 \end{bmatrix}$  $\begin{array}{ccc} \nD & 13 \\
E & 14\n\end{array}$  $\begin{array}{cc} E & 14 \\ F & 15 \end{array}$ 

**15** 

An octal constant consists of a series of digits, preceded<br>by the tilde character "I'. The digits must be in the range from 0 to 7.

A \decimal constant consists simply of a sequence of digits. The magnitude of the constant should be representable in 15 bits; i.e., be less than  $32,768$ .

2.5.2.3 Blanks Blank and tab characters may be freely interspersed between tokens, but may not be used within tokens (except in character constants). A blank or tab is required to separate adjacent identifiers or constants not otherwise separated.

2.5.2.4 Comments The character ''|'' introduces a comment, which extends through the end of the line on which it appears. Comments are ignored by the assembler.

### 2.5.3 Segments

Assembled code and data fall into three segments: the text segment, the data segment, and the bss segment. The text segment is the one in which the assembly begins, and it is<br>the one into which instructions are typically placed. The the one into which instructions are typically placed. The<br>XENIX system will, if desired, enforce the purity of the XENIX system will, if desired, enforce the purity of text segment of programs by trapping write operations into it. Object programs produced by the assembler must be processed by the link-editor 1d (using its '-i' flag) if the text segment is to be write-protected. A single copy of the text segment is shared among all processes executing such a program.

The data segment is available for placing data or instructions which will be modified during execution. Anything which may go in the text segment may be put into the data segment. In programs with write-protected, sharable text segments, the data segment contains the initialized but variable parts of a program. If the text segment is not pure, the data segment begins immediately after the text segment. If the text segment is oure, the

data segment is in an address space of its own, starting at location zero (0).

The bss segment may not contain any explicitly initialized code or data. The length of the bss segment (like that of text or data) is determined by the high-water mark of the location counter within it. The bss segment is actually an extension of the data segment and begins immediately after it. At the start of execution of a program, the bss segment is set to 0. The advantage in using the bss segment for storage that starts off empty is that the initialization information need not be stored in the output file. See also location counter and assignment statements below.

# 2.5.4 The location countet

The special symbol, "'.'', is the location counter. Its value at any time is the offset within the appropriate segment from the start of the statement in which it appears.<br>The location counter may be assigned to, with the location counter may be assigned to, with the restriction that the current segment may not change;<br>furthermore, the value of ".'' may not decrease. If the effect of the assignment is to increase the value of ...... the required number of null bytes are generated (but see Segments above).

# 2.5.5 Statements

A source program is composed of a sequence of statements. Statements are separated by new-lines. There are four kinds of statements: null statements, expression statements, assignment statements, and keyword statements.

The format for most 8086 assembly language source statements is:

# (<label field>)<br>op-code [<operand field>] [<comment>]

Any kind of statement may be preceded by one or more labels.

2.5.5.1 Labels There are two kinds of labels: name labels and numeric labels. A name label consists of a identifier followed by a colon (:). The effect of a name label is to assign the current value and type of the location counter ....... to the name. An error is indicated in pass 1 if the name is already defined; an error is indicated in pass 2 if<br>the ''.'' value assigned changes the definition of the ".'' value assigned changes the definition of the

label.

A numeric label consists of a string of digits *Q* to 9 and dollar-sign (S) followed by a colon (:). Such a label serves<br>to define local symbols of the form 'nS'', where n is the to define local symbols of the form 'nS'', where n is digit of the label. The scope of the numeric label is the labelled block in which it appears. As an example, the labelled block in which it appears. As an example, label 9\$ is defined only between the lables foobar and foo:

foobar:<br>9S: .byte 0 foo: .word a

As in the case of name labels, a numeric label assigns the current value and type of "." to the symbol.

2.5.5.2 Null statements A null statement is· an empty statement (which may, however, have labels and a comment).<br>A null statement is ignored by the assembler. Common examples of null statements are empty lines or lines containing only a label.

2.5.5.3 EXDression statements An expression statement consists of an arithmetic expression not beginning with a keyword. The assembler computes its value and places it in the output stream, together with the appropriate relocation bits.

2.5.5.4 Assignment statements An assignment statement consists of an identifier, an equal sign (=), and an expression. The value and type of the expression are assigned to the identifier. It is not required that the type or value be the same in pass 2 as in pass 1, nor is it an error to redefine any symbol by assignment.

Any external attribute of the expression is lost across an assignment. This means that it is not possible to declare a global symbol by assigning to it, and that it is impossible to define a symbol to be offset from a non-locally defined global symbol.

As mentioned, it is permissible to assign to the location counter ".''. It is required, however, that the type of the expression assigned be of the same type as ''.'', and it is forbidden to decrease the value of  $\ddot{\cdot}$ .''. In practice,

the most common assignment to "." has the form ".=.+n" for some number n; this has the effect of generating n  $n\overline{u}$ : bytes.

2.5.5.5 Keyword statements Keyword statements are numerically the most common type, since most machine instructions are of this sort. A keyword statement begins with one of the many predefined keywords of the assemble:; the syntax of the remainder depends on the keyword. All  $:ee$ keywords are listed below with the syntax they require.

# 2.5.6 Expressions

An expression is a sequence of symbols representing a value. Its constituents are identifiers, constants, and operato:s. Each expression has a type.

Arithmetic is two's complement. All operators have equal precedence, and expressions are evaluated strictly left to right.

2.5.6.1 Exoression ooerators The operators are:

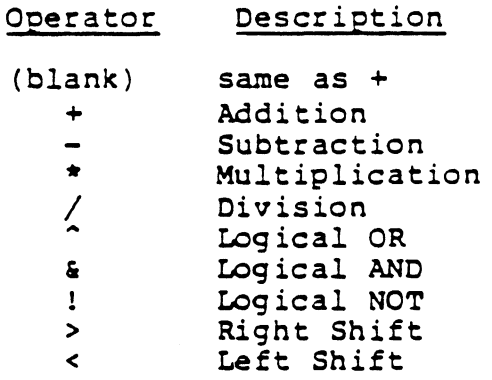

2.5.6.2 Types The assembler deals with expressions, each of which may be of a different type. Most types are attached to the keywords and are used to select the routine which treats that keyword. The types likely to be met explicitly are:

undefined

Upon first encounter, each symbol is undefined. upon first encounter, each symbol is underined.<br>It may become undefined if it is assigned an undefined expression.

undefined external

A symbol which is declared .globl but not defined in the current assembly is an undefined external. If such a symbol is declared, the link editor ld must be used to load the assembler's output with<br>another routine that defines the undefined another routine that defines the reference.

absolute

An absolute symbol is defined ultimately from a constant. Its value is unaffected by any-possible future applications of the link-editor to the output file.

text

The value of a text symbol is measured with respect to the beginning of the text segment of the program. If the assembler output is linkedited, its text symbols may change in value since the program need not be the first in the link editor's output. Most text symbols are defined by appearing as labels. At the start of an assembly, the value of ''.'' is text 0.

data

The value of a data symbol is measured with respect to the origin of the data segment of a program. Like text symbols, the value of a data symbol may change during a subsequent link-editor run since previously loaded programs may have data segments. After the first data statement, the segments. After the f<br>value of ``.'' is data 0.

bss

The value of a bss symbol is measured from the beginning of the bss segment of a program. Like text and data symbols, the value of a bss symbol may change during a subsequent link-editor run, since previously loaded programs may have bss since previously rouded programs may have been<br>segments. After the first .bas statement, the segments. Arter the<br>value of ``.'' is bss 0.

external absolute, text, data, or bss Symbols declared .globl but defined within an assembly as absolute, text, data, or bss symbols may be used exactly as if they were not declared .globl; however, their value and type are available to the link editor so that the program may be loaded with others that reference these symbols.

other types

Each keyword known to the assembler has a type is used to select the routine which<br>es the associated keyword statement. The processes the associated keyword statement. behavior of such symbols when not used as keywords is the same as if they vere absolute.

2.5.6.3 Type propagation in expressions When operands are combined by expression operators, the result has a type which depends on the types of the operands and on the operator. The rules involved are ccmplex to state but were intended to be sensible and predictable. For purposes of expression evaluation the important types are

undefined absolute text data bss undefined external other

The combination rules are then: If one of the operands is undefined, the result is undefined. If both operands are absolute, the result is absolute. If an absolute is combined with one of the 'other types'mentioned above, the result has the other type. If two operands of 'other type' are combined, the result has the numerically larger type. An 'other type' combined with an explicitly discussed type other than absolute acts like an absolute.

Further rules applying to particular operators are:

- If one operand is text-, data-, or bss-segment relocatable, or is an undefined external, the result has the postulated type and the other operand must be absolute.
- If the first operand is a relocatable text-, data-, or bss-segment symbol, the second operand may be absolute (in which case the result has the type of the first operand): or the second operand may have the same type as the first (in which case the result is absolute).<br>If the first operand is external undefined, the second the first operand is external undefined, the second must be absolute. All other combinations are illegal.

others

It is illegal to apply these operators to any but absolute symbols.

# 2.5.7 Pseudo-ooerations

The keywords listed below introduce statements that influence the later operations of the assembler. metanotation The

[ stuff ] ...

means that 0 or more instances of the given stuff may appear. Also, boldface tokens are literals, italic words are substitutable.

2.5.7.1 .even If the location counter "." *is* odd, it is advanced by one so the next statement will be assembled at a word boundary. This is useful for forcing storage allocation to be on a word boundary after a .byte or .ascii directive.

# 2.5.7.2 .float, .double

# .float 31459E4

The .float psuedo operation accepts as its operand an optional string of tabs and spaces, then an optional sign, then a string of digits optionally containing a decimal point, them an optional e' or 'E', followed by an optionally signed integer. The string is interpreted as a floating point number. The difference between .float and ributing point number. The difference between frout and<br>double is in the number of bytes for the result; .float sets aside four bytes, while .double sets aside eight bytes.

## 2.5.7.3 .B .alobl

.globl name [ , name ] ...

This statement makes the names external. If they are otherwise defined (by assignment or appearance as a label) they act within the assembly exactly as if the .globl statement were not given; however, the link editor ld may be used to combine this routine with other routines that refer to these symbols.

Conversely, if the given symbols are not defined within the current assembly, the link editor can combine the output of this assembly with that of others which define the svmbols. It is possible to force the assembler to make all otherwise undefined symbols external.

2.5.7.4 .text, .data, .bss These three pseudo-operations cause the assembler to begin assembling into the text, data, or bss segment respectively. Assembly starts in the text segment. It is forbidden to assemble any code or data into segment. It is forbidden to assemble any code of data into<br>the bss segment, but symbols may be defined and ''.'' moved about by assignment.

2.5.7.5 .comm The format of the .comm is:

## .comm ARRAY

 $\mathcal{I}$ 

Provided the name is not defined elsewhere, this statement is equivalent to .globl. That is, the type of name is "undefined external", and its size is expression. In fact the name behaves in the current assembly just like an undefined external. However, the link-editor 1d has been special-cased so that all external symbols which are not otherwise defined, and which have a non-zero value, are defined to lie in the bss segment, and enough space is left after the symbol to hold expression bytes. All symbols which become defined in this way are located before all the explicitly defined bss-segment locations.  $-$  / $\frac{1}{2}$ 

2.5.7.6 <u>.insrt</u> The format of a .insrt is:

.insrt "filename"

where filename is any valid XENIX filename. Note that the filename must be enclosed within double quotes.

The assembler will attempt to open this file for input. If it succeeds, source lines will be read from it until the end of file is reached. If as was unable to open the file, a Cannot open insert file error message will be generated.

This statement is useful for including a standard set of comments or symbol assignments at the beginning of a program. It is also useful for breaking up a large source program into easily managable pieces.

A maximum depth of 10 (ten) files may be .insrted at anyone time.

System call names are not predefined. They may be found in by scem call hames are hoc pre l names are not p<br><u>usr/include</u>/<u>sys</u>.s

2.5.7.7 .ascii, .asciz The .ascii directive translates character strings into their 7-bit ascii (represented as 8-bit bytes) equivalents for use in the source program. The format of the .ascii directive is as follows:

.ascii /character string/

where

..

- character string contains any character valid in a character constant. Obviously, a <newline> must not appear within the character string. (It can be represented by the escape sequence \en).
- / and / are delimiter characters, which may be any character not appearing in character string

Several examples follow:

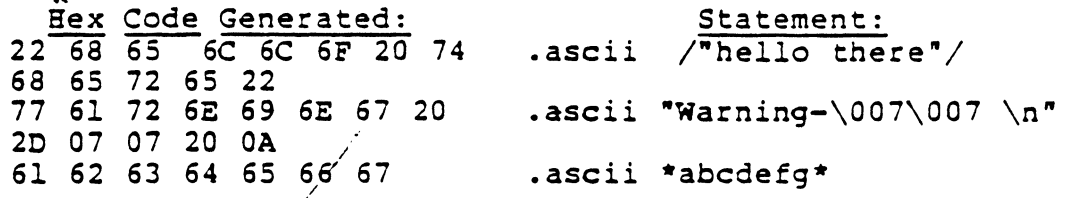

The .asciz directive is equivalent to the .ascii directive with a zero (null) byte automatically inserted as the final character of the string. Thus, when a list or text string is to be printed, a search ,for the null character can terminate the string. Null terminated strings are used as arguments to some XENIX system calls.

2.5.7.8 .list, .nlist These pseudo-directives control the assembler output listing. These, in effect, temporarily assembler output fisting. These, in effect, temporarily<br>override the '-1' switch to the assembler. This is useful when certain portions of the assembly output is not necessarily desired on a printed listing.

turns the listing on

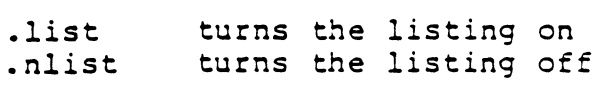

/

2.5.7.9 .blkb, .blkw The .blkb and .blkw directives are used to reserve blocks of storage: .blkb reserves bytes, .blkw reserves words.

The format is:

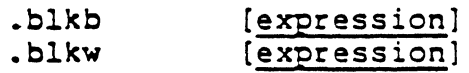

where. expression is the number of bytes or words to reserve. If no argument is given a value of 1 is assumed. The expression must be absolute, and defined during pass 1.

This is equivalent to the statement  $\tilde{ }$ . =. +expression'', but has a much more transparent meaning.

2.5.7.10 .byte, .word The .byte and .word directives are used to reserve bytes and words and to initialize them with certain values.

The format is:

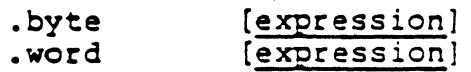

The .byte directive reserves one byte for each expression in the operand field and initializes the value of the byte to be the low-order byte of the corresponding expression.

For example,

.byte 0

reserves an byte, with a value of zero.

state: .byte 0

reserves a byte with a zero value called state.

The semantics for .word are identical, except that 16-bit words are reserved and initialized.

2.5.7.11 .end The .end directive indicates the physical end of the source program. The format is:

.end [expression]

where expression is an optional argument which, if present, indicates the entry point of the program, i.e. the starting point for execution. If the entry point of a program is not specified during assembly, it defaults to zero.

Every source program must be terminated with a .end statement. Inserted files which contain a .end statement will terminate assembly of the entire program, not just the inserted portion.

## 2.5.8 Machine

The 8086 instructions treat different types of operands uniformly. Nearly every instruction can operate on either byte or word data. In the table that follows, with some notable execeptions, an instruction that operates on a byte operand will have a b suffix on the opcode.

The 8086 instruction mnemonics which follow are implemented by the Microsoft 8086 assembler desribed in this document. Some of the excedes are not found in any other 8086 manual.

For example, : tis document describes branch instructions not found in any 3086 manual. The branch instructions expand into a jump on the inverse of the condition specified, followed by an an unconditional intra-segment jump. The operand field format for the branch opcodes is the same as the operand field for the jump long opcodes. The opcodes which are implemented only in this assembler will be annotated by an asterisk, and will be fully defined and described in this document.

aaa aad aam aas adc adcb add addb and andb \*beq \*bge \*bgt \*bhi \*bhis \*ble \*blo \*blos \*blt \*bne \*br call calli cbw clc cld cli cmc cmp cmpb cmps cmpsb cwd daa das dec decb div divb hlt idiv idivb imul imulb in inc incb int *8086* Assembler Opcodes Description ascii adjust for addition ascii adjust for division ascii adjust for multiply ascii adjust for subtraction add with carry add with carry add add log ical AND logical AND long branch equql long branch grt or equal long branch grt long branch on high long branch high or same long branch les or equal long branch on low long branch low or same long branch less than long branch not equal long branch intra segment call inter segment call convert byte to word clear carry flag clear direction flag clear interrupt flag complement carry flag compare compare compare string compare string covert word to double word decimal adjust for addition decimal adjust for subtraction decrement by one decrement by one divison unsigned divison unsigned halt integer division integer division integer multiplication integer multiplication input byte increment by one increment by one interrupt

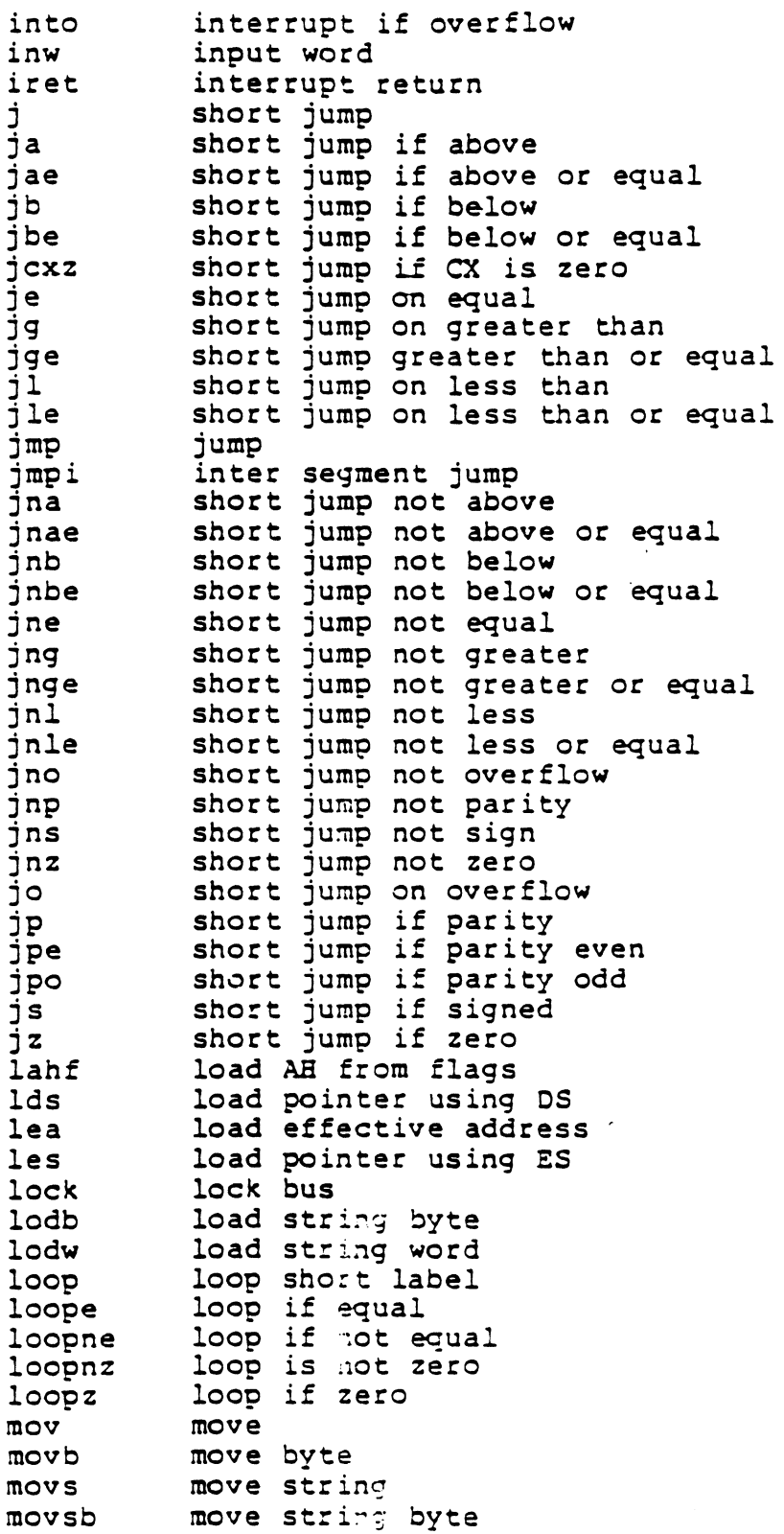

J.

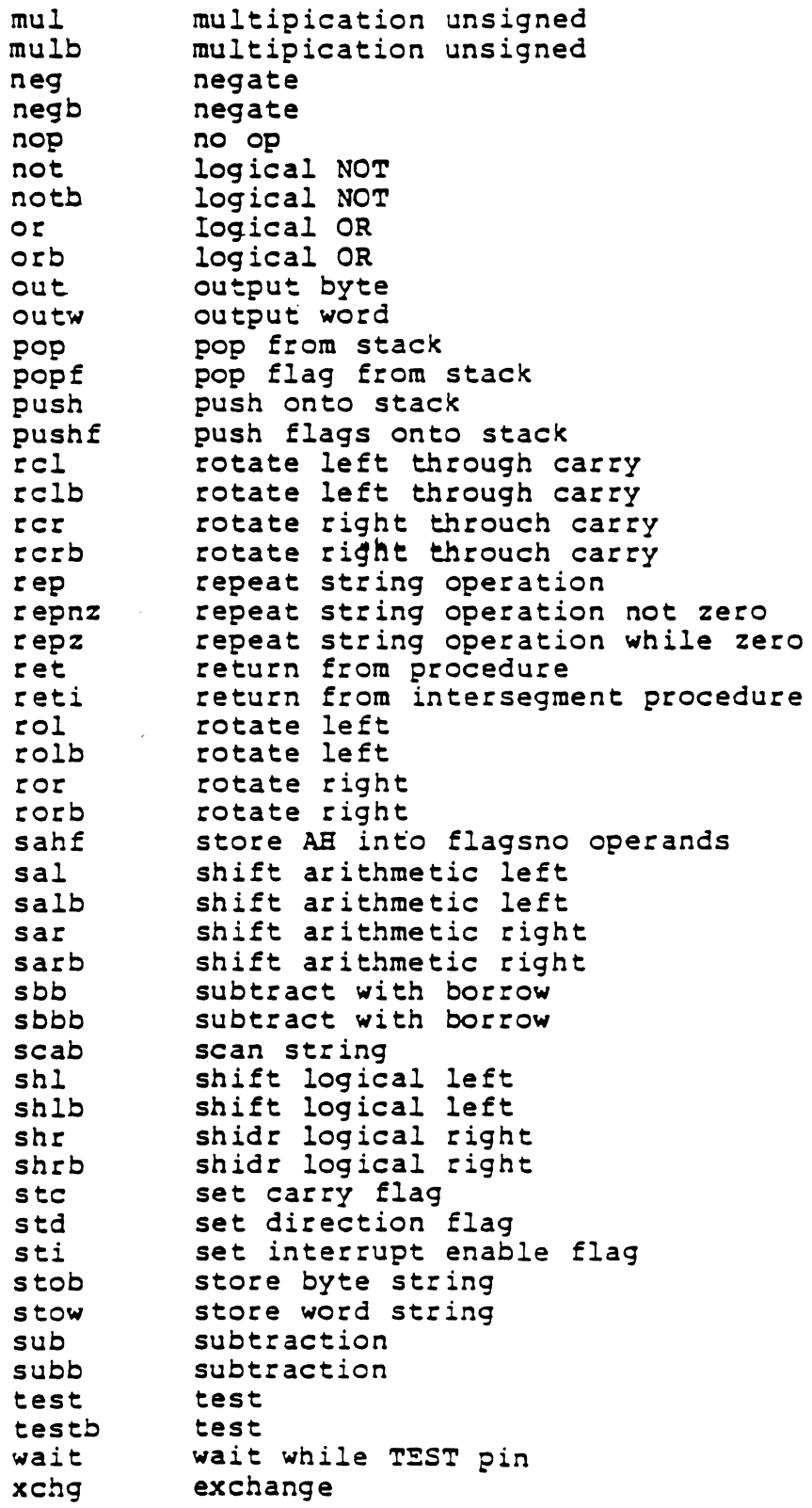

 $\sim 10$ 

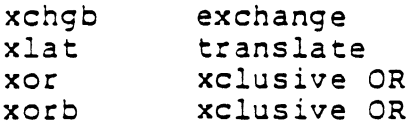

# 2.5.9 Addressing Modes

The 8086 assembler provides many different ways to access<br>instruction operands. Operands may be contained in instruction operands. Operands may be contained registers, within the instruction itself, in memory, or in I/O ports. In addition, the addresses of memory and I/O port operands can be calculated in several different ways.

2.5.9.1 Register Operands Instructions that specify only register operands are generally the most compact and fastest executing of all the instruction forms. This is because the register 'addresses' are encoded in the instructions with ju.st a few bits, and because these operations are performed entirely within the C?J. Registers may serve as source operands, destination operands, or both.

EXAMPLES OF REGISTER ADDRESSING

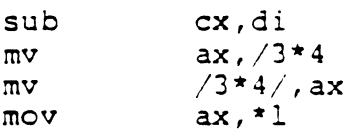

2.5.9.2 Immediate Onerands Immediate operands are constant data contained in an instruction. The data may be either 8 or 16 bits in length. Immediate operands can be accessed of it sits in fangen. Immediate operance can be decessed instruction queue; it is possible that no bus cycles will be needed to obtain an immediate operand. An immediate operand is always a constant value and can only be used as a source operand.

The assembler can accept both 8 and 16 bit operands. It does not perform any checking on the operand size, but determines the size of the operand by the following symbols:

\*expt 4expr an 8 bit immediate a 16 bit immediate

## EXAMPLES OF IMMEDIATE ADDRESSING

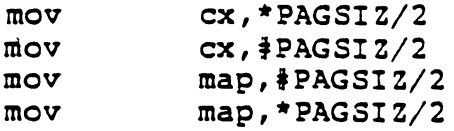

## 2.5.10 Memory Addressing Modes

When reading or writing a memory operand, a value called the offset is required. This offset value, also called the effective address is the operand's distance in bytes from the beginning of the segment in which it resides.

2.5.10.1 Direct Addressing Direct addressing is the simplest memory addressing mode since no registers are<br>involved. The effective address is taken directly from the involved. The effective address is taken directly from displacement field of the instruction. It is typically used *to* access simple (scalar) variables. .

EXAMPLES OF DIRECT ADDRESSING

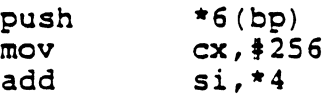

2.5.10.2 Register Indirect Addressing The effective address of a memory operand may be taken from a base or index register. One instruction can operate on many different memory locations if the value in the base or index register is updated appropriately. Indirect addressing is denoted by an ampersand @ preceding the operand.

EXAMPLES OF INDIRECT ADDRESSING

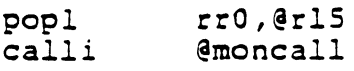

2.S.10.3 Based Addressing In based addressing, the effective address is the sum of a displacement value and the content of register bx or bp. Based addressing also provides a straightforward way to address structures which may be located in different places in memory. A base register can be pointed at the base of the structure and elements of the structure addressed by their displacements from the base. Different copies of the same structure can be accessed by simply changing the base register.

## EXAMPLE OF BASED ADDRESSING

 $mov$   $*2 (si)$ ,  $*/1000$ 

2.5.10.4 Indexed Addressing In indexed addressing, the effective address is calculated from the sum of a displacement. plus the content of an index reg ister. Indexed addressing often is used to access elements in an array. The displacement locates the beginnning of the array, and the value of the index register select3 one element. Since all array elements are the same length, simple arithmetic on the index register will select any element.

EXAMPLE OF INDEXED ADDRESSING

 $mov$   $\frac{1}{2}$  cat, (bx)

2.5.10.5 Based Indexed Addressing Based indexed addressing generates an effective address that is the sum of a base register, an index register, and a displacement. 8ased indexed addressing is a very flexible mode-because two address components can be varied at execution time.

/ Based indexed addressing provides a convenient way for a procedure to address an array allocated on a stack. Register bp can contain the offset of a reference point on the stack, typically the top of the stack after the procedure has saved<br>registers and allocated local storage. The offset of the registers and allocated local storage. The offset of beginning of the array from the reference point can be expressed by a displacement value, and an index register can be used to access individual array elements.

EXAMPLES OF BASED INDEXED ADDRESSING

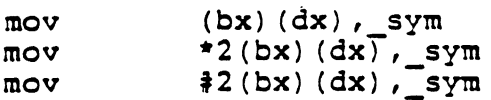

## 2.5.11 Diagnostics

When syntactic errors occur, the line number and the file in which they occur is displayed. Errors in pass 1 cause cancellation of pass 2.

\*\*\*ERROR\*\*\* syntax error, line xx file: yy errors

where xx represents the line number(s) represents the total number of errors. in error, and <u>yy</u>

 $\ddot{\phantom{0}}$ 

# Appendix I

# TUTORIAL AND REFERENCE MATERIAL (UNIVERSITY OF CALIFORNIA, BERKELEY, BERKELEY MANUALS)

On the following pages is informational material developed<br>at the University of California, Berkeley. The material is supplied under license from the Regents of the University.

An Introduction to the C Shell

An Introduction to Display Editing with Vi

Quick Reference for Ex, Vi

**Ex Reference Manual** 

Edit: A Tutorial

**Ex/Edit Command Summary** 

Mail Reference Manual

-ME Reference Manual

Screen Updating and Cursor Movement Optimization: A Library Package

 $\label{eq:2.1} \frac{1}{\sqrt{2}}\int_{\mathbb{R}^3}\frac{1}{\sqrt{2}}\left(\frac{1}{\sqrt{2}}\right)^2\frac{1}{\sqrt{2}}\left(\frac{1}{\sqrt{2}}\right)^2\frac{1}{\sqrt{2}}\left(\frac{1}{\sqrt{2}}\right)^2\frac{1}{\sqrt{2}}\left(\frac{1}{\sqrt{2}}\right)^2\frac{1}{\sqrt{2}}\left(\frac{1}{\sqrt{2}}\right)^2\frac{1}{\sqrt{2}}\frac{1}{\sqrt{2}}\frac{1}{\sqrt{2}}\frac{1}{\sqrt{2}}\frac{1}{\sqrt{2}}\frac{1}{\sqrt{2}}$ 

# An introduction to the C shell *(Revised jor (he T!,ird Berkeley Distribution)*

# *Wi/liam Joy*

Computer Science Division . Department of Electrical Engineering and Computer Science University of California, Berkeley Berkeley, California 94720

# *ABSTRACT*

Csh is a new command language interpreter for UNIXt systems. It incorporates good features of other shells and a *history* mechanism similar to the *redo*  of INTERLlSP. While incorporating many features of other sheils which make writing sheil programs (shell scripts) easier, most of the features unique to *csh*  are designed more for the interactive UNIX user.

UNIX users who have read a general introduction to the system will find a valuable basic explanation of the shell here. Simple terminal interaction with csh is possible after reading just the first section of this document. The second section describes the shells capabilities which you can explore after you have begun to become acquainted with the shell. Later sections introduce features which are useful, but not necessary for all users of the shell.

Back matter includes an appendix listing special characters of the shell ano a glossary of terms and commands introduced in this manual.

December 2u, 1979

tUNIX is a Trademark of Bell Laboratories.

 $\label{eq:2.1} \frac{1}{\sqrt{2}}\int_{0}^{\infty}\frac{1}{\sqrt{2\pi}}\left(\frac{1}{\sqrt{2\pi}}\right)^{2}d\mu\int_{0}^{\infty}\frac{1}{\sqrt{2\pi}}\left(\frac{1}{\sqrt{2\pi}}\right)^{2}d\mu\int_{0}^{\infty}\frac{1}{\sqrt{2\pi}}\left(\frac{1}{\sqrt{2\pi}}\right)^{2}d\mu\int_{0}^{\infty}\frac{1}{\sqrt{2\pi}}\frac{1}{\sqrt{2\pi}}\frac{1}{\sqrt{2\pi}}\frac{1}{\sqrt{2\pi}}\frac{1}{\sqrt{2\pi}}$  $\label{eq:2.1} \frac{1}{\sqrt{2}}\int_{\mathbb{R}^3}\frac{1}{\sqrt{2}}\left(\frac{1}{\sqrt{2}}\right)^2\frac{1}{\sqrt{2}}\left(\frac{1}{\sqrt{2}}\right)^2\frac{1}{\sqrt{2}}\left(\frac{1}{\sqrt{2}}\right)^2\frac{1}{\sqrt{2}}\left(\frac{1}{\sqrt{2}}\right)^2.$ 

# An 'Introduction to Display Editing with Vi

*William Joy* 

Revised for versions 3.5/2.13 by *Mark Horton* 

Computer Science Division Department of Electrical Engineering and Computer Science University of California. Berkeley Berkeley, Ca. 94720

# **ARSTRACT**

*Vi* (visual) is a display oriented interactive text editor. When using *vi* the screen of your terminal acts as a window into the file which you are editing. Changes which you make to the file are reflected in what you see.

Using *vi* you can insert new text any place in the file quite easily. Most of tbe commands to *vi* move the cursor around in the file. There are commands to move the cursor forward and backward in units of characters, words, sentences and paragraphs. A small set of operators, like d for delete and c for change. are combined with the motion commands to form operations such as delete word or change paragraph, in a simple and natural way. This regularity and the mnemonic assignment of commands to keys makes the editor command set easy to remember and to use.

*Vi* will work on a large number of display terminals. and new terminals are easily driven after editing a terminal description file. While it is advantageous to have an intelligent terminal which can locally insert and delete lines and characters from the display. the editor will function quite well on dumb terminals over slow pbone lines. The editor makes allowance for tbe low bandwidtb in these situations and uses smaller window sizes and different display updating algorithms to make best use of the limited speed available.

It is also possible to use the command set of *vi* on bardcopy terminals. storage tubes and "glass tty's" using a one line editing window; thus  $w$ 's command set is available on all terminals. The full command set of the more traditional, line oriented editor  $ex$  is available within  $w_i$ ; it is quite simple to switch between the two modes of editing.

September 16, 1980

 $\label{eq:2.1} \mathcal{L}(\mathcal{L}^{\text{max}}_{\mathcal{L}}(\mathcal{L}^{\text{max}}_{\mathcal{L}}(\mathcal{L}^{\text{max}}_{\mathcal{L}}(\mathcal{L}^{\text{max}}_{\mathcal{L}})))$  $\label{eq:2.1} \mathcal{L}(\mathcal{L}^{\mathcal{L}}_{\mathcal{L}}(\mathcal{L}^{\mathcal{L}}_{\mathcal{L}})) = \mathcal{L}(\mathcal{L}^{\mathcal{L}}_{\mathcal{L}}(\mathcal{L}^{\mathcal{L}}_{\mathcal{L}})) = \mathcal{L}(\mathcal{L}^{\mathcal{L}}_{\mathcal{L}}(\mathcal{L}^{\mathcal{L}}_{\mathcal{L}}))$  $\label{eq:2.1} \frac{1}{\sqrt{2}}\int_{\mathbb{R}^3}\frac{1}{\sqrt{2}}\left(\frac{1}{\sqrt{2}}\right)^2\frac{1}{\sqrt{2}}\left(\frac{1}{\sqrt{2}}\right)^2\frac{1}{\sqrt{2}}\left(\frac{1}{\sqrt{2}}\right)^2\frac{1}{\sqrt{2}}\left(\frac{1}{\sqrt{2}}\right)^2.$  $\label{eq:2.1} \frac{1}{2} \sum_{i=1}^n \frac{1}{2} \sum_{j=1}^n \frac{1}{2} \sum_{j=1}^n \frac{1}{2} \sum_{j=1}^n \frac{1}{2} \sum_{j=1}^n \frac{1}{2} \sum_{j=1}^n \frac{1}{2} \sum_{j=1}^n \frac{1}{2} \sum_{j=1}^n \frac{1}{2} \sum_{j=1}^n \frac{1}{2} \sum_{j=1}^n \frac{1}{2} \sum_{j=1}^n \frac{1}{2} \sum_{j=1}^n \frac{1}{2} \sum_{j=1}^n \frac{$  $\mathcal{F}^{\text{max}}_{\text{max}}$ 

 $\ddot{\phantom{0}}$ 

 $\label{eq:2.1} \mathcal{L}(\mathcal{L}^{\text{max}}_{\mathcal{L}}(\mathcal{L}^{\text{max}}_{\mathcal{L}})) \leq \mathcal{L}(\mathcal{L}^{\text{max}}_{\mathcal{L}}(\mathcal{L}^{\text{max}}_{\mathcal{L}}))$ 

 $\mathcal{L}^{\text{max}}_{\text{max}}$ 

# An Introduction to Display Editing with Vi

# *William Joy*

Revised for versions 3.5/2.13 by *Mark Horton* 

# Computer Science Division Department of Electrical Engineering and Computer Science University of California, Berkeley Berkeley. Ca. 94120

# 1. Getting started

This document provides a quick introduction to  $w_i$ . (Pronounced wee-eye.) You should be running *vi* on a file you are familiar with while you are reading this. The first part of this document (sections 1 through 5) describes the basics of using *vi.* Some topics of special interest are presented in section 6. and some nitty-gritty details of bow the editor functions are saved for section 7 to avoid cluttering the presentation here.

There is also a short appendix here, which gives for each character the special meanings which this character has in *vi.* Attached to this document should be a quick reference card. This card summarizes the commands of *vi* in a very compact format. You should bave the card handy while you are learning *vi*.

# 1.1. Specifying terminal type

Before you can start vi you must tell the system what kind of terminal you are using. Here is a (necessarily incomplete) list of terminal type codes. If your terminal does not appear here. you should consult with one of the staff members on your system to find out the code for your termina1. If your terminal does not have a code. one can be assigned and a description for the terminal can be created.

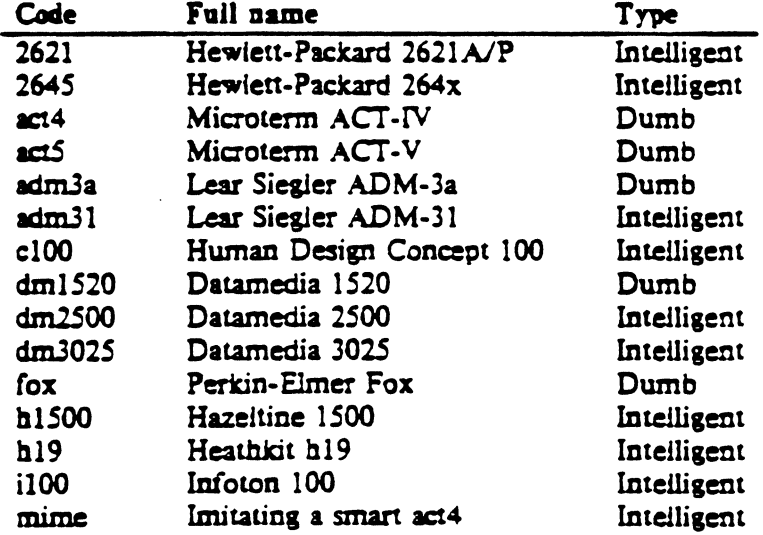

The financial support of an mM Graduate Feilowship and the National Science Foundation under grants MCS74-07644-A03 and MCS78-07291 is gratefully acknowledged.

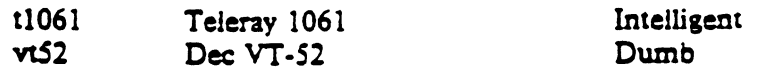

Suppose for example that you have a Hewlett-Packard HP2621A terminal. The code used by the system for this terminal is '2621', In this case you can use one of the following commands to tell the system the type of your terminal:

#### % seteny TERM 2621

This command works with the shell csh on both version 6 and 7 systems. If you are using the standard version 7 shell then you should give the commands

# $S$  TERM = 2621 **S** export TERM

If you want to arrange to have your terminal type set up automatically when you log in, you can use the *tset* program. If you dial in on a *mime*, but often use hardwired ports, a typical line for your .Iogin file (if you use csh) would be

# $setenv$  TERM 'tset  $-$  -d mime'

or for your *.profile* file (if you use sh)

 $TERM = 'tset - -d$  mime'

Tset knows which terminals, are hardwired to each port and needs only to be told that when you dial in you are probably on a *mime. Tset* is usually used to change the erase and kill characters, too.

## 1.2. Editing a file

,~

 $\mathbf{r}$ 

After telling the system which kind of terminal you have, you should make a copy of a file you are familiar with, and run w on this file, giving the command

## % vi name

replacing *name* with the name of the copy file you just created. The screen should clear and the text of your file should appear on the screen. If something else happens refer to the footnote.;

## 1.3. The editor's copy: the buffer

The editor does not directly modify the file which you are editing. Rather, the editor makes a copy of this file, in a place called the *buffer*, and remembers the file's name. You do not affect the contents of the file unless and until you write the changes you make back into the original file.

 $*$  If you gave the system an incorrect terminal type code then the editor may have just made a mess out of your screen. This happens when it sends control codes for one kind of terminal to some other kind of terminal. In this case hit the keys :q (colon and the q key) and then hit the RETURN key. This should get you back to the command level interpreter. Figure out what you did wrong (ask someone else if necessary) and try apia.

Another thing which can go wrong is that you typed the wrong file name and the editor just printed an error diagnostic. In this case you should follow the above procedure for getting out of the editor, and try again this time spelling the file name correctly.

If the editor doesn't seem to respond to the commands which you type here, try sending an interrupt to it by hitting the DEL or aus key on your terminal, and then hitting the :a command again followed by a carriage return.

## 1.4. Notational conventions

In our examples, input which must be typed as is will be presented in bold face. Text which should be replaced with appropriate input wiJi be given in *italics.* We will represent special characters in SMALL CAPITALS.

## 1.5. Arrow keys

The editor command set is independent of the terminal you are using. On most terminals with cursor positioning keys, these keys will also work within the editor. If you don't have cursor positioning keys, or even if you do, you can use the h j k and I keys as cursor positioning keys (these are labelled with arrows on an *adm3a). •* 

(Particular note for the HP2621: on this terminal the function keys must be *shifted* (ick) to send to the machine, otherwise they only act locally. Unshifted use will leave the cursor positioned incorrectly,)

## 1.6. Special characters: ESC, CR and DEL

Several of these special characters are very important, so be sure to find them right now. Look on your keyboard for a key labelled ESC or ALT. It should be near the upper left corner of your terminal. Try hitting this key a few times. The editor will ring the bell to indicate that it is in a quiescent state.<sup>\*</sup> Partially formed commands are cancelled by ESC, and when you insert text in the file you end the text insertion with ESC. This key is a fairly harmless one to hit, so you can just hit it if you don't know what is going on until the editor rings the bell.

The CR or RETURN key is important because it is used to terminate certain commands. It is usually at the right side of the keyboard, and is the same command used at the end of each shell command.

Another very useful key is the DEL or RUB key, which generates an interrupt, telling the editor to stop what it is doing. It is a forceful way of making the editor listen to you, or to return it to the quiescent state if you don't know or don't like what is going on. Try hitting the 'I' key on your terminal. This key is used when you want to specify a string to be searched for. The cursor should now be positioned at the bottom line of the terminal after a  $\prime\prime$  printed as a prompt. You can get the cursor back to the current position by hitting the DEL or RUB key; try this now.<sup>•</sup> From now on we will simply refer to hitting the DEL or RUB key as "sending an interrupt."\*\*

The editor often echoes your commands on the last line of the terminal. If the cursor is on the first position of this last line, then the editor is performing a computation, such as computing a new position in the file after a search or running a command to reformat part of the buffer. When this is happening you can stop the editor by sending an interrupt.

## 1.7. Getting out of the editor

After you have worked with this introduction for a while, and you wish to do something else, you can give the command ZZ to the editor. This will write the contents of the editor's buffer back into the file you are editing, if you made any changes, and then quit from the editor. You can also end an editor session by giving the command : $q!cx$ ; this is a dangerous but occasionally essential command which ends the editor session and discards aU your changes. You need to know about this command in case you change the editor's copy of a file you wish

 $\bullet$  As we will see later, h moves back to the left (like control-h which is a backspace), j moves down (in the  $\mathbf{a}$ me column), *k* moves up (in the same column), and *l* moves to the right.

 $\pm$  On smart terminals where it is possible, the editor will quietly flash the screen rather than ringing the beil. • Backspacing over the '/' will also cancel the search.

<sup>&</sup>quot; On some systems, this interruptibility comes at a price: you cannot type ahead when the editor is computing with the cursor on the bottom line.

 $\dagger$  All commands which read from the last display line can also be terminated with a ESC as well as an C2.

only to look at. Be very careful not to give this command when you really want to save the changes you have made.

## 2. Moving around in the file

## 2.1. Scrolling and paging

. and  $\sim$ 

The editor has a number of commands for moving around in the file. The most useful of these is generated by hitting the control and D keys at the same time, a control-D or  $\cdot$ D'. We will use this two character notation for referring to these control keys from now on. You may have a key labelled  $\cdot$  on your terminal. This key will be represented as '1' in this document;  $\cdot$  is exclusively used as part of the  $\cdot$   $\cdot$  is notation for control characters. $\cdot$ 

As you know now if you tried hitting "D, this command scrolls down in the file. The D thus stands for down. Many editor commands are mnemonic and this makes them much easier to remember. For instance the command to scroll up is "U. Many dumb terminals can't scroll up at all, in which case hitting "U clears the screen and refreshes it with a line which is farther back in the file at the top.

If you want to see more of the file below where you are, you can hit "E to expose one more line at the bottom of the screen, leaving the cursor where it is.  $#$  The command  $Y$ (which is hopelessly non-mnemonic, but next to "U on the keyboard) exposes one more line at the top of the screen.

There are other ways to move around in the file; the keys "F and  $^{\circ}B$   $\pm$  move forward and backward a page, keeping a couple of lines of continuity between screens so that it is possible to read through a file using these rather than "D and "U if you wish.

Notice the difference between scrolling and paging. If you are trying to read the text in a file, hitting  $\mathbb{T}$  to move forward a page will leave you only a little context to look back at. Scrolling on the other hand leaves more context, and happens more smoothly. You can continue to read the text as scrolling is taking place.

## 2.2. Searching, goto, and previous context

Another way to position yourself in the file is by giving the editor a string to search for. Type the character / followed by a string of characters terminated by CR. The editor will position the cursor at the next occurrence of this string. Try hitting n to then go to the next occurrence of this string. The character ? will search backwards from where you are, and is otherwise like /.†<br>If the search string you give the editor is not present in the file the editor will print a diag-

nostic on the last line of the screen, and the cursor will be returned to its initial position.

If you wish the search to match only at the beginning of a line, begin the search string with an 1. To match only at the end of a line, end the search string with a \$. Thus / [searchCR will search for the word 'search' at the beginning of a line, and /lastSCR searches for the word 'last' at the end of a line."

<sup>#</sup> If you don't have<br>characters are one a \* If you don't have a '" key on your terminal then there is probably a key labelled '|'; in any case these characters are one and the same.

<sup>#</sup> Version 3 only.

 $*$  Not available in all v2 editors due to memory constraints.

<sup>†</sup> These searches will normally wrap around the end of the file, and thus find the string even if it is not on a line in the direction you search provided it is anywhere else in the file. You can disable this wraperound in scans by giving the command :se nowrapscanCL, or more briedy :se nowsCL.

<sup>\*</sup>Actually, the string you give to search for here can be a regular expression in the sense of the editors  $c x(1)$ Actually, the string you give to search for here can be a regular expression in the sense of the editors extill<br>and ed(1). If you don't wish to learn about this yet, you can disable this more general facility by doing<br>the

The command G. when preceded by a number will position the cursor at that line in the file. Thus IG will move the cursor to the first line of the file. If you give G no count. then it moves to the end of the file.

If you are near the end of the file. and the last line is not at the bottom of the screen. the editor will place only the character ... on each remaining line. This indicates that the last line in the file is on the screen; that is, the  $\cdot$  lines are past the end of the file.

You can find out the state of the file you are editing by typing a  $\tilde{G}$ . The editor will show you the name of the file you are editing, the number of the current line, the number of lines in the buffer, and the percentage of the way through the buffer which you are. Try doing this now, and remember the number of the line you are on. Give a G command to get to the end and then another G command to get back where you were.

You can also get back to a previous position by using the command  $"$  (two back quotes). This is often more convenient than G because it requires no advance preparation. Try giving a G or a search with / or ? and then a " to get back to where you were. If you accidentally hit n or any command which moves you rar away rrom a context of interest. you can quickly get back by hitting ".

# 2.3. Moving around on the screen

Now try just moving the cursor around on the screen. If your terminal has arrow keys (4 or 5 keys with arrows going in each direction) try them and convince yourself that they work. (On certain terminals using v2 editors. they won't.) If you don't have working arrow keys. you can always use h, j, k, and l. Experienced users of w prefer these keys to arrow keys, because they are usually right underneath their fingers.

Hit the  $+$  key. Each time you do, notice that the cursor advances to the next line in the file, at the first non-white position on the line. The  $-$  key is like  $+$  but goes the other way.

These are very common keys for moving up and down lines in the file. Notice that if you go off the bottom or top with these keys then the screen will scroll down (and up if possible) to bring a line at a time into view. The RETURN key has the same effect as the  $+$  key.

*Vi* also has commands to take you to the top, middle and bottom of the screen. H will take you to the top (home) line on the screen. Try preceding it with a number as in 3H. This will take you to the third line on the screen. Many *vi* commands take preceding numbers and do interesting things with them. Try  $M$ , which takes you to the middle line on the screen, and L. which takes you to the last line on the screen. L also takes counts. thus SL will take you to the fifth line from the bottom.

## 2.4. Moving within a line

Now try picking a word on some line on the screen, not the first word on the line. move the cursor using RETURN and  $-$  to be on the line where the word is. Try hitting the w key. This will advance the cursor to the next word on the line. Try hitting the b key to back up words in the line. Also try the e key which advances you to the end of the current word rather than to the beginning of the next word. Also try SPACE (the space bar) which moves right one character and the BS (backspace or "H) key which moves left one character. The key h works as "H does and is useful if you don't have a BS key. (Also, as noted just above, I will move to the right.)

If the line had punctuation in it you may have noticed that that the  $w$  and  $b$  keys stopped at each group of punctuation. You can also go back and forwards words without stopping at punctuation by using  $W$  and  $B$  rather than the lower case equivalents. Think of these as bigger words. Try these on a few lines with punctuation to see how they differ from the lower case  $\bf{w}$ and b.

The word keys wrap around the end of line, rather than stopping at the end. Try moving to a word on a line below where you are by repeatedly hitting  $w$ .

1.5. Summary

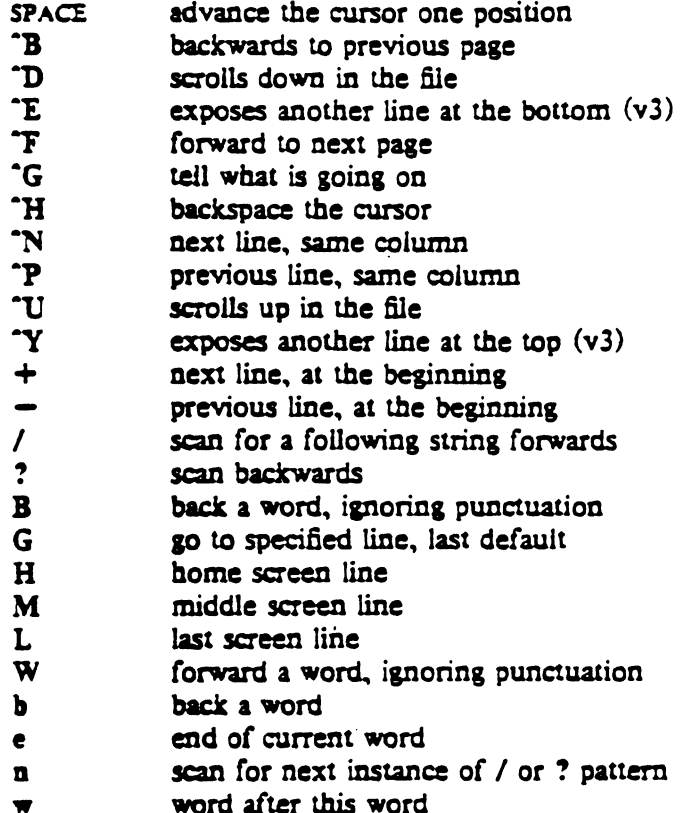

# 1.6. View *i*

If you want to use the editor to look at a file, rather than to make changes, invoke it as *view* instead of *vi*. This will set the *readonly* option which will prevent you from accidently overwriting the file.

## 3. Making simple changes

#### 3.1. Inserting

1.

One of the most useful commands is the i (insert) command. After you type i. everything you type until you hit ESC is inserted into the file. Try this now; position yourself to some word in the file and try inserting text before this word. If you are on an dumb terminal it will seem. for a minute, that some of the characters in your line have been overwritten, but they will reappear when you bit ESC.

Now try finding a word which can. but does not. end in an ·s'. Position yourself at this word and type e (move to end of word), then a for append and then 'SESC' to terminate the textual insert. This sequence of commands can be used to easily pluralize a word.

Try inserting and appending a few times to make sure you understand how this works; i placing text to the left of the cursor, a to the right.

It is often the case that you want to add new lines to the file you are editing, before or after some specific line in the file. Find a line where this makes sense and then give the command o to create a new line after the line you are on, or the command O to create a new line before tbe line you are on. After you create a new line in this way. text you type up to an ESC

<sup>\*</sup> Not available in all v2 editors due to memory constraints.

is inserted on the new line.

Many related editor commands are invoked by the same letter key and differ only in that one is given by a lower case key and the other is given by an upper case key. In these cases, the upper case key often differs from the lower case key in its sense of direction, with the upper case key working backward and/or up, while the lower case key moves forward and/or down.

Whenever you are typing in text, you can give many lines of input or just a few characters. To type in more than one line of text, hit a RETURN at the middle of your input. A new line will be created for text, and you can continue to type. If you are on a slow and dumb terminal the editor may choose to wait to redraw the tail of the screen. and will let you type over the existing screen lines. This avoids the lengthy delay which would occur if the editor attempted to keep the tail of the screen always up to date. The tail of the screen will be fixed up, and the missing lines will reappear, when you hit ESC.

While you are inserting new text, you can use the characters you normally use at the system command level (usually  $H$  or  $#$ ) to backspace over the last character which you typed. and the character which you use to kill input lines (usually  $@$ ,  $x$ , or  $y$ ) to erase the input you have typed on the current line.<sup>†</sup> The character "W will erase a whole word and leave you after the space after the previous word; it is useful for quickly backing up in an insert.

Notice that when you backspace during an insertion the characters you backspace over are not erased; the cursor moves backwards, and the characters remain on the display. This is often useful if you are planning to type in something similar. In any case the characters disappear when when you hit ESC; if you want to get rid of them immediately. hit an ESC and then a apin.

Notice also thal you can't erase characters which you didn't insert. and that you can't backspace around the end of a line. If you need to back up to the previous line to make a correction. just hit ESC and move the cursor back to the previous line. After making the correction you can return to where you were and use the insert or append command again.

## 3.2. Making small corrections

You can make small corrections in existing text quite easily. Find a single character which is wrong or just pick any character. Use the arrow keys to find the character. or get near the character with the word motion keys and then either backspace (hit the BS key or "H or even just h) or SPACE (using the space bar) until the cursor is on the character which is wrong. If the character is not needed then hit the x key; this deletes the character from the file. It is analogous to the way you  $\boldsymbol{x}$  out characters when you make mistakes on a typewriter (except it's not as messy).

It the character is incorrect. you can replace it with the correct character by giving the command rc. where *c* is replaced by the correct character. Finally if the character which is incorrect should be replaced by more than one character. gjve the command s which substitutes a string of characters, ending with ESC, for it. If there are a small number of characters which are wrong you can precede s with a count of the number of characters to be replaced. Counts are also useful with  $x$  to specify the number of characters to be deleted.

### 3.3. More corrections: operators

You already know almost enough to make changes at a higher level. All you need to know now is that the d key acts as a dejete operator. Try the command dw to dejete a word. Try hitting. a few times. Notice that this repeats the effect of the dw. The command. repeats the last command which made a change. You can remember it by analogy with an eilipsis  $\ldots$ .

 $\dagger$  In fact, the character "H (backspace) always works to erase the last input character here, regardless of what *your erase character is.* 

Now try db. This deletes a word backwards, namely the preceding word. Try dsPACE. This deletes a single character, and is equivalent to the x command.

Another very useful operator is c or change. The command  $c\mathbf{w}$  thus changes the text of a single word. You follow it by the replacement text ending with an ESC. Find a word which you can change to another, and try this now. Notice that the end of the text to be changed was marked with the character'S' so that you can see this as you are typing in the new material.

## 3.4. Operating on lines

It is often the case that you want to operate on lines. Find a line which you want to delete. and type dd. the d operator twice. This will delete the line. If you are on a dumb terminal, the editor may just erase the line on the screen, replacing it with a line with only an  $\Phi$ on it. This line does not correspond to any line in your file, but only acts as a place holder. It helps to avoid a lengthy redraw of the rest of the screen which would be necessary to close up the hole created by the deletion on a terminal without a delete line capability.

Try repeating the c operator twice; this will change a whole line, erasing its previous contents and replacing them with text you type up to an ESC. $\dagger$ 

You can delete or change more than one line by preceding the dd or ce with a count, i.e. Sdd deletes *5* lines. You can also give a command like dL to delete all the lines up to and including the last line on the screen, or d3L to delete through the third from the bottom line. Try some commands like this now.<sup>•</sup> Notice that the editor lets you know when you change a large number of lines so that you can see the extent of the change. The editor will also always tell you when a change you make affects text which you cannot see.

## 3.5. Undoing

Now suppose that the last change which you made was incorrect; you could use the insert, delete and append commands to put the correct material back. However, since it is often the case that we regret a change or make a change incorrectly, the editor provides a u (undo) command to reverse the last change which you made. Try this a few times, and give it twice in a row to notice that an u also undoes a u.

The undo command lets you reverse only a single change. After you make a number of changes to a line. you may decide that you would rather have the original state of the line back. The U command restores the current line 10 the state before you started changing it.

You can recover text which you delete, even if undo will not bring it back; see the section on recovering lost text below.

## 3.6. Summary

1

| <b>SPACE</b>   | advance the cursor one position                                   |
|----------------|-------------------------------------------------------------------|
| H              | backspace the cursor                                              |
| $\mathbf w$    | erase a word during an insert                                     |
| erase          | your erase (usually "H or #), erases a character during an insert |
| kill           | your kill (usually @, "X, or "U), kills the insert on this line   |
| $\bullet$      | repeats the changing command                                      |
| O              | opens and inputs new lines, above the current                     |
| U              | undoes the changes you made to the current line                   |
| $\blacksquare$ | appends text after the cursor                                     |
| c              | changes the object you specify to the following text              |

t The command S is I Cl)ftvenicnl synoaym (or (or CIC. by IIWoU ";Us s. l'hin& *01* SIS. subsUtute on lines, while s is a substitute on characters.

<sup>•</sup> One subtle point here involves using the  $\ell$  search after  $a$  d. This will normally defete characters from the current position to the point of the match. If what is desired is to defete whole lines including the two p
- $\mathbf{d}$ deletes the object you specify
- 1 inserts text before the cursor
- o opens and inputs new lines, below the current
- $\mathbf{r}$ undoes the last change

# 4. Moving about; rearranging and duplicating text

# 4.1. Low level character motions

Now move the cursor to a line where there is a punctuation or a bracketing character such as a parenthesis or a comma or period. Try the command  $fx$  where  $x$  is this character. This command finds the next *z* character to the right of the cursor in the current line. Try then hitting a :, which finds the next instance of the same character. By using the f command and then a sequence of ;'s you can often get to a particular place in a line much faster than with a sequence of word motions or SPACES. There is also a  $F$  command, which is like  $f$ , but searches backward. The; command repeats F also.

When you are operating on the text in a line it is often desirable to deal with the characters up to, but not including, the first instance of a character. Try dfx for some x now and notice that the *x* character is deleted. Undo this with u and then try dtx; the t here stands for to, i.e. delete up to the next  $x$  but not the  $x$ . The command T is the reverse of t.

When working with the text of a single line, an  $\uparrow$  moves the cursor to the first non-white position on the line, and a \$ moves it to the end of the line. Thus Sa will append new text at the end of the current line.

Your file may have tab (<sup>\*</sup>I) characters in it. These characters are represented as a number of spaces expanding to a tab stop, where tab stops are every 8 positions.<sup>•</sup> When the cursor is at a tab, it sits on the last of the several spaces which represent that tab. Try moving the cursor back and forth over tabs so you understand how this works.

On rare occasions, your file may have nonprinting characters in it. These characters are displayed in the same way they are represented in this document, that is with a two character code, the first character of which is  $\cdot$ . On the screen non-printing characters resemble a  $\cdot$ . character adjacent to another, but spacing or backspacing over the character will reveal that the two characters are, like the spaces representing a tab character. a single character.

The editor sometimes discards control characters. depending on the character and the setting of the *beautify* option, if you attempt to insert them in your file. You can get a control character in the file by beginning an insert and then typing a "V before the control character. The  $\gamma$  quotes the following character, causing it to be inserted directly into the file.

# 4.2. Higher level text objects

In working with a document it is often advantageous to work in terms of sentences, paragraphs, and sections. The operations ( and ) move to the beginning of the previous and next sentences respectively. Thus the command d) will delete the rest of the current sentence; likewise  $d$  (will delete the previous sentence if you are at the beginning of the current sentence, or the current sentence up to where you are if you are not at the beginning of the current sentence.

A sentence is defined to end at a '.', '!' or '?' which is followed by either the end of a line, or by two spaces. Any number of closing ')', ']', '"' and '" characters may appear after the  $'$ .'.'' or '?' before the spaces or end of line.

The operations  $\{$  and  $\}$  move over paragraphs and the operations  $\{$  and  $\{$  move over sections.<sup>†</sup>

<sup>•</sup> This is settable by a command of the form :se ts= $x \overline{x}$ , where x is 4 to set tabstops every four columns. This has effect on the screen representation within the editor.

t The II and II operations require the operation character to be doubled because they can move the cursor far

A paraaraph begins after each empty line. and also at each of a set of paragraph macros. specified by the pairs of characters in the definition of the string valued option *paragraphs*. The default setting for this option defines the paragraph macros of the  $-ms$  and  $-mm$  macro packages, i.e. the '.IP', '.LP'. '.PP' and '.QP', '.P' and '.LI' macros. $\ddot{\text{t}}$  Each paragraph boundary is also a sentence boundary. The sentence and paragraph commands can be given counts to operate over groups of sentences and paragraphs.

Sections in the editor begin after each macro in the *sections* option, normally '.NH', '.SH'.  $\cdot$ .H' and  $\cdot$ .HU', and each line with a formfeed  $\cdot$ L in the first column. Section boundaries are always line and paragraph boundaries also.

Try experimenting with the sentence and paragraph commands until you are sure bow they work. If you have a large document, try looking through it using the section commands. The section commands interpret a preceding count as a different window size in which to redraw the screen at the new location. and this window size is the base size for newly drawn windows until another size is specified. This is very useful if you are on a slow terminal and are looking for a particular section. You can give the first section command a small count to then see each successive section heading in a small window.

# 4.3. Rearranging and duplicating text

 $\ddot{\phantom{a}}$ 

A

The editor has a single unnamed buffer where the last deleted or changed away text is saved, and a set of named buffers  $a-z$  which you can use to save copies of text and to move text around in your file and between files.

The operator y yanks a copy of the object which follows into the unnamed buffer. If preceded by a buffer name, "xy, where x here is replaced by a letter  $a - z$ , it places the text in the named buffer. The text can then be put back in the file with the commands  $p$  and  $P$ ;  $p$  puts the text after or below the cursor, while P puts the text before or above the cursor.

If the text which you yank forms a part of a line. or is an object such as a sentence which partially spans more than one line. then when you put the text back. it will be placed after the cursor (or before if you use P). If the yanked text forms whole lines. they will be put back as whole lines, without changing the current line. In this case, the put acts much like a 0 or O command.

Try the command YP. This makes a copy of the current line and leaves you on this copy. which is placed before the current line. The command Y is a convenient abbreviation for  $yy$ . The command Yp will also make a copy of the current line. and place it after the current line. You can give Y a count of lines to yank, and thus duplicate several lines; try 3YP.

To move text within the buffer, you need to delete it in one place, and put it back in mother. You can precede a delete operation by the name of a buffer in which the text is to be stored as in -a5dd deleting *S* lines into the named buffer *a.* You can then move the cursor to the eventual resting place of the these lines and do a "ap or "aP to put them back. In fact, you can switch and edit another file before you put the lines back, by giving a command of the form :e nameCR where name is the name of the other file you want to edit. You will have to write back the contents of the current editor buffer (or discard them) if you have made changes before the editor will let you switch to the other file. An ordinary delete command saves the text in the unnamed buffer. so that an ordinary put can move it elsewhere. However. the unnamed buffer is lost when you change files, so to move text from one tile to another you should use an unnamed buffer.

from where it currently is. While it is easy to get back with the command ", these commands would still be<br>frustrating if they were easy to hit accidentally.<br># You can easily change or extend this set of macros by assignin

<sup>#</sup> You can easily change or extend this set of macros by assigning a different string to the *paragraphs* option in your EXINIT. See section 6.2 for details. The '..bp' directive is also considered to start a paragraph.

# 4.4. Summary.

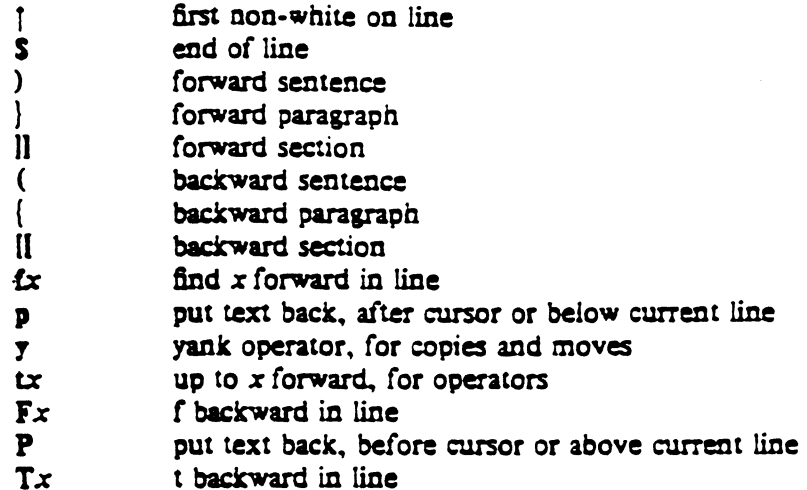

#### 5. High level commands

# $5.1.$  Writing. quitting. editing new files

So far we have seen how to enter  $\vec{v}$  and to write out our file using either ZZ or :wcs. The first exits from tbe editor, (writing if changes were made), the second writes and stays in the editor.

If you have changed the editor's copy of the file but do not wish to save your changes. either bec3use you messed up the file or decided that the changes are not an improvement to the file, then you can give the command :q!CR to quit from the editor without writing the changes. You can also reedit the same file (starting over) by giving the command :e!CR. These commands should be used only rarely, and with caution, as it is not possible to recover the changes you have made after you discard them in this manner.

You can edit a different file without leaving the editor by giving the command :e *name*CR. If you have not written out your file before you try to do this, then the editor will tell you this. and delay editing the other file. You can then give the command :wCR to save your work and then the :e nameCR command again, or carefully give the command :e! nameCR, which edits the other file discarding the changes you have made to the current file. To have the editor automatically save changes, include set autowrite in your EXINIT, and use :n instead of  $:=$ .

#### 5.2. Escaping to a shell

You can get to a shell to execute a single command by giving a *vi* command of the form ::  $c$  and  $c$  and  $c$ . The system will run the single command  $c$  and when the command finishes. the editor will ask you to hit a RETURN to continue. When you have finished looking at the output on the screen, you should hit RETURN and the editor will clear the screen and redraw it. You can then continue editing. You can also give another : command when it asks you for a RETURN; in this case the screen will not be redrawn.

It you wish to execute more tban one command in the sheil. then you can give the com· mand :shCR. This will give you a new shell, and when you finish with the shell, ending it by typing a <sup>-</sup>D, the editor will clear the screen and continue.

On systems which support it, "Z will suspend the editor and return to the (top levei) sheil. When the editor is resumed. the screen will be redrawn.

# 5.3. Marking and returning

The command " returned to the previous place after a motion of the cursor by a command such as  $/$ , ? or G. You can also mark lines in the file with single letter tags and return to . these marks later by naming the tags. Try marking the current line with the command  $mx$ . where you should pick some letter for  $x$  say 'a'. Then move the cursor to a different line (any way you like) and hit 'a. The cursor will return to the place which you marked. Marks last only until you edit another file.

When using operators such as d and referring to marked lines, it is often desirable to delete whole lines rather than deleting to the exact position in the line marked by m. In this case you can use the form 'x rather than 'x. Used without an operator, 'x will move to the first non-white character of the marked line; similarly " moves to the first non-white character of the line containing the previous context mark ".

# 5.4. Adjusting the screen

If the saeen image is messed up because of a transmission error to your terminal. or because some program other than the editor wrote output to your terminal, you can hit a "L. the ASCII form-feed character, to cause the screen to be refreshed.

On a dumb terminal, if there are @ lines in the middle of the screen as a result of line deletion, you may get rid of these lines by typing "R to cause the editor to retype the screen, dosing up these holes. .

Finally. if you wish to 'place a certain line on the screen at the top middle or bottom of the screen, you can position the cursor to that line, and then give a z command. You should follow the z command with a RETURN if you want the line to appear at the top of the window, a . if you want it at the center, or  $a - if$  you want it at the bottom.  $(z, z-$ , and  $z+$  are not available on all v2 editors.)

# 6. Special topics

•

t

## 6.1. Editing on slow terminals

When you are on a slow terminal, it is important to limit the amount of output which is generated to your screen so that you will not suffer long delays, waiting for the screen to be refreshed. We have already pointed out how the editor optimizes the updating of the screen during insertions on dumb terminals to limit the delays, and how the editor erases lines to @ when they are deleted on dumb terminals.

The use of the slow terminal insertion mode is controlled by the slowopen option. You can force the editor to use this mode even on faster terminals by giving the command :se slowcR. If your system is sluggish this helps lessen the amount of output coming to your terminal. You can disable this option by :se noslow $CR$ .

The editor can simulate an intelligent terminal on a dumb one. Try giving the command :se redrawCR. This simulation generates a great deal of output and is generally tolerable only on lightly loaded systems and fast terminals. You can disable this by giving the command :se noredrawCR.

The editor also makes editing more pleasant at low speed by starting editing in a small window, and letting the window expand as you edit. This works particularly well on intelligent terminals. The editor can expand the window easily when you insert in the middle of the screen on these terminals. If possible, try the editor on an intelligent terminal to see how this works.

You can control the size of the window which is redrawn each time the screen is cleared by giving window sizes as argument to the commands which cause large screen motions:

 $:$  / ? ([ |]  $\cdot$   $\cdot$ 

Thus if you are searching for a particular instance of a common string in a file you can precede

the first search command by a smail number, say 3, and the editor will draw three line windows around each instance of the string which it locates.

You can easily expand or contract the window, placing the current line as you choose, by giving a number on a z command, after the z and before the following RETURN, . or  $-$ . Thus the command 25, redraws the screen with the current line in the center of a five line window.  $\dagger$ 

If the editor is redrawing or otherwise updating large portions of the display. you can interrupt this updating by hitting a DEL or RUB as usual. If you do this you may partially confuse the editor about what is displayed on the screen. You can still edit the text on the screen if you wish; clear up the confusion by hitting a  $<sup>2</sup>L$ ; or move or search again, ignoring the</sup> current state of the display,

See section 7.8 on *open* mode for another way to use the *vi* command set on slow terminais.

# 6.2. Options, set, and editor startup files

The editor has a set of options, some of which have been mentioned above. The most useful options are given in the following table.

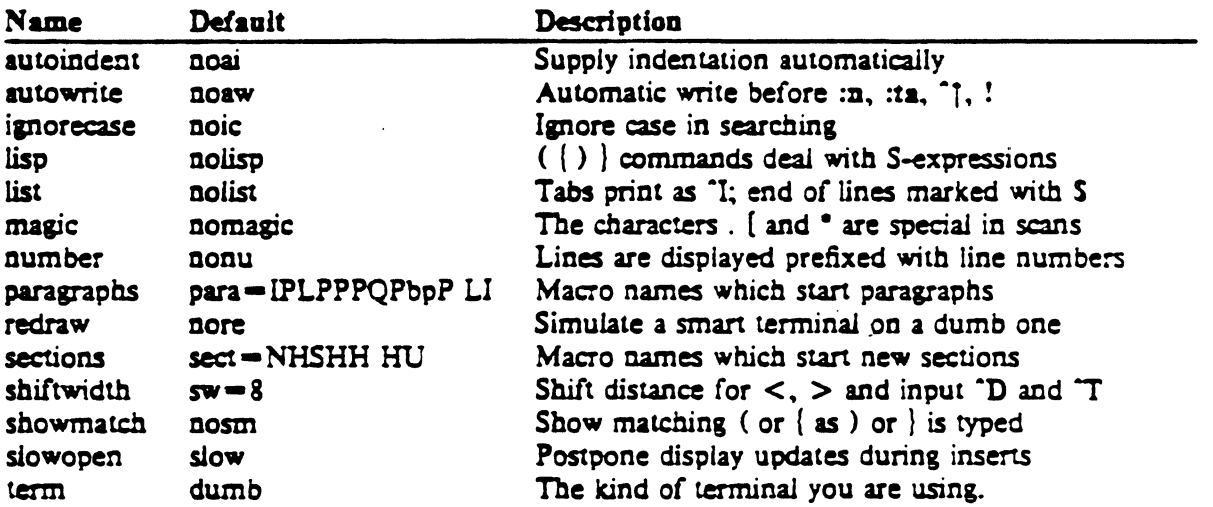

The options are of three kinds: numeric options, string options, and toggle options. You can set numeric and string options by a statement of the form

### set opr= val

and toggle options can be set or unset by statements of one of the forms

# set *opt*  set noon

These statements can be placed in your EXINIT in your environment. or given while you are running *vi* by preceding them with a : and following them with a CR.

You can get a list of all options which you have changed by the command :setCR, or the value of a single option by the command :set opt?CR. A list of all possible options and their values is generated by :set allCR. Set can be abbreviated se. Multiple options can be placed on one line, e.g. :se ai aw nuck.

Options set by tbe set command only last while you stay in the editor. It is common to want to have certain options set whenever you use the editor. This can be accomplished by creating a list of *ex* commands? which are to be run every time you start up *ex. edit*, or v. A

t Note that the command 52, has an entirely different effect, placing line 5 in the center of a new window.

 $\dagger$  All commands which start with : are  $\alpha$  commands.

typical list includes a set command. and possibly a few map commands (on v3 editors). Sine: it is advisable to get these commands on one line, they can be separated with the | character, for example:

set ai aw tersemap @ ddimap  $\# x$ 

which sets the options *autoindent, aulowrile. terse.* (the set command). makes @ delete a line. (the first map), and makes # delete a character. (the second map). (See section 6.9 for a description of the map command, which only works in version 3.) This string should be placed in the variable EXINIT in your environment. If you use  $csh$ , put this line in the file .*login* in your home directory:

setenv EXINIT 'set ai aw terseinap @ ddinap #  $x'$ 

If you use the standard v7 shell. put these lines in the tile *.profile* in your home directory:

EXINIT = 'set ai aw terselmap @ ddmap #  $x'$ export EXIN1T

On a version 6 system. the concept of environments is not present. In this case. put the line in the file .*exrc* in your home directory.

set ai aw terseimap @ ddimap  $# x$ 

Of course. the particulars of the line would depend on which options you wanted to set.

# 6.3. Recovering lost lines

You might have a serious problem if you delete a number of lines and then regret that they were deleted. Despair not. the editor saves the last 9 deleted blocks of text in a set of numbered registers  $1-9$ . You can get the n'th previous deleted text back in your file by the command "np. The " here says that a buffer name is to follow, *n* is the number of the buffer you wish to try (use the number 1 for now). and p is the put command, which puts text in the buffer after the cursor. If this doesn't bring back the text you wanted, hit a to undo this and then. (period) to repeat the put command. In general the. command will repeat the last change you made. As a special case. when the last command refers to a numbered text buffer. the . command increments the number of the butrer before repeating the command. Thus a sequence of the form

'pu.II.II.

will. if repeated long enough. show you all the deleted text wbich has been saved for you. You can omit the u commands here to gather up all this text in the buffer, or stop after any, command to keep just the then recovered i.ext. The command  $P$  can also be used rather than p to put the recovered text before rather than after the cursor.

# 6.4. Recovering lost files

If the system crashes, you can recover the work you were doing to within a few changes. You will normally receive mail when you next login giving you the name of the file which has been saved for you. You should then change to the directory where you were when the system crashed and pve a command of the form:

#### $%$  vi  $-r$  name

1

replacing *name* with the name of the file which you were editing. This will recover your work to a point near where you left off. $\dagger$ 

The rare cases, some of the lines of the file may be lost. The editor will give you the numbers of these lines incs the text of the lines will be replaced by the string 'LOST'. These lines will almost always be among the last few which you changed. You can either choose to discard the changes which you made (if they are easy to remake) or to replace the few lost lines by band.

You can get a listing of the files which are saved for you by giving the command:

 $%ri -r$ 

If there is more than one instance of a particular file saved, the editor gives you the newest instance each time you recover it. You can thus get an older saved copy back by first recovering the newer copies.

For this feature to work, *vi* must be correctly installed by a super user on your system. and the *mail* program must exist to receive mail. The invocation " $v \cdot r'$ " will not always list all saved files, but they can be recovered even if they are not listed.

### 6.5. Continuous text input

When you are typing in large amounts of text it is convenient to have lines broken near the right margin automatically. You can cause this to happen by giving the command :se  $\mathbf{w}\mathbf{m}$ =10cR. This causes all lines to be broken at a space at least 10 columns from the right band edge of the screen.·

If the editor breaks an input line and you wish to put it back together you can tell it to join the lines with J. You can give J a count of the number of lines to be joined as in 3J to join 3 lines. The editor supplies white space, if appropriate, at the juncture of the joined lines, and leaves the cursor at this white space. You can kill the white space with  $x$  if you don't want it.

# 6.6. Features for editing programs

The editor has a number of commands for editing programs. The thing that most distinguishes editing of programs from editing of text is the desirability of maintaining an indented structure to the body of the program. The editor has a *autoindent* facility for helping you generate correctly indented procrams.

To enable this facility you can give the command :se aiCR. Now try opening a new line with o and type some characters on the line after a few tabs. If you now start another line, notice that the editor supplies white space at the beginning of the line to line it up with the previous line. You cannot backspace over this indentation, but you can use <sup>-</sup>D key to backtab over the supplied indentation.

Each time you type <sup>-</sup>D you back up one position, normally to an 8 column boundary. This amount is settable; the editor has an option called *shiftwidth* which you can set to change this value. Try giving the command :se  $s \mathbf{w} = 4CR$  and then experimenting with autoindent aaam.

For shifting lines in the program left and right, there are operators  $\lt$  and  $gt$ . These shift the lines you specify right or left by one *shiftwidth*. Try  $<<$  and  $>>$  which shift one line left or right, and  $\leq L$  and  $\geq L$  shifting the rest of the display left and right.

If you have a complicated expression and wish to see how the parentheses match. put the cursor at a left or right parenthesis and hit %. This will show you the matching parenthesis. This works also for braces  $\{$  and  $\}$ , and brackets  $\{$  and  $\}$ .

If you are editing C programs. you can use the II and II keys to advance or retreat to a line starting with a  $\mathcal{L}$ , i.e. a function declaration at a time. When II is used with an operator it stops after a line which starts with  $\vert$ ; this is sometimes useful with  $y$ ].

<sup>•</sup> This feature is not available on some v2 editors. In v2 editors where it is available, the break can only occur to the right of the specified boundary instead of to the left.

# 6.7. Filtering portions of the buffer

You can run system commands over portions of the buffer using the operator!. You can use this to sort lines in the buffer, or to reformat portions of the buffer with a pretty-printer. Try typing in a list of random words, one per line and ending them with a blank line. Back up to the beginning of the list, and then give the command !\sortCR. This says to sort the next paragraph of material, and the blank line ends a paragraph.

# 6.8. Commands for editing LISPT

If you are editing a LISP program you should set the option *lisp* by doing :se lispCR. This changes the ( and ) commands to move backward and forward over s-expressions. The  $\{$  and  $\}$ commands are like ( and ) but don't stop at aloms. These can be used to skip to the next list. or through a comment quickly.

The *autoindent* option works differently for LISP, supplying indent to align at the first argument to the last open list. If there is no such argument then the indent is two spaces more than the last level.

There is another option which is useful for typing in LISP, the *showmatch* option. Try setting it with :se smcR and then try typing a '(' some words and then  $\pm$  ')'. Notice that the cursor shows the position of the  $'$  which matches the ')' briefly. This happens only if the matching • (' is on the screen, and the cursor stays there for at most one second.

The editor also. has an operator to realign existing lines as though they had been typed in with *lisp* and *autoindent* set. This is the  $=$  operator. Try the command  $=$ % at the beginning of a function. This will realign all the lines of the function dedaration.

When you are editing  $LIST$ , the  $[[$  and  $]]$  advance and retreat to lines beginning with a  $($ , and are useful for dealing with entire function definitions.

# 6.9. Macros;

\

*Vi* has a parameteriess macro facility, which lets you set it up so that when you hit a single keystroke, the editor will act as though you had hit some longer sequence of keys. You can set this up if you find yourself typing the same sequence of commands repeatedly.

Briefly, there are two flavors of macros:

- a) Ones where you put the macro body in a buffer register, say  $x$ . You can then type  $@x$  to invoke the macro. The  $@$  may be followed by another  $@$  to repeat the last macro.
- b) You can use the *map* command from *w* (typically in your *EXIN!T*) with a command of the form:

# : $\text{max}$  lhs  $\text{max}$

mapping *lhs* into *rhs*. There are restrictions: *lhs* should be one keystroke (either 1 character or one function key) since it must be entered within one second (unless *notimeout* is set, in which case you can type it as slowly as you wish, and w will wait for you to finish it before it echoes anything). The  $lh$  can be no longer than 10 characters, the  $rh$ s no longer than 100. To get a space, tab or newline into lhs or  $r$  is you should escape them with a  $\gamma$ . (It may be necessary to double the  $\mathcal V$  if the map command is given inside  $v_i$ , rather than in  $ex$ .) Spaces and tabs inside the  $r\hbar s$  need not be escaped.

Thus to make the q key write and exit the editor, you can give the command

:map q :wq"V"VCR CR

which means that whenever you type  $q$ , it will be as though you had typed the four characters  $:\text{wqCR. A "V's is needed because without it the CR would end the : command, rather than$ 

t The USP features are not available on some v2 editors due to memory constraints. <br> **\*** The macro feature is available only in version 3 editors.

becoming part of the *map* definition. There are two "V's because from within  $v_i$ , two "V's must be typed to get one. The first  $CR$  is part of the rhs, the second terminates the : command.

Macros can be deleted with

unmap lhs

If the *lhs* of a macro is "#0" through "#9", this maps the particular function key instead of the 2 character "#" sequence. So that terminals without function keys can access such definitions, the form " $#x$ " will mean function key x on all terminals (and need not be typed within one second.) The character "#" can be changed by using a macro in the usual way:

# :map  $\mathbf{V}^*\mathbf{V}^*\mathbf{I} \neq$

to use tab. for example. (This won't affect the *map* command, which still uses  $\#$ , but just the invocation from visual mode.

The undo command reverses an entire macro call as a unit, if it made any changes.

Placing a '!' after the word map causes the mapping to apply to input mode. rather than command mode. Thus, to arrange for T to be the same as 4 spaces in input mode, you can type:

# :map T V8888

where  $\beta$  is a blank. The  $\gamma$  is necessary to prevent the blanks from being taken as white space between the Ihs and rhs.

## 7. Word Abbreviations  $#$

A feature similar to macros in input mode is word abbreviation. This allows you to type a short word and have it expanded into a longer word or words. The commands are :abbreviate and :unabbreviate  $(:ab$  and :una) and have the same syntax as :map. For example:

:2b eecs Electrical Engineering and Computer Sciences

causes the word 'eecs' to always be changed into the phrase 'Electrical Engineering and Com· puter Sciences'. Word abbreviation is different from macros in that only whole words are affected. If 'eecs' were typed as part of a larger word, it would be left alone. Also, the partial word is echoed as it is typed. There is no need for an abbreviation to be a single keystroke, as it should be with a macro.

# 7.1. Abbreviations

The editor has a number of short commands which abbreviate longer commands which we bave introduced here. You can find these commands easily on the quick reference card. They often save a bit of typing and you can learn them as convenient.

# 8. Nitty-gritty details

### 8.1. Line representation in the display

The editor folds long logical lines onto many physical lines in the display. Commands which advance lines advance logical lines and will skip over all the segments of a line in one motion. The command moves the cursor to a specific column, and may be useful for getting near the middle of a long line to split it in half. Try  $80$  on a line which is more than  $80$ columns long.<sup>+</sup>

The editor only puts full lines on the display; if there is not enough room on the display to fit a logical line. the editor leaves the pbysical line empty, placing only an @ on the line as a

<sup>&</sup>lt;sup>22</sup> Version 3 only.

 $\dagger$  You can make long lines very easily by using  $J$  to join together short lines.

place bolder. When you delete lines on a dumb terminal. the editor will often just clear the lines to  $@$  to save time (rather than rewriting the rest of the screen.) You can always maximize the information on the screen by giving the  $\mathbb{R}$  command.

If you wish. you can have the editor place line numbers before each line on the display. Give the command :se nuck to enable this, and the command :se nonuck to turn it off. You can have tabs represented as "I and the ends of lines indicated with 'S' by giving the command  $:$ se list $CR$ :  $:$ se nolist $CR$  turns this off.

Finally, lines consisting of only the character "" are displayed when the last line in the file is in the middle of the screen. These represent physical lines which are past the logical end of die.

# 8.2. Counts

..

,

•

Most *vi* commands will use a preceding count to a1rect their behavior in some way. The following table gives the common ways in which the counts are used:

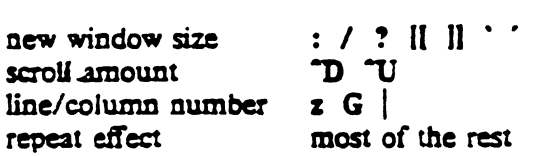

The editor maintains a notion of the current default window size. On terminals which run at speeds greater than 1200 baud the editor uses the full terminal screen. On terminals which are slower than 1200 baud (most dialup lines are in this group) the editor uses 8 lines as the default window size. At 1200 baud the default is 16 lines.

This size is the size used when the editor dears and refills the screen after a search or other motion moves far from the edge of the current window. The commands which take a new window size as count all often cause the screen to be redrawn. If you anticipate this, but do not need as large a window as you are currently using, you may wish to change the screen size by specifying the new size before these commands. In any case, the number of lines used on the screen will expand if you move off the top with  $a -$  or similar command or off the bottom with a command such as RETURN or  $\tilde{D}$ . The window will revert to the last specified size the next time it is cleared and refilled.<sup>†</sup>

The scroll commands "D and "U likewise remember the amount of scroll last specified. using half the basic: window size initially. The simple insert commands use a count to specify a repetition of the inserted text. Thus  $10a + - - -$  esc will insert a grid-like string of text. A few commands also use a preceding count as a line or column number.

Except for a few commands which ignore any counts (such as  $\overline{R}$ ), the rest of the editor commands use a count to indicate a simple repetition of their etfect. Thus Sw advances five words on the current line, while SRETURN advances five lines. A very useful instance of a count as a repetition is a count given to the  $\alpha$  command, which repeats the last changing command. If you do dw and then 3., you will delete first one and then three words. You can then deiete two more words with 2..

# 8.3. More file manipulation commands

The following table lists the file manipulation commands which you can use when you are in *vi.* All of these commands are followed by a CR or ESC. The most basic commands are :w and :e. A normal editing session on a single file will end with a  $ZZ$  command. If you are editing for a long period of time you can give :w commands occasionally after major amounts of editing. and then finish with a ZZ. When you edit more than one file. you can finish with one

 $\dagger$  But not by a "L which just redraws the screen as it is.

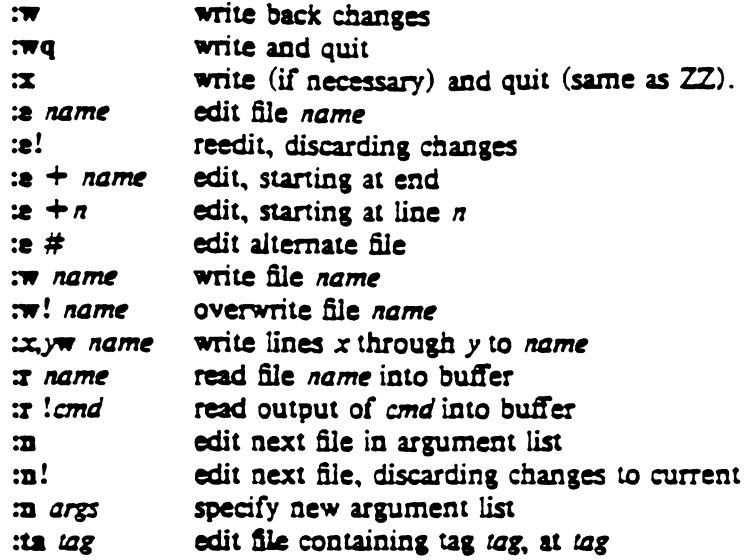

with a :w and start editing a new file by giving a :e command, or set *autowrite* and use :n  $\leq$ file $>$ .

If you make changes to the editor's copy of a file, but do not wish to write them back. then you must give an ! after the command you would otherwise use; this forces the editor to discard any changes you have made. Use this carefully.

The :e command can be given a  $+$  argument to start at the end of the file, or a  $+n$  argument to start at line *n.* In actuality, *n* may be any editor command not containing a space. use· fully a scan like  $\pm$ /pat or  $\pm$ ?pat. In forming new names to the e command, you can use the character  $\%$  which is replaced by the current file name, or the character  $\#$  which is replaced by the alternate file name. The alternate file name is generally the last name you typed other than the current file. Thus if you try to do a :e and get a diagnostic that you baven't written the tile. you can give a :w command and then a :e  $#$  command to redo the previous :e.

You can write part of the buifer to a file by finding out the lines that bound the range to be written using  $\tilde{G}$ , and giving these numbers after the : and before the w, separated by ,'s. You can also mark these lines with  $m$  and then use an address of the form  $x'$  y on the w command here.

You can read another file into the buffer after the current line by using the :r command. You can similarly read in the output from a command, just use *lemd* instead of a file name.

If you wish to edit a set of files in succession, you can give all the names on the command line, and then edit each one in turn using the command :n. It is also possible to respecify the list of files to be edited by giving the  $:n$  command a list of file names, or a pattern to be expanded as you would have given it on the initial *vi* command.

If you are editing large programs, you will find the :ta command very useful. It utilizes a data base of function names and their locations. which can be created by programs such as *czars.* to quickly find a function whose name you give. If the :1. command will require the edi· tor to switch files. then you must :w or abandon any changes before switching. You can repeat the :ta command without any arguments to look for the same tag again. (The tag feature is not available in some v2 editors.)

### 8.4. More about searching for strings

When you are searching for strings in the file with  $/$  and  $?$ , the editor normally places you at the next or previous occurrence of the string. If you are using an operator such as  $d$ , c or y, then you may well wish to affect lines up to the line before the line containing the pattern. You can give a search of the form  $\theta$  *pat* $\theta$ -*n* to refer to the *n*'th line before the next line containing *pat*, or you can use  $+$  instead of  $-$  to refer to the lines after the one containing *pat*. If you don't give a line offset, then the editor will affect characters up to the match place, rather than whole lines; thus use " $+0$ " to affect to the line which matches.

You can have the editor ignore the case of words in the searches it does by giving the command :se icCR. The command :se noicCR turns this off.

Strines given to searches may actually be regular expressions. If you do not want or need this facility, you should

# set nomagic

in your EXINIT. In this case, only the characters f and S are special in patterns. The character  $\Lambda$  is also then special (as it is most everywhere in the system), and may be used to get at the an extended pattern matching facility. It is also necessary to use a  $\backslash$  before a  $\backslash$  in a forward scan or a ? in a backward scan, in any case. The following table gives the extended forms when magic is set.

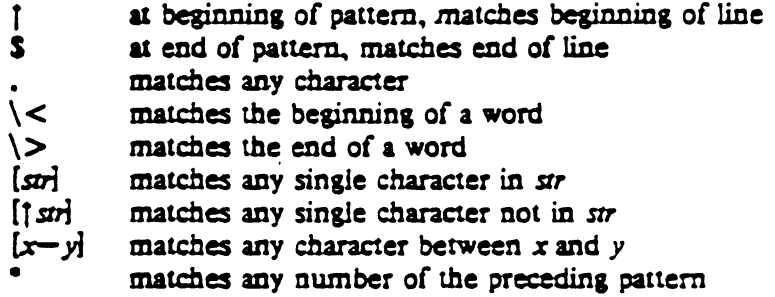

If you use nomagic mode, then the  $\cdot$  I and  $\bullet$  primitives are given with a preceding  $\setminus$ .

## 8.5. More about input mode

There are a number of characters which you can use to make corrections during input mode. These are summarized in the following table.

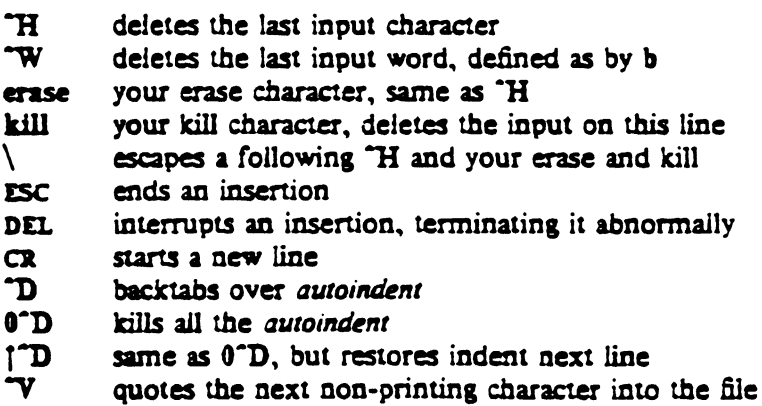

The most usual way of making corrections to input is by typing "H to correct a single character, or by typing one or more  $\tilde{w}$ 's to back over incorrect words. If you use # as your erase character in the normal system, it will work like "H.

Your system kill character, normally  $@. 7X$  or  $"U$ , will erase all the input you have given on the current line. In general, you can neither erase input back around a line boundary nor can you erase characters which you did not insert with this insertion command. To make corrections on the previous line after a new line has been started you can hit ESC to end the insertion. move over and make the correction, and then return to where you were to continue. The command A which appends at the end of the current line is often useful for continuing.

If you wish to type in your erase or kill character (say # or @) then you must precede it with a  $\backslash$ , just as you would do at the normal system command level. A more general way of typing non-printing characters into the file is to precede them with a  $\gamma$ . The  $\gamma$  echoes as a j character on which the cursor rests. This indicates that the editor expects you to type a control character. In fact you may type any character and it will be inserted into the file at that point.<sup>\*</sup>

If you are using *autoindent* you can backtab over the indent which it supplies by typing a "D. This backs up to a *shiftwidth* boundary. This only works immediately after the supplied *autoindent* 

When you are using *quioindent* you may wish to place a label at the left margin of a line. The way to do this easily is to type f and then "D. The editor will move the cursor to the left margin for one line, and restore the previous indent on the next. You can also type a 0 followed immediately by a "D if you wish to kill all the indent and not have it come back on the next line.

### 8.6. Upper case only terminals

If your terminal has Guly upper case, you can stiU use *vi* by using the normal system convention for typing on such a terminal. Characters which you normally type are converted to lower case, and you can type upper case letters by preceding them with a  $\mathcal{N}$ . The characters  $\mathcal{N}$ I are not available on such terminals, but you can escape them as  $\langle (\nabla \setminus \cdot) \setminus \cdot \rangle$ . These characters are represented on the display in the same way they are typed. $\ddot{\tau}$  :

# $8.7.$  Vi and  $ex$

*Vi* is actually one mode of editing within the editor ex. When you are running *vi* you can escape to the line oriented editor of  $ex$  by giving the command Q. All of the : commands which were introduced above are available in ex. Likewise, most ex commands can be invoked from *vi* using:. Just give them without the : and fallow them with a CR..

In rare instances. an internal error may occur in *v;.* In this case you will get a diagnostic and be left in the command mode of *ex*. You can then save your work and quit if you wish by giving a command x after the : which ex prompts you with, or you can reenter *vi* by giving  $ex$  a *v;* command.

There are a number of things which you can do more easily in *ex* than in *vi.* Systematic changes in line oriented material are particularly easy. You can read the advanced editing documents for the editor ed to find out a lot more about this style of editing. Experienced users often mix their use of ex command mode and *vi* command mode to speed the work they are doing.

# 8.8. Open mode:  $vi$  on hardcopy terminals and "glass tty's"  $t$

If you are on a hardcopy terminal or a terminal which does not have a cursor which can move off the bottom line. you can still use the command set of *v;,* but in a different mode. When you give a *vi* command, the editor will tell you that it is using *open* mode. This name comes from the open command in ex. which is used to get into the same mode.

The only difference between *visual* mode and open mode is the way in which the text is

<sup>•</sup> This is not quite true. The implementation of the editor does not allow the NULL ("@) character to appear in files. Also the LF (linefeed or <sup>-</sup>J) character is used by the editor to separate lines in the file, so it cannot appear in the middle of a line. You can insert any other character, however, if you wait for the editor to echo the t before you type the character. In fact, the editor will treat a following letter as a request for the corresponding control character. This is the only way to type "S or "Q, since the system normally uses them to suspend and resume output and never gives them to the editor to process.<br>  $\ddot{x}$  The  $\ddot{x}$  character you give will not echo until you type another ley.<br>  $\ddot{x}$  Not available in all v2 editors due to memory constrai

# displayed.

In open mode the editor uses a single line window into the file, and moving backward and forward in the file causes new lines to be displayed. always- below the current line. Two commands of vi work differently in *open:* **z** and  $\hat{R}$ . The z command does not take parameters, but rather draws a window of context around the current line and tben returns you to the current line.

If you are on a hardcopy terminal, the  $\mathbb R$  command will retype the current line. On such terminals, the editor normally uses two lines to represent the current line. The first line is a copy of the line as you started to edit it, and you work on the line below this line. When you delete characters, the editor types a number of \'s to show you the characters which are deleted. The editor also reprints the current line soon after such changes so that you can see what the line looks like again.

It is sometimes useful to use this mode on very slow terminals which can support *vi* in the full screen mode. You can do this by entering *ex* and using an *open* command.

# Acknowledgements

t

Bruce Englar encourqed the early development of this display editor. Peter Kessler helped bring sanity to version 2's command layout. Bill Joy wrote versions 1 and 2.0 through 2.7, and created the framework that users see in the present editor. Mark Horton added macros and other features and made the editor work on a large number of terminals and Unix systems.

# Appendix: character functions

This appendix gives the uses the editor makes of each character. The characters are presented in their order in the ASCII character set: Control characters come first., then most special characters, then the digits, upper and then lower case characters.

For each character we tell a meaning it has as a command and any meaning it has during an insert. If it has only meaning as a command. then only this is discussed. Section numbers in parentheses indicate where the character is discussed; a  $\Upsilon$  after the section number means that the charader is mentioned in a footnote.

- 
- 

Not a command character. If typed as the first character of an insertion it is<br>  $\leftarrow$  Not a command character. If typed as the first character of an insertion it is<br>
entert are enved from the lest insert: if more character acters are saved from the last insert; if more characters were inserted the mechanism is not available. A  $\hat{\ }$  cannot be part of the file due to the editor implementation (7.50.

- A Unused
- <sup>\*</sup>B Backward window. A count specifies repetition. Two lines of continuity are  $\text{2pt if possible}$  (2.1, 6.1, 7.2).
- "C Unused.
- As a command, scrolls down a half-window of text. A count gives the number **D** of (logical) lines to scroll, and is remembered for future "D and "U commands"  $(2.1, 7.2)$ . During an insert, backtabs over *autoindent* white space at the beginaing of a line  $(6.6, 7.5)$ ; this white space cannot be backspaced over.
- \*E Exposes one more line below the current screen in the file. leaving the cursor where it is if possible. (Version 3 only.)
- Forward window. A count specifies repetition. Two lines of continuity are ^F **kept if possible**  $(2.1, 6.1, 7.2)$ **.**
- $\overline{G}$ Equivalent to :fCR, printing the current file, whether it has been modified, the current line number and the number of lines in the file. and the percentage of the way throush the file that you are.
- $H$  (as) Same as left arrow. (See h). During an insert. eliminates the last input character, backing over it but not erasing it; it remains so you can see what you typed if you wish to type something only slightly different  $(3.1, 7.5)$ .
- $T(TAB)$ Not a command character. When inserted it prints as some number of spaces. When the cursor is at a tab character it rests at the last of the spaces which represent the tab. The spacing of tabstops is controlled by the tabstop option  $(4.1, 6.6).$
- $\mathbf{J}(\mathbf{L})$ Same as down arrow (see  $i$ ).
- $\mathbf{x}$ Unused.
- $\mathbf{T}$ The ASCII formfeed character, this causes the screen to be cleared and redrawn. This is useful after a transmission error, if characters typed by a program other than the editor scramble the screen. or after output is stopped by an interrupt (5.4. 7.2f).
- $M$  (CR) A carriage return advances to the next line, at the first non-white position in the line. Given a count, it advances that many lines  $(2.3)$ . During an insert, a  $CR$  causes the insert to continue onto another line  $(3.1)$ .
- Same as down arrow  $(\sec j)$ . 'N
- Unused. 0٠
- **T.** Same as up arrow (see k).
- ገገ : Not a command character. In input mode, "O quotes the next character, the same as  $\gamma$ , except that some teletype drivers will eat the  $\gamma$  so that the editor never sees it.
- R° Redraws the current screen, eliminating logical lines not corresponding to physical lines (lines with only a single @ character on them). On hardcopy terminals in *open* mode. retypes the current line (5.4, 7.2. 7.S).
- \*S<br>"T Unused. Some teletype drivers use "S to suspend output until "Qis
- Not a command character. During an insert, with *autoindent* set and at the beginning of the line, inserts *shiftwidth* white space.
- IT Scrolls the screen up, inverting "D which scrolls down. Counts work as they do for "D, and the previous scroll amount is common to both. On a dumb terminal, "U will often necessitate clearing and redrawing the screen further back in the file (2.1, 7.2).
- ~v Not a command character. In input mode, quotes the next character so that it is possible to insert non-orinting and special characters into the file  $(4.2, 7.5)$ .
- Not a command character. During an insert, backs up as b would in command  $\mathbf{w}$ mode; the deleted characters remain on the display (see  $\hat{H}$ ) (7.5).
- **\*X** Unused.
- $\mathbf{y}$ Exposes one' more line above the current screen, leaving the cursor where it is if possible. (No mnemonic value for this key; however, it is next to "U which scrolls up a bunch.) (Version 3 only.)
- $\mathbf{z}$ If supported by the Unix system. stops the editor, exiting to the top level shell. Same as :stopCR. Otherwise, unused.
- $\dot{ }$  (ESC) Cancels a partially formed command, such as a z when no following character has yet been given; terminates inputs on the last line (read by commands such  $\text{as}$  :  $\ell$  and ?); ends insertions of new text into the buffer. If an ESC is given when quiescent in command state, the editor rings the bell or flashes the screen. You can thus hit ESC if you don't know what is happening till the editor rings the bell. If you don't know if you are in insert mode you can type ESCa. and then material to be input; the material will be inserted correctly whether or not you were in insert mode when you started  $(1.5, 3.1, 7.5)$ .
- ٦ Unused.
- 11 Searches for the word which is alter the cursor as a tag. Equivalent to typing  $:$  this word, and then a CR. Mnemonically, this command is "go right to"  $(7.3)$ .
- $\mathbf{r}$ Equivalent to :e #CR. returning to the previous position in the last edited file. or editing a file which you specified if you got a 'No write since last change diagnostic' and do not want to have to type the file name again  $(7.3)$ .  $(You$ have to do a :w before "I will work in this case. If you do not wish to write the file you should do :e! #CR instead.)
	- Unused. Reserved as the command character for the Tektronix 4025 and 402'7 termina1.

SPACE

Ï

"'.

t

An operator, which processes lines from the buffer with reformatting commands. Follow! with the object to be processed. and then the command name terminated by CR. Doubling! and preceding it by a count causes count lines to be filtered; otherwise the count is passed on to the object after the !. Thus  $2!$ *fmc* $\alpha$  reformats the next two paragraphs by running them through the program *fmL* If you are working on LISP, the command !%grindCR," given at the

"Both /m and grind are Berkeley programs and may not be present at all installations.

Same as right arrow (see 1).

beginning of a function, will run the text of the function through the  $LISP$ grinder  $(6.7, 7.3)$ . To read a file or the output of a command into the buffer use  $: (7.3)$ . To simply execute a command use ::  $(7.3)$ .

Precedes a named buffer specification. There are named buffers  $1-9$  used for saving deieted text and named buffers  $a-z$  into which you can place text (4.3.) 6.3)

- # The macro character which. when followed by a number, will substitute for a function key on terminals without function keys (6.9), In input mode, if this is your erase character, it will delete the last character you typed in input mode, and must be preceded with  $a \setminus$  to insert it, since it normally backs over the last input character you gave.
- S Moves to the end of the current line. If you :se listCR, then the end of each line will be shown by printing a S after the end of the displayed text in the line. Given a count, advances to the count'th following end of line; thus 2S advances to the end of the following line.
- Moves to the parenthesis or brace  $\{\}$  which balances the parenthesis or brace Ч. at the current cursor position.
- A synonym for :&CR, by analogy with the *ex* & command. Ł

When followed by a <sup>•</sup> returns to the previous context at the beginning of a line. The previous context is set whenever the current line is moved in a non-relative way. When followed by a letter  $a-z$ , returns to the line which was marked with this letter with a m command, at the first non-white character in the line. (2.2. 5.3). When used with an operator such as d, the operation takes place over complete lines; if you use ', the operation takes place from the exact marked place to the current cursor position within the line.

- ( Retreats to the beginning of a sentence, or to the beginning of a LISP sexpression if the *lisp* option is set. A sentence ends at a . ! or ? which is followed by either the end of a line or by two spaces. Any number of closing  $)$   $\vdots$ \* and ' characters may appear after the . ! or ?, and before the spaces or end of line. Sentences also begin at paragraph and section boundaries (see  $\{$  and II below). A count advances that many sentences (4.2. 6.8).
- ) Advances to the beginning of a sentence. A count repeats the effect. See ( above for the definition of a sentence (4.2. 6.8).
- Unused.

•

- + Same as CR when used as a command.
- Reverse of the last  $f \, F t$  or  $T$  command, looking the other way in the current  $\bullet$ line. Especially useful after hitting too many ; characters. A count repeats the search.
	- Retreats to the previous line at the first non-white character. This is the inverse of  $+$  and RETURN. If the line moved to is not on the screen, the screen is scrolled. or cleared and redrawn if this is not possible. If a large amount of scrolling would be required the screen is also cleared and redrawn. with the current line at the center  $(2.3)$ .

Repeats the last command which changed the buffer. Especially useful when deleting words or lines; you can delete some words/lines and then hit . to delete more and more words/lines. Given a count, it passes it on to the command being repeated. Thus after a  $2dw$ , 3. deletes three words  $(3.3, 6.3, 7.2, ...)$  $7.4$ ).

Reads a string from the last line on the screen, and scans forward for the next OCCUITence of this string. The normal input editing sequences may be used during the input on the bottom line; an returns to command state without ever searching. The search begins when you hit CR to terminate the pattern; the cursor moves to the beginning of the last line to indicate that the search is in progress; the search may then be terminated with a DEL or RUB, or by backspacing when at the beginning of the bottom line. returning the cursor to its initial position. Searches normally wrap end-around to find a string anywhere in the buffer.

When used with an operator the enclosed region is normally affected. By mentioning an offset from the line matched by the pattern you can force whole lines to be affected. To do this give a pattern with a closing a closing / and then an offset  $+n$  or  $-n$ .

To include the character / in the search string, you must escape it with a preceding  $\Lambda$ . A  $\uparrow$  at the beginning of the pattern forces the match to occur at the beginning of a line only; this speeds the search. A S at the end of the pattern forces the match to occur at the end of a line only. More extended pattern matching is available, see section 7.4; unless you set nomagic in your *exire* file you will have to preceed the characters . (  $*$  and  $*$  in the search pattern with  $a \setminus$  to get them to work as you would naively expect (1.5, 2.2, 6.1,  $7.2, 7.4$ ).

- Moves to the first character on the current line. Also used, in forming numbers, after an initial  $1-9$ .
- $1 9$ Used to form numeric arguments to commands (2.3, 7.2).

,

1

o

 $\ddot{\cdot}$ 

 $\bullet$ 

- A prefix to a set of commands for tile and option manipu1ation and escapes to the system. Input is given on the bottom line and terminated with an CR, and the command then executed. You can return to where you were by hitting DEL or RUB if you hit: accidentally (see primarily 6.2 and 7.3).
- Repeats the last single character find which used  $f \, F$  t or  $T$ . A count iterates  $\ddot{\cdot}$ the basic scan  $(4.1)$ .
- $\overline{C}$ An operator which shifts lines left one *sltiftwidth.,* normally 8 spaces. Like all operators, affects lines when repeated, as in  $<<$ . Counts are passed through to the basic object, thus  $3 <$  shifts three lines  $(6.6, 7.2)$ .
- Reindents line for LISP, as though they were typed in with lisp and autoindent Jet (6.8).
- > An operator which shifls lines right one *sltiftwidth.* normally 8 spaces. Affects lines when repeated as in  $>>$ . Counts repeat the basic object  $(6.6, 7.2)$ .
- , Scans backwards, the opposite of /. See the / description above for details on  $scanning$   $(2.2, 6.1, 7.4)$ .
- ® A macro character  $(6.9)$ . If this is your kill character, you must escape it with  $a \setminus$  to type it in during input mode, as it normally backs over the input you have given on the current line  $(3.1, 3.4, 7.5)$ .

A Appends at the end of line, a synonym for  $\text{S}_6$  (7.2).

- B Backs up a word, where words are composed of non-blank sequences, placing the cursor at the beginning of the word. A count repeats the effect  $(2.4)$ .
- C Changes the rest of the text on the current line; a synonym for cs.
- D Deletes the rest of the text on the current line; a synonym for ds.
- E Moves forward to the end of a word, defined as blanks and non-blanks, like B and W. A count repeats the effect.
- F Finds a single following character, backwards in the current line. A count repeats this search that many times  $(4.1)$ .
- G Goes to the line number given as preceding argument, or the end of the file if no preceding count is given. The saeen is redrawn with the new current line in the center if necessary (7.2).
- H Home  $arrow$ . Homes the cursor to the top line on the screen. If a count is given, then the cursor is moved to the count'th line on the screen. In any case the cursor is moved to the first non-white character on the line. If used as the target of an operator, full lines are affected  $(2.3, 3.2)$ .
- I Inserts at the beginning of a line; a synonym for [i.
- J Joins together lines, supplying appropriate white space: one space between words. two spaces after a  $\ldots$  and no spaces at all if the first character of the joined on line is ). A count causes that many lines to be joined rather than the default two  $(6.5, 7.1f)$ .
- X Unused..
- L Moves the cursor to the first non-white character of the Jast line on the screen. With a count. to the first non-white of the count'th line from the bottom. Operators affect whole lines when used with  $L(2.3)$ .
- M Moves the cursor to the middle line on the screen. at the first non-white position on the line (2.3).
- N Scans for the next match of the last pattern given to  $/$  or  $?$ , but in the reverse direction; this is the reverse of n.
- o Opens a new line above the current line and inputs text there up to an ESC. A count can be used on dumb terminals to specify a number of lines to be opened; this is generally obsolete, as the *slowopen* option works better (3.1).
- p Puts the last deleted text back before/above the cursor. The text goes back as whole lines above the cursor if it was deleted as whole lines. Otherwise the text is inserted between the characters before and at the cursor. May be preceded by a named buffer specification <sup>\*</sup>x to retrieve the contents of the buffer; buffers  $1-9$  contain deleted material, buffers  $a-z$  are available for general use  $(6.3).$
- Q Quits from  $\vec{w}$  to ex command mode. In this mode, whole lines form commands, ending with a RETURN. You can give all the : commands; the editor supplies the : as a prompt  $(7.7)$ .
- R Replaces characters on the screen with characters you type (overlay fashion). Terminates with an *ESC.*
- s Changes whole lines, a synonym for ce. A count substitutes for that many lines. The lines are saved in the numeric buffers, and erased on the screen before the substitution begins.
- T Takes a single following character, locates the character before the cursor in the current line. and places the cursor just after that character. A count repeats the effect. Most useful with operators such as  $d(4.1)$ .
- u Restores the current line to its state before you started changing it (3.5).
- V Unused.
- w Moves forward to the beginning of a word in the current line. where words are defined as sequences of blank/non-blank characters. A count repeats the effect  $(2.4)$ .
- x Deletes the character before the cursor. A count repeats the effect, but only characters on the current line are deleted.
- y Yanks a copy of the current line into the unnamed buffer. to be put back by a later  $p$  or  $P$ ; a very useful synonym for  $yy$ . A count yanks that many lines. May be preceded by a buffer name to put lines in that buffer  $(7.4)$ .
- zz Exits the editor. (Same as : $xCR$ .) If any changes have been made, the buffer is written out to the current file. Then the editor quits.
- n Backs up to the previous section boundary. A section begins at each macro in the sections option, normally a '.NH' or '.SH' and also at lines which which start with a formfeed "L. Lines beginning with  $\{$  also stop  $\{I_i\}$  this makes it useful for looking backwards, a function at a time, in C programs. If the option *lisp* is set, stops at each  $($  at the beginning of a line, and is thus useful for moving backwards at the top level USP objects. (4.2, 6.1, 6.6, 7.2>.
- $\lambda$ Unused.
- $\mathbf{u}$ Forward to a section boundary, see  $\mathbf{I}$  for a definition  $(4.2, 6.1, 6.6, 7.2)$ .
- T Moves to the first non-white position on the current line (4.4).
- Unused.

-...

When followed by a  $\cdot$  returns to the previous context. The previous context is set whenever the current line is moved in a non-relative way. When followed by a letter  $a-z$ , returns to the position which was marked with this letter with a m command. When used with an operator such as d, the operation takes place from the exact marked place to the current position within the line; if you use  $\dot{\phantom{1}}$ , the operation takes place over complete lines  $(2.2, 5.3)$ .

- Appends arbitrary text after the current cursor position; the insert can continue ODto multiple lines by using R.En1RN within the insert. A count causes the inserted text to be replicated, but only if the inserted text is all on one line. The insertion terminates with an ESC  $(3.1, 7.2)$ .
- **b** Backs up to the beginning of a word in the current line. A word is a sequence of alphanumerics. or a sequence of special characters. A count repeats the  $effect$   $(2.4)$ .
- c An operator which changes the following object, replacing it with the following input text up to an ESC. If more than part of a single line is affected, the text which is changed away is saved in the numeric named butfers. If only part of the current line is affected, then the last character to be changed away is marked with a S. A count causes that many objects to be affected, thus both 3c) and  $c3$ ) change the following three sentences  $(7.4)$ .
- $\mathbf d$ An operator which deletes the following object. If more than part of a line is affected, the text is saved in the numeric buffers. A count causes that many objects to be affected; thus  $3d$ w is the same as  $d3w$  (3.3, 3.4, 4.1, 7.4).
- e Advances to the end of the next word, defined as for b and w. A count repeatS the effect (2.4, 3.1).
- f Fmds the first instance of the next character following the cursor on the current line. A count repeats the find  $(4.1)$ .
- I Unused.

Arrow keys  $h$ ,  $i$ ,  $k$ ,  $l$ , and  $H$ .

- i Inserts text before the cursor, otherwise like  $a(7.2)$ .
- j Down arrow. Moves the cursor one line down in the same column. If the position does Dot exist, *vi* comes as close as possible to the same column. Synonyms include <sup>-</sup>J (linefeed) and <sup>-</sup>N.
- k Up arrow. Moves the cursor one line up.  $\mathbb{P}$  is a synonym.
- $\mathbf{I}$ Right arrow. Moves the cursor one character to the right. SPACE is a synonym.
- m Marks the current position of the cursor in the mark register which is specified by the next character  $a-z$ . Return to this position or use with an operator using  $\circ$  or  $\circ$  (5.3).
- Repeats the last  $/$  or ? scanning commands  $(2.2)$ .
- o Opens new lines below the current line; otherwise like  $O(3.1)$ .

p Puts text after/below the cursor. otherwise like P (6.3).

q Unused..

h

- r Replaces the single character at the cursor with a single character you type. The new character may be a RETURN; this is the easiest way to split lines. A count replaces each of the following count characters with the single character given; see R above which is the more usually useful iteration of  $r$  (3.2).
- s Changes the single character under the cursor to the text which follows up to an ESC; given a count, that many characters from the current line are changed. The last character to be changed is marked with  $\$$  as in c (3.2).
- Advances the cursor upto the character before the next character typed. Most  $\mathbf{r}$ useful with operators such as d and c to delete the characters up to a following character. You can use . to delete more if this doesn't delete enough the first time (4.1).
- Undoes the last change made to the current buffer. If repealed. will alternate  $\mathbf{u}$ between these two states, thus is its own inverse. When used after an insert which inserted text on more than one line, the lines are saved in the numeric named buffers  $(3.5)$ .
- $\overline{\mathbf{v}}$ Unused.
- w Advances to the beginning of the next word, as defined by  $b(2.4)$ .
- Deletes the single character under the cursor. With a count deletes deletes  $\overline{\mathbf{r}}$ that many characters forward from the cursor position, but only on the current line (6.S).
- An operator. yanks the following object into the unnamed temporary buffer. If  $\overline{J}$ preceded by a named buffer specification.  $x$ , the text is placed in that buffer also. Text can be recovered by a later  $p$  or  $P(7.4)$ .
- z Redraws the screen with the current line placed as specified by the following character: RETURN specifies the top of the screen, . the center of the screen. and  $-$  at the bottom of the screen. A count may be given after the  $z$  and before the following character to specify the new screen size for the redraw. A count before the z gives the number of the line to place in the center of the screen instead of the default current line.  $(5.4)$

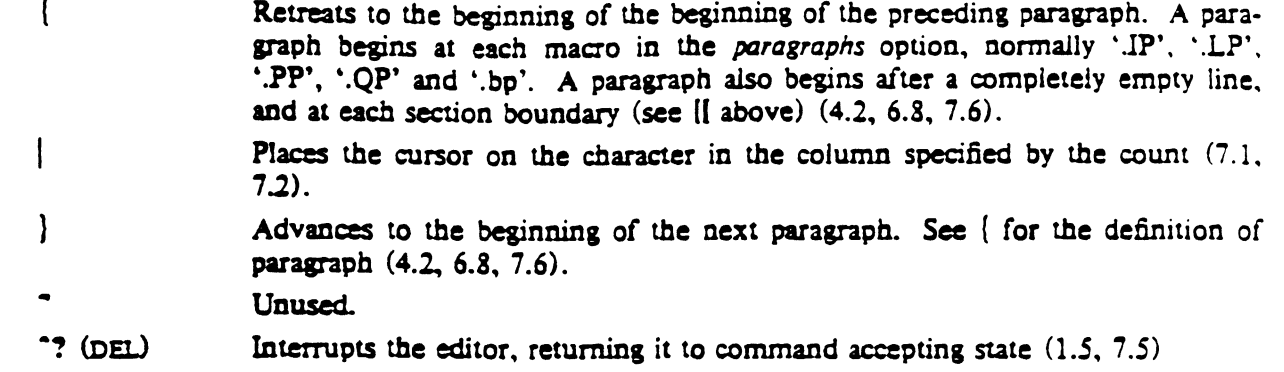

 $\hat{\phantom{a}}$ 

 $\mathcal{L}(\mathcal{A})$  and  $\mathcal{L}(\mathcal{A})$  and  $\mathcal{L}(\mathcal{A})$ 

in.<br>Se  $\frac{1}{2} \frac{1}{2} \frac{$ 

 $\mathcal{L}^{\text{max}}_{\text{max}}$  ,  $\mathcal{L}^{\text{max}}_{\text{max}}$ 

 $\hat{\mathbf{w}}$ 

 $\hat{\mathcal{A}}$ 

# Ex Quick Reference

# Entering/leaving ex

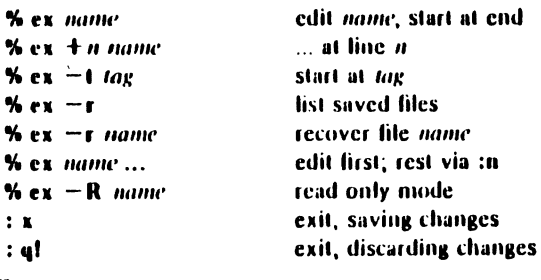

# Ex states

 $\ddot{\phantom{a}}$ 

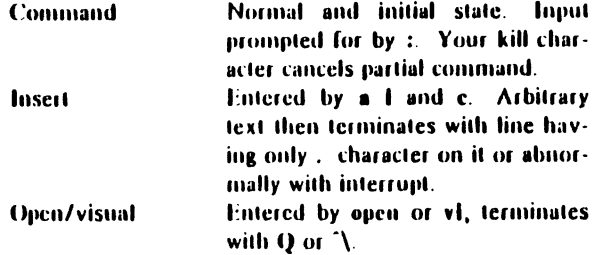

# Ex commands

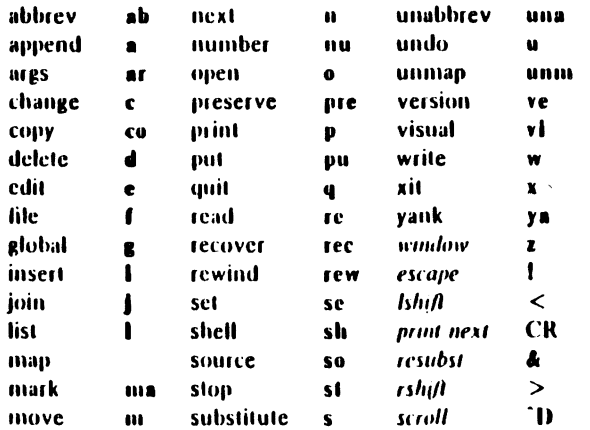

# Ex command addresses

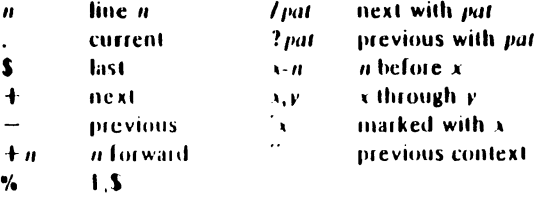

# Specifying terminal type

% seteny TERM  $gpe$   $csh$  and all version 6<br>S TERM =  $gpe$ ; export TERM  $\qquad sh$  in Version 7 S TERM = *1170*; export TERM Sce also  $tsel(1)$ 

# Some terminal types

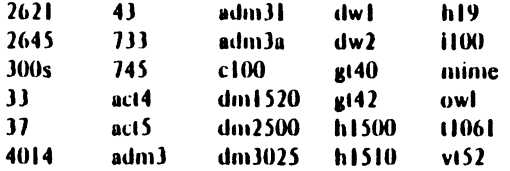

# Initializing options

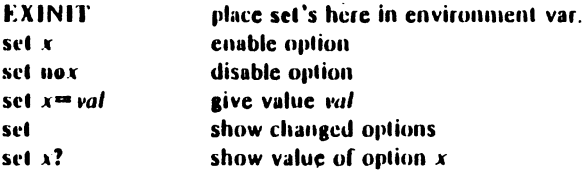

# Useful options

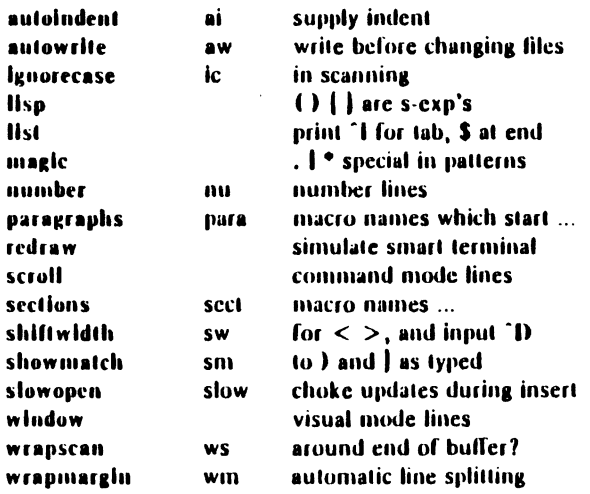

# Scanning pattern formation

I \$

•

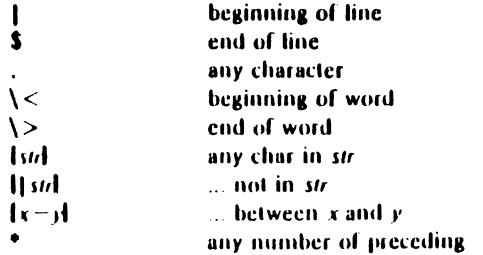

# Vi Quick Reference

# Entering/leaving vi

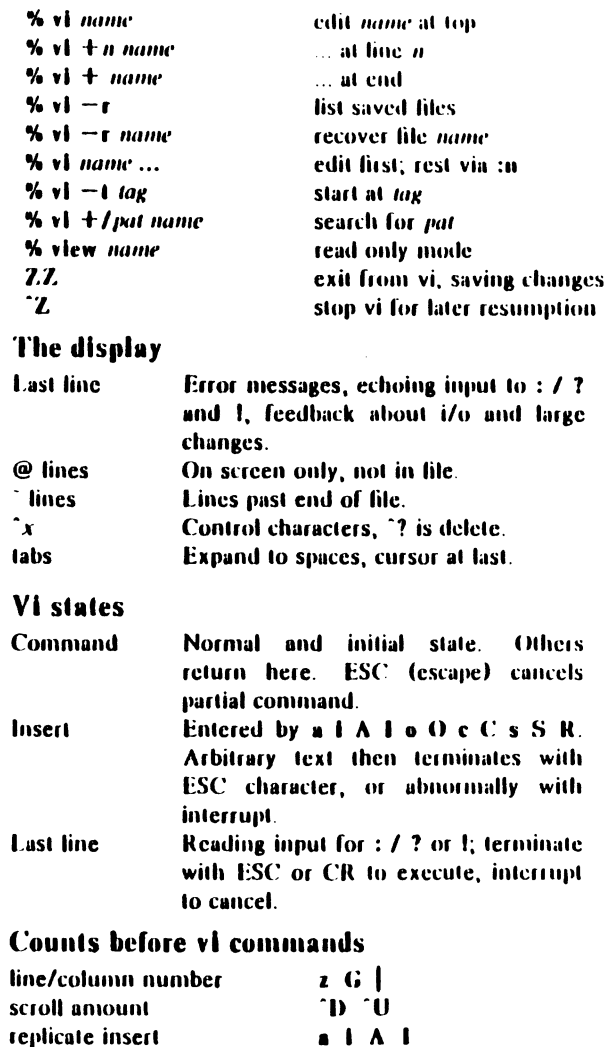

# Simple commands

rcpeat eH'eel

dw de del .Jdd ItextESC

casESC  $\mathbf{x}$   $\mathbf{p}$ 

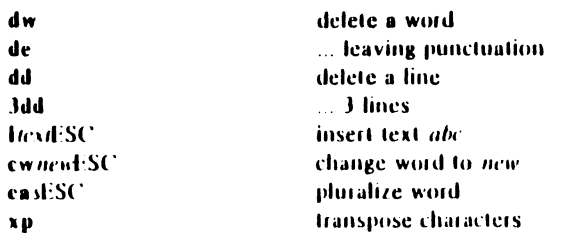

most rest

 $\bullet$  $\ddot{\phantom{a}}$ 

# سر<br>Interrupting, cancelling

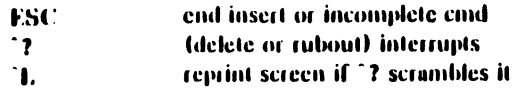

# File manipulation

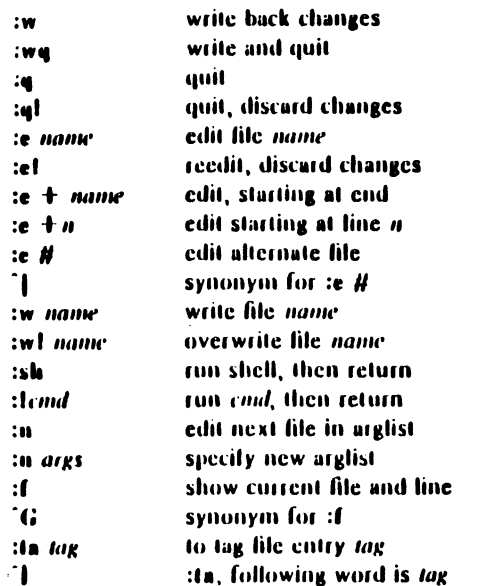

# Positioning within file

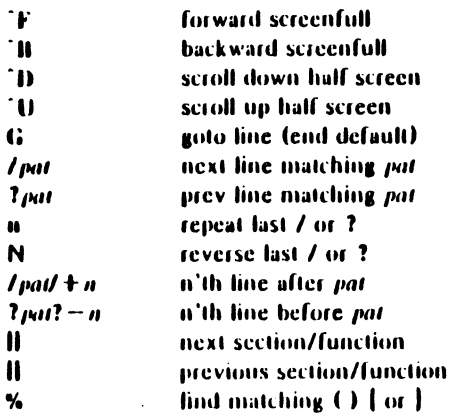

# Adjusting the screen

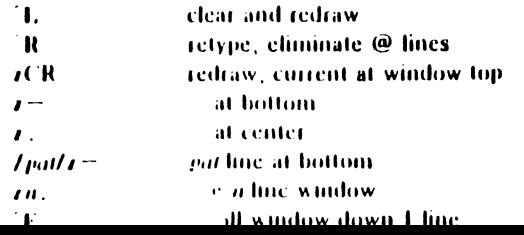

# ..

# Marking and return...<sub>..</sub>

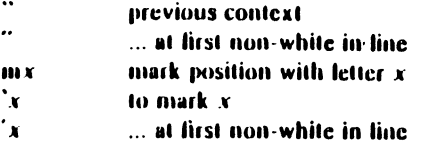

# **Line positioning**

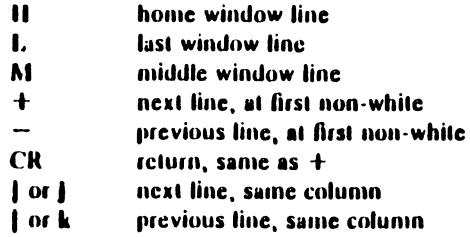

# Character positioning

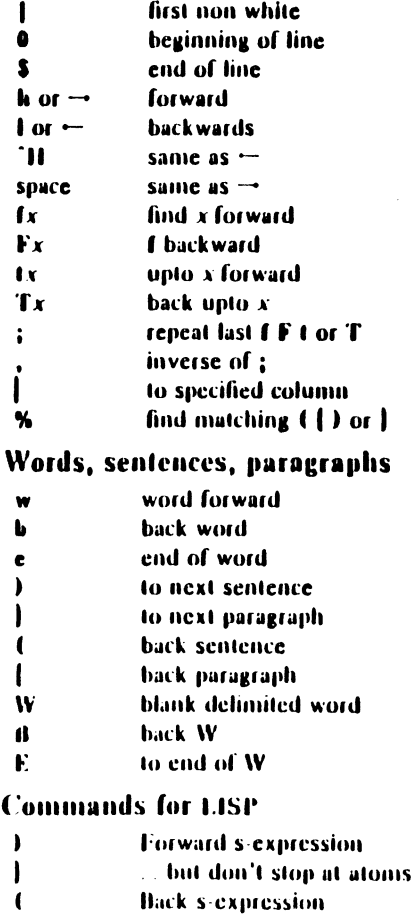

 $\left[ \begin{array}{ccc} 1 & \cdots & \cdots & \text{but don} \\ \end{array} \right]$  , and  $\left[ \begin{array}{ccc} 1 & \cdots & \text{but don} \\ \end{array} \right]$ 

# Corrections during insert

 $\ddot{\phantom{a}}$ 

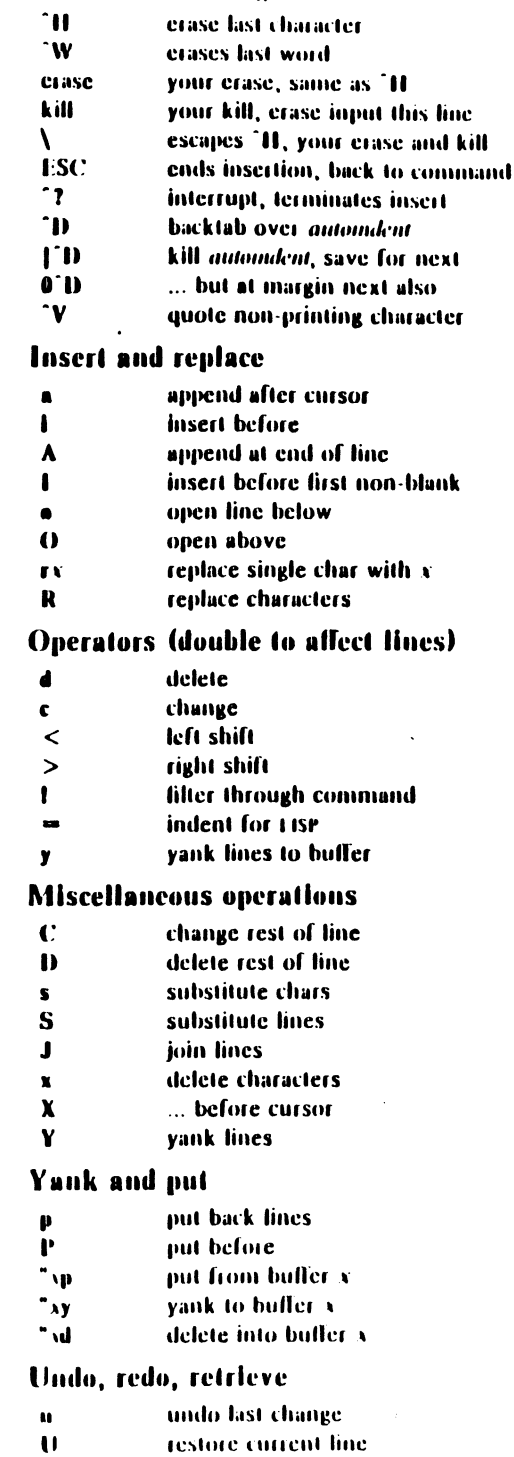

 $\alpha$  ,  $\alpha$  ,  $\beta$  ,  $\alpha$ 

# Ex Reference Manual Version *3.S/2.13* - September, 1980

*William Joy* 

*Revised for versions 3.5/2.13 by Mark Horton* 

Computer Science Division Department of Electrical Engineering and Computer Science University of California. Berkeley Berkeley. Ca. 94720

# **ABSTRACT**

*Ex* a line oriented text editor. which supports both command and display oriented editing. This reference manual describes the command oriented part of *ex:* the display editing features of *ex* are described in *An Introduction to D;splay Editing With Vi.* Other documents about the editor include the introduction *Edit: A tutorial.* the *Exledit Command Summary.* and a *Vi Quick Reference*  card.

September 16. 1980

 $\sim$ 

 $\mathcal{L}_{\text{max}}$ 

 $\mathcal{L}(\mathcal{L}^{\text{max}}_{\text{max}})$  . The  $\mathcal{L}^{\text{max}}_{\text{max}}$ 

 $\mathcal{L}^{\text{max}}_{\text{max}}$ 

# Ex Reference Manual Version  $3.5/2.13$  - September, 1980

*William* Joy

*Revised for versions 3.5/2.13 by Mark Horton* 

Computer Science Division Department of Electrical Engineering. and Computer Science University of California. Berkeley Berkeley. Ca. 94720

# 1. 5tartine es

Each instance of the editor has a set of options. which can be set to tailor it to your liking. The command *tdit* invokes a version of *ex* designed for more casual or beginning users by changing the default settings of some of these options. To simplify the description which follows we assume the default settings of the options.

When invoked, ex determines the terminal type from the TERM variable in the environment. It there is a TERMCAP variable in the environment. and the type of tbe terminal described there matches the TERM variable. then that description is used. Also if the TERMCAP variable contains a pathname (beginning with a /) then the editor will seek the desciption of the terminal in that file (rather than the default /etc/termcap.) If there is a variable EXINIT in the environment. tben the editor will execute tbe commands in that variable. otherwise if there is a file . exrc in your HOME directory ex reads commands from that file, simulating a source command. Option setting commands placed in EXINIT or  $_{\text{exerc}}$  will be executed before each editor session.

A command to enter *ex* has the following prototype:<sup>†</sup>

 $ex [-] [-v] [-t \log | [-r] [-1] [-m] [-x] [-R] [ + command ]$  name ...

The most common case edits a single file with no options, i.e.;

# es name

The  $-$  command line option option suppresses all interactive-user feedback and is useful in processing editor scripts in command files. The  $-\mathbf{v}$  option is equivalent to using  $\mathbf{v}$  rather than  $ex.$  The  $-$ t option is equivalent to an initial *tag* command, editing the file containing the *tag* and positioning the editor at its definition. The  $-r$  option is used in recovering after an editor or system crash, retrieving the last saved version of the named file or, if no file is specified. typing a list of saved files. The -*I* option sets up for editing LISP, setting the *showmatch* and *lisp* options. The  $-w$  option sets the default window size to  $n$ , and is useful on dialups to start in small windows. The  $-x$  option causes  $ex$  to prompt for a *key*, which is used to encrypt and decrypt the contents of the file, which should already be encrypted using the same key, see crypt(1). The  $-R$  option sets the *readonly* option at the start.  $\pm$  *Name* arguments indicate files to be edited. An argument of the form + *command* indicates that the editor should begm by

The financial support of an IBM Graduate Feliowship and the National Science Foundation under grants MCS74-07644-A03 and MCS78-07291 is gratefully acknowledged.

<sup>†</sup> Brackets '!' ']' surround optional parameters here.<br># Not available in all v2 editors due to memory constraints.

executing the specified command. If *command* is omitted, then it defaults to "S", positioning the editor at the last line of the first file initially. Other useful commands here are scanning patterns of the form "/pat" or line numbers, e.g. " $+100$ " starting at line 100.

# 2. FUe manipulation

#### 2.1. Current file

Ex is normally editing the contents of a single file, whose name is recorded in the *current* file name. Ex performs all editing actions in a buffer (actually a temporary file) into which the text of the file is initially read. Changes made to the buffer have no effect on the file being edited unless and until the buffer contents are written out to tbe tile witb a *wrlle* command. After the buffer contents are written, tbe previous contents of the written file are no longer accessible. When a file is edited, its name becomes the current file name, and its contents are read into the buffer.

The current file is almost always considered to be *edited.* This means that the contents of the buffer are logically connected witb the current file name. so tbat writing the current buffer ~ntents onto that file. even if it exists, is a reasonable action. If the current file is Dot *edlled*  then *ex* will not normally write on it if it already exists.<sup>\*</sup>

#### 2.1. Alternate file

•

t

Each time a new value is given to the current file name, the previous current file name is saved as the *alternate* file name. Similarly if a file is mentioned but does not become the current file, it is saved as the alternate file name.

### 2.3. Filename expansion

Filenames within the editor may be specified using the normal shell expansion conventions. In addition, the character '%' in filenames is replaced by the *current* file name and the character • #' by tbe *alternate* file name. t

#### 2.4. Multiple flies and Damed buffers

If more than one file is given on the command line. then the first file is edited as described above. The remaining arguments are placed with the first file in the *argument list*. The current argument list may be displayed with the args command. The next file in the argument list may be edited with the *next* command. The argument list may also be respecified by specifying a list of names to the *next* command. These names are expanded, the resulting list of names becomes tbe new argumeut list. and *ex* edits the first file on the list.

For saving blocks of text while editing, and especially when editing more than one file. *ex* has a group of named buffers. These are similar to the normal buffer, except that only a limited number of operations are available on them. The buffers have names  $a$  through  $\pm$ .

#### 2.5. Read only

It is possible to use *ex* in *read only* mode to look at files that you have no intention of modifying. This mode protects you from accidently overwriting the file. Read only mode is on when the *readonly* option is set. It can be turned on with the  $-R$  command line option, by the view command line invocation, or by setting the *readonly* option. It can be cleared by setting *noreadonly.* It is possible to write, even while in read only mode, by indicating that you really

<sup>•</sup> The file command will say "(Not edited)" if the current file is not considered edited.

t This makes it easy to deal alternately with two files and eliminates the need for retyping the name supplied on an *edit* command after a No write since last change diagnostic is received.

*t* It is also possible to refer to *A* through Z: the upper case buffers are the same as the lower but commands append to named buffers rather than replacing if upper case names are used.

 $\ge$  know what you are doing. You can write to a different file, or can use the ! form of write, even while in read only mode.

# 3. Exceptional Conditions

### 3.1. Errors and interrupts

When errors occur *ex* (optionally) rings the terminal bell and, in any case, prints an error diagnostic. If the primary input is from a file, editor processing will terminate. If an interrupt signal is received, ex-prints "Interrupt" and returns to its command level. If the primary input is a file, then ex will exit when this occurs.

# 3.2. Recovering from hangups and crashes

If a hangup signal is received and the buffer has been modified since it was last written out. or if the system crashes. either the editor (in the first case) or the system (after it reboots in the second) will attempt to preserve the buffer. The next time you log in you should be able to recover the work you were doing. losing at most a few lines of changes from the last point before the hangup or editor crash. To recover a file you can use the  $-r$  option. If you were editing the file resume, then you should change to the directory where you were when the crash occurred. giving the command

#### $ex -r$  resume

After checking that the retrieved file is indeed ok, you can write it over the previous contents of that file.

You will normally get mail from the system telling you when a file has been saved after a crash. The command

 $ex -r$ 

will print a list of the files which have been saved for you. (In the case of a hangup, the file will not appear in the list, although it can be recovered.)

#### 4. Editing modes

*Ex* bas five distinct modes. The primary mode is command mode. Commands are entered in command mode when a ':' prompt is present. and are executed each time a complete line is sent. In text input mode ex gathers input lines and places them in the file. The append. *insert*, and *change* commands use text input mode. No prompt is printed when you are in text input mode. This mode is left by typing a '.' alone at the beginning of a line, and *command* mode resumes.

The last three modes are *open* and *visual* modes, entered by the commands of the same name, and, within open and visual modes text insertion mode. Open and visual modes allow local editing operations to be performed on the text in the file. The open command displays one line at a time on any terminal while *visual* works on CRT terminals with random positioning cursors, using the screen as a (single) window for file editing changes. These modes are described (only) in An *Introduction* 10 Display *Editing* WIth *Vi.* 

# 5. Command structure

Most command names are English words, and initial prefixes of the words are acceptable abbreviations. The ambiguity of abbreviations is resolved in favor of the more commonly used commands."

<sup>-</sup> As an example, the command *substitute* can be abbreviated 's' while the shortest available abbreviation for the set command is 'se'.

# 5.1. Command parameters

Most commands accept prefix addresses specifying the lines in the file upon which they are to bave effect. The forms of these addresses will be discussed below. A number of com· mands also may take a trailing *count* specifying the number of lines to be involved in the com· mand.<sup>†</sup> Thus the command "10p" will print the tenth line in the buffer while "delete 5" will delete five lines from the buffer, starting with the current line.

Some commands take other information or parameters. this information always being given after the command name.<sup>\*</sup>

# 5.2. Command variants

A number of commands have two distinct variants. The variant form of the command is invoked by placing an '!' immediately after the command name. Some of the default variants may be controlled by options; in this case, the '!' serves to toggle the default.

# 5.3. FJacs after commands

The characters '#', 'p' and '!' may be placed after many commands.<sup>••</sup> In this case, the command abbreviated by these characters is executed after the command completes. Since *ex* normally prints the new current line after each change, 'p' is rarely necessary. Any number of  $'$ +' or  $'$ -' characters may also be given with these flags. If they appear, the specified offset is applied to the current line value before the printing command is executed.

## 5.4. Comments

It is possible to give editor commands which are ignored. This is useful when making complex editor scripts for which comments are desired. The comment character is the double quote: •. Any command line beginning with • is ignored. Comments beginning with • may also be placed at the ends of commands. except in cases where they could be confused as part oi text (shell escapes and the substitute and map commands).

# 5.5. Multiple commands per line

More than one command may be placed on a line by separating each pair of commands by <sup>a</sup>l' character. However the *global* commands. comments, and the shell escape '!' must be the last command on a line, as they are not terminated by a  $\uparrow$ .

# 5.6. Reporting large changes

Most commands which change the contents of the editor buffer give feedback if the scope of the change exceeds a threshold given by the report option. This feedback helps to detect undesirably large changes so that they may be quickly and easily reversed with an *undo*. After commands with more global effect such as *global* or visual, you will be informed if the net change in the number of lines in the buffer during this command exceeds this threshold.

### 6. Command addressing

### 6.1. Addressing primitives

The current line. Most commands leave tbe current line as the last line which they affect. The default address for most commands is the current line, thus '.' is rarely used alone as an address.

,

t Counts are rounded down if necessary.<br>I Examples would be option names in a set command i.e. "set number", a file name in an *edu* command, a

regular expression in a *subsitute* command, or a target address for a *copy* command, i.e. "1.5 copy 25".

 $-$  A 'p' or 'I' must be preceded by a blank or tab except in the single special case 'dp'.

The last line in the buffer.

An abbreviation for *"l,S",* the entire buffer.

An offset relative to the current buffer line.<sup>†</sup>

*/pat/ ?pat?* Scan forward and backward respectively for a line containing *pat*, a regular expression (as defined below). The scans normally wrap around :ne end of the buffer. If all that is desired is to print the next line containing *pat*, then the trailing / or ? may be omitted. If *pat* is omitted or explicitly empty, then the last regular expression specified is located. $\div$ 

*-n -n* 

*n* 

s  $\mathbf{Q}_0$ 

\* <sup>*\*</sup>x* **before each non-relative motion of the current line '.', the previous</sup>** current line is marked with a tag, subsequently referred to as  $\cdots$ . This makes it easy to refer or return to this previous context. Marks may also be established by tbe *mark* command, using single lower ase letters  $x$  and the marked lines referred to as  $x'$ .

### 6.2. Combining acuressing primitives

Addresses to commands consist of a series of addressing primitives, separated by ',' or ';'. Such address lists are evaluated left-to-right. When addresses are separated by  $\cdot$ ;' the current line'.' is set to the value of the previous addressing expression before the next address is inter· preted. If more addresses are given than the command requires. then all but the last one or two are ignored. If the command takes two addresses. the first addressed line must precede the second in the buffer.<sup>†</sup>

# 7. Command descriptions

The following fonn is a prototype for all *ex* commands:

#### *aridrt!SS* command .' *parameters count flags*

All parts are optional; the degenerate case is the empty command which prints the next line in the file. For sanity with use from within *visual* mode, ex ignores a ":" preceding any command.

In the following command descriptions. the default addresses are shown in parentheses. which are *not,* however. part of the command.

## abbreviate *word rhs* abbreviate *word rhs* abbreviate *abbreviate* abbreviate *abbreviate* abbreviate *abbreviate*

Add the named abbreviation to the current list. When in input mode in visual. if *word* is typed as a complete word, it will be changed to *rhs*.

# ( . ) append

abbr: a

*rat* 

Reads the input text and places it after the specified line. After the command. '.' addresses the last line input or the specified line if no lines were input. If address '0' is given. text is placed at the beginning of the buffer.

t The forms '.+3'  $\cdot$ +3' and '+++' are all equivalent; if the current line is line 100 they all address line 103.  $103.$ 

*t* The forms \/ and \? scan using the last regular expression used in a scan; after a substitute // and ?? would scan using the substitute's regular expression.

<sup>\*</sup> Null address specifications are permitted in a list of addresses, the default in this case is the current line ''. thus '.100' is equivaient to '..,100'. It is an error to give a prefix address to a command which expects none.

a!  $i$ ext

> The variant flag to *append* toggles the setting for the *autoindent* option during the input of text.

**arzs** 

The members of the argument list are printed, with the current argument delimited by  $\cdot$ . and 'J',

 $( \, . \, , \, . \,)$  change *count tea* 

abbr: c

Replaces the specified lines with the input *teet.* The current line becomes the last line input; if no lines were input it is left as for a *delete*.

c!

*ID:t* 

The variant toggles *autoindent* during the *change*.

( • • • ) copy *addr flags* abbr: co

abbr: e

A copy of the specified lines is placed after addr, which may be '0'. The current line '.' addresses the last line of the copy. The command  $t$  is a synonym for copy.

(...) delete *buffer count flags* abbr: d

Removes the specified lines from the buffer. The line after the last line deleted becomes the current line; if the lines deleted were originally at the end, the new last line becomes the current line. If a named *buffer* is specified by giving a letter. then the specified lines are saved in that buffer, or appended to it if an upper case letter is used.

edit *file* 

ex *file* 

Used to begin an editing session on a new file. The editor first checks to see if the buffer has been modified since the last *write* command was issued. If it bas been. a warning is issued and the command is aborted. The command otherwise deletes the entire contents of the editor buffer, makes the named file the current file and prints the new filename. After insuring that this file is sensiblet the editor reads the file into its buffer.

If the read of the file completes without error. the number of lines and characters read is typed. If there were any non-ASCIJ characters in the file they are stripped of their non-ASCD high bits. and any null characters in the file are discarded. If none of these errors occurred, the file is considered *edited*. If the last line of the input file is missing the trailing newline character. it will be supplied and a complaint will be issued. This command leaves the current line '.' at the last line read. $\ddagger$ 

t I.e., that it is not a binary file such as a directory, a block or charactel special file other than /dewmy. a terminal, or a binary or executable file (as indicated by the first word).

<sup>:</sup> If executed from within open or *wand*, the current line is imitially the first line of the file.

e! *file* 

The variant form suppresses the complaint about modifications having been made and not written from the editor buffer, thus discarding all changes which have been made before editing the new file.

 $e + n$  *file* 

Causes the editor to begin at line *n* rather than at the last line; *n* may also be an editor command containing no spaces, e.g.:  $4 + /pat$ .

file

abbr: f

Prints the current file name, whether it has been '[Modified]' since the last write command, whether it is read only, the current line, the number of lines in the buffer, and the percentage of the way through the buffer of the current line.<sup>\*</sup>

### file *file*

The current file name is changed to *file* which is considered '[Not edited]'.

 $(1, S)$  global  $\sqrt{pat}/cmds$  abbr:  $g$ 

First marks each line among those specified which matches the given regular expression. Then the given command list is executed with'.' initially set to each marked line.

The command list consists of the remaining commands on the current input line and may continue to multiple lines by ending all but the last such line with a  $\gamma$ . If cmds (and possibly the trailing  $/$  delimiter) is omitted, each line matching par is printed. Append. Insert. and *change* commands and associated input are permitted; the  $\cdot$ .' terminating input may be omitted if it would be on the last line of the command list. Open and visual commands are permitted in the command list and take input from the terminal.

The global command itself may not appear in cmds. The undo command is also not permitted there, as undo instead can be used to reverse the entire global command. The options *autoprint* and *autoindent* are inhibited during a *global*. (and possibly the trailing / delimiter) and the value of the *report* option is temporarily infinite, in deference to a *report* for the entire giobal. Finally, the context mark "" is set to the value of ".' before the giobal command begins and is not changed during a global command, except perhaps by an open or wsual within the global.

# $g!$  /  $pat$   $cmds$

# abbr: <sup>y</sup>

The variant form of global runs cmds at each line not matching pat.

 $($ .  $)$  insert

abbr: j

lea

ć

ć

Places the given text before the specified line. The current line is left at the last line input; if there were none input it is left at the line before the addressed line. This command differs from append only in the placement of text.

<sup>•</sup> In the rare case that the current file is '(Not edited)' this is noted also; in this case you have to use the form w! to write to the file, since the editor is not sure that a write will not destroy a file unrelated to the current contents of the buffer.

i! *text* 

The variant toggles *auto;ndent* during the *insert.* 

( . , . + 1 ) jom *count flags* abbr: j

Places the text from a specified range of lines together on one line. White space is adjusted at each junction to provide at 1east one blank character, two if there was a '.' at the end of the line, or none if the first following character is a ')'. If there is already white space at the end of the line, then the white space at the start of the next line will be discarded.

j!

The variant causes a simpler *join* with no white space processing; the characters in the lines are simply concatenated.

 $(.)$   $k x$ 

The k command is a synonym for *mark*. It does not require a blank or tab before the following letter.

( • , • ) list *count flags* 

Prints the specified lines in a more unambiguous way: tabs are printed as '<sup>-</sup>I' and the end of each line is marked with a trailing'S'. The current line is left at the last line printed.

map Ihs rhs

The map command is used to define macros for use in *visual* mode. Lhs should be a sinlie character, or the sequence "#n", for n a digit. referring to function key *n.* When this character or function key is typed in *visual* mode. it will be as though the corresponding rhs had been typed. On terminals without function keys, you can type " $\#n$ ". See section 6.9 of the "Introduction to Display Editing with Vi" for more details.

(. ) mark *x* 

Gives the specified line mark *x,* a single lower case letter. The *x* must be preceded by a blank or a tab. The addressing form  $x'$  then addresses this line. The current line is not affected by this command.

 $( , , , )$  move addr abbr: m

The move command repositions the specified lines to be after *addr*. The first of the moved lines becomes the current line.

next abbr: n

The next file from the command line argument list is edited.

D!

1

The variant suppresses warnings about the modifications to the buffer not having been written out. discarding (irretrievably) any changes which may have been made.

n filelist

a + *command* jileiiSl

The specified *filelist* is expanded and the resulting list replaces the current argument list; the first file in the new list is then edited. If *command* is given (it must contain no spaces), then it is executed after editing the first such file.

( • , • ) Dumber *count flags* abbr: # or nu

Prints each specified line preceded by its buffer line number. The current line is left at the last line printed.

# ( • ) OpeD *flags* abbr: 0

( . ) open / *pat* / *flags* 

Enters intraline editing *open* mode at each addressed line. If *pat* is given, then the cursor will be placed initially at the beginning of the string matched by the pattern. To exit this mode use Q. See *An Introduction to Display Editing with Vi* for more details. \*

# preserve

The current editor buffer is saved as though the system had just crashed. This command is for use only in emergencies when a *write* command has resulted in an error and you don't know how to save your work. After a preserve you should seek help.

( • , . ) print *count* abbr: p or P

# Prints the specified lines with non-printing characters printed as control characters ' $x$ '; delete (octal 177) is represented as '°?'. The current line is left at the last line printed.

 $($ .) put *buffer*  $\qquad \qquad \text{ab}$  abbr: pu

# Puts back previously *deleted* or *yanked* lines. Normally used with *delete* to effect movement of lines. or with *yank* to effect duplication of lines. If no *buffer* is specified, then the last *deleted* or *yanked* text is restored.<sup>\*</sup> By using a named buffer, text may be restored that was saved there at any previous time.

quit

Causes ex to terminate. No automatic write of the editor buffer to a file is performed. However. ex issues a warning message if the file has changed since the last *wme* command was issued, and does not  $quit.$  t Normally, you will wish to save your changes, and you should give a *'Write* command; if you wish to discard them, use the q! command variant.

q!

Quits from the editor, discarding changes to the buffer without complaint.

( • ) read *fiie* abbr: r

Places a copy of the text of the given file in the editing buffer after the specified line. If no *fiie* is given the current file name is used. The current file name is not changed unless there is none in which case *fiie* becomes the current name. The sensibility restrictions for the *edit* command apply here also. If the file buffer is empty and there is no current name then  $ex$  treats this as an *edit* command.

# abbr: q

<sup>,</sup> Not Iwilabie in ail v2 editors due to memory constraintS.

<sup>•</sup> But no modifying commands may intervene between the *delete* or *yank* and the *put*, nor may lines be moved between files without using a named buffer.

 $\uparrow$  Ex will also issue a diagnostic if there are more files in the argument list.

Address '0' is legal for this command and causes the file to be read at the beginning of the buffer. Statistics are given as for the *edit* command wben the *rtad* successfully terminates. After a *read* the current line is the last line read.;

( • ) read *!command* 

Reads the output of the command *command* into the buffer after the specified line. This is not a variant form of the command. rather a read specifying a *command* rather than a *filename:* a blank or tab before the ! is mandatory.

#### recover *file*

Recovers *file* from the system save area. Used after a accidental hangup of the phone<sup>\*\*</sup> or a system crash<sup>\*\*</sup> or *preserve* command. Except when you use *preserve* you will be notified by mail when a file is saved.

# rewind abbr: rew

The argument list is rewound, and the first file in the list is edited.

rew!

Rewinds the argument list discarding any changes made to the current buffer.

set parameter

With no arzuments. prints those options whose values have been changed from their defaults; with parameter all it prints all of the option values.

Giving an option name followed by a '?' causes the current value of that option to be printed. The '?' is wmecessary unless the option is Boolean valued. Boolean options are given values either by the form 'set *option'* to tum them on or 'set no *option'* to tum them off; string and numeric options are assigned via the form 'set *option*=value'.

More than one parameter may be given to ser; they are interpreted left-to-right.

shell

abbr: sh

A new shell is created. When it terminates, editing resumes.

# source file abbr: so abbr: so abbr: so abbr: so abbr: so abbr: so abbr: so abbr: so

Reads and executes commands from the specified file. Source commands may be nested.

# (...) substitute / *pat* / *repl* / *options count flags* abbr: s

On each specified line. the first instance of pattern *pal* is replaced by replacement pattern repl. If the *global* indicator option character 'g' appears, then all instances are substituted; if the *confirm* indication character 'c' appears. then before each substitution the line to be substituted is typed with the string to be substituted marked with 'T' characters. By typing an 'y' one can cause the substitution to be performed, any other input causes no change to take place. After a *substitute* the current line is the last line substituted.

Lines may be split by substituting new-line characters into them. The newline in repl must be escaped by preceding it with a '\'. Other metacharacters available in *par* and repl are described below.

*t* Within open and wsual the current line is set to the first line read rather than the last.

<sup>\*\*</sup> The system saves a copy of the file you were editing only if you have made changes to the file.
stop

Suspends the editor, returning control to the top level shell. If *autowrite* is set and there are unsaved changes, a write is done first unless the form stop! is used. This commands is only available where supported by the teletype driver and operating system.

### ( .•. ) substitute *options* count *flags* abbr: s

If *pat* and rep/ are omitted. then the last substitution is repeated. This is a synonym for the & command.

## ( • • • ) t *addr flags*

The *t* command is a synonym for copy.

ta lag

The focus of editing switches to the location of *tag.* switching to a different line in the current file where it is defined. or if necessary to another file. *i* 

The tags file is normally created by a program such as *czags.* and consists oi a number of lines with three fields separated by blanks or tabs. The first field gives the name of the tag. the second the name of the file where the tag resides. and the third gives an addressing form which can be used by the editor to find the tag; this field is usually a contextual scan using '/pal' to be immune to minor changes in the file. Such scans are always performed as if *nomagic* was set.

The tag names in the tags file must be sorted alphabetically.  $\ddot{\phantom{a}}$ 

#### unabbreviate *word* abbr: una abbr: una abbr: una abbr: una abbr: una abbr: una abbr: una abbr: una abbr: una abbr

Delete *word* from the list of abbreviations.

undo abbr: u

Reverses the changes made in the buffer by the last buffer editing command. NOle thal *global* commands are considered a single command for the purpose of *undo* (as are *open*  and *visual.)* Also. the commands *write* and *edit* which interact with the file system cannot be undone. *Undo* is its own inverse.

*Undo* always marks the previous value of the current line '.' as ''". After an *undo* the current line is the first line restored or the line before the first line deleted if no lines were restored. For commands with more global effect such as *global* and *visual* the current line regains it's pre-command value after an *undo*.

#### unmap *lhs*

The macro expansion associated by *map* for *lhs* is removed.

## $(1, S)$   $\vee$  / pat / cmds

A synonym for the *global* command variant g!, running the specified *cmds* on each line which does not match *paL* 

# version abbr: ve

Prints the current version number of the editor as well as the dale the editor was !ast changed.

<sup>:</sup> If you have modified the current file before giving a lag command, you must write it out; giving another iag command, specifying no lag will reuse the previous tag.

 $t$  Not available in all  $v2$  editors due to memory constraints.

## (  $\Box$  ) visual *type count flags* abbr: vi

Enters visual mode at the specified line. Type is optional and may be ' $-$ ', '|' or ',' as in the *z* command to specify the placement of the specified line on the screen. By default, if ~ is omitted, the specified line is placed as the first on the screen. A *count* specfies an initial window size; the default is the value of the option *window*. See the document  $An$ *Introduction to Display Editing with Vi* for more details. To exit this mode, type Q.

### visual file

### $\mathbf{v}$ isual + n file

From visual mode, this command is the same as edit.

 $(1, S)$  write file abbr: w

Writes changes made back to *file*, printing the number of lines and characters written. Normally *file* is omitted and the text goes back where it came from. If a *file* is specified, then text will be written to that file.<sup>•</sup> If the file does not exist it is created. The current file name is changed only if there is no current file name; the current line is never changed.

If an error occurs while writing the current and *edited* file, the editor considers that there bas been "No write since last change" even if the buffer had not previously been modified.

#### $(1, S)$  write  $>$   $>$  fike abbr: w> >

Writes the buffer contents at the end of an existing file.

 $w!$  name

Overrides the checking of the normal *write* command, and will write to any file which the system permits.

#### $(1, S)$   $\overline{v}$  *!command*

Writes the specified lines into *command.* Note the difference between w! which overrides checks and  $\mathbf{w}$  ! which writes to a command.

 $mq$  name

Like a write and then a *quit* command.

 $wq!$  name

The variant overrides checking on the sensibility of the *write* command, as w! does.

xit name

If any changes have been made and not wrinen, writes the buffer out. Then, in any case, quits.

(.,.) yank *buffer count* abbr: ya

Places the specified lines in the named *buffer.* for later retrieval via *put.* If no buffer name is specified, the lines go to a more volatile place; see the *put* command description.

Ť

<sup>•</sup> The editor writes to a file only if it is the current file and is *edited.* if the file does not exist, or if the file is actually a teletype, Idewity, Idewindl. Otherwise, you must give the vanant form w! to force the write.

## $(+1)$  z *count*

Print the next *count* lines, default *window*.

( . ) z *rype count* 

Prints a window of text with the specified line at the top. If *rype* is ' $-$ ' the line is placed at the bottom;  $a'$ .' causes the line to be placed in the center. $A$  count gives the number of lines to be displayed rather than double the number specified by the *scroil* option. On a CRT the screen is cleared before display begins unless a count which is less than the screen size is given. The current line is left at the last line printed.

! *command* 

The remainder of the line after the '!' character is sent to a shell to be executed. Within the text of *command* the characters '%' and '#' are expanded as in filenames and the char- $\alpha$  acter '!' is replaced with the text of the previous command. Thus, in particular, '!!' repeats the last such shell escape. If any such expansion is performed. the expanded line will be echoed. The current line is unchanged by this command.

If there has been "(No write]." of tbe buffer contents since the last change to tbe editing buffer, then a diagnostic will be printed before the command is executed as a warning. A single '!' is printed when the command completes.

*( addr* • *addr)* ! *command* 

Takes the specified address range and supplies it as standard input to *command;* the resulting output then replaces the input lines.

 $(2)$ 

Prints tbe line number of the addressed line. The current line is unchanged.

- $( \, . \, . \, . \, )$   $>$  count flags
- ( . , . ) < *count flags*

Perform intelligent shifting on the specified lines;  $\lt$  shifts left and  $\gt$  shift right. The quantity of shift is determined by the *shi/twldth* option and the repetition of the specification character, Only white space (blanks and tabs) is shifted; no non-white characters are discarded in a left-shift. The CUrTent line becomes the last line which changed due to the shifting.

"n

An end-of-file from a terminal input scrolls through the file. The *scroll* option specifies the size of the scroll. normally a half screen of text.

 $(.+1, .+1)$  $(.+1,.+1)$ 

An address alone causes the addressed lines to be printed. A blank line prints the next line in the file.

<sup>•</sup> Forms 'z=' and 'z[' also exist; 'z=' places the current line in the center, surrounds it with lines of '-' characters and leaves the current line at this line. The form 'z[' prints the window before 'z=' would. The characters '+', '' and ' -' may be repeated for cumulative effect. On some  $v2$  editors, no *type* may be lIVen.

### $( \ldots )$  & options count flags

-

RepealS the previous *substitute* command.

# $( \ldots )$   $\sim$  *options count flags*

Replaces the previous regular expression with the previous replacement pattern from a substitution.

#### 8. Regular expressions and substitute replacement patterns

#### 8.1. Regular expressions

A regular expression specifies a set of strings of characters. A member of this set of strings is said to be *matched* by the regular expression. *Ex* remembers two previous regular expressions: the previous regular expression used in a *substitute* command and the previous regular expression used elsewhere (referred to as the previous *scanning* regular expression.) The previous regular expression can always be referred to by a null *re,* e.g. 'I/' or '??'.

#### 8.2. Magic and nomagic

The regular expressions allowed by *ex* are constructed in one of two ways depending on the setting of the *magic* option. The *a* and *vi* default setting of *magic* gives quick access to a powerful set of regular expression metacharacters. The disadvantage of magic is that the user must remember that these metacharacters are *magic* and precede tbem with the character '\' to use them as "ordinary" characters. With *nomagic.* the default for *edit.* regular expressions are much simpler, there being only two metacharacters. The power of the other metacharacters is still available by preceding the (now) ordinary character with a  $\gamma$ . Note that  $\gamma$  is thus always a metacharacter.

The remainder of the discussion of regular expressions assumes that that the setting of this option is *magic. t* 

#### 8.3. Basic regular expression summary

The following basic constructs are used to construct *magic* mode regular expressions.

- *char* **An ordinary character matches itself.** The characters '1' at the beginning of a line, 'S' at the end of line, '\*' as any character other than the first, '.', '\', '[', and  $\cdot$ , are not ordinary characters and must be escaped (preceded) by  $\cdot$  to be treated as such.
- T At the beginning of a pattern forces the match to succeed only at the beginning of a line.
- S At the end of a regular expression forces the match to succeed only at the end of the line.
	- Matches any single character except the new-line character.
- $\leq$ Forces the match to occur only at the beginning of a "variable" or "word"; that is, either at the beginning of a line, or just before a letter, digit, or underline and after a character not one of these.
- $\&$ Similar to  $\sqrt{\langle}$ , but matching the end of a "variable" or "word", i.e. either the end of the line or before character which is neither a letter, nor a digit, nor the underline character.

t To discern what is true with *nomagic* it suffices to remember that the only special characters in this case will be 't' at the beginning of a regular expression, 'S' at the end of a regular expression, and '\'. With nomagic the characters '<sup>-</sup>' and '&' also lose their special meanings related to the replacement pattern of a subsutute.

Istring Matches any (single) character in the class defined by string. Most charac:ers in string define themselves. A pair of characters separated by  $\div$  in string defines the set of characters collating between the specified lower and upper bounds, thus ' $[a-z]$ ' as a regular expression matches any (single) lower-case letter. If the first character of string is an '1' then the construct matches those characters which it otherwise would not; thus ' $[1a - z]$ ' matches anything but a lower-case letter (and of course a newline). To place any of the characters 'T'. ' $[$ ', or ' $-$ ' in *string* you must escape them with a preceding '\'.

#### 8.4. Combining regular expression primitives

The concatenation of two regular expressions matches the leftmost and then longest string which can be divided with the first piece matching the first regular expression and the second piece matching the second. Any of the (single character matching) regular expressions mentioned above may be followed by the character "" to form a regular expression which matches any number of adjacent occurrences (including 0) of characters matched by the regular expression it follows.

The character  $\cdot$ , may be used in a regular expression, and matches the text which defined the replacement part of the last *substitute* command. A regular expression may be enclosed between the sequences '\ $('$  and '\ $)'$ ' with side effects in the *substitute* replacement patterns.

#### 8.5. Substitute replacement patterns

The basic metacharacters for the replacement pattern are ' $\&$ ' and '<sup>-</sup>'; these are given as '\&' and '\"' when *nomagic* is set. Each instance of '&' is replaced by the characters which the regular expression matched. The metacharacter '<sup>-</sup>' stands, in the replacement pattern, for the defining text of the previous replacement pattern.

Other metasequences possible in the replacement pattern are always introduced by the escaping character '\'. The sequence '\n' is replaced by the text matched by the n-th regular subexpression enclosed between '\ $('$  and '\ $)'$ .† The sequences '\u' and '\ $'$ ' cause the immediately following character in the replacement to be converted to upper- or lower-case respectively if this character is a letter. The sequences  $\Upsilon$  and  $\L$  turn such conversion on, either until '\E' or '\e' is encountered. or until the end of the replacement pattern.

### 9. Option descriptions

#### autoindent, ai autoindent, ai default: noai

Can be used to ease the preparation of structured program text. At the beginning of each append, change or insert command or when a new line is opened or created by an append. change, insert, or substitute operation within open or visual mode, ex looks at the line being appended after. the first line changed or the line inserted before and calculates the amount of white space at the start of the line. It then aligns the cursor at the level of indentation so determined.

If the user then types lines of text in. they will continue to be justified at the displayed indenting level. If more white space is typed at the beginning of a line. the following line will start aligned with the first non-white character of the previous line. To back the cursor up to the preceding tab stop one can hit <sup>-</sup>D. The tab stops going backwards are defined at multiples of the *shiftwidth* option. You *cannot* backspace over the indent, except by sending an end-of-file with a  $\mathbf{D}$ .

<sup>\*</sup> When nested, parenthesized subexpressions are present, *n* is determined by counting occurrences of ".(" starting from the left.

Specially processed in this mode is a line with no characters added to it, which turns into a completely blank line (the white space provided for the *autoindent* is discarded.) Also specially processed in this mode are lines beginning with an 'T' and immediately followed by a <sup>-</sup>D. This causes the input to be repositioned at the beginning of the line, but retaining the previous ingent for the next line. Similarly, a '0' followed by a  $\hat{D}$  repositions at the beginning but without retaining the previous indent.

*AUloindent* doesn't happen in *global* commands or when the input is not a terminal.

## autoprint, ap **default:** ap **default:** ap

Causes the current line to be printed after each *delete, copy, join, move, substitute, t. undo* 'or shift command. This has the same effect as supplying a trailing 'p' to each such command. *AUloprint* is suppressed in globals. and only applies to the last of many commands on a line.

#### autoWTite, **aw** default: noaw

 $\mathbf{r}$ 

Causes the contents of the buffer 10 be written 10 the current file if you have modified it and give a *next*, rewind, stop, tag, or ! command, or a <sup>\*</sup>] (switch files) or <sup>\*</sup>] (tag goto) command in  $visual$ . Note, that the *edit* and  $ex$  commands do not autowrite. In each case, there is an equivalent way of switching when autowrite is set to avoid the *autowrtte (edit*  for next, rewind! for .I rewind, *stop!* for *stop*, *tag!* for *tag, shell* for *!*, and :e # and a :ta! command from within *visual*).

### beautify. bf default: nobeautify

# Causes all control characters except tab. newline and form-feed to be discarded from the input. A complaint is registered the first time a backspace character is discarded. *Beautify* does not apply to command input.

## $directory, dir$  directory, dir

Specifies the directory in which  $ex$  places its buffer file. If this directory in not writable, then the editor will exit abruptly when it fails 10 be able to create its buffer there.

## edcompatible default: noedcompatible

Causes the presence of absence of g and c suffixes on substitute commands to be remembered, and to be toggled by repeating the suffices. The suffix r makes the substitution be as in the  $\degree$  command, instead of like  $d$ .  $\leftrightarrow$ 

### errorbells, eb default: noeb

Error messages are preceded by a bell.<sup>\*</sup> If possible the editor always places the error message in a standout mode of the terminal (such as inverse video) instead of ringing the bell.

## hardtabs, ht default: ht = 8

Gives the boundaries on which terminal hardware tabs are set (or on which the system expands tabs).

## ignorecase, ic and the set of the default: noic

u Version J only.

<sup>&</sup>lt;sup>•</sup> Beil ringing in open and *wsual* on errors is not suppressed by setting noeb.

All upper case characters in the text are mapped to lower case in regular expression matching. In addition, all upper case characters in regular expressions are mapped to lower case except in character class specifications.

#### lisp default: nolisp

Autoindent indents appropriately for lisp code, and the  $()$   $[$   $]$   $[$  and  $]$  commands in open and *visual* are modified to have meaning for lisp.

### list default: nolist

All printed lines will be displayed (more) unambiguously, showing tabs and end-of-lines as in the *list* command.

If nomagic is set, the number of regular expression metacharacters is greatly reduced, with only '1' and 'S' having special effects. In addition the metacharacters  $-$  and  $\&$  of the replacement pattern are treated as normal characters. All the normal metacharacters may be made *magic* when *nomagic* is set by preceding them with a '\'.

### mesg default: mesg

Causes write permission to be turned off to the terminal while you are in visual mode. if  $nomesz$  is set.  $\pm\pm$ 

# number. nu anno 1999 anno 1999 anno 1999 anno 1999 anno 1999 anno 1999 anno 1999 anno 1999 anno 1999 anno 199

Causes all output lines to be printed with their line numbers. In addition each input line will be prompted for by supplying the line number it will have.

#### open

### default: open

If noopen, the commands open and visual are not permitted. This is set for edit to prevent confusion resulting from accidental entry to open or visual mode.

## optimize, opt default: optimize

Throughput of text is expedited by setting the terminal to not do automatic carriage returns when printing more than one (logical) line of output. greatly speeding output on terminals without addressable cursors when text with leading white space is printed.

## paragraphs, para and the control of the default: para-IPLPPPOPP LIbp

Specifies the paragraphs for the  $\{$  and  $\}$  operations in *open* and *visual*. The pairs of characters in the option's value are the names of the macros which stan paragraphs.

## prompt default: prompt

Command mode input is prompted for with a':'.

## redraw default: no redraw default: no redraw

The editor simulates (using great amounts of output), an intelligent terminal on a dumb terminal (e.g. during insertions in *visual* the characters to the right of the cursor position are refreshed as each input character is typed.) Useful only at very high speed.

# magic and vertex and vertex and vertex and vertex and vertex and vertex and vertex and vertex and vertex and vertex and vertex and vertex and vertex and vertex and vertex and vertex and vertex and vertex and vertex and ver

t Vomagic for edit.

<sup>11</sup> Version 3 only.

#### remap default: remap

If on. macros are repeatedly tried until they are unchanged. *ii* For example. if 0 is mapped to  $O$ , and  $O$  is mapped to I, then if remap is set,  $o$  will map to I, but if noremap is set, it will map to O.

#### report default: report=St

Specifies a threshold for feedback from commands. Any command which modifies more than the specified number of lines will provide feedback as to the scope of its changes. For commands such as *global, open, undo,* and *visual* which have potentially more far reaching scope, the net change in the number of lines in the buffer is presented at the end of the command. subject to this same threshold. Thus notification is suppressed during a *global* command on the individual commands performed.

scroll

## default:  $\text{scal} = \frac{1}{2}$  window

Determines the number of logical lines scrolled when an end-of-file is received from a terminal input in command mode, and the number of lines printed by a command mode  $z$ command (double the value of scroll).

## sections default: sections = SHNHH HU

Specifies the section macros for the II and II operations in *open* and *visual*. The pairs of characters in the options's value are the names of the macros which start paragraphs.

.,

#### shell. sh default: sh -/bin/sh

Gives the path name of the shell forked for the shell escape command '!', and by the shell command. The default is taken from SHELL in the environment, if present.

#### shiftwidth, sw default: sw = 8

Gives the width a software tab stop, used in reverse tabbing with <sup>-</sup>D when using *autom*dent to append text, and by the shift commands.

## showmatch. SID . default: nosm

In open and *visual* mode, when a ) or } is typed, move the cursor to the matching ( or { for one second if this matching character is on the screen. Extremely useful with *lisp.* 

#### slowopen, slow terminal dependent

Affecas the display algorithm used in *wsual* mode, holding off display updating during input of new text to improve throughput when the terminal in use is both slow and unintelligent. See *An Introduction to Display Editing with Vi* for more details.

#### $\lambda = 8$  default:  $\lambda = 8$

The editor expands tabs in the input file to be on *ubstop* boundaries for the purposes of display.

## $t$ aglength, tl  $\det(u)$

Tags are not significant beyond this many characters. A value of zero (the default) means that all characters are significant.

n Version 3 only.

 $† 2$  for edit.

#### default:  $t$ ags =  $t$ ags /usr/lib/ $t$ ags

A path of files to be used as tag files for the *tag* command.  $\pm\pm$  A requested tag is searched for in the specified files, sequentially. By default (even in version 2) files called tags are searched for in the current directory and in /usr/lib (a master file for the entire system.)

term from environment TERM

The terminal type of the output device.

## terse default: no terse

Shorter error diagnostics are produced for the experienced user.

## **warn** default: warn

Warn if there has been '[No write since last change]' before a '!' command escape.

## window **default:** window **speed dependent**

The number of lines in a text window in the *visual* command. The default is 8 at slow speeds  $(600$  baud or less), 16 at medium speed  $(1200$  baud), and the full screen 'minus one line) at higher speeds.

### w300, w1200, w9600

These are not true options but set window only if the speed is slow (300). medium (1200), or high (9600). respectively. They are suitable for an EXINIT and make it easy to change the S/16/full screen rule.

#### wrapscan, ws default: ws

Searches using the regular expressions in addressing will wrap around past the end of the file.

## wrapmargin, wm default: wm=0

Defines a margin for automatic wrapover of text during input in open and visual modes. See An Introduction to Text Editing with Vi for details.

## writeany. wa **b was allowed a contract of the set of a contract of the set of a contract of the set of a contract of the set of a contract of the set of**  $\alpha$  **contract of the set of the set of the set of the set of the se**

Inhibit the checks normally made before write commatids, allowing a write to any file which the system protection mechanism will allow.

# 10. Limitations

Editor limits that the user is likely to encounter are as follows:  $1024$  characters per line. 256 characters per global command list, 128 characters per tile name, 128 characters in the pre· vious inserted and deleted text in *open* or *visual*. 100 characters in a shell escape command.  $63$ characters in a string valued option. and 30 characters in a tag name. and a limit of 250000 lines in the file is silently enforced.

The *visual* implementation limits the number of macros defined with map to 32, and the total number of characters in macros to be less than 512.

Acknowledgments. Chuck Haley contributed greatly to the early development of ex. Bruce Englar encouraged the redesign which led to ex version 1. Bill Joy wrote versions 1 and 2.0 through 2.7. and created the framework that users see in the present editor. Mark Horton added macros and other features and made the editor work on a large number of terminals md Unix systems.

k

# tags

j.

<sup>;:</sup> Verston J aaly.

 $\mathcal{L}^{\text{max}}_{\text{max}}$  , where  $\mathcal{L}^{\text{max}}_{\text{max}}$  $\label{eq:2.1} \frac{1}{\sqrt{2}}\int_{\mathbb{R}^3}\frac{1}{\sqrt{2}}\left(\frac{1}{\sqrt{2}}\right)^2\frac{1}{\sqrt{2}}\left(\frac{1}{\sqrt{2}}\right)^2\frac{1}{\sqrt{2}}\left(\frac{1}{\sqrt{2}}\right)^2\frac{1}{\sqrt{2}}\left(\frac{1}{\sqrt{2}}\right)^2.$  $\label{eq:2.1} \mathcal{L}(\mathcal{L}^{\text{max}}_{\mathcal{L}}(\mathcal{L}^{\text{max}}_{\mathcal{L}})) \leq \mathcal{L}(\mathcal{L}^{\text{max}}_{\mathcal{L}}(\mathcal{L}^{\text{max}}_{\mathcal{L}}))$  $\label{eq:2.1} \frac{1}{\sqrt{2\pi}}\int_{\mathbb{R}^3}\frac{1}{\sqrt{2\pi}}\left(\frac{1}{\sqrt{2\pi}}\right)^2\frac{1}{\sqrt{2\pi}}\int_{\mathbb{R}^3}\frac{1}{\sqrt{2\pi}}\frac{1}{\sqrt{2\pi}}\frac{1}{\sqrt{2\pi}}\frac{1}{\sqrt{2\pi}}\frac{1}{\sqrt{2\pi}}\frac{1}{\sqrt{2\pi}}\frac{1}{\sqrt{2\pi}}\frac{1}{\sqrt{2\pi}}\frac{1}{\sqrt{2\pi}}\frac{1}{\sqrt{2\pi}}\frac{1}{\sqrt{2\pi}}\frac{$  $\label{eq:2.1} \frac{1}{2} \sum_{i=1}^n \frac{1}{2} \sum_{j=1}^n \frac{1}{2} \sum_{j=1}^n \frac{1}{2} \sum_{j=1}^n \frac{1}{2} \sum_{j=1}^n \frac{1}{2} \sum_{j=1}^n \frac{1}{2} \sum_{j=1}^n \frac{1}{2} \sum_{j=1}^n \frac{1}{2} \sum_{j=1}^n \frac{1}{2} \sum_{j=1}^n \frac{1}{2} \sum_{j=1}^n \frac{1}{2} \sum_{j=1}^n \frac{1}{2} \sum_{j=1}^n \frac{$  $\label{eq:2.1} \frac{1}{\sqrt{2}}\int_{\mathbb{R}^3}\frac{1}{\sqrt{2}}\left(\frac{1}{\sqrt{2}}\right)^2\frac{1}{\sqrt{2}}\left(\frac{1}{\sqrt{2}}\right)^2\frac{1}{\sqrt{2}}\left(\frac{1}{\sqrt{2}}\right)^2\frac{1}{\sqrt{2}}\left(\frac{1}{\sqrt{2}}\right)^2.$ 

Edit: A Tutorial

# Ricki Blau

# James Joyce

Computing Services University of California Berkeley, California 94720

# ABSTRACT

This narrative introduction to the use of the text editor edit assumes no prior familiarity with computers or with text editing. Its aim is to lead the beginning UNIX+ user through the fundamental steps of writing and revising a file of text. Edit, a version of the text editor ex, was designed to provide an informative environment for new and casual users.

This edition documents Version 2 of edit and ex.

We welcome comments and suggestions about this tutorial and the UNIX documentation in generai.

August 31, 1980

<sup>\*</sup>UNIX is a trademark of Beil Laboratories.

 $\label{eq:2} \frac{1}{2} \sum_{i=1}^n \frac{1}{2} \sum_{j=1}^n \frac{1}{2} \sum_{j=1}^n \frac{1}{2} \sum_{j=1}^n \frac{1}{2} \sum_{j=1}^n \frac{1}{2} \sum_{j=1}^n \frac{1}{2} \sum_{j=1}^n \frac{1}{2} \sum_{j=1}^n \frac{1}{2} \sum_{j=1}^n \frac{1}{2} \sum_{j=1}^n \frac{1}{2} \sum_{j=1}^n \frac{1}{2} \sum_{j=1}^n \frac{1}{2} \sum_{j=1}^n \frac{1}{$ 

# Edit: A Tutorial

#### Ricki B/au

# *James Joyce*

Computing Services University of California Berkeley, California 94720

Text editing using a terminal connected to a computer allows one to create. modify. and print text easily. A speciaiized computer program. mown as a (ext *editor,* assists in creating and revising text. Creating text is very much like typing on an electric typewriter. Modifying text involves telling the text editor what to add, change, or delete. Text is printed by giving a command to print the file contents, with or without special instructions as to the format of the desired output.

These lessons assume no prior familiarity with computers or with text editing. They consist of a series of text editing sessions which will lead you through the fundamental steps of creating and revising a file of text. After scanning each lesson and before beginning the next, you should follow the examples at a terminal to get a feeling for the actual process of text editing. Set aside some time for experimentation, and you will soon become familiar with using the computer to write and modify text. In addition to the actual use of the text editor. other features of UNIX will be very important to your work. You can begin to learn about these other features by reading "Communicating with UNIX" or one of the other tutorials which provide a general introduction to the system. You will be ready to proceed with this lesson as soon as you are familiar with your terminal and its special keys, the login procedure, and the ways of correcting typing errors. Let's first define some terms:

- program A set of instructions given to the computer. describing the sequence of steps which the computer performs in order to accomplish a specific task. As an example, a series of steps to balance your checkbook is a program.
- UNIX UNIX is a special type of program. called an operating system. that supervises the machinery and all other prosrams comprising the total computer system.
- edit *edit* is the name of the UNIX text editor which you will be learning to use. a program that aids you in writing or revising text. Edit was designed for beginning users, and is a simplified version of an editor named ex.
- file Each UNIX account is allotted space for the permanent storage of information. such as programs, data or text. A file is a logical unit of data, for example, an essay, a program, or a chapter from a book, which is stored on a computer system. Once you create a file it is kept until you instruct the system to remove it. You may create a file during one UNIX session, log out, and return to use it at a later time. Files contain anything you choose to write and store in them. The sizes oi files vary to suit your needs; one file might hold only a single number, and another might contain a very long document or program. The only way to 9ave information from one session to the next is to write it to a file, storing it for later use.
- filename Filenames are used to distinguish one file from another, serving the same purpose as the labels of manila folders in a file cabinet. In order to write or access information in a file, you use the name of that file in a UNIX command, and the system will automatically locate the file.

لأعنه

Files are stored on an input/output device called a disk, which looks something like a stack of phonograph records. Each surface is coated with a material similar to the coating on magnetic recording tape, on which information is recorded.

buffer

A temporary work space, made available to the user for the duration of a session of text editing and used for building and modifying the text file. We can imagine the buffer as a blackboard that is erased after each class, where each session with the editor is a class.

# Session 1: Creating a File of Text

To use the editor you must first make contact with the computer by logging in to UNIX. We'll quickly review the standard UNIX login procedure.

If the terminal you are using is directly linked to the computer, turn it on and press carriage return, usually labelled "RETURN". If your terminal connects with the computer over a telephone line, turn on the terminal, dial the system access number, and, when you hear a high-pitched tone, place the receiver of the telephone in the acoustic coupler. Press carriage return once and await the login message:

#### $log<sub>in</sub>$ :

Type your login name, which identifies you to UNIX, on the same line as the login message, and press carriage return. If the terminal you are using has both upper and lower case, be sure you enter your login name in lower case; otherwise UNIX assumes your terminal has only upper case and will not recognize lower case letters you may type. UNIX types "flogin;" and you reply with your login name, for example "susan":

### dogin: susan (and press carriage return)

(In the examples, input typed by the user appears in bold face to distinguish it from the responses from UNIX.)

UNIX will next respond with a request for a password as an additional precaution to prevent unauthorized people from using your account. The password will not appear when you type it to prevent others from seeing it. The message is:

#### Password: (type your password and press carriage return)

If any of the information you gave during the login sequence was mistyped or incorrect, UNIX will respond with

Login incorrect.

:min:

in which case you should start the login process anew. Assuming that you have successfully logged in, UNIX will print the message of the day and eventually will present you with a  $\%$  at the beginning of a fresh line. The  $\frac{96}{10}$  is the UNEX prompt symbol which tells you that UNIX is ready to accept a command.

### Asking for edit

You are ready to tell UNIX that you want to work with edit, the text editor. Now is a convenient time to choose a name for the file of text which you are about to create. To begin your editing session type edit followed by a space and then the filename which you have selected, for example "text". When you have completed the command, press carriage return and wait for edit's response:

If you typed tbe command correctly. you will now be in communication with edit. Edit has set aside a buffer for use as a temporary working space during your current editing session. It also checked to see if the file you named. "text". already existed. *As* we expected. it was unable to find such a file since "text" is the name of the new file that we will create. Edit confirms this with the line:

### "text" No such file or directory

On the next line appears edit's prompt ":", announcing that edit expects a command from you. You may now begin to create the new file.

## The "not found" message

If you misspelled edit by typing, say, "editor". your reauest would be bandled as follows:

% editor editor. not found %

Your mistake in calling edit "editor" was treated by UNIX as a request for a program named "editor". Since there is no program named "editor", UNIX reported that the program was "not found". A new % indicates that UNIX is ready for another command, so you may enter the correct command.

#### A summary

Your exchange with UNIX as you logged in and made contact with edit should look some· thing like this:

> :login: SUSaD Password: ... A Message of General Interest ... % eciit text "text" No such file or directory

## Entering text

You may now begin to enter text into the buffer. This is done by appending text to whatever is currently in the buffer. Since there is nothing in the buffer at the moment, you are appending text to nothing; in effect, you are creating text. Most edit commands have two fonm: a word which describes wbat the command does and a shorter abbreviation of that word. Either form may be used. Many beginners find the full command names easier to remember. but once you are familiar with editing you may prefer to type the shorter abbreviations. The command to input text is "append" which may be abbreviated "a". Type append and press carriage return.

# % eciit text : append

#### $M$ essages from *edit*

If you make a mistake in entering a command and type something that edit does not recognize, edit will respond with a message intended to help you diagnose your error. For exampie. if you misspell the command to input text by typing, perhaps. '"adQ" instead oi "append" or "a", you will receive this message:

: add add.: Not an editor command

When you receive a diagnostic message, check what you typed in order to determine what part of your command confused edit. The message above means that edit was unable to recognize your mistyped command and, therefore, did not execute it. Instead, a new ":" appeared to let you know that edit is again ready to receive a command.

## Text input mode

 $\mathbf{r}$ 

By giving the command "append" (or using the abbreviation "a"), you entered *text input* mode, also known as *append mode*. When you enter text input mode, edit responds by doing nothing. You will not receive any prompts while in text input mode. This is your signal that you are to begin entering lines of text. You can enter pretty much anything you want on the lines. The lines are transmitted one by one to the buffer and held there during the editing session. You may append as much text as you want, and when you wish to stop entering text lines you should *type a period as the only character on the line and press carriage return*. When you give this signal that you want to stop appending text. you will exit from text input mode and reenter command mode. Edit will again prompt you for a command by printing ":".

Leaving append mode does aot destroy the text in the buffer. You have to leave append mode to do any of the other kinds of editing, such as changing, adding, or printing text. If you type a period as the first character and type any other character on the same line, edit will believe you want to remain in append mode and will not let you out. As this can be very frustrating, be sure to type only the period and carriage return.

This is as good a place as any to learn an important lesson about computers and text: a. biank space is a character as far as a computer is concerned. If you so much as type a period followed by a blank (that is, type a period and then the space bar on the keyboard), you will remain in append mode with the last line of text being:

Let's say that the lines of text you enter are (try to type exactly what you see, including  $"$ thiss" $)$ :

> This is some sample text. And thiss is some more text. Text editing is strange, but nice.

The last line is the period followed by a carriage rerum that gets you out of append mode. If while typing the line you hit an incorrect key, recall that you may deiete the incorrect character or cancel the entire line of input by erasing in the usual way. Refer to "Communicating with UNIX" if you need to review the procedures for making a correction. Erasing a character or cancelling a line must be done before the line has been completed by a carriage return. We will discuss changes in lines already typed in session 2.

### Writing text to disk

You are now ready to edit the text. The simplest kind of editing is to write it to disk as a file for safekeeping after the session is over. This is the only way to save information from one session to the next, since the editor's buffer is temporary and will last only until the end of the editing session. Thus, learning how to write a file to disk is second in importance only to entering the text. To write the contents of the buffer to a disk file, use the command "write" (or its abbreviation ··w"):

#### : wyite

Edit will copy the buffer to a disk file. If the file does not yet exist, a new file will be created automatically and the presence of a "New file" will be noted. The newly-created file will be given the name specified when you entered the editor, in this case "text". To confirm that the disk file has been successfully written, edit will repeat the filename and give the number of lines and the total number of characters in the file. The buffer remains unchanged by the "write" command. All of the lines which were written to disk will still be in the buffer, should you want to modify or add to them.

Edit must have a filename to use before it can write a file. If you forgot to indicate the name of the file when you began the editing session, edit will print

#### No current filename

in response to your write command. If this happens. you can spedfy the filename in a new write command:

#### : write text

~'o

After the "write" (or "w") type a space and then the name of the file.

#### Signing off

We have done enough for this first lesson on using the UNIX text editor, and are ready to quit the session with edit. To do this we type "quit" (or "q") and press carriage return:

> : write "text" [New file] 3 lines, 90 characters : quit

The  $\%$  is from UNIX to tell you that your session with edit is over and you may command UNIX. further. Since we want to end the entire session at the terminal we also need to exit from UNIX. In response to the UNIX prompt of "%" type a "control d". This is done by holding down the control key (usually labelled "CTRL") and simultaneously pressing the d key. This will end your session with UNIX and will ready the terminal for the next user. It is always important to type a "control-d" at the end of a session to make absolutely sure no one: could accidentally stumble into your abandoned session and thus gain access to your files, tempting even the most honest of souls.

This is the end of the first session on UNIX text editing.

# Session 2

Login with UNIX as in the first session:

dogin: susan (carriage return) Password: (give password and carriage return)  $46$ 

This time when you say that you want to edit, you can specify the name of the file you worked on last time. This will start edit working and it will fetch the contents of the file into the buffer, so that you can resume editing the same file. When edit has copied the file into the buffer, it will repeat its name and tell you the number of lines and characters it contains. Thus,

# % edit text "text" 3 lines. 90 characters

means you asked edit to fetch the file named "text" for editing, causing it to copy the 90 characters of text into the buffer. Edit awaits your further instructions. In this session, we will uppend more text to our file, print the contents of the buffer, and learn to change the text of a line.

### Adding more text to the file

If you want to add more to the end of your text you may do so by using the append command to enter text input mode. Here we'll use the abbreviation for the append command, "a".

> $\cdot$   $\bullet$ This is text added in Session 2. It doesn't mean much here, but it does illustrate the editor.

## Interrupt

Should you press the RUBOUT key (sometimes labelled DELETE) while working with edit, it will send this message to you:

## Interrupt

Any command that edit might be executing is terminated by rubout or delete, causing edit to prompt you for a new command. If you are appending text at the time, you will exit from append mode and be expected to give another command. The line of text that you were typing when the append command was interrupted will not be entered into the buffer.

## Making corrections

If you have read a general introduction to UNIX, such as "Communicating with UNIX". you will recall that it is possible to erase individual letters that you have typed. This is done by typing the designated erase character, usually the number sign  $(\#)$ , as many times as there are characters you want to erase. If you make a bad start in a line and would like to begin again, this technique is cumbersome - what if you had 15 characters in your line and wanted to zet rid of them? To do so either requires:

#### This is yukky tex###############

with no room for the great text you'd like to type, or,

### This is yukky tex@This is great text.

When you type the at-sign (@), you erase the entire line typed so far. You may immediately

begin to retype the line. This, unfortunately, does not help after you type the line and press carriage return. To make corrections in lines which have been compieted. it is necessary to use the editing commands covered in this session and those that foilow.

## Listing what's in the buffer

Having appended text to what you wrote in Lesson 1, you might be curious to see what is in the buffer. To print the contents of the buffer, type the command:

 $: 1.S<sub>0</sub>$ 

The "1" stands for line 1 of the buffer, the "\$" is a special symbol designating the last line of the buffer. and "p" (or print) is the command to print from line 1 to the end of the buner. Thus. "1.So" gives you:

> This is some sample text. And thiss is some more text. Text editing is strange, but nice. This is text added in Session 2. It doesn't mean much here. but it does illustrate the editor.

Occasionally. you may enter into the buffer a character wllich can't be printed., which is done by striking a key while the CTRL key is depressed. In printing lines, edit uses a special notation to show the existence of non-printing characters. Suppose you. had introduced the non-printing character "control-a" into the word "illustrate" by accidently holding down the CTRL key while typing "a". Edit would display

## it does ilIustr" Ate the editor.

if you asked to have the line printed. To represent the control-a, edit shows "A". The sequence  $\cdots$  followed by a capital letter stands for the one character entered by holding down the CTRL key and typing the letter which appears after the """. We'll soon discuss the commands which can be used to correct this typing error.

In looking over the text we see that "this" is typed as "thiss" in the second line, as suggested. Let's correct the speiling.

#### Finding things in the buffer

In order to change something in the buffer we first need to find it. We can find "thiss" in the text we have entered by looking at a listing of the lines. Physically speaking, we search the lines of text looking for ''thiss'' and stop searching when we have found it. The way to tell edit to search for something is to type it inside slash marks:

#### *:/tbiss/*

By typing /thiss/ and pressing carriage return edit is instructed to search for "thiss". If we asked edit to look for a pattern of characters which it could not find in the buffer, it would respond "Pattern not found". When edit finds the characters "thiss", it will print the line of text for your inspection:

## And thiss is some more text.

Edit is now positioned in the buffer at the line which it just printed, ready to make a change in the line.

#### The current line

At all times during an editing session, edit keeps track of the line in the buffer where it is positioned. In general, the line which has been most recently printed, entered, or changed is considered to be the current position in the buffer. You can refer to your current position in the buffer by the symbol period (.) usually known by the name "dot". If you type "." and carriage return you will be instructing edit to orint the current line:

And thiss is some more text.

If you want to know the number of the current line, you can type .  $\equiv$  and carriage return, and edit will respond with the line number:

> $\mathbf{1}$  , and  $\overline{2}$

If you type the number of any line and a carriage return, edit will position you at that line and print its contents:

> $:2$ And thiss is some more text.

You should experiment with these commands to assure yourself that you understand what they do.

Numbering lines (nu)

 $\sim$ 

The number (nu) command is similar to print, giving both the number and the text of each printed line. To see the number and the text of the current line type

 $.5<sub>m</sub>$ 

2 And thiss is some more text.

Notice that the shortest abbreviation for the number command is "nu" (and not "n" which is used for a different command). You may specify a range of lines to be listed by the number command in the same way that lines are specified for print. For example, "1. Snu" lists all lines in the buffer with the corresponding line numbers.

## Substitute command  $(s)$

Now that we have found our misspelled word it is time to change it from "thiss" to "this". As far as edit is concerned, changing things is a matter of substituting one thing for another. As a stood for append, so s stands for substitute. We will use the abbreviation "s" to reduce the chance of mistyping the substitute command. This command will instruct edit to make the change:

#### $2s/thiss/this/$

We first indicate the line to be changed, line 2, and then type an "s" to indicate we want substitution. Inside the first set of slashes are the characters that we want to change, followed by the characters to replace them and then a closing slash mark. To summarize:

### 2s/ what is to be changed / what to change to /

If edit finds an exact match of the characters to be changed it will make the change only in the first occurrence of the characters. If it does not find the characters to be changed it will respond:

## Substitute pattern match failed

indicating your instructions could not be carried out. When edit does find the characters which you want to change, it will make the substitution and automatically print the changed line, so that you can check that the correct substitution was made. In the example,

## : *ls/thiss/thisl*

j

And this is some more text.

line 2 (and line 2 only) will be searched for the characters "thiss", and when the first exact match is found. "thiss" will be changed to "this". Strictly speaking, it was not necessary above to specify the number of the line to be changed. In

## : s/thiss/thisl

edit will assume that we mean to change the line where we are currently positioned  $($ "." $)$ . In this case, the command without a line number would have produced the same result because we were already positioned at the line we wished to change.

Eor another illustration of substitution we may choose the line:

Text editing is strange. but aice.

We might like to be a bit more positive. Thus, we could take out the characters "strange, but " so the line would read:

Text editing is nice.

A commana which will first position edit at that line and then make the subStitution is:

### :/strange/s/strange. but //

What we have done here is combine our search with our substitution. Such combinations are perfealy legal. This illustrates that we do not necessarily have to use line numbers to identify a line to edit. Instead, we may identify the line we want to change by asking edit to search for a specified pattern of letters which occurs in that line. The parts of the above command are:

> /strange/ tells edit to find the characters "strange" in the text s tells edit we want to make a substitution /strange, but  $//$  substitutes nothing at all for the characters "strange, but  $"$

You should note the space after "but" in "/strange, but /". If you do not indicate the space is to be taken out. your line will be:

Text editing is nice.

which looks a little funny because of the extra space between "is" and "nice". Again, we realize from this that a blank space is a real character to a computer, and in editing text we need to be aware of spaces within a line just as we would be aware of an "a" or a "4".

#### Another way to list what's in the buffer  $(z)$

Although the print command is useful for looking at specific lines in the buffer, other commands can be more convenient for viewing large sections of text. You can ask to see 1 screen full of text at a time by using the command z. If you type

:lz

edit will start with line 1 and continue printing lines, stopping either when the screen of your terminal is full or when the last line in the buffer has been printed. If you want to read the next segment of text, give the command

 $:2$ 

If no starting line number is given for the z command, printing will start at the "current" line. in this case the last line printed. Viewing lines in the buffer one screen full at a time is known as paging. Paging can also be used to print a section of text on a hard-copy terminal.

## Saving the modified text

This seems to be a good place to pause in our work, and so we should end the second session. If you (in haste) type "q" to quit the session your dialogue with edit will be:

> $: \mathbf{a}$ No write since last change (q! quits)

This is edit's warning that you have not written the modified contents of the buffer to disk. You run the risk of losing the work you have done during the editing session since the latest write command. Since in this lesson we have not written to disk at all, everything we have done would be lost. If we did not want to save the work done during this editing session, we would have to type "q!" to confirm that we indeed wanted to end the session immediately, losing the contents of the buffer. However, since we want to preserve what we have edited, we need to say:

> $\cdot$  w "text" 6 lines, 171 characters

and then.

1

### $: \mathbf{Q}$ % control al

and hang up the phone or turn off the terminal when UNIX asks for a login name. This is the end of the second session on UNIX text editing.

# Session 3

#### Bringing text into the buffer  $(e)$

Login to UNIX and make contact with edit. You should try to login without looking at the notes. but if you must then by all means do.

Did you remember to give the name of the file you wanted to edit? That is, did you say

#### % edit text

or simply

### % edit

Both ways get you in contact with edit, but the first way will bring a copy of me file named "text" into the buffer. If you did forget to tell edit the name of your file, you can get it into the buffer by saying:

#### : e text

## -text- 6 lines. 171 characters

The command edit, which may be abbreviated "e", tells edit that you want to erase anything that might already be in the buffer and bring a copy of the file "text" into the buffer for editing. You may also use the edit (e) command to change files in the middle of an editing session or to give edit the name of a new file that you want to create. Because the edit command clears the butTer. you will receive a warning if you try to edit a new file without having saved a copy of the old file. This gives you a chance to write the contents of the buffer to disk before editing the next file.

#### Moving text in the buffer  $(m)$

Edit allows you to move lines of text from one location in the buffer to another by means of the move  $(m)$  command:

#### :1.4mS

This command directs edit to move lines 2, 3, and 4 to the end of the buffer (S). The format for the move command is that you specify the first line to be moved. the last line to be moved. the move command " $m$ ", and the line after which the moved text is to be placed. Thus,

#### :1.6mZO

would instruct edit to move lines 1 through 6 (inclusive) to a position after line 20 in the buffer. To move only one line, say, line 4, to a position in the buffer after line 6, the command would be "4m6".

Let's move some text using the command:

*:!.Sml* 

2 lines moved

it does illustrate the editor.

After executing a command which changes more than one line of the butrer. edit tells how many lines were affected by the change. The last moved line is printed for your inspection. If you want to see more than just the last line, use the print  $(p)$ , z, or number  $(nu)$  command to view more text. The buffer should now contain:

This is some sample text. It doesn't mean much here, but it does illustrate the editor. And this is some more text. Text editing is nice. This is text added in Session 2.

We can restore the original order by typing:

 $: 4.5m1$ 

or, combining context searching and the move command:

:/And this is some/./This is  $text/m/This$  is some sample/

The problem with combining context searching with the move command is that the chance of making a typing error in such a long command is greater than if one types line numbers.

Copying lines (copy)

The copy command is used to make a second copy of specified lines, leaving the original lines where they were. Copy has the same format as the move command, for example:

## :  $12.15$ couy S

makes a copy of lines 12 through 15, placing the added lines after the buffer's end  $(S)$ . Experiment with the copy command so that you can become familiar with how it works. Note that the shortest abbreviation for copy is "co" (and not the letter "c" which has another meaning).

Deleting lines (d)

Suppose you want to delete the line

This is text added in Session 2.

from the buffer. If you know the number of the line to be deleted, you can type that number followed by "delete" or "d". This example deletes line 4:

 $: 4d$ 

It doesn't mean much here, but

Here "4" is the number of the line to be deleted and "delete" or "d" is the command to delete the line. After executing the delete command, edit prints the line which has become the current line (".").

If you do not happen to know the line number you can search for the line and then delete it using this sequence of commands:

> :/added in Session 2./ This is text added in Session 2  $\cdot$  d It doesn't mean much here, but

The "/added in Session 2./" asks edit to locate and print the next line which contains the indicated text. Once you are sure that you have correctly specified the line that you want to defete. you can enter the defete (d) command. In this case it is not necessary to specify a line number before the "d". If no line number is given, edit defetes the current line ("."), that is, the line found by our search. After the detetion, your buffer should contain:

This is some sample text. And this is some more text. Text editing is nice. It doesn't mean much here, but it does illustrate the editor.

To delete both lines 2 and 3:

And this is some more text. Text editing is nice.

you type

### :l.Jd

which specifies the range of lines from 2 to 3, and the operation on those lines  $-$  "d" for delete.

Again, this presumes that you know the line numbers for the lines to be deleted. If you do not you might combine the search command with the delete command as so:

## :/And this is some/,/Text editing is nice./d

### A word or two of caution:

In using the search function to locate lines to be deleted you should be absolutely sure the characters you give as the basis for the search will take edit to the line you want deleted. Edit will search for the first occurrence of the characters starting from where you last edited  $$ that is, from the line you see printed if you type dot (.).

A search based on too few characters may result in the wrong lines being deleted, which edit will do as easily as if you had meant it. For this reason. it is usually safer to specify the search and tben delete in two separate steps. at !east until you become familiar enough with using the editor that you understand how best to specify searches. For a beginner it is not a bad idea to double-check each command before pressing carriage return to send the command on its way.

### Undo  $(u)$  to the rescue

The undo  $(u)$  command has the ability to reverse the effects of the last command. To undo the previous command, type "u" or "undo". Undo can rescue the contents of the buffer from many an unfortuna1e mistake. However. its powers are not unlimited, so it is still wise to be reasonably careful about the commands you give. It is possible to undo only commands which have the power to change the buffer. for example delete, append, move, copy, substitute. and even undo itself. The commands write (w) and edit (e) which interact with disk files cannot be undone. nor can commands such as print which do not change the buffer. Most importantly, the only command which can be reversed by undo is the last "undo-able" command which you gave.

To illustrate, let's issue an undo command. Recall that the last buffer-changing command we gave deleted the lines which were formerly numbered 2 and 3. Executing undo at this moment will reverse the effects of the deletion, causing those two lines to be replaced in the buffer.

#### :11

2 more lines in file after undo And this is some more text.

Here again, edit informs you if the command affects more than one line, and prints the text of the line which is now "dot" (the current line).

More about the dot (.) and buffer end  $(S)$ 

The function assumed by the symbol dot depends on its context. It can be used:

1. to exit from append mode we type dot (and only a dot) on a line and press carriage  $remm$ :

2 to refer to the line we are at in the buffer.

Dot can also be combined with the equal sign to get the number of the line currently being edited:

 $\mathbf{L} =$ 

Thus if we type " $. =$ " we are asking for the number of the line and if we type "." we are asking for the text of the line.

In this editing session and the last, we used the dollar sign to indicate the end of the buffer in commands such as print, copy, and move. The dollar sign as a command asks edit to print the last line in the buffer. If the dollar sign is combined with the equal sign  $(S =)$  edit will print the line number corresponding to the last line in the buffer.

"." and "S" therefore represent line numbers. Whenever appropriate, these symbols can be used in place of line numbers in commands. For example

 $k$ ..:

instructs edit to delete all lines from the current line (.) to the end of the buffer.

### Moving around in the buffer  $(+)$  and  $-)$

It is frequently convenient during an editing session to go back and re-read a previous line. We could specify a context search for a line we want to read if we remember some of its text, but if we simply want to see what was written a few, say 3, lines ago, we can type

 $-3a$ 

This tells edit to move back to a position 3 lines before the current line (.) and print that line. We can move forward in the buffer similarly:

 $+2p$ 

instructs edit to print the line which is 2 ahead of our current position.

You may use " $+$ " and " $-$ " in any command where edit accepts line numbers. Line numbers specified with "+" or " $-$ " can be combined to print a range of lines. The command

 $: -1. + 2$ cooy\$

makes a copy of 4 lines: the current line, the line before it, and the two after it. The copied lines will be placed after the last line in the buffer  $(S)$ .

Try typing only "-"; you will move back one line just as if you had typed "-1p". Typing the command " $+$ " works similarly. You might also try typing a few plus or minus signs in a row (such as " $++$ ") to see edit's response. Typing a carriage return alone on a line is the equivalent of typing " $+1p$ "; it will move you one line ahead in the buffer and print that line.

If you are at the last line of the buffer and try to move further ahead, perhaps by typing a "+" or a carriage return alone on the line, edit will remind you that you are at the end of the  $buffer:$ 

### At end-of-file

Similarly, if you try to move to a position before the first line, edit will print one of these messages:

## Nonzero address required on this command Negative address  $-$  first buffer line is 1

The number associated with a buffer line is the line's "address", in that it can be used to locate the line.

## Changing lines (c)

There may be occasions when you want to delete certain lines and insert new text in their place. This can be accomplished easily with the change  $(c)$  command. The change command instructs edit to delete speefied iines and then switch to text input mode in order to accept the text which will replace them.' Let's say we want to change the first two lines in the buffer:

> This is some sample text. And this is some more text.

to fe3d

This text was created with the UNIX text editor.

To do so. you can type:

: 1.2e 2 lines changed This text was created with the UNIX text editor.

In the command 1.2e we specify that we want to change the range of lines beginning with 1 and ending with 2 by giving line numbers as with the print command. These lines will be deleted. After a carriage return enters the change command. edit notifies you if more than one line will be changed and places you in text input mode. Any text typed on the following lines will be insened into the position where lines were deleted by the change command. You will remam in text input mode until you exit in the usual way, by typing a period alone on a line. Note that the number of lines added to the buffer need not be the same as the number of lines deleted.

This is the end of the third session on text editing with UNIX.

# Session 4

This lesson covers several topics, starting with commands which apply throughout the buffer, characters with special meanings, and how to issue UNIX commands while in the equtor The next topics deal with files: more on reading and writing, and methods of recovering files lost in a crash. The final section suggests sources of further information.

## Making commands global (g)

╱

One disadvantage to the commands we have used for searching or substituting is that if you have a number of instances of a word to change it appears that you have to type the command repeatedly, once for each time the change needs to be made. Edit, however, provides a way to make commands apply to the entire contents of the buffer  $-$  the global (g) command.

To print all lines containing a certain sequence of characters (say, "text") the command is:

## : g/text/p

The "g" instructs edit to make a global search for all lines in the buffer containing the characters "text". The "p" prints the lines found.

To issue a giobal command, start by typing a "g" and then a search pattern identifying the lines to be affected. Then, on the same line, type the command to be executed on the identified lines. Global substitutions are frequently useful. For example, to change all instances of the word "text" to the word "material" the command would be a combination of the global search and the substitute command:

# : g/text/s/text/material/g

Note the "g" at the end of the global command which instructs edit to change each and every instance of "text" to "material". If you do not type the "g" at the end of the command only the first instance of "text" in each line will be changed (the normal result of the substitute command). The "g" at the end of the command is independent of the "g" at the beginning. You may give a command such as:

## :14s/text/material/g

to change every instance of "text" in line 14 alone. Further, neither command will change "Text" to "material" because "Text" begins with a capital rather than a lower-case t.

Edit does not automatically print the lines modified by a global command. If you want the lines to be printed, type a "p" at the end of the global command:

## : g/text/s/text/material/gp

The usual qualification should be made about using the global command in combination with any other  $-$  in essence, be sure of what you are teiling edit to do to the entire buffer. For example,

# $: \mathbf{z} / \mathbf{d}$

## 72 less lines in file after global

will delete every line containing a blank anywhere in it. This could adversely affect your document, since most lines have spaces between words and thus would be deleted. After executing the global command, edit will print a warning if the command added or deleted more than one line. Fortunately, the undo command can reverse the effects of a global command. You should experiment with the global command on a small buffer of text to see what it can do for vou.

## More about searching and substituting

In using slashes to identify a character string that we want to search for or change. we have always specified the exact characters. There is a less tedious way to repeat the same string of characters. To change "noun" to "nouns" we may type either

## $1/$ noun/s/noun/nouns/

as we have done in the past. or a somewhat abbreviated command:

## *:/noun/sllnouDsl*

In this example, the characters to be changed are not specified  $-$  there are no characters, not even a space, between the two slash marks which indicate what is to be changed. This lack of characters between the slashes is taxen by the editor to mean "use the characters we last searched for as the characters to be changed."

Similarly, the last context search may be repeated by typing a pair of slashes with nothing between them:

> *:/doesl*  It doesn't mean much here. but : II it does illustrate the editor.

Because no characters are specified for the second search. the editor scans the buffer for the next occurrence of the characters '"does".

Edit normally searches forward through the buffer, wrapping around from the end of the buffer to the beginning, until the specified character string is found. If you want to search in the reverse direction, use question marks (?) instead of slashes to surround the character string.

## Special characters

Two characters have special meanings when used in specifying searches: " $S$ " and "". "S" is taken by the editor to mean "end of the line" and is used to identify strings which occur at the end of a line.

## : *lIiDI\$lslled/p*

tells the editor to search for all lines ending i., "ing" (and nothing eise. not even a blank space), to change each final "ing" to "ed" and print the changed lines.

The symbol """ indicates the beginning of a line. Thus,

#### $: s/11.1$

instructs the editor to insen "1." and a space al the beginning of the current line.

The characters "S" and """ have special meanings only in the context of searching. At other times, they are ordinary characters. If you ever need to search for a character that has a special meaning, you must indicate that the character is to temporarily lose its special significance by typing another special character, the backslash  $\langle \cdot \rangle$ , before it.

## :  $s \wedge S$ /dollar/

looks for the character "S" in the current line and replaces it by the word "dollar". Were it not for the backsiash, the "S" would have represented "the end of the line" in your search. rather than the character "S". The backslash retains its special significance unless it is preceeded by another backslash.

## Issuing UNIX commands from the editor

After creating several files with the editor, you may want to delete files no longer useful to you or ask for a list of your files. Removing and listing files are not functions of the editor. and so they require the use of UNIX system commands (also referred to as "shell" commands, as "shell" is the name of the program that processes UNIX commands). You do not need to quit the editor to execute a UNIX command as long as you indicate that it is to be sent to the shell for execution. To use the UNIX command  $rm$  to remove the file named "junk" type:

```
: : \mathbf{m} junk
```
The exclamation mark (!) indicates that the rest of the line is to be processed as a UNIX command. If the buffer contents have not been written since the last change, a warning will be printed before the command is executed. The editor prints a "!" when the command is compieted. The tutorial "Communicating with UNIX" describes useful features of the system, of which the editor is only one part.

## Filenames and file manipulation

Throughout each editing session, edit keeps track of the name of the file being edited as the current filename. Edit remembers as the current filename the name given when you entered the editor. The current filename changes whenever the edit (e) command is used to specify a new file. Once edit has recorded a current filename, it inserts that name into any command where a filename has been omitted. If a write command does not specify a file, edit, as we have seen, supplies the current filename. You can have the editor write onto a different file by including its name in the write command:

# $:\mathbf{w}$  chanter3 "chapter3" 283 lines, 8698 characters

The current filename semembered by the editor will not be changed as a result of the write command unless it is the first filename given in the editing session. Thus, in the next write command which does not specify a name, edit will write onto the current file and not onto the file "chapter3".

## The file  $(f)$  command

To ask for the current filemame, type file (or  $f$ ). In response, the editor provides current information about the buffer, incidding the filename, your current position, and the number of lines in the buffer:

> $: f$ "text" [Modified] line  $3$  of  $4 - 75\% -$

If the contents of the buffer have changed since the last time the file was written, the editor will tell you that the file has been "[Modified]". After you save the changes by writing onto a disk file, the buffer will no longer be considered modified:

> "text" 4 lines, 88 characters  $\pm f$ "text" line 3 of  $4 - 75\% - 1$

Reading additional files (r)

The read (r) command allows you to add the contents of  $\pm$  file to the buffer without destroying the text already there. To use it, specify the line after which the new text will be placed, the command  $r$ , and then the name of the file.

## : Sr bibliogr2phy ·'oibliography· 18 lines. 473 characters

This command reads in the file bibliography and adds it to the buffer after the last line. The current filename is not changed by the read command unless it is tbe first filename given in the editing session.

#### Writing parts of the buffer

The write  $(\mathbf{w})$  command can write all or part of the buffer to a file you specify. We are already familiar with writing the entire contents of the buffer to a disk file. To write only part of the buffer onto a file, indicate the beginning and ending lines before the write command, for example

## $: 45.$ Sw ending

Here all lin<sup>\*</sup> from 45 through the end of the buffer are written onto the file named *ending*. The lines remain in the buffer as part of the document you are editing. and you may continue to edit the entire buffer.

### Recovering files

Under most circumstances. edit's crash recovery mechanism is able to save work to within a few lines of changes after a crash or if the phone is hung up accidently. If you lose the contents of an editing buffer in a system crash. you will normally receive mail when you login which gives the name of the recovered file. To recover the file, enter the editor and type the command recover (rec), followed by the name of the lost file.

### : recover chapó

Recover is sometimes unable to save the entire buffer successfully, so always check the contents of the saved buffer carefully before writing it back onto the origina! file.

#### Other recovery techniques

If something goes wrong when you are using the editor. it may be possible to save your work by using the command preserve (pre), which saves the buffer as if the system had crashed. If you are writing a file and you get the message "Quota exceeded", you have tried to use more disk storage than is allotted to your account. Proceed with caution because it is likely that only a part of the editor's buffer is now present in the tile you tried to write. In this case you should use the shell escape from the editor (!) to remove some files you don't need and try to write the tile again. If this is not possible and you cannot find someone to heip you, enter the command

#### : preserve

and then seek heip. Do not simply leave the editor. If you do, the buffer will be lost. and you may not be able to save your tile. After a preserve. you can use the recover command once the . problem has been corrected.

If you make an undesirable change to tbe buffer and issue a write command before discovering your mistake, the modified version will replace any previous version of the file. Should you ever lose a good version of a document in this way, do not panic and leave the editor. As long as you stay in the editor. the contents of the buffer remain accessible. Depending on the nature of the problem, it may be possible to restore the buffer to a more complete state with the undo command. After fixing the damaged buffer, you can again write the file to disk.

# Further reading and other information

Edit is an editor designed for beginning and casual users. It is actually a version of a more powerful editor called ex. These lessons are intended to introduce you to the editor and its more commonly-used commands. We have not covered all of the editor's commands, just a selection of commands which should be sufficient to accomplish most of your editing tasks. You can find out more about the editor in the Ex Reference Manual, which is applicable to both ex and edit. The manual is available from the Computer Center Library, 218 Evans Hall. One way to become familiar with the manual is to begin by reading the description of commands that you aiready know.

## Using  $\boldsymbol{\alpha}$

As you become more experienced with using the editor, you may still find that edit continues to meet your needs. However, should you become interested in using ex. it is easy to switch. To begin an editing session with ex, use the name ex in your command instead of edit.

Edit commands work the same way in ex. but the editing environment is somewhat different. Tou should be aware of a few differences that exist between the two versions of the editor. In edit, only the characters """, "S", and "\" have special meanings in searching the buffer or indicating characters to be changed by a substitute command. Several additional characters have special meanings in ex, as described in the Ex Reference Manual. Another feature of the edit environment prevents users from accidently entering two alternative modes of editing, open and visual, in which the editor behaves quite differently than in normal command mode. If you are using ex and the editor behaves strangely, you may have accidently entered open mode by typing "o". Type the ESC key and then a "q" to get out of open or visual mode and back into the regular editor command mode. The document An Introduction to Display Editing with Vi provides a full discussion of visual mode.

> This tutorial was produced at the Computer Center of the University of California, Berkeley. We welcome comments and suggestions concerning this item and the UNIX documentation in general.

Index

addressing, *see* line numbers append mode. 4 backslash  $(\n)$ , 17 buffer, 1 command mode. 4 context search. 7, 9. 13. 17 control characters (\*\*\*\* notation), 7 control-d. 5 current filename, 18. 19 current line (.), 8, 14 diagnostic messages, 3 disk, 1 documentation. 20 edit (to besin editing session). 2. 6 editing commands: append (a). 3. 4, 6 change (c). *IS*  copy (co), 12 delete (d), 12-13 edit (e), 11 file  $(D, 18)$ global  $(g)$ , 16-17 move (m). 11-12 number (nu). 8 preserve (pre), 19 print (p), 7 quit (q), 5, 10 quit! (q!), 10 read  $(r)$ , 18-19 recover (rec), 19 substitute (s), 8-9, 16, 17 undo (u), 13. 17 write (w), 4-5. 10. 19 z. 9

-

 $\frac{1}{2}$ 

! (shell escape), 18  $S = 14$  $+, 14$  $-$ , 14 *11,7,17*  ?? 17 •• 8, 14  $,-, 8, 14$ erasing characters (#), 6 lines  $(\mathbf{Q})$ , 7  $ex$  (text editor), 20 *Ex Reference Manual. 20*  file. 1 file recovery, 19 filename. 1 Interrupt (message), 6 line numbers, *see also* current line dollar sign (S), 7, 14 dot (.). 8. 14 relative  $(+$  and  $-)$ , 14 logging out, 5 login procedure. 2 non-printing characters. 7 "not found" (message), 3 program. 1 recovery see file recovery shell. 18 shell escape (!). 18 special characters  $(0, 5, 1)$ , 17 text input mode. 4 UNIX. 1

 $\mathcal{L}^{\text{max}}_{\text{max}}$  and  $\mathcal{L}^{\text{max}}_{\text{max}}$ 

 $\label{eq:2.1} \frac{1}{\sqrt{2}}\int_{0}^{\infty}\frac{1}{\sqrt{2\pi}}\left(\frac{1}{\sqrt{2\pi}}\right)^{2}d\mu\left(\frac{1}{\sqrt{2\pi}}\right)\frac{d\mu}{d\mu}\left(\frac{1}{\sqrt{2\pi}}\right).$ 

 $\label{eq:2.1} \frac{1}{2} \sum_{i=1}^n \frac{1}{2} \sum_{j=1}^n \frac{1}{2} \sum_{j=1}^n \frac{1}{2} \sum_{j=1}^n \frac{1}{2} \sum_{j=1}^n \frac{1}{2} \sum_{j=1}^n \frac{1}{2} \sum_{j=1}^n \frac{1}{2} \sum_{j=1}^n \frac{1}{2} \sum_{j=1}^n \frac{1}{2} \sum_{j=1}^n \frac{1}{2} \sum_{j=1}^n \frac{1}{2} \sum_{j=1}^n \frac{1}{2} \sum_{j=1}^n \frac{$ 

*Ex* and *edit* are text editors, used for creating and modifying files of text on the UNIX computer system. *Edit* is a variant of *ex* with features designed to make it less complicated to learn and use. In terms of command syntax and effect the editors are essentially identical, and this command summary applies to both.

The summary is meant as a quick reference for users already acquainted with  $edii$  or  $ex$ Fuller explanations of the editors may be found in the documents *Edit: A Tutorial* (a self-teaching introduction) and the *Ex Reference Manual* (the comprehensive reference source for both *edit* and  $ex)$ . Both of these writeups are available in the Computing Services Library.

In the examples included with the summary. commands and texl entered by the user are printed in boldface to distinguish them from responses printed by the computer.

#### The Editor Buffer

In order to perform its tasks the editor sets aside a temporary work space. called a *buffv.*  separate from the user's permanent file. Before starting to work on an existing file the editor makes a copy of it in the buffer, leaving the original untouched. All editing changes are made to the buifer copy. which must then be written back to the permanent file in order to update the old version. The buffer disappears at the end of the editing session.

#### Editing: Command and Text Input Modes

During an editing session there are two usual  $m$ o::es of operation: command mode and lext input mode. (This disregards, for the moment, *apen* and *visual* modes, discussed below.) In command mode. the editor issues a colon prompt (:) 10 show that it is ready 10 accept and execute a command. In text input mode, on the other hand, there is no prompt and the editor mereiy accepts text to be added to the buffer. Text input mode is initiated by the commands *append*, *insert*, and *change*. It is terminated by typing a period as the first character on a line, followed immediately by a carriage return.

#### Line Numbers and Command Syntax

The editor keeps track of lines of text in the buffer by numbering them consecutively starting with 1 and renumbering as lines are added or deleted. At any given time the editor is positioned at one of these lines: this position is called the current line. Generally, commands that change the contents of the buffer print the new current line at the end of their execution.

Most commands can be preceded by one or two line-number addresses which indicate the lines to be affected. If one number is given the command operates on that line only; if two, on an inclusive range of lines. Commands that can take line-number prefixes also assume default prefixes if none arc given. The default assumed by each command is designed 10 make it convenient to use in many instances without any line-number prefix. For the most part. a command used without a prefix operates on the current line, though exceptions to this rule should be noted. The *print* command by itself. for instance. causes one line. the current line. to be printed at the terminal.

The summary shows the number of line addresses that can be prefixed to each command as well as the defaults assumed if they are omitted. For example,  $(.,.)$  means that up to 2 linenumbers may be given. and that if none is gjven the command operates on the current line. (In the address prefix notation, "." stands for the current line and "S" stands for the last line of the buffer.) If no such notation appears. no line-number prefix may be used.

Some commands take trailing information; only the more important instances of this are mentioned in the summary.

### Open and Visual Modes

Besides command and text input modes, ex and *edit* provide on some terminals other modes of editing, open and visual. In these modes the cursor can be moved to individual words or characters in a line. The community then given  $\mu$ : very different from the standard editor commands; most do not appear on the screen when typed. An Introduction to Display Editing with Vi provides a full discussion.

#### Special Characters

Some characters take on special meanings when used in context searches and in patterns given to the *substitute* command. For edit, these are """ and "S", meaning the beginning and end of a line. respectively. *Ex* has the following additional special characters:

> . **.** . . 1

To use one of the special characters as its simple graphic representation rather than with its special meaning, precede it by a backslash  $\Lambda$ ). The backslash always has a special meaning. Consult the more complete wrileups on *edit* and *ex* for details on the use of special characters.

 $\ddot{\phantom{a}}$ 

 $\label{eq:2.1} \frac{1}{\sqrt{2}}\int_{\mathbb{R}^3}\frac{1}{\sqrt{2}}\left(\frac{1}{\sqrt{2}}\right)^2\frac{1}{\sqrt{2}}\left(\frac{1}{\sqrt{2}}\right)^2\frac{1}{\sqrt{2}}\left(\frac{1}{\sqrt{2}}\right)^2\frac{1}{\sqrt{2}}\left(\frac{1}{\sqrt{2}}\right)^2.$
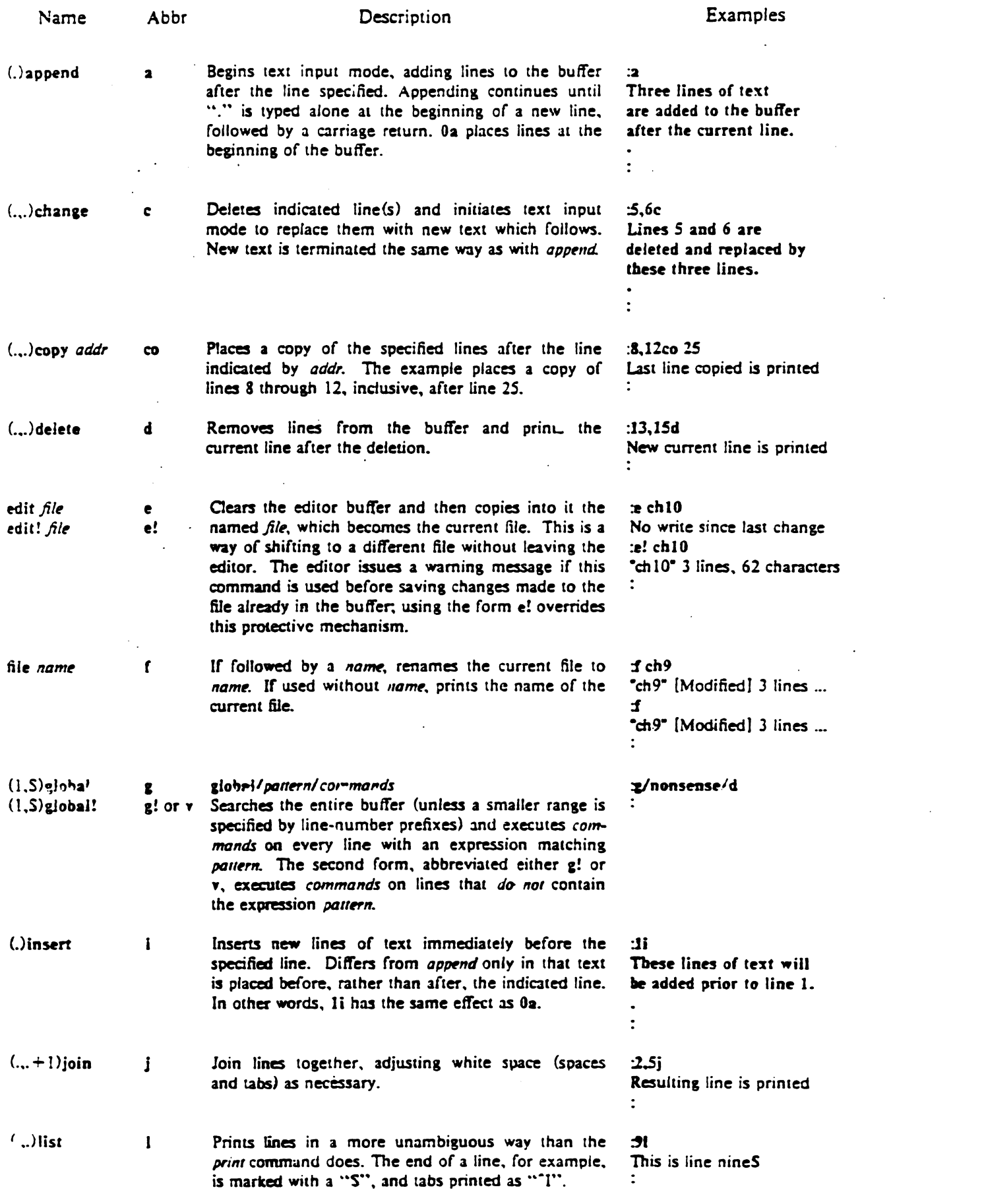

 $\frac{1}{2} \left( \frac{1}{2} \right)$ 

 $\langle \cdot \rangle$ 

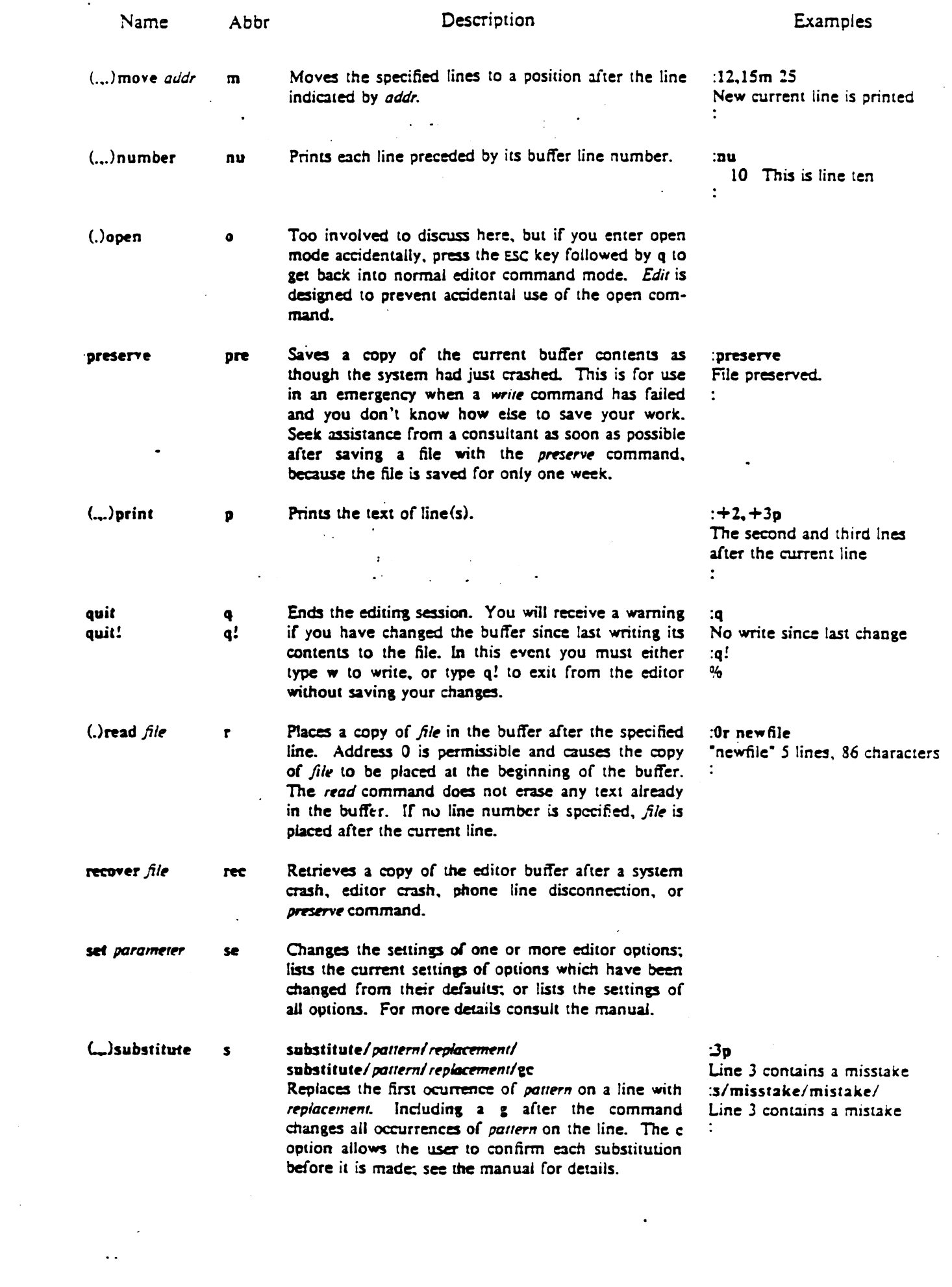

 $\mathcal{L}(\mathcal{A})$  .

 $\sim$   $-$ 

 $\mathcal{L}_{\mathcal{A}}$ 

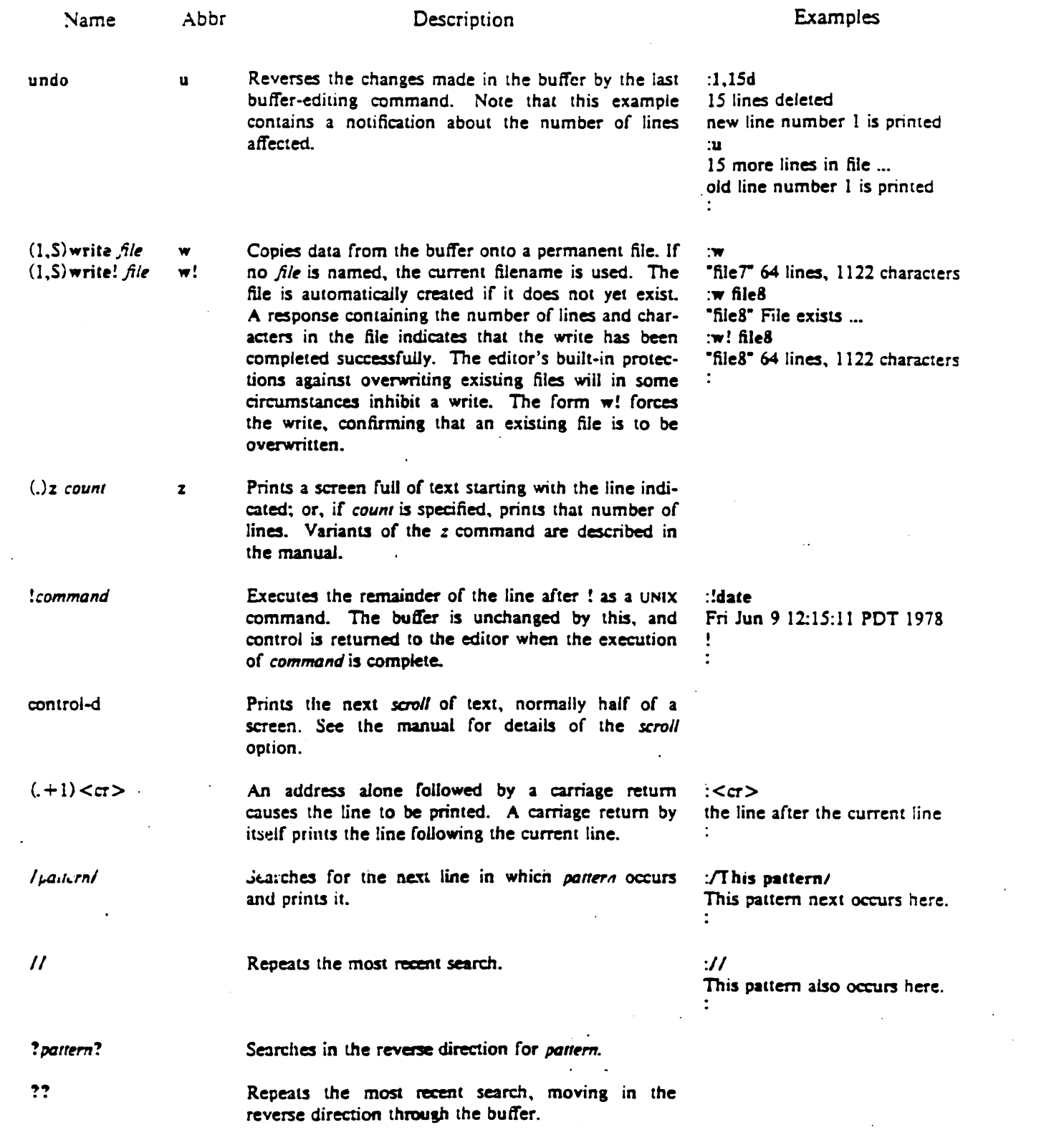

 $\mathcal{L}_{\text{max}}$  and  $\mathcal{L}_{\text{max}}$ 

 $\label{eq:2.1} \frac{1}{\sqrt{2\pi}}\sum_{i=1}^n\frac{1}{\sqrt{2\pi}}\sum_{i=1}^n\frac{1}{\sqrt{2\pi}}\sum_{i=1}^n\frac{1}{\sqrt{2\pi}}\sum_{i=1}^n\frac{1}{\sqrt{2\pi}}\sum_{i=1}^n\frac{1}{\sqrt{2\pi}}\sum_{i=1}^n\frac{1}{\sqrt{2\pi}}\sum_{i=1}^n\frac{1}{\sqrt{2\pi}}\sum_{i=1}^n\frac{1}{\sqrt{2\pi}}\sum_{i=1}^n\frac{1}{\sqrt{2\pi}}\sum_{i=1}^n\$ 

 $\alpha_{\rm{max}}$ 

 $\frac{1}{2} \frac{1}{2} \frac{$ 

 $\frac{1}{2} \sum_{i=1}^{n} \frac{1}{2} \sum_{j=1}^{n} \frac{1}{2} \sum_{j=1}^{n} \frac{1}{2} \sum_{j=1}^{n} \frac{1}{2} \sum_{j=1}^{n} \frac{1}{2} \sum_{j=1}^{n} \frac{1}{2} \sum_{j=1}^{n} \frac{1}{2} \sum_{j=1}^{n} \frac{1}{2} \sum_{j=1}^{n} \frac{1}{2} \sum_{j=1}^{n} \frac{1}{2} \sum_{j=1}^{n} \frac{1}{2} \sum_{j=1}^{n} \frac{1}{2} \sum_{j=1}^{n$ 

 $\frac{1}{\sqrt{2}}$ 

 $\mathcal{L}^{\text{max}}_{\text{max}}$  and  $\mathcal{L}^{\text{max}}_{\text{max}}$ 

 $\label{eq:2.1} \frac{1}{\sqrt{2}}\int_{0}^{\infty}\frac{1}{\sqrt{2\pi}}\left(\frac{1}{\sqrt{2\pi}}\right)^{2}d\mu\left(\frac{1}{\sqrt{2\pi}}\right)\frac{d\mu}{d\mu}\left(\frac{1}{\sqrt{2\pi}}\right).$ 

 $\label{eq:2.1} \frac{1}{2} \sum_{i=1}^n \frac{1}{2} \sum_{j=1}^n \frac{1}{2} \sum_{j=1}^n \frac{1}{2} \sum_{j=1}^n \frac{1}{2} \sum_{j=1}^n \frac{1}{2} \sum_{j=1}^n \frac{1}{2} \sum_{j=1}^n \frac{1}{2} \sum_{j=1}^n \frac{1}{2} \sum_{j=1}^n \frac{1}{2} \sum_{j=1}^n \frac{1}{2} \sum_{j=1}^n \frac{1}{2} \sum_{j=1}^n \frac{1}{2} \sum_{j=1}^n \frac{$ 

## MAIL REFERENCE MANUAL

### *Kurt Shoens*

Version 1.3

December 2. 1979

#### 1. Introduction

Mail provides a friendly environment for sending and receiving mail by dividing incoming mail into its constituent messages and allowing the user to deal with them in any order. It provides a set of ed-like commands for manipulating messages and sending mail.

This document describes the Mail command at an introductory level appropriate for the casual user as well as a more detailed level appropriate for those whose usage of Mail is sufficiently frequent to justify such familiarity. The reader is assumed to be familiar with the  $UNIX<sup>1</sup>$  Shell, the text editor, and some of the common UNIX commands. If you are a neophyte Mail user, section two of this document should provide enough information to allow you to effectivelY use Mail. The balance of this document describes more advanced features, which are useful to those commonly barraged with a large volume of mail.

### 2. Common usage

The Mail command has two distinct usages, according to whether one wants to send or receive mail. Sending mail is simple: to send a message to a user whose login name is, say, "root," use the Shell command:

### % Mail root

then type your message. When you reach the end of the message, type an EOT (control-d) at the beginning of a line, which will cause Mail to echo "EDT" and return you to the Sheil. When the user you sent mail to next logs in, he will receive the message:

#### You have mail.

to alert him to the existence of your message. Incidentally. once you have sent mail to someone. there is no way to undo the act. so be careful. The message your recipient reads will consist of the message you typed, preceded by a line telling who sent the message (your login name), the teletype from which the message was sent, and the date and time it was sent.

If you want to send the same message to several other people, you can list ail of their login names on the command line. Thus,

% Mail sam bob john Tuition fees are due next Friday. Don't forget!!

<sup>&</sup>lt;sup>1</sup> UNIX is a trademark of Bell Laboratories.

<Controi-d> EOT %

will send the reminder to sam. bob. and john.

If, when you log in, you see the message,

You have mail.

you can read the mail by typing simply:

% Mail

Mail will respond by typing its version number and date and then listing the messages you have waiting. Then it will type an underscore and await your command. The messages are assigned numbers starting with  $1 - y$ ou can refer to the messages with these numbers.

To look at a specific message, use the type command, which may be abbreviated to simply t. For example, if you had the following messages:

 $1$  root  $1$  Wed Sep 21 09:21  $2$  Tuition fees"  $2 \sin \theta$  Tue Sep 20 22:55 Tue Sep 20 22:55

you could examine the first message by giving the command:

type 1

which might cause Mail to respond with, for example:

Message 1: From root tty8 Wed Sep 21 09:21:45 1978 Subj: Tuition fees

Tuition fees are due aext Wednesday. Don't forget!!

Normally, each message you receive is saved in the file *mbox* in your login directory at the time you leave Mail. Often, however, you will not want to save a particular message you have received because it is only of passing interest. To avoid saving a message in moox you can deiete it using the delete command. In our example,

delete 1

will prevent Mail from saving message  $1$  (from root) in  $mbox$ . In addition to not saving deleted messages, Mail will not let you type them, either. The effect is to make the message disappear aitogether, aiong with its number. The delete command can be abbreviated to simply d.

When you have perused all of the messages of interest. you can leave Mail with the quit command, which saves all of the messages you have typed but not deleted in the file  $mbox$  in your login directory. Deleted messages are discarded irretrievably, and messages left untouched are preserved in your system mailbox so that you will see them the next time you type:

% Mail

The quit command can be abbreviated to simply q.

If you wish for some reason to leave Mail quickly without altering either your system mailbox or  $mbox$ , you can type the x command (short for exit), which will immediately return you to the Shell without changing anything.

If, instead, you want to execute a Shell command without leaving Mail, you can type the command preceded by an exclamation point, just as in the text editor. Thus, for instance:

!date

will print the current date without leaving Mail.

1. Finally, the help command is available to print out a brief summary of the Mail commands, using only the single character command abbreviations.

### 3. Tilde escapes

While typing in a message to be sent to others. it is often useful to be able to invoke the text editor on the partial message. print the message. execute a shell command. or perform some other auxiliary function. Mail provides these capabilities through *tilde escapes,* which consist of a tilde  $\binom{m}{k}$  at the beginning of a line. followed by a single character which indicates the function to be performed. For example. to print the text of the message so far, use:

 $\mathbf{b}$ 

-e

which will print a line of dashes, the recipients of your message, and the text of the message so far. If you are dissatisfied with the message as it stands. you can invoke the text editor on it using the escape

which causes the message to be copied into a temporary file and an instance of the editor to be spawned. After modifying the message to your satisfaction. write it out and quit the editor. Mail will respond by typing

(continue)

aiter which you may continue typing text which will be appended to your message. or type  $\le$  control- $d$  to end the message.

It is often useful to be able to include the contents of some file in your message; the escape

-r filename

is provided for this purpose. and causes the named file to be appended to your current message. Mail complains if the file doesn't exist or can't be read. If the read is successful. the number of lines and characters appended to your message is printed. after which you may continue appending text.

As a special case of  $\tau$ , the escape

-d

reads in the file "dead.letter" in your home directory. This is often useful since Mail copies the text of your message there when you abort a message with RUBOUT.

In order to save the current text of your message on a file you may use the

-w filename

escape. Mail will print out the number of lines and characters written to the file. after which you may continue appending text to your message.

If you are sending mail from within Mairs command mode (read about the reply and mail commands, section six). you can read a message sent to you into the message you are constructing with the escape:

 $\mathbf{m}$  4

which will read message 4 into the current message. shifted right by one tab stop. You can name any non-deleted message, or list of messages. This is the usual way to forward a message.

If. in the process of composing a message. you decide to add additional people to the list of message recipients. you can do so with the escape

 $\tau$ t namel name $2 \ldots$ 

You may name as few or many additional recipients as you wish. Note that the users originally on the recipient list will still receive the message: in fact. you cannot remove someone from the recipient list with <sup>-t</sup>.

If you wish. you can associate a subject with your message by using the escape

-s Arbitrary string of text

which replaces any previous subject with "Arbitrary string of text." The subject, if given, is sent near the top of the message prefixed with "Subj:" You can see what the message will look like by using  $\sim$  p.

For political reasons, one occasionally prefers to list certain people as recipients of carbon copies of a message rather than direct recipients. The escape

 $\epsilon$  namel name $2 \dots$ 

adds the named people to the "Ce:" list, similar to "to Again, you can execute "p to see what the message will look like.

The recipients of the message together constitute the "To:" field. the subject the "Sub;:" field. and the carbon copies the "Cc" field. If you wish to edit these in ways impossible with the <sup>-</sup>t, <sup>-</sup>s, and <sup>-</sup>c escapes, you can use the escape

il

which prints "To:" followed by the current list of recipients and leaves the cursor (or printhead) at the end of the line. If you type in ordinary characters, they are appended to the end of the current list of recipients. You can also use your erase character to erase back into the list of recipients, or your kill character to erase them altogether. Thus, for example, if your erase and kill characters are the standard  $\#$  and @ symbols.

ግ<sub>ነ</sub>

To: root kurt $\# \# \#$ bill

would change the initial recipients "root kurt" to "root bill." When you type a newline, Mail advances to the "Subj:" field. where the same rules apply. Another newline brings you to the "C:." field, which may be edited in the same fashion. Another newline leaves you appending text to the end of your message. You can use "p to print the current text of the header fields and the body of the message.

To effect a temporary escape to the shell, the escape

-!command

is used, which executes *command* and returns you to mailing mode without altering the text of your message. If you wish. instead. to filter the body of your message through a sheil command. then you can use

1:ommand

which pipes your message through the command and uses the output as the new text of your message. If the command produces no output. Mail assumes that something is amiss and retains the old version of your message. A frequently-used filter is the command *fmt* which is designed to format outgoing mail.

If you wish (for some reason) to send a message which contains a line beginning with a tilde. you must double it. Thus. for example.

This line begins with a tilde.

sends the line

This line begins with a tilde.

Finally. the esape

-.,

prints out a brief summary of the available tilde escapes.

### 4. Message lists

. The type and delete commands described in section two take a list of messages as argument, as do many of the commands described in section six. This section describes the construction of message lists in general.

A *message /iSl* consists of a list of message numbers, ranges, and names, separated by spaces or tabs. Message numbers may be either decimal numbers, which directly specify messages, or one of the special characters "[""." or "\$" to specify the first relevant, current, or last relevant message, respectively. *Relevant* here means, for most commands "not deleted" and "deleted" for the undelete command.

A range of messages consists of two message numbers (of the form described in the previous paragraph) separated by a dash. Thus, to print the first four messages, use

type  $1-4$ 

and to print all the messages from the current message to the last message, use

 $t$ vpe  $. -$  S

A *name* is a user name. All of the user names given in the message list are collected together and each message selected by other means is checked to make sure it was sent by one of the named users. If the message consists entirely of user names, then every message sent by one those users which is *relevant* (in the sense described earlier) is selected. Thus, to print every message sent to you by "root," do

type root

As a shorthand notation, you can specify simply """ to get every *relevant* (same sense) message. Thus,

type •

prints all undeleted messages.

delete •

deletes all undeleted messages, and

undelete •

undeletes all deleted messages.

#### S. Command line options

This section describes the alternate usages of Mail from the shell.

As you continue to receive system mail. you will most likely accumulate a large collection of messages in the file *mbox.* In order to help you deal with this. Mail allows you to edit files of messages by using the ·f flag. Specifically,

 $Mail - f$  filename

causes Mail to edit "filename" and

Mail $-*f*$ 

causes Mail to read "mbox" in your home directory. All of the Mail commands except preserve are available to edit the messages. When you type the quit command. Mail will write the updated file back.

Since you will usually have a large number of messages stored in *mbox*. Mail will only print out the first 18 message headers when editing more than 18 messages. To display the other message headers, the headers command takes as an optional argument either  $+$  or  $-$  to move forward or back to the next or previous 18 message group.

If you send mail over a noisy phone line. you will notice that many of the garbage characters tum out to be the RUBOUT character, which causes Mail to abort the message. To deal with this annoyance. you can invoke Mail with the ·i option to causes these garbage characters to be ignored. Unfortunately. as you are typing in a line of text to a program. the little gnome which gathers up the characters is instructed to throw them all away when a RUBOUT is seen. For this reason. Mail indicates that a RUBOUT has been received by echoing an @ to tell you that everything you had typed on that line has been thrown away.

### 6. Additional commands

This section describes additional Mail commands available when receiving mail.

The next command goes to the next message and types it. If given a message list, next goes to the first such message and types it. Thus.

type root

goes to the next message sent by "root" and types it. The next command can be abbreviated to simply a newline, which means that one can go to and type a message by simply giving its message number or one of the magic characters "j" "." or "S". Thus.

prints the current message and

4

### prints message 4.

The  $-$  command goes to the previous message and prints it. The  $-$  command may be given a decimal  $\mu$ umber *n* as an argument, in which case the  $\pi$ h previous message is gone to and printed.

The save command allows you to save messages received from others on a file other than *mbox.* Its syntax varies somewhat from the other commands which accept a message list in that the final word on the command line is taken to be the file on which to save the messages. The named messages are appended to the file (which is created if it did not already exist) and are marked as saved. Saved messages are not automaticaily saved in *mbox* at quit time. nor are they selected by the next command described above, unless explicitly specified. The save command provides a facility for saving messages pertaining to a particular subject or from a particular person in a special place.

The undelete command causes a message which had been deleted previously to regain its initial status. Only messages which are already deleted may be undeleted. This command may be abbreviated to u.

The preserve command takes a message list and marks each message therein so that it will be saved in your system mailbox instead of being deleted or saved in *mbox* when you quit. This is useful for saving messages of importance that you want to see again. or messages not intended for you if you are sharing a login name.

Often. one wants to deal with a message by responding to its author right then and there. The reply command is useful for this purpose: it takes a message list and sends mail to the authors of those messages. The message is collected in the usual fashion by reading up to an EOT. All of the tilde escapes described in section three will work in reply. Additionally, if there are beader fieids in the message being replied to. this information is copied into the new message. The reply command can be abbreviated to f.

In order to simply mail to a user inside of Mail, the mail command is provided. This sends mail in the manner descibed for the reply command above. except that the user supplies a list of recipient login names and distribution groups. All of the tilde escapes described in section three will work in mail. The mail command may be abbreviated to m.

In order to edit individual messages using the text editor, the edit command is provided. The edit command takes a list of message as described under the type command and processes each by writing it into the file Messagex where x is the message number being edited and executing the text editor on it. When you have edited the message to your satisfaction, write the message out and quit, upon which Mail will read the message back and remove the fiie. Edit may oe abbreviated to e.

It is often useful to be able to invoke one of two editors, based on the type of terminal one is using. To invoke a display oriented editor, you can use the visual command. The operation of the visual command is otherwise identical to that of the edit command.

When Mail is invoked to receive mail, it prints out the message header for each message. In order to reprint the headers for remaining messages (those which haven't been deleted), you may type the headers command. Deleted messages do not appear in the listing, saved messages are flagged with a """ and preserved messages are flagged with a "P."

The from command takes a list of messages and prints out the header lines for each one: hence

### from joe

ż

is the easy way to display all the message headers from "joe."

The top command takes a message list and prints the first five lines of each addressed message. It may be abbreviated to to.

The dt command deletes the current message and prints the next message. It is useful for quickly reading and disposing of mail.

### 7. Summary of commands, escapes, and options

This sections describes tersely all of the Mail commands, escapes, and options. For each command. its most abbreviated form (in brackets) and a short description of the command is given below.

First, message lists are computed by determining the set M which consists of all message referenced explicitly or through ranges. Then, the set U is computed, which consists of all messages sent by any of the user names specified. Finally, the message list is calculated by finding the intersection of sets M and U.

Each Mail command is typed on a line by itself, and may take arguments following the command word. The command need not be typed in its entirety  $-$  the first command which matches the typed prefix is used. If the argument begins with a digit or special character, then no space is required following the command letter, but otherwise the space is required. If a Mail command does not take arguments, they may be specified. even though they are ignored. For the commands which take message lists as arguments, if no message list is given, then the next message forward which satisfies the command's requirements is used. If there are no messages forward of the current message, the search proceeds backwards, and if there are no good messages at all. Mail types "No applicable messages" and aborts the command.

- $\frac{1}{2}$  $[-]$  Goes to the previous message and prints it out. If given a numeric argument *n,* goes to the nth previous message and prints it. If there is no previous message. it prints "Nonzero address required."
- [-] Prints out the current message number. Takes no arguments.
- ? [?] Prints out the file /usr/lib/Mail.help, which contains a brief summary of the commands. Takes no arguments.
- [!] Executes the UNIX Shell command which follows. Unlike other commands. Ţ there does not need to be a space after the exclamation point.
- alias [a] With no arguments, prints out all currently-defined aliases. With one argument, prints out that alias. With more than one argument, adds the users named in the second and later arguments to the alias named in the first argument.
- chdir [cl Changes the user's working directory to that specified, if given. If no directory is given. then changes to the user's login directory.
- delete [d] Takes a list of messages as argument and marks them all as deleted. Deleted messages will not be saved in *mbox,* nor will they be available for most other commands. Default messages may not be deleted already.
- dp [dp] Deletes the current message and prints the next message. If there is no next message, types out "At EOF."

\

dt edit exit from haders help hold list mail next preserve print quit reply respond save set sheil size top type unalias [dt] Same as dp. [e1 Takes a list of messages and points the text editor at each one in tum. On return from the editor, the message is read back in. The default message for edit may not be saved or de!etea. [ex] Effects an immediate return to the Shell without modifying the user's system mailbox, his *mbox* file, or his edit file in  $-f$ . (f} Takes a list of messages and prints their message beaders. The default message is neither saved nor deleted. [h] Lists the current range of headers, which is an 18 message group. If the " $+$ " argument is given, then the next 18 message group is printed, and if the  $. -$ " argument is given. the previous 18 message group is printed. (heil A synonym for? (ho] Takes a message list and marks each message therein to be saved in the user's system mailbox instead of in *moox.* Does not override the delete command. The default message must not be deleted. (I) The list command lists all of the available user commands in the order that the command processor sees them. It takes no arguments. (m1 Takes as argument login names and distribution group names and sends mail to those people. TUde escapes work in mail. (n] Goes to the next message in sequence and types it. If a message list is given. then next goes to the first message in the message list. (prel A synonym for hold. [p] Takes a message list and types out each message on the user's terminal. The default message must not be de!eted. (q] Terminates the Mail session. saving all undeleted. unsaved messages in the user's *mbox* file in his login directory, preserving all messages marked with hold or preserve in his system mailbox, and removing all other messages from his system mailbox. If mail bas arrived during the Mail session. the message "You have new mail" is typed. If executing while editing a mailbox file with the  $-f$  flag, then the edit file is rewritten. A return to the Sheil is effec:ed. unless the rewrite of edit file fails. in which case the user can escape wtth the exit command. (rl Takes a message list and sends mail to each message author just like the mail command. The default message must oot be deleted. (rl A synonym for reply. [s] Takes a message list and a filename and appends each message in turn to the end of the file. The filename in quotes, followed by the line count and character count is echoed on the user's terminal. The default message for save may not be saved or deleted. [seI With no arguments, prints all variable values. Otherwise. sets option. Arguments are of the form "option-value" or "option." [sh] Invokes an interactive version of the shell. (si) Takes a message list and prints out the size in characters of each message. The default message for size must not be deleted. [to] Takes a message list and prints the top so many lines. The number of lines printed is controiled by the variable "toplines" and defaults to five. [tl A synonym for print. [una] Takes a list of names defined by allas commands and discards the remembered groups of users. The group names no longer have any significance.

- undelete [u] Takes a message list and marks each one as *not* being deleted. Each message in the list must already be deleted. The default message must be deleted.
- unset [uns] Takes a list of option names and discards their remembered values; opposite of set.

visual [v] Takes a message list and invokes the display editor on each one.

write [wl A synonym for save.

xit [XJ A synonym for exit.

Recall that tilde escapes are used when composing messages to perform special functions. Tilde escapes are only recognized at the beginning of lines. The name "tilde escape" is some· what of a misnomer since the actual escape character can be set by the option "escape."

Here is a summary of the tilde escapes:

- -!command Execute the indicated shell command, then return to the message.
- -c name ... Add the given names to the list of carbon copy recipients.
- $-d$ Read the file "dead.letter" from your home directory into the message.
- $\mathbf{e}$ Invoke the text editor on the message collected so far. After the editing session is finished, you may continue appending text to the message.
- ኸ Edit the message header fields by typing each one in tum and allowing the user to append text to the end or modify the field by using the current terminal erase and kill characters.
- -m' messages Read the named messages into the message being sent. shifted right one tab. If no messages are specified. read the current message.
- $\mathbf{p}$ Print out tbe message collected so far. prefaced by the message header fields.
- $\mathbf{c}$ Abort the message being sent, copying the message to "dead.letter" in your home directory if "save" is set.
- -r filename Read the named file into the message.
- -s string Cause the named string to become the current subject field.
- -t name ... Add the given names to the direct recipient list.
- $\mathbf{v}$ Invoke an alternate editor (defined by the VISUAL option) on the message collected so far. Usually. the alternate editor will be a visual editor. After you quit the editor, you may resume appending text to the end of your message.
- -w filename Write the message onto the nained file.
- ~command Pipe the message through the command as a filter. If the command gives no output or terminates abnormally, retain the original text of the message.
- -string Insert the string of text in the message prefaced by a single  $\tilde{ }$ . If you have changed the escape character, then you should double *that* character in order to send it.

Options are controlled via the set and unset commands. Options may be either binary, in which case it is only significant to see whether they are set or not, or string, in which case it's actual value is of interest.

The binary options include the following:

- append Causes messages saved in *mbox* to be appended to the end rather than prepended.
- ask Causes Mail to prompt you for the subject of each message you send. If you respond with simply a newline. no subject field will be sent.

askcc Causes you to be prompted for additional carbon copy recipients at the end of each message. Responding with a newline indicates your satisfaction with the current list.

autoprint Causes the delete command to behave like  $dp - thus$ , after deleting a message. the next one will be typed automatically.

ignore Causes interrupt signals from your terminal to be ignored and echoed as @'s.

- metoo Usually, when a group is expanded that contains the sender, the sender is removed from the expansion. Setting this option causes the sender to be included in the group.
- quiet Suppresses the printing of the version when Mail is first invoked.
- save Causes the message collected prior to a RUBOUT to be saved on the file "dead.letter" in your home directory on receipt of the RUBOUT. Also causes the message to be so saved in the same fashion for  $\degree$ q.

The following options have string values:

- EDITOR Pathname of the text editor to use in the edit command and "e escape. If not defined, then a default editor is used.
- SHELL Pathname of the shell to use in the! command and the "! escape. A default shell is used if this option is not defined.
- V1SUAL Pathname of the text editor to use in the visual command and "v escape.
- If defined, the first character of this option gives the character to use in the escape place of  $\tilde{ }$  to denote escapes.
- record If defined, gives the pathname of the file used to record all outgoing mail. If not defined. then outgoing mail is not so saved.
- toplines If defined. gives the number of lines of a message to be printed out with the top command; normally, the first five lines are printed.

### 8. Conclusion

I would like to acknowledge the suggestions and criticisms of Eric Allman. Ken Arnold. Bob Fabry, Richard Fateman, Bob Kridle, Doug Merritt, David Mosher, Eric Schmidt, Polly Siegel. Michael Ubell, and especially Bill Joy, who sneezed nearby; I caught the bug.

## -ME REFERENCE MANUAL

### Release 1, 1/20

### Eric P. Allman

Electronics Research Laboratory University of California, Berkeley Berkeiey, California 94720

This document describes in extremely terse form the features of the  $-$ me macro package for version seven NROFF/TROFF. Some familiarity is assumed with those programs, specifically, the reader should understand breaks, fonts, pointsizes, the use and definition of number registers and strings, how to define macros, and scaling factors for ens, points, v's (vertical line spaces), etc.

For a more casual introduction to text processing using NROFF, refer to the document Writing Papers with NROFF using -me.

There are a number of macro parameters that may be adjusted. Fonts may be set to a font number only. In NROFF font 8 is underlined, and is set in bold font in TROFF (although font 3, bold in TROFF, is not underlined in NROFF). Font 0 is no font change; the font of the surrounding text is used instead. Notice that fonts 0 and 3 are "pseudo-fonts"; that is, they are simulated by the macros. This means that although it is legal to set a font register to zero or eight, it is not legal to use the escape character form, such as:

 $\sqrt{3}$ 

All distances are in basic units, so it is nearly always necessary to use a scaling factor. For example, the request to set the paragraph indent to eight one-en spaces is:

.ar pi 8n

### and not

.ar pi 8

which would set the paragraph indent to eight basic units, or about 0.02 inch. Default parameter values are given in brackets in the remainder of this document.

Registers and strings of the form Sx may be used in expressions but should not be changed. Macros of the form Sx perform some function (as described) and may be redefined to change this function. This may be a sensitive operation; look at the body of the onginal macrobefore changing it.

All names in  $-\text{me}$  follow a rigid naming convention. The user may define number registers, strings, and macros, provided that s/he uses single character upper case names or double character names consisting of letters and digits, with at least one upper case letter. In no case should special characters be used in user-defined names.

On daisy wheel type printers in twelve pitch, the  $-\pi x$  lag can be stated to make lines default to one eighth inch (the normal spacing for a newline in twelve-ottch). This is normally

TNROFF and TROFF are Trademarks of Beil Laboratories.

too small for easy readability, so the default is to space one sixth inch.

unraddanie.

This documentation was TROFF'ed on June 4, 1979 and applies to version 1.1/20 of the - ne magna

### 1. Paragraphing

These macros are used to begin paragraphs. The standard paragraph macro is .pp; the others are all variants to be used for special purposes.

The first call to one of the paragraphing macros defined in this section or the .sh macro (defined in the next session) *innatizes* the macro processor. After initialization it is not possible to use any of the following requests: .se, .lo, .th, or .ae. Also, the effects of changing parameters which will have a global effect on the format of the page (notably page length and header and footer marxins) are not well defined and should be avoided.

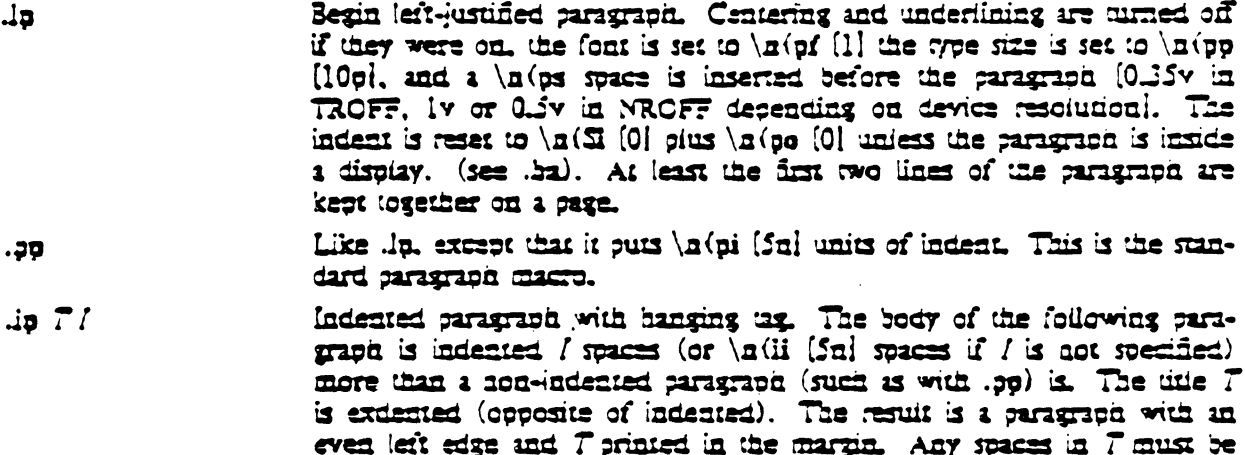

A variant of in which numbers paragraphs. Numbering is reset after a .20  $Jn$ ,  $\partial n$ , or  $\Delta n$ . The current paragraph number is in  $\ln(Sn)$ .

### 2. Section Headings

Numbered sections are similar to paragraphs except that a section number is automatically remertied for each one. The section numbers are of the form 1.2.3. The depin of the section is the count of cumbers (separated by decimal points) in the section number.

Unnumbered section bendings are similar, except that no number is attached to the heading

 $\mathbf{a} \mathbf{b} = \mathbf{y} \mathbf{f}$  and  $\mathbf{c} \mathbf{d} \mathbf{e} \mathbf{f}$ 

Begin numbered section of depth  $N$ . If  $N$  is missing the current depth (maintained in the aumber register \n(S0) is used. The values of the individual parts of the section number are maintained in  $\alpha(\mathfrak{A})$  through  $\a(S6. There is a) a (is) is a set before the second.  $T$  is printed as a$ section title in font  $\lceil \frac{3}{1} \rceil$  and size  $\lceil \frac{10}{9} \rceil$ . The "name" of the section may be accessed via  $\setminus$ "(Sa. If  $\setminus$ a(si is non-zero, the base indent is set to \n(si times the section depth, and the section title is exdented. (See ...) Also, an additional indent of \n(so [0] is added to the section title (but not to the body of the section). The font is then set to the paragraph font, so that more information may becar on the line with the section number and title. Is insures that there is enough toon to print the section head plus the beginning of a paragraph (apout 3 lines total). If a through f are specified, the section number is set to that number rather than incremented automatically. If any of a through / ire a hypnen that number is not reset. If 7 is a single underscore ("\_") then the section depth and numbering is reset, but the

### -ME REFERENCE MANUAL

base indent is not reset and nothing is printed out. This is useful to automatically coordinate section numbers with chapter numbers.

- Go to section depth  $N$   $[-1]$ , but do not print the number and title, and  $x \div y$ do not increment the section number at level N. This has the effect of starting a new paragraph at level .Y.
- .uh  $T$ Unnumbered section heading. The title  $T$  is printed with the same rules for spacing, font, etc., as for .sh.
- $.50 T B N$ Print section heading. May be redefined to get fancier headings. T is the title passed on the .sh or .uh line:  $\beta$  is the section number for this section, and N is the depth of this section. These parameters are not always present; in particular, .sh passes all three, .uh passes only the first, and .sx passes three, but the first two are null strings. Care should be taken if this macro is redefined: it is quite complex and subtie.
- $.50 T B N$ This macro is called automatically after every call to .So. It is normally undefined, but may be used to automatically put every section title into the table of contents or for some similiar function.  $T$  is the section title for the section title which was just printed.  $B$  is the section number, and  $N$  is the section depth.
- $2. 72$ . Traps called just before printing that depth section. May be defined to (for example) give variable spacing before sections. These macros are called from .So, so if you redefine that macro you may lose this feature.

### 3. Headers and Footers

Headers and footers are put at the top and bottom of every page automatically. They are set in font  $\ln(t)$  [3] and size  $\ln(t)$  [10p]. Each of the definitions apply as of the next page. Three-part titles must be quoted if there are two blanks adjacent anywhere in the title or more than eight bianks total.

The spacing of headers and footers are controlled by three number registers.  $\ln(\hbar m \, 4v)$ is the distance from the top of the page to the top of the header,  $\ln(fm)(3v)$  is the distance from the bottom of the page to the bottom of the footer,  $\ln(\text{Im} (7v))$  is the distance from the top of the page to the top of the text, and  $\ln(\text{bm}[\text{6v}]$  is the distance from the bottom of the page to the bottom of the text (nominal). The macros .ml. .m2, .m3, and .m4 are also supplied for compatibility with ROFF documents.

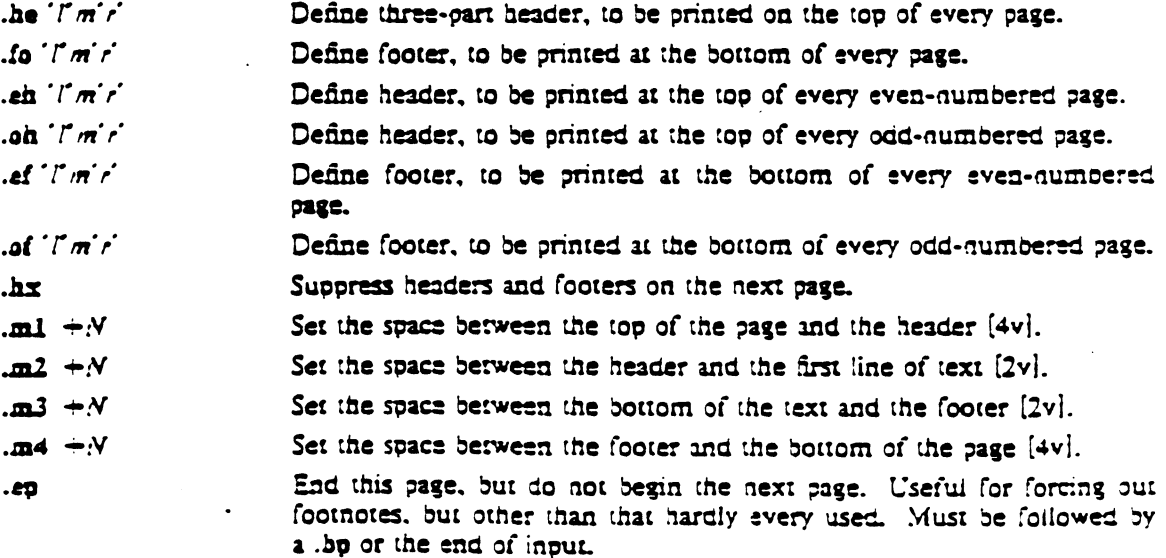

Called at every page to print the header. May be redefined to provide fancy (e.g. multi-line) headers, but doing so loses the function of the the i.o. in, i.o. it and i.of requests, as well as the chapter-style title feature of  $\div c$ 

#### $\mathbf{x}$ Print footer, same comments apply as in .Sh.

 $\overline{\mathbf{z}}$ A normally undefined macro which is called at the top of each page (after outputing the header, initial saved floating keeps, etc.); in other words, this macro is called immediately before printing text on a page. It can be used for column beadings and the like.

#### 4. Dispiays

 $\mathbf{E}$ 

All displays except centered blocks and block quotes are presented and followed by an extra \n(bs [same as \n(ps] space. Quote spacing is stored in a separate register; centered biocks have no default initial or trailing space. The vertical spacing of all displays except quotes and centered blocks is stored in register  $\alpha(SR)$  instead of  $\alpha(SR)$ 

- Begin list. Lists are single spaced, unfilled text. If f is F, the list will  $.0<sub>m</sub>$ be filled. If  $m$  [I] is I the list is indented by  $\ln(bi)$  [4n]; if M the list is indented to the left margin; if L the list is left justified with respect to the text (different from M only if the base indent (stored in \n(Si and set with .ba) is not zero); and if C the list is centered on a line-by-line basis. The list is set in font \n(df [0]. Must be matched by a .)L. This macro is almost like. (b except that no attempt is made to keep the display on one page.
- End line  $\Delta I$
- $(a)$
- Begin major quote. These are single spaced, filled, moved in from the text on both sides by \n(qi [4a], preceeded and followed by \n(qs Isame as \n(bs) space, and are set in point size \n(qp [one point smailer than surrounding text].
- End major quote. .)a
- Begin block. Blocks are a form of keep, where the text of a keep is  $AD \pi f$ kept together on one page if possible (keeps are useful for tables and figures which should not be broken over a page). If the block will not fit on the current page a new page is begun, unless that would leave more than  $\alpha$  (0) white space at the bottom of the text. If  $\alpha$  (bt is  $\overline{\mathbf{r}}$  and the internal control of the control of the control of  $\overline{\mathbf{r}}$ is  $\bar{r}$ , when they are filled. The biock will be left-justified if  $m$  is  $L$ . indented by \n(bi [4a] if m is I or absent, cantered (line-for-line) if m is C, and left justified to the margin (not to the base indent) if  $m$  is  $M$ . The block is set in font  $\alpha$  (df [0].
- $\Delta$ b End block
- $2\pi f$ Begin doating keep. Like . Or except that the keep is *flooted* to the bottom of the page or the top of the next page. Therefore, its position relative to the text changes. The floating keep is preciseded and foilowed by \n(ms [lv] space. Also, is defaults to mode M.
- End floating keep. Jz.
- Begin cantered block. The next keep is contered as a block, rather than عا. on a line-by-line basis as with . (b C. This mil may be sested inside **keem**

Je. End contered block.  $\overline{a}$ 

5. Annotations

 $\ddot{\phantom{0}}$ 

 $\mathcal{L}_{\mathcal{A}}$ 

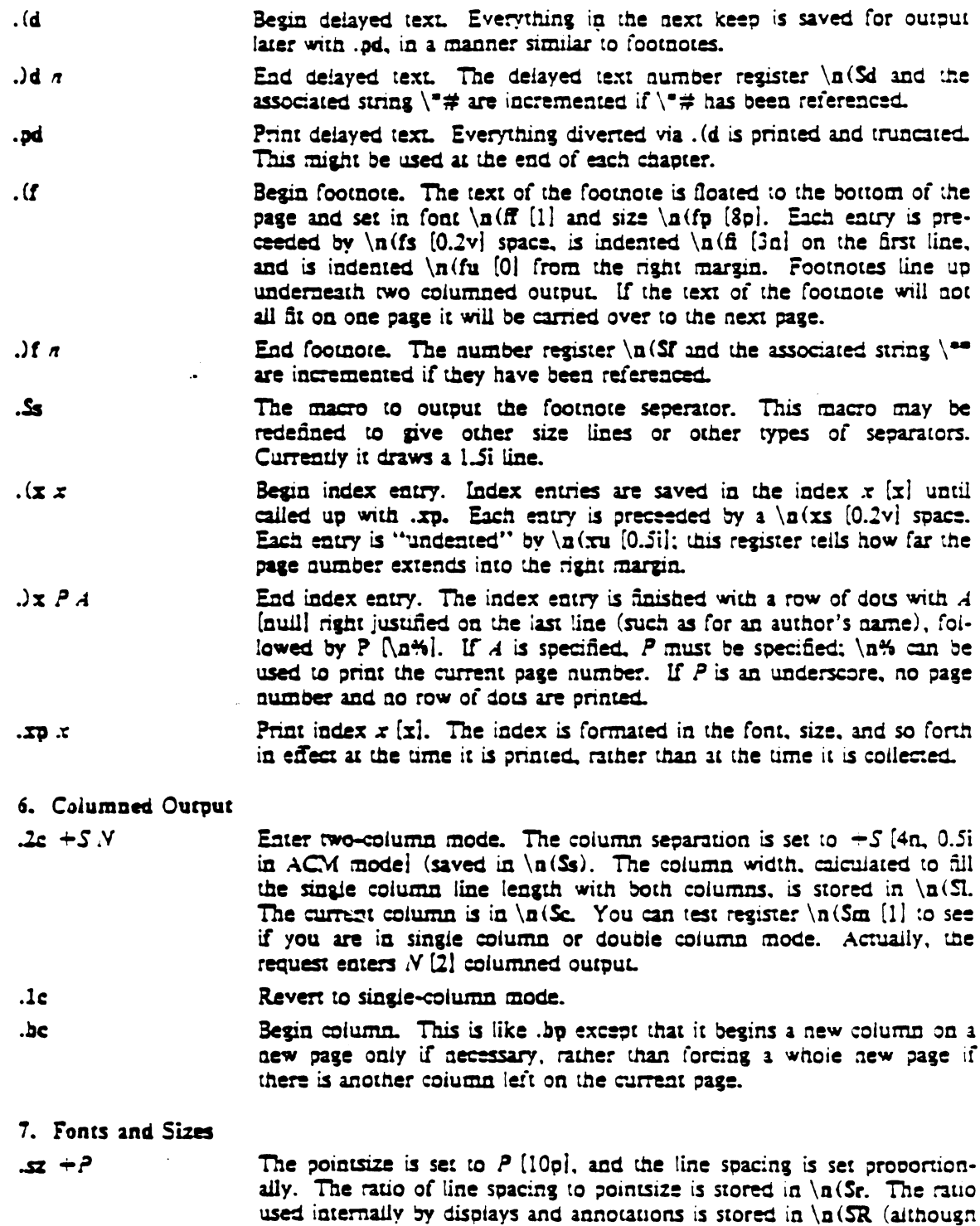

 $\ddot{\phantom{a}}$ 

 $\ddot{\phantom{a}}$ 

Set W in roman font, appending X in the previous font. To append different font requests, use  $X = \{c_n : f \text{ no parameters, change to roman}\}$  $F$  W  $X$ font

this is not used by .sz).

- $J$   $WX$ Set  $W$  in italies, appending  $X$  in the previous font. If no parameters, change to italic font. Underlines in NROFF.
- Set W in boid font and append X in the previous font. If no parame- $X$ ters, switch to boid font. In NROFF, underlines,
- $H X$ Set  $W$  in boid font and append  $X$  in the previous font. If no parameters, switch to boid font, ... in differs from ... in that ... is does not under $line in NROFF.$
- $X$ Underline W and append X. This is a true underlining, as opposed to the al request, which changes to "underline font" (usually italies in  $ROF$ . It won't work right if  $W$  is spread or broken (including byonenated). In other words, it is safe in nofill mode only.
- Quote  $W$  and append  $X$  in NRCFF this just surrounds  $W$  with double  $A W X$ quote marks ('.'), but in TROFF uses directed quotes.
- Set  $W$  in bold italies and append  $X$  Actually, sets  $W$  in italic and over- $\mathbf{M}$   $\mathbf{W}$   $\mathbf{X}$ strikes once. Underlines in NROFF. It won't work right if W is spread or broken (including hyphenated). In other words, it is safe in nonll mode only.
- $\mathbf{h}$   $\mathbf{x}$ Sets  $W$  in a box, with  $X$  appended. Underlines in NROFF. It won't work right if  $W$  is spread or broken (including hyphenated). In other words, it is safe in notill mode only.

3. Red Support

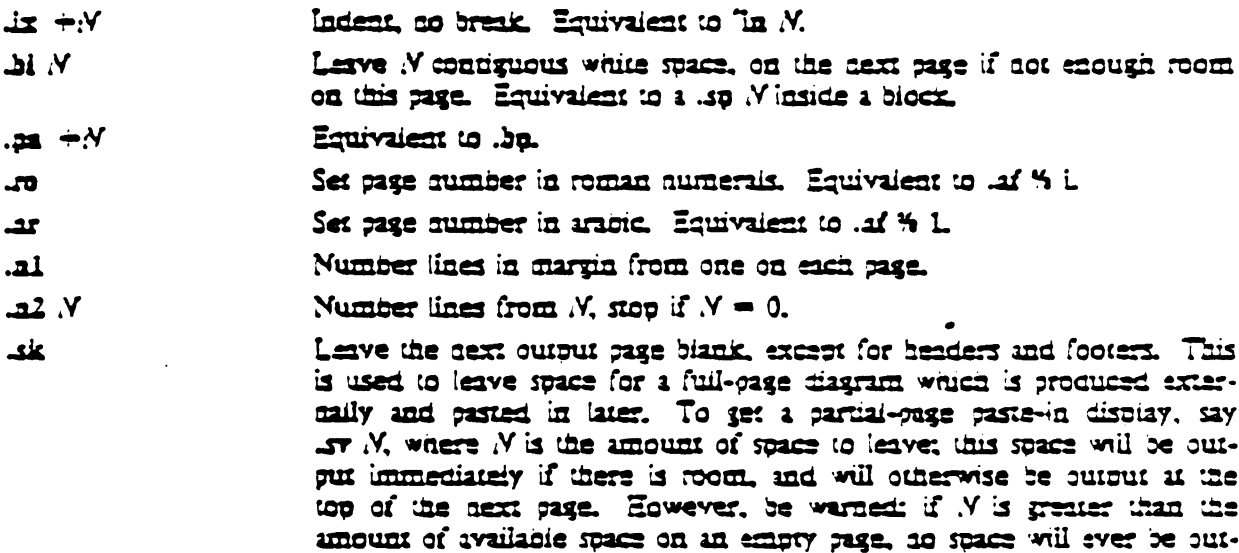

9. Preprocessor Support

**TUL** 

 $LO$   $\pi$   $\Gamma$ 

 $\mathbf{N}$  c

Mathematics  $\sim$  User's Guide by Brian W. Kermissian and Lorings L. Cum. End equation. If c is C the equation must be continued by immediately following with inother .EQ, the text of which can be tentered sions

Begin equation. The equation is centered if  $m$  is  $C$  or omitted. indented  $\alpha$ (bi [4a] if  $m$  is L and left justified if  $m$  is L. T is a title printed on the right margin sext to the equation. See Typeseming

with this one. Otherwise, the equation is printed, always on one gage, with \a(es [0.5v in TROFF, Iv in NROFF! space above and below it.

 $\bar{z}$ 

 $\ddot{\phantom{a}}$ 

 $\overline{\phantom{a}}$ 

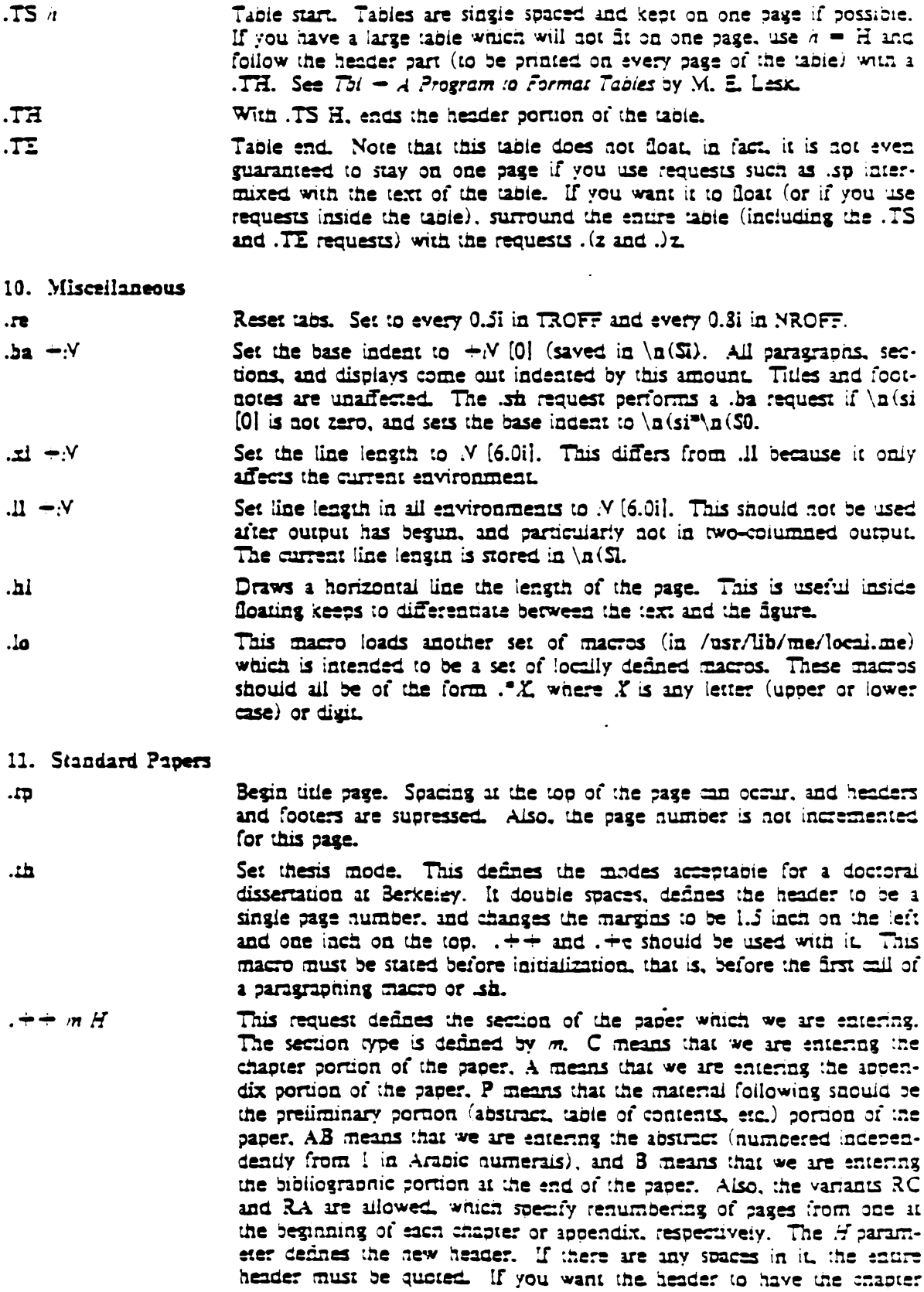

 $\mathcal{L}(\mathbf{z})$  and  $\mathcal{L}(\mathbf{z})$  and  $\mathcal{L}(\mathbf{z})$ 

number in it. Use the string \\\\n(ch. For example, to number appendixes A.1 etc., type  $\rightarrow$  RA  $^{\prime\prime\prime}$  ((i), 5. Each section (chapter, appendix, etc.) should be preceeded by the . He request. It should be mentioned that it is easier when using TROFF to out the front material at the end of the saper, so that the table of contents can be collected and output; this material can then be physically moved to the beginning of the paner.

 $\div$   $\bar{r}$ Begin chapter with title  $T$ . The chapter number is maintained in  $\ln$  (ch. This register is incremented every time. He is called with a parameter. The title and chapter number are printed by .Se. The header is moved to the footer on the first page of each chapter. If T is omitted. So is aot called: this is useful for doing your own "title rage" at the beginof noon a ex C2. eller 22. . record exce such a humour exece to soin that chapter titles can be inserted into a table of contents automatically.

- Print chapter number (from  $\lceil n(\text{ch}) \rceil$  and  $T$ . This macro can be  $\mathbf{r}$ redefined to your liking. It is defined by default to be acceptable for a PhD thesis at Berkeley. This magro calls SC, which can be defined 'o make index entries, or whatever,
- This macro is called by .Se. It is normally undefined, but can be used  $T Y. Z Z2.$ to automatically insert index entries, or whatever.  $\mathcal X$  is a keyword. either "Chapter" or "Appendix" (depending on the .++ mode); N is the chanter or appendix number, and T is the chapter or appendix title.
- $V_1$   $\uparrow$   $\uparrow$   $\uparrow$ This macro (short for .acm) sets up the NROFF environment for photo-ready papers as used by the ACM. This format is 2% larger. and has no headers or footers. The suthor's name A is printed at the ٠ bottom of the page (but off the part which will be printed in the conference proceedings), together with the current page number and the total number of pages N. Additionally, this macro loads the file /usr/lib/ma/acm.me, which may later be augmented with other macros useful for printing papers for ACM conferences. It should be noted that this macro will not work correctly in TROFF, since it sets the page length wider than the physical width of the phototypesetter roll.

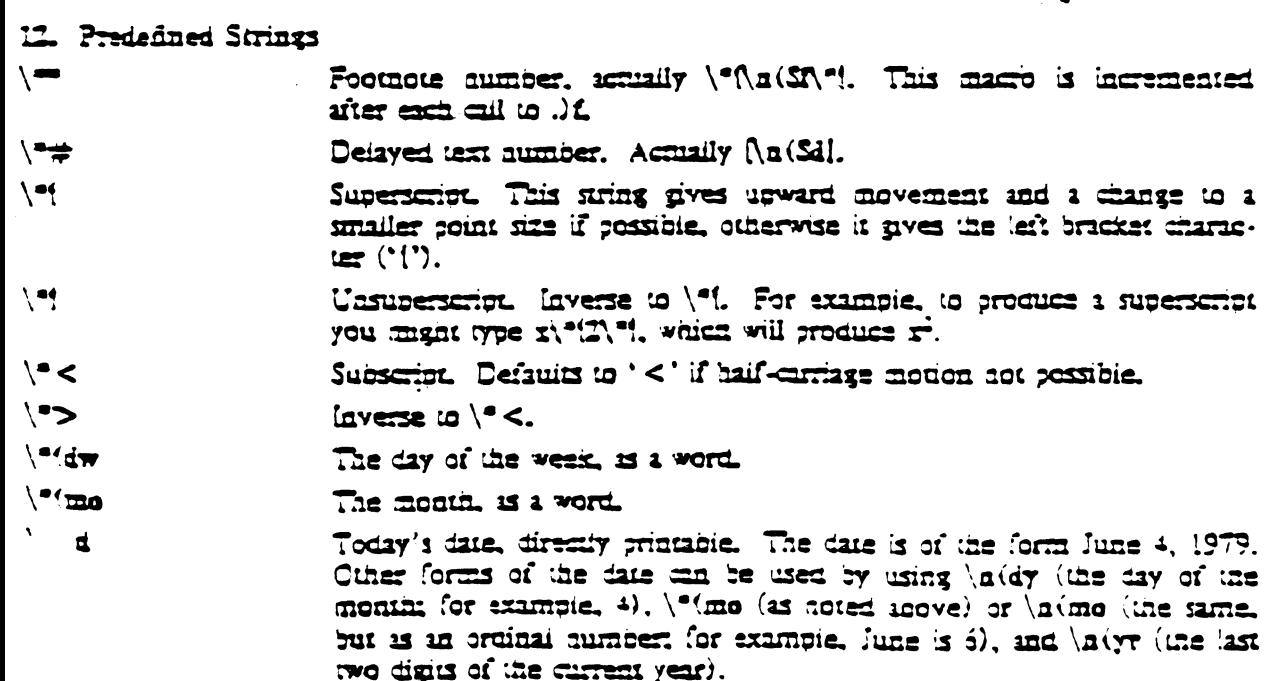

### -ME REFERENCE MANUAL

- $\setminus^{\bullet}$ (la Left quote marks. Double quote in NROFF.
- $\sqrt{2}$ Right quote.

 $\bullet$ 1/4 em dash in TROFF, two hyphens in NROFF.

### 13. Special Characters and Marks

There are a number of special characters and diacritical marks (such as accents) available through -me. To reference these characters, you must call the macro isc to define the characters before using them.

 $\overline{a}$ 

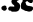

Define special characters and diacritical marks, as described in the remainder of this section. This macro must be stated before initialization.

The special characters available are listed below.

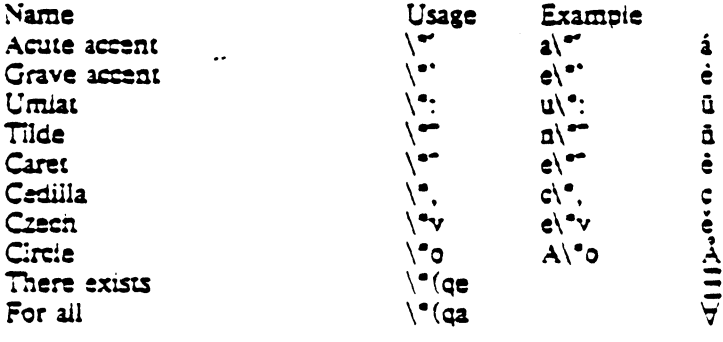

#### Acknowledgments

I would like to thank Bob Epstein, Bill Joy, and Larry Rowe for having the courage to use the -me macros to produce non-trivial papers during the development stages; Ricki Blau, Pameia Humphrey, and Jim Joyce for their help with the documentation phase; and the piethora of people who have contributed ideas and have given support for the project.

 $\label{eq:2.1} \mathcal{L}_{\mathcal{A}} = \mathcal{L}_{\mathcal{A}} \left( \mathcal{L}_{\mathcal{A}} \right) \left( \mathcal{L}_{\mathcal{A}} \right) \left( \mathcal{L}_{\mathcal{A}} \right) \left( \mathcal{L}_{\mathcal{A}} \right)$  $\label{eq:2.1} \frac{1}{\sqrt{2}}\int_{\mathbb{R}^3}\frac{1}{\sqrt{2}}\left(\frac{1}{\sqrt{2}}\right)^2\frac{1}{\sqrt{2}}\left(\frac{1}{\sqrt{2}}\right)^2\frac{1}{\sqrt{2}}\left(\frac{1}{\sqrt{2}}\right)^2\frac{1}{\sqrt{2}}\left(\frac{1}{\sqrt{2}}\right)^2\frac{1}{\sqrt{2}}\left(\frac{1}{\sqrt{2}}\right)^2\frac{1}{\sqrt{2}}\frac{1}{\sqrt{2}}\frac{1}{\sqrt{2}}\frac{1}{\sqrt{2}}\frac{1}{\sqrt{2}}\frac{1}{\sqrt{2}}$ 

 $\label{eq:2.1} \frac{1}{\sqrt{2}}\int_{\mathbb{R}^3}\frac{1}{\sqrt{2}}\left(\frac{1}{\sqrt{2}}\right)^2\frac{1}{\sqrt{2}}\left(\frac{1}{\sqrt{2}}\right)^2\frac{1}{\sqrt{2}}\left(\frac{1}{\sqrt{2}}\right)^2\frac{1}{\sqrt{2}}\left(\frac{1}{\sqrt{2}}\right)^2\frac{1}{\sqrt{2}}\left(\frac{1}{\sqrt{2}}\right)^2\frac{1}{\sqrt{2}}\left(\frac{1}{\sqrt{2}}\right)^2\frac{1}{\sqrt{2}}\left(\frac{1}{\sqrt{2}}\right)^2\frac{1}{\sqrt{$ 

 $\label{eq:2.1} \mathcal{L}(\mathcal{L}(\mathcal{L}))=\mathcal{L}(\mathcal{L}(\mathcal{L}))=\mathcal{L}(\mathcal{L}(\mathcal{L}))=\mathcal{L}(\mathcal{L}(\mathcal{L}))=\mathcal{L}(\mathcal{L}(\mathcal{L}))=\mathcal{L}(\mathcal{L}(\mathcal{L}))=\mathcal{L}(\mathcal{L}(\mathcal{L}))=\mathcal{L}(\mathcal{L}(\mathcal{L}))=\mathcal{L}(\mathcal{L}(\mathcal{L}))=\mathcal{L}(\mathcal{L}(\mathcal{L}))=\mathcal{L}(\mathcal{L}(\mathcal{L}))=\mathcal{L}(\mathcal{L}(\$ 

 $\label{eq:2.1} \frac{1}{\sqrt{2}}\left(\frac{1}{\sqrt{2}}\right)^{2} \left(\frac{1}{\sqrt{2}}\right)^{2} \left(\frac{1}{\sqrt{2}}\right)^{2} \left(\frac{1}{\sqrt{2}}\right)^{2} \left(\frac{1}{\sqrt{2}}\right)^{2} \left(\frac{1}{\sqrt{2}}\right)^{2} \left(\frac{1}{\sqrt{2}}\right)^{2} \left(\frac{1}{\sqrt{2}}\right)^{2} \left(\frac{1}{\sqrt{2}}\right)^{2} \left(\frac{1}{\sqrt{2}}\right)^{2} \left(\frac{1}{\sqrt{2}}\right)^{2} \left(\$ 

 $\label{eq:2.1} \frac{1}{\sqrt{2\pi}}\int_{\mathbb{R}^3}\frac{1}{\sqrt{2\pi}}\int_{\mathbb{R}^3}\frac{1}{\sqrt{2\pi}}\int_{\mathbb{R}^3}\frac{1}{\sqrt{2\pi}}\int_{\mathbb{R}^3}\frac{1}{\sqrt{2\pi}}\int_{\mathbb{R}^3}\frac{1}{\sqrt{2\pi}}\int_{\mathbb{R}^3}\frac{1}{\sqrt{2\pi}}\int_{\mathbb{R}^3}\frac{1}{\sqrt{2\pi}}\int_{\mathbb{R}^3}\frac{1}{\sqrt{2\pi}}\int_{\mathbb{R}^3}\frac{1$ 

# WRITING PAPERS WITH NROFF USING -ME

### Eric P. Allman

Electronics Research Laboratory University of California, Berkeley Berkeley, Caiifornia 94720

This document describes the text processing facilities available on the UNIX? operating system via NROFF† and the -me macro package. It is assumed that the reader already is generally familiar with the UNIX operating system and a text editor such as ex. This is intended to be a casual introduction, and as such not all material is covered. In particular, many variations and additional features of the -me macro package are not explained. For a complete discussion of this and other issues, see The -me Reference Manual and The NROFFITROFF Reference Marriot

NROFF, a computer program that runs on the UNIX operating system, reads an input file prepared by the user and outputs a formatted paper suitable for publication or framing. The input consists of next, or words to be printed, and requests, which give instructions to the NROFF program telling how to format the printed copy.

Section 1 describes the basics of text processing. Section 2 describes the basic requests. Section 3 introduces displays. Annotations, such as footnotes, are handled in section 4. The more complex requests which are not discussed in section 2 are covered in section 5. Finally, section 6 discusses things you will need to know if you want to typeset documents. If you are a novies, you probably won't want to read beyond section 4 until you have tried some of the basic features out.

When you have your raw text ready, call the NROFF formatter by typing as a request to the UNIX shell:

aroff  $-\pi e$   $-\Gamma$  ope files

where *ope* describes the type of terminal you are outputting to. Common values are dte for a DTC 300s (daisy-wheel type) printer and lpr for the line printer. If the -T flag is omitted, a "lowest common denominator" terminal is assumed: this is good for previewing output on most terminals. A complete description of options to the NROFF command can be found in The NROFFITROFF Reference Manual

The word argument is used in this manual to mean a word or number which appears on the same line as a request which modifies the meaning of that request. For example, the request

**SD** 

spaces one line, but

 $+$  az

spaces four lines. The number 4 is an argument to the .sp request which says to space four lines instead of one. Arguments are separated from the request and from each other by spaces.

TUNCK, NROFF, and TROFF are Tracemarks of 3ed Laboratories

### USING NROFF AND  $-ME$

### 1. Basics of Text Processing

The orimary function of NROFF is to collect words from input lines, fill output lines with those words, justify the right hand margin by inserting extra spaces in the line, and output the result. For example, the input:

Now is the time. for ail 300d men to come to the aid of their party. Four score and seven years ago....

will be read, packed onto output lines, and justified to produce:

Now is the time for all good men to come to the aid of their party. Four score and seven years ago....

Sometimes you may want to start a new output line even though the line you are on is not yet fuil: for example, at the end of a paragraph. To do this you can cause a break, which starts a new output line. Some requests cause a break automatically, as do biank input lines and input lines beginning with a space.

Not all input lines are text to be formatted. Some of the input lines are requests which describe how to format the text. Requests always have a period or an apostrophe ("") as the first character of the input line.

The text formatter also does more complex things, such as automatically numbering pages, skipping over page folds, putting footnotes in the correct place, and so forth.

I can offer you a few hints for preparing text for input to NROFF. First, keep the input lines short. Short input lines are easier to edit, and NROFF will pack words onto longer lines for you anythow. In keeping with this, it is helpful to begin a new line after every period, comma, or phrase, since common corrections are to add or defere sentences or phrases. Second, do not put spaces at the end of lines, since this can sometimes confuse the NROFF processor. Third, do not hyphenate words it the end of lines (except words that should have hyphens in them, such as "mother-in-iaw"); NROFF is smart enough to hyphenate words for you as needed, but is not smart enough to take hyphens out and join a word back together. Also, words such as "mother-in-law" should not be broken over a line, since then you will get a space where not wanted, such as "mother-in-law".

### 2. Basic Requests

#### 21. Paragraphs

Paragraphs are begun by using the .pp request. For example, the input:

 $\overline{a}$ 

Now is the time for all 300d men

to come to the aid of their party.

Four score and seven years ago....

produces a biank line followed by an indented first line. The result is:

Now is the time for all good men to come to the aid of their party. Four score and seven years ago....

Notice that the sentences of the paragraphs must not begin with a space, since bianx lines and lines begining with spaces cause a break. For example, if I had typed:

ac.

Now is the time for all tood men to come to the aid of their party. Four score and seven years ago....

The output would be:

Now is the time for all good men

to come to the aid of their party. Four score and seven years ago....

A new line begins after the word "men" because the second line began with a space character.

There are many fancier types of paragraphs, which will be described later.

### 2.2. Headers and Footers

Arbitrary headers and footers can be put at the top and bottom of every page. Two requests of the form the *title* and the *title* define the titles to put at the head and the foot of every page, respectively. The titles are called three-part titles, that is, there is a leftjustified part, a centered part, and a right-justified part. To separate these three parts the first character of *utle* (whatever it may be) is used as a defimiter. Any character may be used, but backslash and double quote marks should be avoided. The percent sign is replaced by the current page number whenever found in the title. For example, the innur.

 $he$   $76$ 

fo 'Jane Jones" My Book'

results in the page number centered at the top of each page, "Jane Jones" in the lower left corner, and "My Book" in the lower right corner.

#### 2.3. Double Spacing

NROFF will double space output text automatically if you use the request .ls 2, as

' is done in this section. You can revert to single spaced mode by typing .ls 1.

#### 2.4. Page Layout

A number of requests allow you to change the way the printed copy looks, sometimes called the *layout* of the output page. Most of these requests adjust the piacing of "white space" (blank lines or spaces). In these explanations, characters in italics should be replaced with values you wish to use; bold characters represent characters which should actually be typed.

The .bo request starts a new page.

The request .sp N leaves N lines of biank space. N can be omitted (meaning skip a single line) or can be of the form  $\mathcal M$  (for  $\mathcal N$  inches) or  $\mathcal N$ e (for  $\mathcal N$  centimeters). For example, the input:

آئا ھد My thoughts on the subject 50

leaves one and a half inches of space, followed by the line "My thoughts on the subject", followed by a single blank line.

The  $\sin + N$  request changes the amount of white space on the left of the page (the indent). The argument N can be of the form  $\div N$  (meaning leave N spaces more than you are aiready leaving),  $-N$  (meaning leave less than you do now), or just N (meaning leave exactly Y spaces). Y can be of the form Yi or Ye also. For example, the input:

initial text.  $in 5$ some text  $in -11$ more text  $in -2c$ final text

produces "some text" indented exactiv five spaces from the left marzin. "more text" indented five spaces plus one inch from the left margin (fifteen spaces on a pica typewriter), and "final text" indented five spaces pius one inch minus two centimeters from the margin. That is, the output is:

initial text

some text more text final text

The .4  $+N$  (temporary indent) request is used like .in  $+N$  when the indent should apply to one line only, after which it should revert to the previous indent. For example, the input:

 $\ln$  li 0 ف Ware, James R. The Best of Confucius. Haicron House, 1950. An excellent book containing translations of most of Confucius' most delightful savings. A definite must for anyone interested in the early foundations of Chinese philosophy.

### produces

Ŕ

Ware, James R. The Best of Confucius, Halcyon House, 1950. An excellent book containing translations of most of Confucius' most delightful savings. A definite must for anyone interested in the early foundations of Chinese ohilosophy.

Text lines can be centered by using the lee request. The line after the lee is centered (horizontally) on the page. To center more than one line, use .e. N (where N is the number of tines to center), followed by the N lines. If you want to center many lines but don't want to count them. Type:

 $\approx 1000$ lines to center  $\approx 0$ 

The lee 0 request tells NROFF to center zero more lines, in other words, stop centering.

All of these requests cause a break that is, they always start a new line. If you want to start a new line without performing any other artion, use .br.

### 2.5. Underlining

Text can be underlined using the .ui request. The .ui request causes the next input line to be underlined when output. You can underline multiple lines by stating a count of *input* lines to underline, followed by those lines (as with the lee request). For example, the input:

.ul 2 Notice that these two input lines are underlined.

will underline those eight words in NRCFF. (In TROFF they will be set in italies.)

### 3. Dispinys

j

Displays are sections of text to be set off from the body of the paper. Major quotes, tables, and figures are types of displays, as are all the examples used in this document. All displays except centered blocks are output single spaced.

### 3.1. Major Quotes

Major quotes are quotes which are several lines long, and hence are set in from the rest of the text without quote marks around them. These can be generated using the communands. (q and .) q to surround the quote. For example, the input:

As Weizenbaum points our

 $(a)$ .

It is said that to explain is to explain away.

This maxim is nowhere so well fulfilled

as in the areas of computer programming....

.)**q** 

tenerates as output:

As Weizenbaum points out:

It is said that to explain is to explain away. This maxim is nowhere so well fulfilled as in the areas of computer programming....

3.2 Lists

A list is an indented, single spaced, unfilled display. Lists should be used when the material to be printed should not be filled and justified like normal text, such as columns of figures or the examples used in this paper. Lists are surrounded by the requests . (1 and .) L For example, type:

Alternatives to avoid deadlock are:

 $\cdot$  (1)

Lock in a specified order

Detect deadlock and back out one process Lock all resources needed before proceeding  $\Omega$ 

will produce:

Alternatives to avoid deadlock are:

Lock in a specified order Detect deadlock and back out one process Lock all resources aeeded before proceeding

#### $3.3.$  Keeps

Ì

A keep is a display of lines which are kept on a single page if possible. An example of where you would use a keep might be a diagram. Keeps differ from lists in that lists may be broken over a page boundary whereas keeps will not.

Blocks are the basic kind of keep. They begin with the request . (b and end with the request .)b. If there is not room on the current page for everything in the block, a new page is begun. This has the unpleasant effect of leaving blank space at the bottom of the page. When this is not appropriate, you can use the alternative, called flocuing keeps

Floating keeps move relative to the text. Hence, they are good for things which will be referred to by name, such as "See figure 3". A floating keep will appear at the bottom of the current page if it will fitt otherwise, it will appear at the top of the next page. Floating keeps begin with the line (2 and end with the line .) z. For an example of a

floating keep, see figure 1. The .hi request is used to draw a horizontal line so that the figure stands out from the text.

3.4. Fancier Displays

Keeps and lists are normally collected in nofill mode, so that they are good for tables and such. If you want a display in fill mode (for text), type . (I F (Throughout this section, comments applied to . (I also apply to . (b and . (z). This kind of display will be indented from both margins. For example, the input:

 $\overline{A}$  if  $\overline{B}$ 

And now boys and zirls. a newer, bigger, better toy than ever before! Be the first on your biock to have your own computer! Yes kids, you too can have one of these modern data processing devices. You too can produce beautifully formatted papers without even batting an eye!  $\Omega$ 

will be ourput ax

And now boys and girls, a newer, bigger, better toy than ever before! Be the first on your biock to have your own computer! Yes kids, you too can have one of these modern data processing devices. You too can produce beautifully formatted papers without even batting in eye!

Lists and blocks are also normally indented (floating keeps are normally left justified). To get a left-justified list, type . (I L. To get a list centered line-for-line, type . I.C. For example, to get a filled, left justified list, enter:

 $.0LE$ text of biock  $\mathcal{M}$ The input:  $\cdot$ (1 first line of unfilled display more lines  $\overline{M}$ 

produces the indented text:

Y

 $\cdot$ (z الط Text of keep to be floated. **SD . 28** Figure 1. Example of a Ficating Keep. لتله  $\overline{)z}$ 

Figure 1. Example of a Fioating Keep.

first line of unfilled display more lines

Typing the character L after the . (I request produces the left justified result:

first line of unfilled display more lines

Using C instead of L produces the line-at-a-time centered output:

### first line of unfilled display more lines

Sometimes it may be that you want to center several lines as a group, rather than cantering them one line at a time. To do this use cantered blocks, which are surrounded by the requests . (c and .) c. All the lines are centered as a unit, such that the longest line is centered and the rest are lined up around that line. Notice that lines do not move relative to each other using centered blocks, whereas they do using the C argument to keeps.

Centered blocks are not keeps, and may be used in conjunction with keeps. For example, to center a group of lines as a unit and keep them on one page, use:

 $(bL)$  $(c)$ first line of unfilled display more lines  $\Omega$ .)៦

to produce:

### first line of unfilled display more lines

If the biock requests (.(b and .)b) had been omitted the result would have been the same, but with no guarantee that the lines of the centered block would have ail been on one page. Note the use of the L argument to . (b; this causes the centered biock to center within the entire line rather than within the line minus the indent. Also, the center requests must be nested inside the keep requests.

### 4. Annotations

There are a number of requests to save text for later printing. Footnotes are printed at the bottom of the current page. Delayed text is intended to be a variant form of footnote: the text is printed only when explicitly called for, such as at the end of each chapter. Indexes are a type of deiayed text having a tag (usually the page number) attached to each entry after a row of dots. Indexes are also saved until called for explicitly.

#### 4.1. Footnotes

Footnotes begin with the request of and end with the request of. The current footnote number is maintained automatically, and can be used by typing \\*\*, to proquee a footnote number. The number is automatically incremented after every footnote. For example, the input:

```
α).
A man who is not upright
and at the same time is presumptuous:
one who is not diligent and at the same time is ignorant:
one who is untruthful and at the same time is incompetent;
such men I do not count among acquaintances.\"
\cdot (f)
\"James R. Ware,
.ш
The Best of Confucius.
Haleyon House, 1950.
Page 77.
\Omega.)q
```
generates the result

A man who is not upright and at the same time is presumptuous; one who is not diligent and at the same time is ignorant; one who is untrathful and at the same time is incompetent such men I do not count imong icquaintances.

It is important that the footnote appears inside the quote, so that you can be sure that the footnote will appear on the same page as the quote.

#### 4.2 Delayed Text

Delayed text is very similar to a footnote except that it is printed when called for explicitly. This allows a list of references to appear (for example) at the end of each chapter, as is the convention in some disciplines. Use  $\frac{4}{3}$  on delayed text instead of  $\frac{4}{3}$ 25 on footnotes.

If you are using delayed text as your standard reference mechanism, you can still use footnotes, except that you may want to reference them with special characters' rather than numbers.

#### 4.3. Indexes

An "index" (actually more like a table of contents, since the entries are not sorted aiphapencaily) resembles deiayed text, in that it is saved until called for. However, each entry has the page number (or some other tag) appended to the last line of the index entry after a row of dots.

Index entries begin with the request. (x and end with  $Jx$  The  $Jx$  request may have a argument, which is the value to print as the "page number". It defaults to the current page number. If the page number given is an underscore ("\_") no page number or line of dots is printed at all. To get the line of dots without a page number, type .) x , which specifies an explicity quil page quinter.

The .... request prints the index.

For example, the input

Hames R. Ware, The Best of Conjugate, Haicron House, 1950, Page 77. **Such is an anerisk.** 

```
\mathbf{f}(\mathbf{x})Senling wax
\mathbf{r}\mathbf{r}Cabbages and kings
.)x_{-}\mathbf{x}.
Why the sea is boiling hot
\lambda x 2.5a\mathbf{r}Whether pigs have wings
\mathbf{r} =
\mathbf{x}.
This is a terribly long index entry, such as might be used
for a list of illustrations, tables, or figures; I expect it to
take at least two lines.
\mathbf{r}\overline{\mathbf{z}}
```
### tenerates:

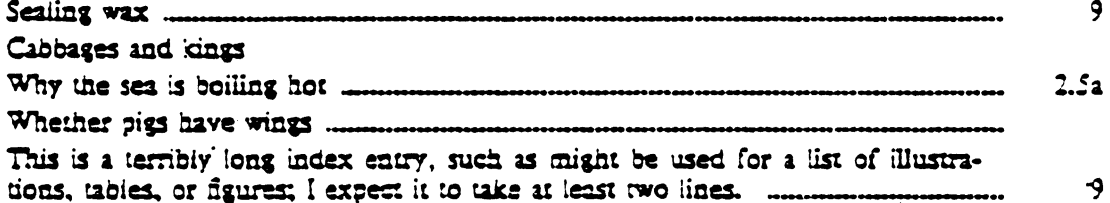

The . (x request may have a single character argument, specifying the "name" of the index; the normal index is x. Thus, several "indicies" may be maintained simultaneously (such as a list of tables, table of contents, etc.).

Notice that the index must be printed at the end of the paper, rather than at the beginning where it will probably appear (as a table of contents); the pages may have to be physically rearranged after printing.

### 5. Fancier Features

A large number of fancier requests exist, notably requests to provide other sorts of paragraphs, numbered sections of the form 1.2.3 (such as used in this document), and multicolumn output.

### 5.1. More Paragraphs

Paragraphs generally start with a blank line and with the first line indented. It is possible to get left-justified block-style paragraphs by using .lp instead of .pp, as demonstrated by the next paragraph.

Sometimes you want to use paragraphs that have the *body* indented, and the first line exdented (opposite of indented) with a label. This can be done with the lip request. A word specified on the same line as lip is printed in the margin, and the body is lined up at a prespecified position (normally five spaces). For example, the input:

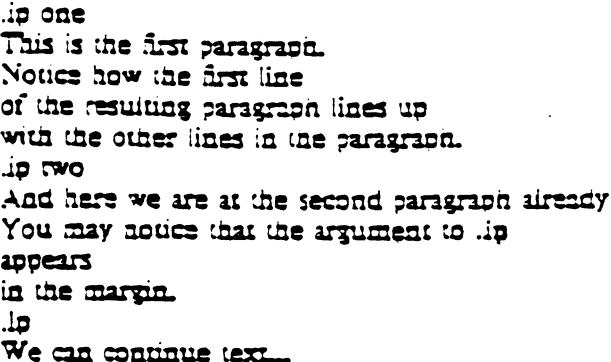

produces as output:

- one. This is the first paragraph. Notice how the first line of the resulting paragraph lines up with the other lines in the paragraph.
- two And here we are at the second paragraph aiready. You may notice that the argument to lin appears in the margin.

We can continue text without starting a new indented paragraph by using the .lp request.

If you have spaces in the label of a .ip request, you must use an "unpaddable space" instead of a regular space. This is typed as a backslash character ("\") followed by a space. For example, to print the label "Part I", enter.

### is Part 1°

If a label of an indented paragraph (that is, the argument to .ip) is longer than the space allocated for the label, the label will not be separated from the text, and the rest of the text will be lined up at the old margin (and not with the first line of text). For example, the input:

in longianei

This paragraph had a long label.

The first character of text on the first line

will not line up with the text on second and subsequent lines.

although they will line up with each other.

will produce:

longiableis paragraph had a long labei. The first character of text on the first line will not line up with the text on second and subsequent lines, although they will line up with each other.

It is possible to change the size of the label by using a second argument which is the size of the label. For example, the above example could be done correctly by saying:

#### in longiabei 10

which will make the paragraph indent 10 spaces for this paragraph only. If you have many paragraphs to indent all the same amount, use the *number register* il. For example, to leave one inch of space for the label, type:

.er ülli

somewhere before the first call to lin. Refer to the reference manual for more information.

If lip is used with no argument at all no hanging tag will be printed. For example, the innum

in fal.

This is the first paragraph of the example.

We have seen this sort of example before.

هز.

This paragraph is lined up with the previous paragraph.

but it has no tag in the margin.

produces as output:

 $\mathbf{a}$ This is the first paragraph of the example. We have seen this sort of example before.

This paragraph is lined up with the previous paragraph, but it has no tag in the marzin.

A special case of .ip is .ap, which automatically numbers paragraphs sequentially from 1. The numbering is reset at the next .pp, .lp, or .sh (to be described in the next section) request. For example, the input:

.20 This is the first point. c۵. This is the second point. Points are just regular paragraphs which are given sequence numbers automatically by the .ap request. .sp This paragraph will reset numbering by .np. مم. For example. we have reverted to numbering from one now.

#### generates:

 $\overline{I}$ 

- (1) This is the first point.
- (2) This is the second point. Points are just regular paragraphs which are given sequence numbers automatically by the inp request.

This paragraph will reset numbering by .ap.

(1) For example, we have reverted to numbering from one now.

### 5.2. Section Headings

Section numbers (such as the ones used in this document) can be automatically generated using the .sh request. You must tell .sh the depth of the section number and a section title. The depth specifies how many numbers are to appear (separated by decimal points) in the section number. For example, the section number 4.2.5 has a depth of three.

Section numbers are incremented in a fairly intuitive fashion. If you add a number (increase the depth), the new number starts out at one. If you subtract section numbers (or keep the same number) the final number is incremented. For example, the input:

sh 1 The Preprocessor"

sh 2 "Basic Concepts"

sh 2 "Controi Inputs"

3 تاك

ڌ αد

.sh 1 "Code Generation"

ڈ مُک

produces as output the result:

```
1. The Preprocessor
1.1. Basic Concents
1.2. Coatrol Inputs
1.1.1.1.272. Code Generation
2.1.1.
```
You can specify the section number to begin by placing the section number after the section title, using spaces instead of dots. For example, the request:

sh 3 "Another section" 7 3 4

will begin the section numbered 7.3.4; all subsequent .sh requests will number retailve to this qumber.

There are more complex features which will cause each section to be indented proportionally to the depth of the section. For example, if you enter:

 $2r$   $\dot{x}$   $N$ 

each section will be indented by an amount N. N must have a scaling factor attached. that is, it must be of the form Nx, where x is a character teiling what units N is in. Common values for x are i for inches, e for esquimeters, and a for ens (the width of a single character). For example, to indent each section one-half inch, type:

آگا نه به

After this, sections will be indented by one-half inch per level of depth in the section number. For example, this document was produced using the request

.nr si 3n

at the beginning of the input file, giving three spaces of indent per section depth.

Section headers without automatically generated numbers can be done using:

 $\mathbf{u}$ h Title"

which will do a section heading, but will put no number on the section.

### 5.3. Parts of the Basic Paper

There are some requests which assist in setting up papers. The .rp request initializes for a title page. There are no headers or footers on a title page, and unlike other pages you can space down and leave blank space at the top. For example, a typical title page might appear as:

```
\mathfrak{m}\mathbf{m} 2i\Omega (
THE GROWTH OF TOEYAILS
IN UPPER PRIMATES
SD
by
50
Frank N. Furter
\Omega.bo
```
The request in sets up the environment of the NROFF processor to do a thesis. using the rules established at Berkeley. It defines the correct headers and footers (a page number in the upper right hand comer only), sets the margins correctly, and double **SDRCHA**
1

 $\lambda$ 

The .+e T request can be used to start chapters. Each chapter is automatically numbered from one, and a heading is printed at the top of each chapter with the chapter number and the chapter name T. For example, to begin a chapter called "Conclusions", use the request:

.+: \*CONCLUSIONS\*

which will produce, on a new page, the lines

CHAPTER 5 **CONCLUSIONS** 

with appropriate spacing for a thesis. Also, the header is moved to the foot of the page on the first page of a chapter. Although the  $. +c$  request was not designed to work only with the .th request, it is tuned for the format acceptable for a PhD thesis at Berxeley.

If the title parameter  $T$  is omitted from the  $. +c$  request, the result is a chapter with no heading. This can also be used at the beginning of a paper, for example,  $\pm e$  was used to generate page one of this document.

Although papers traditionally have the abstract, table of contents, and so forth at the front of the paper, it is more convenient to format and print them last when using NROFF. This is so that index entries can be collected and then printed for the table of contents (or whatever). At the end of the paper, issue the  $. \pm \pm 2$  request, which begins the preliminary part of the paper. After issuing this request, the .+c request will begin a preliminary section of the paper. Most notabiy, this prints the page number restarted from one in lower case Roman numbers. . He may be used repeatedly to begin different parts of the front material for example, the abstract, the table of contents, acknowledgments, list of illustrations, etc. The request  $. + +$  B may also be used to begin the bibliographic section at the end of the paper. For example, the paper might appear as outlined in figure 2. (In this figure, comments begin with the sequence  $\langle \cdot \rangle$ .)

#### 5.4. Equations and Tables

Two special UNIX programs exist to format special types of material. Eqn and neen set equations for the phototypesetter and NROFF respectively. Thi arranges to print extremely pretty tables in a variety of formats. This document will only describe the embellishments to the standard features; consult the reference manuals for those processors for a description of their use.

The eqn and neqn programs are described fully in the document Typeseming Mathemanes - Users' Guide by Brian W. Kernighan and Lorinda L. Cherry. Equations are centered, and are kept on one page. They are introduced by the .EQ request and terminated by the .EN request.

The .EO request may take an equation number is an optional argument, which is printed vertically cantered on the right hand side of the equation. If the equation becomes too long it should be split between two lines. To do this, type:

 $EO$  (eq 34) text of equation 34 EN C **EO** continuation of equation 34  $EV$ 

The C on the .EN request specifies that the equation will be continued.

The thi program produces tables. It is fully described (including numerous exampies) in the document  $Tol = A$  Program to Format Tables by M. E. Lesk. Tables begin with the .TS request and end with the .TE request. Tables are normally kept on a single page. If you have a table which is too big to fit on a single page, so that you know it will extend to several pages, begin the table with the request .TS H and put the request .TH

'set for thesis mode 山. **IO "DRAFT** ' define footer for each page  $\overline{\mathbf{u}}$ ' begin utle page  $.0C$ ' center a large block THE GROWTH OF TOENAILS IN UPPER PRIMATES 50 by **SD Frank Furter**  $\mathcal{M}$ \" end centered part .+< INTRODUCTION ' begin chapter named 'INTRODUCTION'  $\mathfrak{c}$   $\mathfrak{c}$ ' make an entry into index 't' Introduction  $\mathbf{z}$ ' end of index entry text of chapter one .+C NEXT CHAPTER\* ' begin another chapter  $\mathfrak{z}$   $\mathfrak{x}$ *\*\* enter into index 't' again Next Chanter  $\lambda$ text of chanter two **+e CONCLUSIONS**  $\mathbf{1} \mathbf{x}$ Concusions  $\mathbf{z}$ text of chapter three  $. + + 3$ *\*\* begin bibliographic information .+< BIBLIOGRAPHY ' begin another 'chapter'  $\mathbf{1} \mathbf{x}$ **Sibliography**  $\mathbf{r}$ text of bibliography  $\rightarrow$   $\rightarrow$   $P$ \\* begin preliminary material . for TABLE OF CONTENTS print index 't' collected above  $3 \pi$  $e$   $P$  $R$  $E$  $F$  $A$  $C$  $E$ ' begin another preliminary section text of preface

Figure 2. Outline of a Sample Paper

after the part of the table which you want duplicated at the top of every page that the table is printed on. For example, a table definition for a long table might look like:

```
HZ229nn
THE TABLE TITLE
.TH
text of the table
.TE
```
5.5. Two Column Output

You can get two column output automatically by using the request .2c. This causes everything after it to be output in two-column form. The request the will start a new column; it differs from the in that the may leave a totally biank column when it starts a new page. To revert to single column output, use .1c.

#### 5.6. Defining Macros

A macro is a collection of requests and text which may be used by stating a simple request. Macros begin with the line .de .cx (where xx is the name of the macro to be defined) and end with the line consisting of two dots. After defining the macro, stating the line act is the same as stating all the other lines. For example, to define a macro that spaces 3 lines and then centers the next input line, enter:

22 sh. ز می  $\bullet$  $\overline{a}$ and use it by typing: کک

Title Line (beginning of text)

Macro names may be one or two characters. In order to avoid conflicts with names in -me, always use upper case letters as names. The only names to avoid are TS. TH, TE. EQ, and EN.

## 5.7. Annotations Inside Keeps

Sometimes you may want to put a footnote or index entry inside a keep. For example, if you want to maintain a "list of figures" you will want to do something like:

 $(2)$  $\cdot$  (c text of figure .)c  $=$ Figure 5.  $\cdot$  (x f Figure 5  $\lambda x$  $\mathbf{z}$ 

which you may hope will give you a figure with a label and an entry in the index f (presumably a list of figures index). Unfortunately, the index entry is read and interpreted when the keep is read, not when it is printed, so the page number in the index is likely to be wrong. The solution is to use the magic string  $\setminus$ ! at the beginning of all the lines dealing with the index. In other words, you should use:

```
\cdot(z
(c)Text of figure
\alphaes
Figure 5.
\sqrt{2} \sqrt{2}\!Figure 5
(L)x
\Delta z
```
which will defer the processing of the index until the figure is ourput. This will guarantee that the page number in the index is correct. The same comments apply to biocks  $(witn. (b and .)b)$  as well.

#### 6. TROFF and the Photosetter

With a little care, you can prepare documents that will print nicely on either a regular terminal or when phototypeset using the TROFF formatting program.

#### 6.1. Fonts

A font is a style of type. There are three fonts that are available simultaneously, Times Roman, Times Italic, and Times Bold, plus the special math font. The normal font is Roman. Text which would be underlined in NROFF with the .al request is set in italics in TROFF.

There are ways of switching between fonts. The requests .r. .i. and .b switch to Roman, italic, and boid fonts respectively. You can set a single word in some font by typing (for example):

i word

which will set word in italies but does not affect the surrounding text. In NROFF, italic and bold text is underlined.

Notics that if you are setting more than one word in whatever font, you must surround that word with double quote marks ('"') so that it will appear to the NRCFF processor as a single word. The quote marks will not appear in the formatted text. If you do want a quote mark to appear, you should quote the entire string (even if a single word), and use no quote marks where you want one to appear. For example, if you want to produce the text:

"Master Control"

in italies, you must type:

**1 Waster Controll** 

The V produces a very narrow space so that the "i" does not overlap the quote sign in TROFF, like this

"Master Cantrol"

There are also several "pseudo-fonts" available. The input

 $\Delta$ u underlined  $\mathbf{H}$  bold italization .hx 'words in a box' .) b

secerum

### underlined bold *itatics* words in a coxi

In NROFF these all just underline the text. Notice that pseudo font requests set only the single parameter in the pseudo font: ordinary font requests will begin setting all text in the special font if you do not provide a parameter. No more than one word should appear with these three font requests in the middle of lines. This is because of the way TROFF justifies text. For example, if you were to issue the requests:

bi "some bold italies" and .hx 'words in a box'

in the middle of a line TROFF would produce same conditionities and words in a box. which I think you will agree does not look good.

The second parameter of all font requests is set in the original font. For example, the font request:

.b bold face

generates "boid" in boid font, but sets "face" in the font of the surrounding text, resulting in:

boldface.

To set the two words bold and face both in bold face, type:

b "bold face"

You can mix fonts in a word by using the special sequence \c at the end of a line to indicate "continue text processing"; this allows input lines to be joined together without a space inbetween them. For example, the input:

 $\mu$  under \c i italies

generates understalics, but if we had typed:

u under حننعاز ن

the result would have been under italies as two words.

#### 6.2 Point Sizes

The phototypesetter supports different sizes of type, measured in points. The default point size is 10 points for most text, 8 points for footnotes. To change the pointsize, type:

 $x \div Y$ 

where N is the size wanted in points. The vertical spacing (distance between the bottom of most letters (the baseline) between adjacent lines) is set to be proportional to the type  $size.$ 

Warning: changing point sizes on the phototypesetter is a slow mechanical operation. Size changes should be considered carefully.

#### 6.3. Quotes

It is conventional when using the typesetter to use pairs of grave and acute accents to generate double quotes, rather than the double quote character ('\*'). This is because it looks better to use grave and acute accents; for example, compare "quote" to "quote".

In order to make quotes compatible between the typesetter and terminals, you may use the sequences  $\binom{6}{1}$  and  $\binom{6}{1}$  to stand for the left and right quote respectively.

These both appear as " on most terminals, but are typeset is " and " respectively. For example, use:

\"(IqSome things aren't true even if they did happen.\"(rn

to generate the result:

"Some things aren't true even if they did happen."

As a shorthand, the special font request:

.g 'quoted text'

will senerate "quoted text". Notice that you must surround the material to be quoted with double quote marks if it is more than one word.

### Acknowledgments

I would like to thank Bob Epstein, Bill Joy, and Larry Rowe for having the courage to use the -me macros to produce non-trivial papers during the development stages; Ricki Blau, Parneia Humphrey, and Jim Joyce for their help with the documentation phase; and the piethora of people who have contributed ideas and have given support for the project.

This document was TROFF'ed on April 29, 1979 and applies to version 1.1 of the -me macros.

## Screen Updating and Cursor Movement Optimization: A Library Package

## Kannath C. R. C. Arnold

## **Computer Science Division** Department of Electrical Engineering and Computer Science University of California, Berkeley Berkeley, California 94720

## **ABSTRACT**

This document describes a package of C library functions which allow the user to:

- · update a screen with reasonable optimization.
- get input from the terminal in a screen-oriented fashion, and
- independent from the above, move the cursor optimally from one point to another.

These routines all use the /ctc/termcap database to describe the capabilities of the terminal.

## Acknowledgements

This package would not exist without the work of Bill Joy, who, in writing his editor, created the capability to generally describe terminals, wrote the routines which read this database, and, most importantly, those which implement optimal cursor movement, which routines I have simply lifted nearly intact. Doug Merritt and Kurt Shoens also were extremely important, as were both willing to waste time listening to me rant and rave. The help and/or support of Ken Abrams, Alan Char, Joe Kalash, and Bob Kridle, was, and is, also greatly appreciated.

 $\mathcal{L}(\mathcal{L}^{\mathcal{L}})$  . The  $\mathcal{L}^{\mathcal{L}}$  $\mathcal{L}^{\text{max}}(\mathbf{z})$  , where  $\mathcal{L}^{\text{max}}(\mathbf{z})$  $\label{eq:2.1} \frac{1}{\sqrt{2}}\left(\frac{1}{\sqrt{2}}\right)^{2} \left(\frac{1}{\sqrt{2}}\right)^{2} \left(\frac{1}{\sqrt{2}}\right)^{2} \left(\frac{1}{\sqrt{2}}\right)^{2} \left(\frac{1}{\sqrt{2}}\right)^{2} \left(\frac{1}{\sqrt{2}}\right)^{2} \left(\frac{1}{\sqrt{2}}\right)^{2} \left(\frac{1}{\sqrt{2}}\right)^{2} \left(\frac{1}{\sqrt{2}}\right)^{2} \left(\frac{1}{\sqrt{2}}\right)^{2} \left(\frac{1}{\sqrt{2}}\right)^{2} \left(\$  $\mathcal{L}^{\text{max}}_{\text{max}}$  and  $\mathcal{L}^{\text{max}}_{\text{max}}$ 

本来事件

# Screen Package

## Contents

Ì

 $\chi$ 

 $\mathbf{v}$ 

 $\hat{\mathbf{r}}$ 

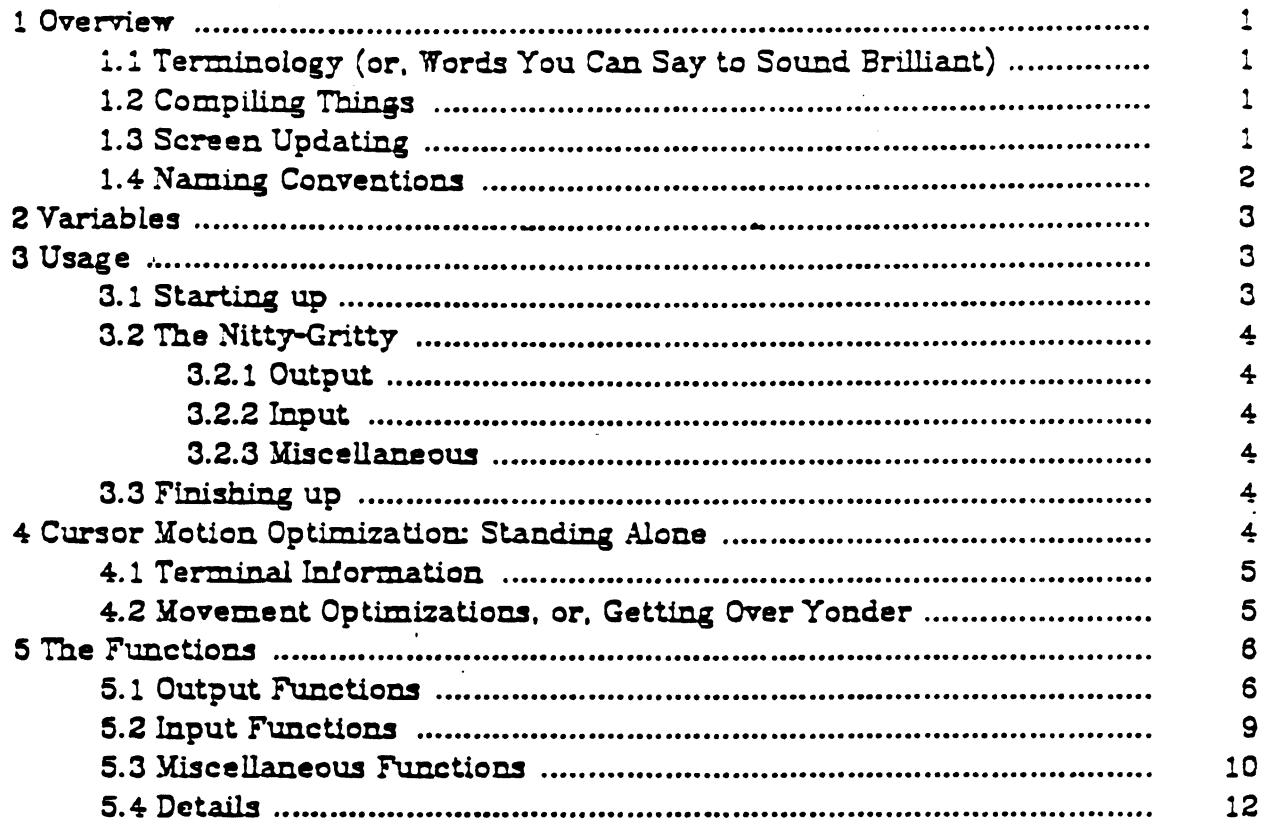

## Appendixes

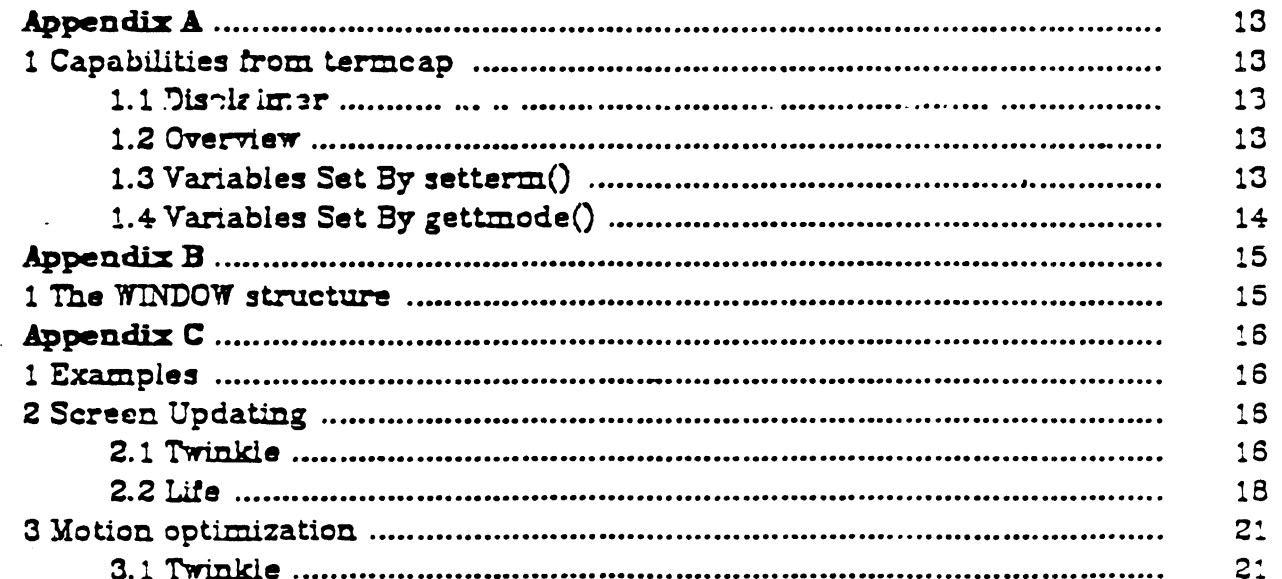

-i —

ż.

 $\label{eq:2.1} \mathcal{L}(\mathcal{L}^{\text{max}}_{\mathcal{L}}(\mathcal{L}^{\text{max}}_{\mathcal{L}})) \leq \mathcal{L}(\mathcal{L}^{\text{max}}_{\mathcal{L}}(\mathcal{L}^{\text{max}}_{\mathcal{L}}))$ 

 $\Delta \sim 10^{11}$  m  $^{-1}$  .

 $\label{eq:2} \begin{array}{l} \mathbf{a} & \mathbf{b} \\ \mathbf{c} & \mathbf{c} \\ \mathbf{c} & \mathbf{c} \end{array}$ 

 $\label{eq:2.1} \begin{aligned} \mathbf{E}^{(1)}_{\mathbf{X}} &= \mathbf{E}^{(1)}_{\mathbf{X}}\mathbf{E}^{(1)}_{\mathbf{X}}\mathbf{E}^{(1)}_{\mathbf{X}}\mathbf{E}^{(2)}_{\mathbf{X}}\mathbf{E}^{(3)}_{\mathbf{X}}\mathbf{E}^{(4)}_{\mathbf{X}}\mathbf{E}^{(5)}_{\mathbf{X}}\mathbf{E}^{(6)}_{\mathbf{X}}\mathbf{E}^{(6)}_{\mathbf{X}}\mathbf{E}^{(6)}_{\mathbf{X}}\mathbf{E}^{(6)}_{\mathbf{X}}\$ 

 $\label{eq:2.1} \mathcal{L}(\mathcal{L}^{\mathcal{L}}_{\mathcal{L}}(\mathcal{L}^{\mathcal{L}}_{\mathcal{L}})) \leq \mathcal{L}(\mathcal{L}^{\mathcal{L}}_{\mathcal{L}}(\mathcal{L}^{\mathcal{L}}_{\mathcal{L}})) \leq \mathcal{L}(\mathcal{L}^{\mathcal{L}}_{\mathcal{L}}(\mathcal{L}^{\mathcal{L}}_{\mathcal{L}}))$ 

#### 1. Overview

In making available the generalized terminal descriptions in /etc/termcap. much information was made available to the programmer, but little work was taken out of one's hands. The purpose of this package is to allow the C programmer to do the most common type of terminal dependent functions, those of movement optimization and optimal screen updating, Without doing any of the dirty work, and (hopefully) with nearly as much ease as is necessary to simply print or read things.

The package is split into three parts:  $(1)$  Screen updating:  $(2)$  Screen updating Yith user input; and (3) Cursor motion optimiZation.

It is possible to use the motion optimization without using either of the other two, and screen updating and input can be done without any programmer knowledge of the motion optimization, or indeed the database itself.

#### 1.1. Terminology (or. Words You Can Say to Sound Brilliant)

In this document. the following terminology is kept to with reasonable consistency:

 $w$ indow: An internal representation containing an image of what a section of the

- terminal screen may look like at some point in time. This subsection can.<br>. either encompass the entire terminal screen, or any smaller portion down. to a single character witbin that screen.
- terminal: Sometimes called terminal screen. The package's idea of what the terminal's screen currently looks like, i.e., what the user sees now. This is a. special screen:
- screen: This is a subset of windows-which are as large as the terminal screen. i.e., they start at the upper left hand corner and encompass the lower right. hand corner. One of these, *stdscr*, is automatically provided for the programmer.

### 1.2. Compiling Things

In order to use the library, it is necessary to have certain types and vari ables defined. Therefore, the programmer must have a line:

#### 1iD.~lude <curses.h>

at the top of the program source<sup>1</sup>. Also, compilations should have the following form:

cc [ *flags* ] file ... -lcurses -itermlib

#### 1.3. Screen Updating

In order to update the screen optimally, it is necessary for the routines to know what the screen currently looks like and what the programmer wants it to look Uke next. For this purpose, a data type (structure) named *WINDOW* is defined which describes a window image to the routines, including its starting position on the screen (the  $(y, x)$  co-ordinates of the upper left hand corner) and its size. One of these (called *curser* for *current screen*) is a screen image of what the terminal currently looks like. Another screen (called *stdscr*, for *stan*dard screen) is provided by default to make changes on.

".-·,ii~··~: ... :

<sup>&</sup>lt;sup>1</sup> The screen package uses the Standard I/O library, so the header file curses.h has the line fin-

A window is a purely internal representation. It is used to build and store a potential image of a portion of the terminal It doesn't bear any necessary relation to what is really on the terminal screen. It is more like an array of characters on which to make changes.

When one has a window which describes what some part the terminal should look like, the routine *refrash()* (or *wrefrash()* if the window is not *stdscr*) is called. *Rafrash()* makes the terminal, in the area covered by the window, look like that window. Note, therefore, that changing something on a window *does not* change the terminal. Actual updates to the terminal screen are made only by calling  $refresh()$  or  $wrsfresh()$ . This allows the programmer to maintain several different ideas of what a portion of the terminal screen should look like. Also, changes can be made to windows in any order, without regard to motion efficiency. Then, at will, the programmer can effectively say "make it look like this." and let the package worry about the best way to do this.

## 1.4. Naming Conventions

As hinted above, the routines can use several windows, but two are automatically given: curser, which knows what the terminal looks like, and *stdser*, which is what the programmer wants the terminal to look like next. The user should never really access curser directly. Changes should be made to the appropriate screen, and then the routine  $refresh()$  (or  $wrefresh()$  should be called.

Many functions are set up to deal with stdscr as a default screen. For example, to add a character to *stdser*, one calls *addch()* with the desired character. If a different window is to be used, the routine *waddch*() (for windowspecific *addch()*) is provided<sup>2</sup>. This convention of prepending function names with a "w" when they are to be applied to specific windows is consistent. The only routines which do *not* do this are those to which a window must always be specided.

In order to move the current  $(y, x)$  co-ordinates from one point to another, the routines move() and  $wmove()$  are provided. However, it is often desirable to first move and then perform some  $1/0$  operation. In order to avoid clumsyness. most I/O routines can bo preceded by the prefix "my" and the desired  $(y, x)$ co-ordinates then can be added to the arguments to the function. For example, the calli.

move $(y, x)$ : addch(ch);

can be replaced by

 $m\nabla$ addch $(y, x, ch)$ :

and.

 $\mathbf{f}$ 

 $w$ move $(win, y, x)$ : waddch(win. ch);

can be replaced by

 $m$ vwaddch $(mn, y, x, ch)$ :

Note that the window description pointer ( $win$ ) comes before the added (y. x) co-ordinates. If such pointers are need, they are always the first parameters passed.

chade <stdio.h> in it. It is therefore redundant (but harmless) for the programmer to do it, too.

actually, addch() is really a "idential" macro with arguments, as are most of the "functions" which deal with sidser as a default.

#### 2. Variables

Many variables which are used to describe the terminal environment are available to the programmer. They are:

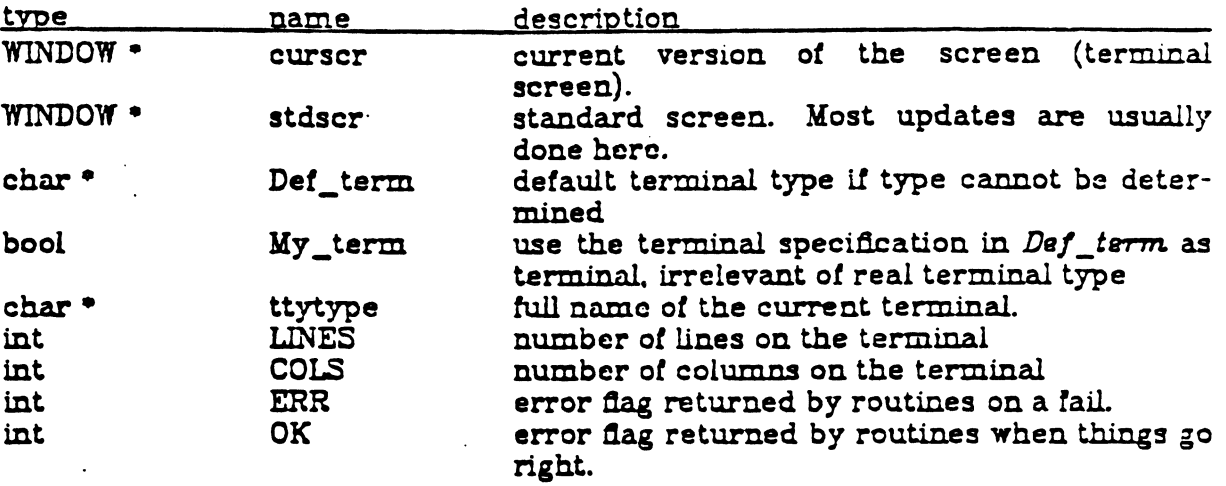

There are also several "#define" constants and types which are of general usetulness:

reg bool TRUE FALSE storage class "register" (e.g., reg *int i*;) boolean type, actually a "char"  $(e.g.,$  bool doneit;) boolean "true" dag (1). boolean "false" flag (0).

#### 3. Usage

This is a description of how to actually use the screen package. In it. we assume all updating, reading, etc. is applied to stdscr. All instructions will work on any window, with changing the Nnction name and parameters as mentioned above.

#### $3.1.$  Starting  $n$

In order to use the screen package, the routines must know about terminal characteristics, and the space for curser and stdscr must be allocated. These functions are performed by initscr(). Since it must allocate space for the windows, it can overflow core when attempting to do so. On this rather rare occasion.  $\dot{m}$ :isc $\tau$ () returns ERR. *Initsc* $\tau$ () must always be called before any of the routines which atfect windows are used. If it is not, the program will core dump as soon as either curscr or stdscr are referenced. However, it is usually best to wait to call it until after you are sure you will need it, like after checking for startup errors. Terminal status changing routines like nJ.() and *crmode()* should also be called after initsc $\tau$ .

Now that the screen windows bave been allocated, you can set them up tor the run. If you want to, say, allow the window to scroll, use *scrollok()*. If you want the cursor to be left after the last change, use leaveok(). If this isn't done,  $refresh()$  will move the cursor to the window's current  $(y, x)$  co-ordinates after updating it. New windows of your own can be created, too, by using the functions newwin() and *subwin*(). Delwin() will allow you to get rid of old windows. If you wish to change the official size of the terminal by hand, just set the variables  $LINES$  and  $COLS$  to be what you want, and then call initscr(). This is best done before, but can be done either before or after, the first call to  $initscr()$ , as it will always delete any existing *stdscr* and/or *curscr* before creating new ones..  $\qquad \qquad$ before or after, the first call to *initser*(), as<br>  $cr$  and/or *curser* before creating new ones.<br>  $-3-$ 

## 3.2. The Nitty-Gritty

## 3.2.1. Output.

Now that we have set things up, we will want to actually update the terminal. The basic functions used to change what will go on a window are addsh() and move(). Addch() adds a character at the current  $(y, x)$  co-ordinates, returning ERR if it would cause the window to illegally scroll, i.e., printing a character in the lower right-hand corner of a terminal which automatically serolls if serolling is not allowed. Move() changes the current  $(y, x)$  co-ordinates to whatever you want them to be. It returns ERR if you try to move off the window when scrolling is not allowed. As mentioned above, you can combine the two into  $m\nu addch()$  to do both things in one fell swoop.

The other output functions, such as addstr() and printw(), all call addich() to add characters to the window.

After you have put on the window what you want there, when you want the portion of the terminal covered by the window to be made to look like it, you must call  $refresh()$ . In order to optimize finding changes,  $refresh()$  assumes that any part of the window not changed since the last refresh() of that window has not been changed on the terminal, i.e., that you have not refreshed a portion of the terminal with an overlapping window. If this is not the case, the routine touchwin() is provided to make it look like the entire window has been changed. thus making refresh() check the whole subsection of the terminal for changes.

### 3.2.2 Input

Input is essentially a mirror image of output. The complementary function to addch() is getch() which, if echo is set, will call addch() to echo the character. Since the screen package needs to know what is on the terminal at all times, if characters are to be echoed, the tty must be in raw or cbreak mode. If it is not. getch() sets it to be raw, and then reads in the character.

## 3.2.3. Miscellaneous

All sorts of fun functions exists for maintaining and changing information about the windows. For the most part, the descriptions in section 5.4. should suffice.

#### 3.3. Finishing up

In order to do certain optimizations, and, on some terminals, to work at all. some things must be done before the screen routines start up. These functions are performed in gettimode() and setterm(), which are called by initscr(). In order to clean up after the routines, the routine endurin() is provided. It restores tty modes to what they were when initscr() was first called. Thus, any-, time after the call to initser,  $\epsilon n$  dwin $\ell$  should be called before exiting.

## 4. Cursor Motion Optimization: Standing Alone

It is possible to use the cursor optimization functions of this screen package without the overhead and additional size of the screen updating functions. The screen updating functions are designed for uses where parts of the screen are changed, but the overall image remains the same. This includes such programs as eye and  $\pi^3$ . Certain other programs will find it considerably difficult to use these functions in this manner without considerable unnecessary pro-

<sup>&</sup>lt;sup>3</sup> Sye actually uses these functions, vi does not.

gram overhead. For such applications, such as some "crt hacks"<sup>4</sup> and optimizing cat(1)-type programs. all that is needed is the motion optimizations. This. therefore. is a description *ot* what some *ot* what goes on at the lower levels of this screen package. The descriptions assume a certain amount ot familiarity with programming problems and some finer points of C. None of it is terribly difficult, but you should be forewarned.

## 4.1. Terminal Information

In order to usc a terminal's features to the best of a program's abilities, it must first know what they are<sup>5</sup>. The /etc/termcap database describes these. but a certain amount ot decoding is necessary. and there are. of course, both efficient and inefficient ways of reading them in. The algorithm that the uses is taken from vi and is hideously efficient. It reads them in a tight loop into a set of variables whose names are two uppercase letters with some mnemonic value. For example. *HO* is a string which moves the cursor to the "home" position<sup>6</sup>. As there are two types of variables involving ttys. there are two routines. The first. gettmode(), sets some variables based upon the tty modes accessed by gtty(2) and stty(2). The second, setterm.(), a larger task by reading in the descriptions from the /etc/termcap database. This is the way these routines are used by  $in$ *iUc-r():* 

```
if (isatty(0)) {
     gettmode():
J 
else 
     if (sp=getenv("TERM")setterm(sp);
     setterm(Def_term);
_{\text{puts(T)}}:
_{\text{puts}(\text{VS})};
```
 $\mathbf{r}$ 

*Isatty()* checks to see if file descriptor 0 is a terminal<sup>7</sup>. If it is,  $\mathit{getmode}()$ sets the terminal description modes from a gtty(2). Geten $v()$  is then called to get the name of the terminal, and that value (if there is one) is passed to set*term.().* which reads in the variables trom letc/termcap associated With that terminal. (Getenv() returns a pointer to a string containing the name of the terminal. which we save in the character pointer sp.) If *isatty()* returns false, the default terminal *De/\_term.* is used. The *TI* and *VS* sequences initialize the terminal *(..pu.ts()* is a macro which uses *tputs()* (see termcap(3}) to put out a string).

#### 4.2. Movement Optimizations, or, Getting Over Yonder

Now that we have all this useful information, it would be nice to do some-

<sup>6</sup> These names are identical to those variables used in the /etc/termcap database to describe each capability. See Appendix A tor a complete list of those read, and termcap(5) for a full description.

 $^7$  *Isatty()* is defined in the default. C library function routines. It does a gtty(2) on the descriptor and checks the return value.

 $-5-$ 

. المستقبل المستقبل ال  $\cdot$  .  $\cdot$  .  $\cdot$  .  $\cdot$ 

 $\begin{array}{l} \hspace{0.1cm} \begin{array}{c} \hspace{-0.1cm} \begin{array}{c} \hspace{-0.1cm} \begin{array}{c} \hspace{-0.1cm} \begin{array}{c} \hspace{-0.1cm} \begin{array}{c} \hspace{-0.1cm} \begin{array}{c} \hspace{-0.1cm} \begin{array}{c} \hspace{-0.1cm} \begin{array}{c} \hspace{-0.1cm} \begin{array}{c} \hspace{-0.1cm} \begin{array}{c} \hspace{-0.1cm} \begin{array}{c} \hspace{-0.1cm} \begin{array}{c} \hspace{-0.1cm} \begin{array}{c} \hspace{-0$ 

<sup>&</sup>lt;sup>4</sup> Graphics programs designed to run on character-oriented terminals. I could name many, but they come and go, so the list would be quickly out of date. Recently, there have been programs such as rocket and gun.

 $^{\text{5}}$  If this comes as any surprise to you, there's this tower in Paris they're thinking of junking that. I can let you have for a song.

thing with it<sup>8</sup>. The most difficult thing to do properly is motion optimization.<br>When you consider how many different features different terminals have (tabs. backtabs, non-destructive space, home sequences, absolute tabs, .....) you can see that deciding how to get from here to there can be a decidedly non-trivial task. The editor vi uses many of these features, and the routines it uses to do this take up many pages of code. Fortunately, I was able to liberate them with the author's permission, and use them here.

After using  $gettmode()$  and  $setterm()$  to get the terminal descriptions, the function  $mu_{\text{cut}}$  deals with this task. It usage is simple: you simply tell it where you are now and where you want to go. For example

mvcur(0, 0, LINES/2, COLS/2)

would move the cursor from the home position  $(0, 0)$  to the middle of the screen. If you wish to force absolute addressing, you can use the function  $t$  go to  $\beta$  from the termlib(7) routines, or you can tell  $m\nu\text{cur}$ () that you are impossibly far away, like Cleveland. For example, to absolutely address the lower left hand corner of the screen from anywhere just claim that you are in the upper right hand corner:

mvcur(0, COLS-1, LINES-1, 0)

5. The Functions

In the following definitions, "7" means that the "function" is really a "#define" macro with arguments. This means that it will not show up in stack traces in the debugger, or, in the case of such functions as  $addch()$ , it will show up as it's "w" counterpart. The arguments are given to show the order and type of each. Their names are not mandatory, just suggestive.

5.1. Output Functions

 $addch(ch)$   $\uparrow$ char ch;

 $rr.$ dd $cL(wiz, ch)$  $WINDON$   $\neg$ win: char  $ch$ 

> Add the character  $ch$  on the window at the current  $(y, x)$  co-ordinates. This returns ERR if it would cause the screen to scroll illegally.

```
\texttt{addstr}(\texttt{str}) \texttt{f}char
                    \overline{5}
```
 $\text{waddstr}(\text{win}, \text{str})$ WINDOW Puin: char  $str:$ 

> Add the string pointed to by  $str$  on the window at the current  $(r \times)$  coordinates. This returns ERR if it would cause the screen to scroil lilegally. In this case, it will put on as much as it can.

Actually, it can be emotionally fulfilling just to get the information. This is usually only true. however, if you have the social life of a kumquat.

box(win. vert. hor) *WINDOW \*win;*<br>char *vert char vert, hor,'* 

> Draws a box around the Window using *vert* as the character for drawing the vertical sides, and hor for drawing the horizontal lines. If scrolling is not allowed, and the window encompasses the lower right-hand corner of the terminal, the corners are lett blank to avoid a scroll.

 $clear()$   $\tau$ 

## $\text{wclear}(\text{win})$

*WINDOW* -win;

Resets the entire window to blanks. If win is a screen, this sets the clear flag, which will cause a clear-screen sequence to be sent on the next re-*.fresh()* call.

## clenrok(scr, booU) f

*WINDOW <del>~sct;</del>*<br>bool boolf

*boot boot/:* 

Sets the clear flag for the screen *scr.* If *boolf* is TRUE, this will force a clear-screen to be printed on the next *refresh()* or *wrefresh()*, or stop it trom doing so 11 *booLf* is FALSE. This only works on screens, and. unlike clear(), does not alter the contents of the screen. If ser is curser, the next *refresh()* call will cause a clear-screen, even if the Window passed to *refresh(}* is not a screen.

### clrtobot $()$   $f$

## $wclrtobot(\pi$ in)

*WINDOW* "tum:

Wipes the window clear from the current  $(y, x)$  co-ordinates to the bottom. This does not force a clear-screen sequence on the next refresh under any circumstances. This has no associated " $rr$ y" command.

# • . clrtoeolO f

...

-- .

 $wclrtoeol(\min)$ *WINDOW* ~,'

> Wipes the window clear from the current  $(y, x)$  co-ordinates to the end of the line. This has no associated " $mv$ " command.

erase $0t$ 

### $were(\text{win})$ *WINDOW -win.*

Erases the window to blanks without setting the clear flag. This is analagous to *clear()*, except that it never causes a clear-screen sequence to be generated on a *refresh()*. This has no associated "mv' command.

-7- ..... - . ....... -. . . ...... .. . , .

## **Screen Package**

move $(y, x)$   $\uparrow$ int  $y, z;$ 

 $\text{wmove}(\text{win}, \text{y}, \text{x})$  $WINDON$  vin:

int  $v<sub>i</sub>$   $z<sub>i</sub>$ 

> Change the current  $(y, x)$  co-ordinates of the window to  $(y, z)$ . This returns ERR if it would cause the screen to scroll illegally.

## $overlay(\text{win1. win2})$

WINDOW win1. win2:

Overlay win1 on win2. The contents of win1, insofar as they fit, are placed on  $w\dot{m}z$  at their starting  $(y, x)$  co-ordinates. This is done non-destructively, i.e., blanks on winl leave the contents of the space on win2 untouched.

overwrite(win1, win2) WINDON avin1. avin2:

> Overwrite win? on win2. The contents of win?, insofar as they fit. are placed on  $win2$  at their starting  $(y, x)$  co-ordinates. This is done destructively, i.e., blanks on wind become blank on win2.

printw(fmt. arg1. arg2. ...) char  $\gamma$ mt;

 $\text{wprint}(\text{win}, \text{tmt}, \text{arg1}, \text{arg2}, ...)$ WINDOW win:  $char$  $\gamma$ mt;

> Performs a *printf()* on the window starting at the current  $(y, x)$  coordinates. It uses addstr() to add the string on the window. It is often advisable to use the field width options of  $print()$  to avoid leaving things on the window from earlier calls. This returns ERR if it would cause the screen to seroll illegally.

## $refresh()r$

## $\text{wrefresh}(\text{win})$

 $WINDON$  uin:

Synchronize the terminal screen with the desired window. If the window is not a screen, only that part covered by it is updated. This returns ERR if it would cause the screen to scroll illegally. In this case, it will update whatever it can without causing the scroll.

standout $()$   $\uparrow$ 

 $w$ standout $(\overline{w}$ in $)$  $WINDOW$  uin;

#### standend $()$   $\uparrow$

wstandend(win) NINDOW unn:

### Screen Package

Start and stop putting characters in standout mode *standout* () causes any characters added to the window to be put in standout mode on the terminal (if it has that capability). *standend*() stops this. The sequences *SO* and *SE* (or US and UE if they are not dedned) are used (see Appendix A).

5.2. Input Functions

crmodeO t

 $\overline{\phantom{a}}$ 

nocrmodeO t

Set or unset the terminal to/from cbreak mode.

echo $()$   $t$ 

 $\mathbf{noecho}()$  t

Sets the terminal to echo or not echo characters.

get.ch()  $\tau$ 

wgetch(win)

*WINDOW* -win.:

Gets a character from the terminal and (if necessary) echos it on the window. This returns ERR if it would cause the screen to scroll illegally. Otherwise, the character gotten is returned. If noecho has been set, then the window is lett unaltered. In order to retain control of the terminal, it is necessary to have one of noecho, coreak, or rawmode set. If you do not set one. whatever routine you call to read characters will set cbreak for you, and then reset to the original mode when dnished.

getstr(str) t *eha:r* ~:

 $\forall x \in \mathcal{X}$  (win.  $J(x)$ ) *WINDOW -win*;<br>char *str*:  $str:$ 

> Get a string through the window and put it in the location pointed to by *str,*  which is assumed to be large enough to handle it. It sets tty modes it necessary, and then calls getch() (or *wgetch(win)*) to get the characters needed to fill in the string until a newline or EOF is encountered. This returns ERR if it would cause the screen to scroll illegally.

raw() t

 $\texttt{norm}()$  t

Set or unset the terminal to/from raw mode. On version 7 UNEX' this also turns of newline mapping (see  $nl()$ ).

 $\mathcal{L}_\mathbf{p}$  , where  $\mathcal{L}_\mathbf{p}$ . ,' .' . "': ' .. .. ', .... ";.' :... ., ..

:.~ .... -.. -e.~.- -, '. .-. . \_ .............. ~ .. -": .. :-

<sup>&</sup>lt;sup>9</sup> UMIX is a trademark of Bell Laboratories.

```
scanw(fmt, arg1, arg2, ...)
char
         2m:
```

```
wscanw(win, fmt, arg1, arg2, ...)
WINDGW \neg x \in Lchar
           \tau.
```
Perform a scanf() through the window using  $fmt$ . It does this using consecutive getch()'s (or wggtch(win)'s). This returns ERR if it would cause the screen to scroll illegally.

## 5.3. Miscellaneous Functions

delwin(win)

 $WINDOW$   $\neg$ win:

Deletes the window from existence. All resources are freed for future use by calloc(), cfree(), etc. If a window has a subwin() allocated window inside of it, deleting the outer window the subwindow is not affected, even though this does invalidate it. Therefore, subwindows should be deleted before their outer windows are.

## $endwin()$

Finish up window routines before exit. This restores the terminal to the state it was before initser() (or gettmode() and setterm()) was called. It should always be called before exiting. It does not exit. This is especially useful for resetting tty stats when trapping rubouts via signal().

```
getyx(\min, y, x) \uparrowWINDON \n  <i>win</i>int
             y, z
```
Puts the current  $(y, x)$  co-ordinates of win in the variables y and  $x$ . Since it is a macro, not a function, you do not pass the address of  $y$  and  $z$ .

## inch $()$   $\uparrow$

## $\text{wind}(\text{win})$   $\uparrow$ WINDOW win:

Returns the character at the current  $(y, x)$  co-ordinates on the given  $x_1$ dow. This does not make any changes to the window. This has no associated "mv" command.

## initscr()

Initialize the screen routines. This must be called before any of the screen routines are used. It initializes the terminal-type data and such, and without it, none of the routines can operate. If standard input is not a tty. it sets the specifications to the terminal whose name is pointed to by Def term (initialy "dumb"). If the boolean My term is true. Def term is always used.

leaveok(win, boolf)  $\uparrow$  $WINDON$   $YIN$ **bool**  $boolf$ :

Sets the boolean flag for leaving the cursor after the last change. If boolf is TRUE, the cursor will be left after the last update on the terminal. and the current (y, x) co-ordinates for win will be changed accordingly. If it is FALSE, it will be moved to the current  $(y, x)$  co-ordinates. This flag (initialy FALSE) retains its value until changed by the user.

# longname(termbuf, name)<br>char termbuf. mame

*ch.a:r* ~erm.bu.f, *-name;* 

Fills in name with the long (full) name of the terminal described by the termcap entry in *termbuf*. It is generally of little use, but is nice for telling the user in a readable format what terminal we think he has. This is available in the global variable *ttytype. Termbuf* is usually set via the termlib routine *tgetsnt (J.* 

## $mvmin(\text{win}, y, x)$

*WINDOW -win;* 

*y*, *z*:

Ì

Move the position ot the window win from its current starting coordinates to  $(y, x))$ . If it does not fit at that position, *muturnal* returns ERR and does not change anything

# *WINDOW* mewwin(lines, cols. begin<sub>J</sub>, begin\_x)<br>int alines, cols. begin v. begin x:

lines, cols, *begin\_y*, *begin\_z*;

Create a new window with *lines* lines and *cols* columns starting at position *(bagin\_y, bagin\_z).* If either *lines* or *cols* is 0 (zero), that dimension will be set to  $(LINES - begin_y)$  or  $(COLS - begin_z)$  respectively. Thus, to get a new window of dimensions *LINES* x *COLS*, use *neuruin(0, 0, 0, 0).* 

 $\mathbf{nl}()$  t

#### $n$ onl $()$  t

Set or unset the terminal to/from nl mode, i.e., start/stop the system from mapping <RETURN> to <LINE-FEED>. If the mapping is not dune.  $refresh()$ can do more optimization, so it is recommended. but not required, to turn. it off.

## $scrO}(win)$

*WINDOW* -win;

Scroll the window upward one line. This is normally not used by the user.

# scrollok(win, boolf)  $\tau$ *WINDOW* -wi:n;

*booL ooolf;* 

Set the scroll flag for the given window. If *boolf* is FALSE, scrolling is not allowed. This is its default setting.

. - -...

#### $t$ ouchwin $(\overline{\text{win}})$

*WINDOW* -win;

Make it appear that the every location on the window has been changed. This is only needed for refreshes with overlapping windows.

-:. ... :- -.. '

••• : •• , ... -~ \# -.... • • ..... -' ..... ~." - ,- -.... ......... '

. <sup>~</sup>  $\sim$ 

 $\sim$  -1. , .

WINDOW Subwin(win, lines, cols, begin y, begin x)  $WINDON$   $\neg$ win: int

lines, cols, begin y, begin z;

Create a new window with lines lines and cols columns starting at position (begin  $y$ , begin  $z$ ) in the middle of the window win. This means that any change made to either window in the area covered by the subwindow will be made on both windows. begin  $y$ , begin  $x$  are specified relative to the overall screen, not the relative (0, 0) of win. If either lines or cols is 0 (zero), that dimension will be set to  $(\angle INES - \text{begin}_y)$  or  $(\text{COLS} - \text{begin}_z)$ respectively.

#### $\text{unctr}(\text{ch})$   $\gamma$

 $\mathbf{I}$ 

char ch

> This is actually a debug function for the library, but it is of general usefulness. It returns a string which is a representation of ch. Control characters become their lower-case equivalents preceded by a "-". Other letters stay just as they are. To use  $unctri()$ , you must have  $\#\text{include }$  <unctrl.h> in your file.

## 5.4. Details

## gettmode()

gets the tty stats. This is normally called by initscr().

#### mveur(lasty, lastx, newy, newx)

lasty, lastz, newy, newz; int

> Moves the terminal's cursor from (lasty, lastz) to (newy, newz) in an approximation of optimal fashion. This routine uses the functions berrowed from ex version 2.6. It is possible to use this optimization without the benefit of the screen routines. With the screen routines, this should not be called by the user.  $move()$  and  $refresh()$  should be used to move the cursor position, so that the routines know what's going on.

## savetty()  $\uparrow$

#### resetty()  $\uparrow$

Savetty() saves the current tty characteristic flags. Resetty() restores them to what save tty() stored. These functions are performed automatically by initscr $()$  and endurin $()$ .

#### $setterm(name)$

char name:

> Set the terminal characteristics to be those of the terminal named name. This is called by initscr $()$ , so the user usually need not bother with it, unless they wish to use just the cursor motion optimizations.

电工程实验

## 1. Capabilities from termcap

## 1.1. Disclaimer

The description of terminals is a difficult business, and we only attempt to summarize the capabilities here: for a full description see the paper describing termcap.

## 1.2. Overview

Capabilities trom termcap are ot three kinds: string valued options, numeric valued options. and boolean options. The string valued options are the most complicated. since they may include padding information. which we describe new.

Intelligent terminals otten require padding on intelligent operations at high (and sometimes even low) speed. This is specified by a number before the string in the capability, and has meaning for the capabilities which have a P at the front ot their comment. This normally is a number *ot* milliseconds to pad the operation. In the current system which has no true programmable delays. we do this by sending a sequence of pad characters (normally nulls, but can be changed (specified by *PC».* In some cases, the pad is better computed as some number ot milllseconds times the number *ot* atrected lines (to the bottom *ot* the screen usually, except when terminals have insert modes which will shift several lines.) This is specified as, e.g.,  $12^{\circ}$ . before the capability, to say 12 milliseconds per affected whatever (currently always line). Capabilities where this makes sense say  $P^{\bullet}$ .

#### 1.3. Variables Set By setterm $()$

#### variables set by *setterm()*

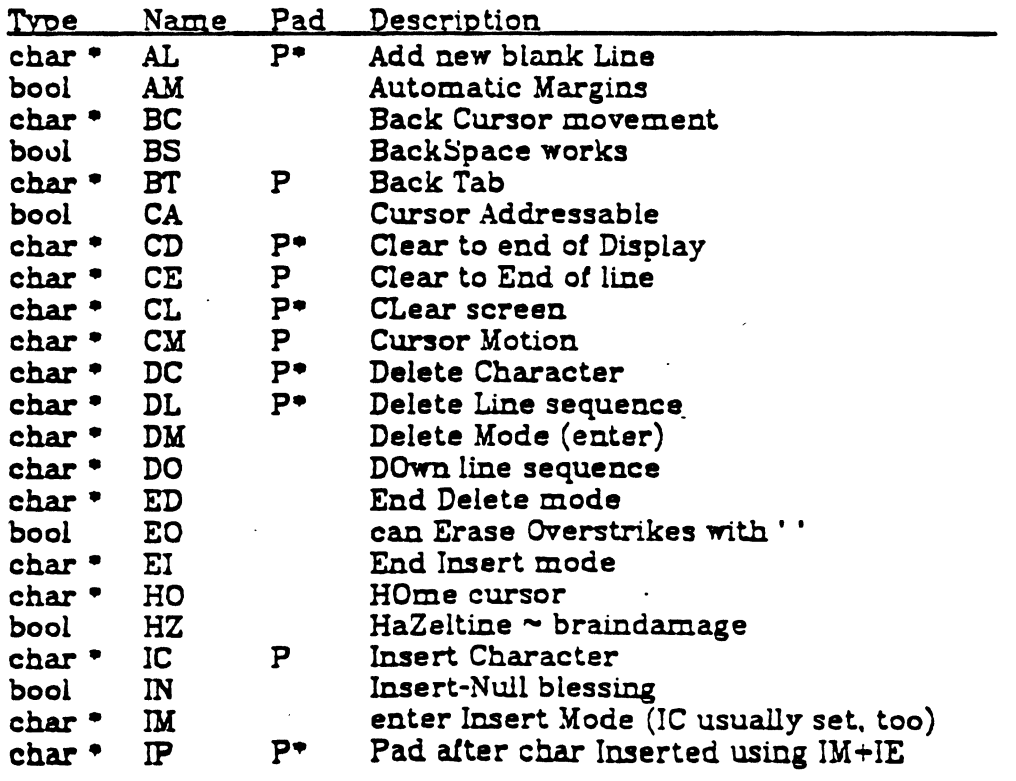

 $-13-$ 

## Appendix A

variables set by setterm()

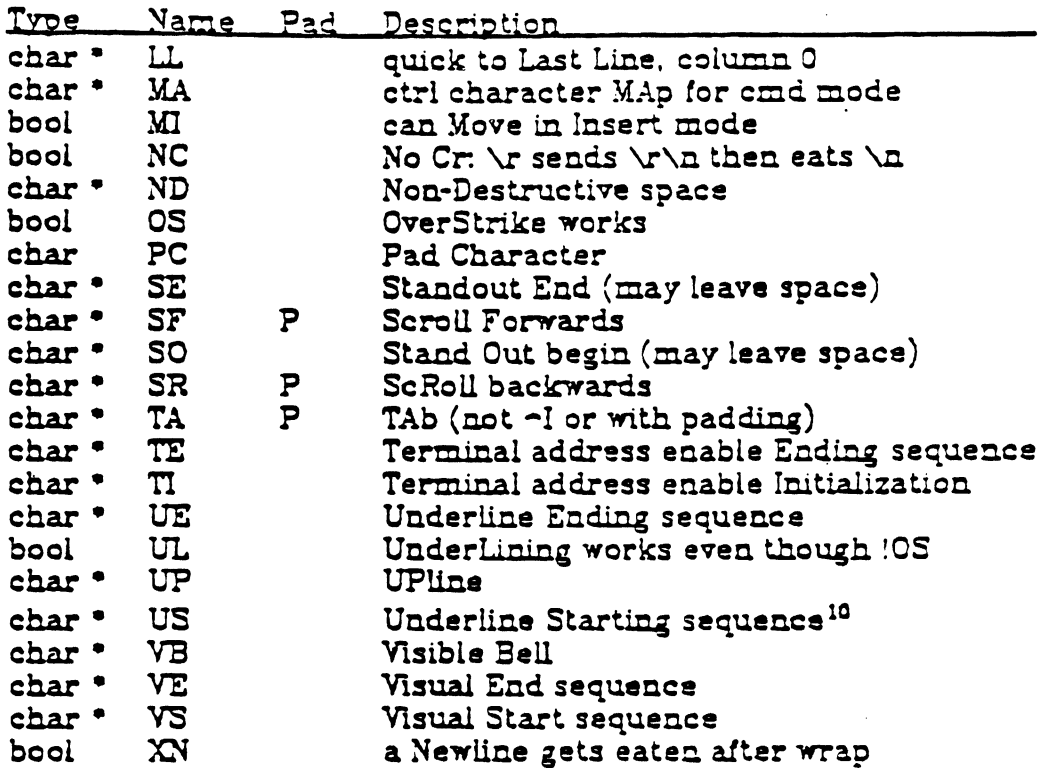

Names starting with  $X$  are reserved for severely nauseous glitches

1.4. Variables Set By gettmode()

1

variables set by *gettmoda()* 

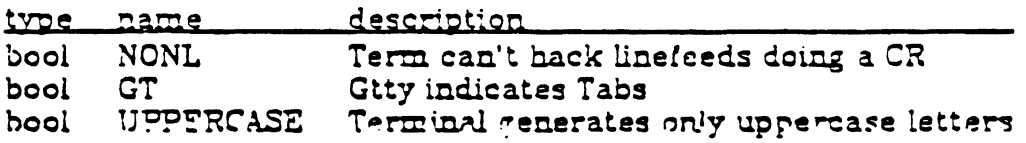

 $\epsilon \sim 1$ 

 $\label{eq:1} \mathcal{A}(\vec{x}) = \mathcal{A}(\vec{x})$ 

## The WINDOW structure

 $\mathbf{1}$ 

₹.

The WINDOW structure is defined as follows:

# define WINDOW struct win st

struct win st {

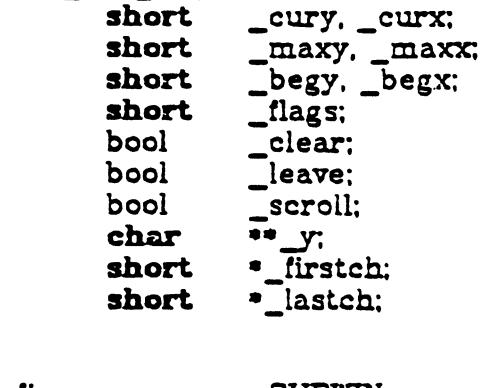

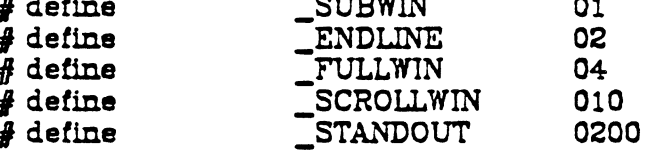

*cury* and *curx* are the current  $(y, x)$  co-ordinates for the window. New characters added to the screen are added at this point. \_maxy and \_maxx are the maximum values allowed for  $(\_curr, \_curr)$ .  $\_begr$  and  $\_begr$  are the starting  $(y, x)$  co-ordinates on the terminal for the window, i.e., the window's home.  $\textcolor{red}{\text{\sf \_}}$  curx,  $\textcolor{red}{\text{\sf \_}}$  maxy, and  $\textcolor{red}{\text{\sf \_}}$  maxx are measured relative to ( $\textcolor{red}{\text{\sf \_}}$ begy,  $\textcolor{red}{\text{\sf \_}}$ begx), not the terminal's home.

clear tells if a clear-screen sequence is to be generated on the next re- ${\it fresh}()$  call. This is only meaningful for screens. The initial clear-screen for the first refresh() call is generated by initially setting clear to be true for curser. which always generates a clear-screen if act, irrelevant of the dimensions of the window involved. Leave is TRUE if the current  $(y, x)$  co-ordinates and the cursor are to be left after the last character changed on the terminal, or not moved if there is no change. \_scroll is TRUE if scrolling is allowed.

 $_ y$  is a pointer to an array of lines which describe the terminal. Thus:

 $y[i]$ 

is a pointer to the *i*th line, and

 $\mathbf{y}[i][j]$ 

is the jth character on the ith line.

*flags()* can have one or more values or'd into it. SUBWIN means that the window is a subwindow, which indicates to  $delwin()$  that the space for the lines is not to be freed. ENDLINE says that the end of the line for this window is also the end of a screen. FULLTIN says that this window is a screen. SCROLLTIN indicates that the last character of this screen is at the lower right-hand corner of the terminal; i.e., if a character was put there, the terminal would scroll.  $\_$  STANDOUT says that all characters added to the screen are in standout mode.

<sup>&</sup>lt;sup>11</sup> All variables not normally accessed directly by the user are named with an initial "\_" to avoid conflicts with the user's variables.

## 1. Examples

Here we present a few examples of how to use the package. They attempt to be representative, though not comprehensive.

## 2. Screen Updating

The following examples are intended to demonstrate the basic structure of a program using the screen updating sections of the package. Several of the programs require calculational sections which are irrelevant of to the example. and are therefore usually not included. It is hoped that the data structure definitions give enough of an idea to allow understanding of what the relevant portions do. The rest is left as an exercise to the reader, and will not be on the final.

## 2.1. Twinkle

This is a moderately simple program which prints pretty patterns on the screen that might even hold your interest for 30 seconds or more. It alternates between random patterns of asterisks, putting them on one by one, and then taking them off in the same fashion. It, is more efficient using only the motion optimization, as is demonstrated below.

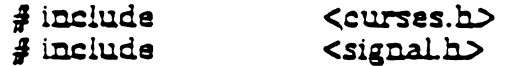

 $\sqrt{2}$ 

. the idea for this program was a product of the imagination of

• Kurt Schoens. Not responsible for minds lost or stolen.

 $\bullet$ 

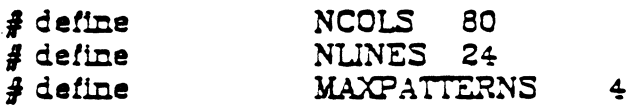

struct locs { char  $y, x$ 

₹:

typedef struct locs LOCS:

Layout NCOLS . NLINES]; / current board layout ./ LOCS

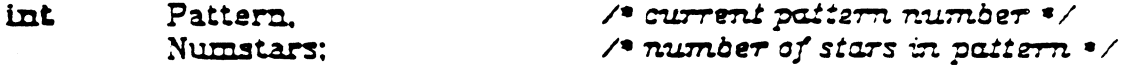

 $main()$ 

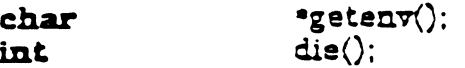

 $\texttt{srand}(\texttt{getpid})).$ 

**/\* initialize random sequence \* /** 

 $intscr()$ signal(SIGINT, die):  $ncecho()$ : leaveok(stdscr, TRUE); serollok(stdser, FALSE); Ť

```
for (:;) {
                                                      \sqrt{2} make the board setup \sqrt{2}makeboard();
                      puton('*');<br>puton('');
                                                      \sqrt{2} put on '*'s */
                                                       \sqrt{2} cover up with 's \sqrt{2}ļ
\mathbf{I}\sqrt{ }* On program exit, move the cursor to the lower left corner by
 * direct addressing, since current location is not guaranteed.
 . We lie and say we used to be at the upper right corner to guarantee
 · absolute addressing.
 \bulletdie() {
            signal(SIGINT, SIG_IGN);
            mvcur(0, COLS-1, LINES-1, 0);endwin():exit(0);
\mathbf{I}\sqrt{2}. Make the current board setup. It picks a random pattern and
 \bullet calls ison() to determine if the character is on that pattern.
 * or not.
 \bulletmakeboard() {
            reg int
                                 y, x;
            reg LOCS
                                  \cdotlp;
            Pattern = rand() % MAXPATTERNS;
            lp = Layout;for (y = 0; y < \text{NLINES}; y++)for (x = 0; x < NCOLS; x++)if (ison(y, x)) {
                                            lp - y = y:
                                            lp++->x=x;Numstars = lp - Layout;
\mathbf{\mathbf{3}}\sqrt{2}• Return TRUE if (y, x) is on the current pattern.
 \bulletison(y, x)reg int
           y, x {
            switch (Pattern) {
                                 \sqrt{ } alternating lines \bullet\anglecase 0:
                       return (y & 01);
```

```
case 1:
                                /* 602 */
                      if (x > = LINES 2x y >= NCOLS)return FALSE:
                      if (y < 3 \mid y > = NLINES - 3)
                                return TRUE:
                      return (x < 3 \mid x > = NCOLS - 3);
             case 2:
                                \sqrt{2} holy pattern! \sqrt{2}return ((x + y) \& 01):
             case 3:
                                /* bar across center */
                      return (y > = 9 && y < = 15):
           i• Notreached •/
\mathbf{R}puton(ch)reg char
                      ch: \mathcal{S}reg LOCS
                                 \cdotip:
           reg int
                                 r:
           reg LOCS
                                 *end:
           LOCS
                                 temp;
           end = \& Layout Numstars];
           for (lp = Layout; ln < end; ln++) {
                      r = rand() \pi Numstars;
                      temp = tip;
                      PD = Layout[r]Layout[r] = temp;
           \mathbf{\i}for (p = Layout; lp < end; lp++) {
                      m\nvaddch(lp->y, lp->x, ch);
                      refresh();\mathbf{\mathbf{S}}₹
```
## $2.2$  Life

This program plays the famous computer pattern game of life (Scientific American, May, 1974). The calculational routines create a linked list of structures defining where each piece is. Nothing here claims to be optimal, merely demonstrative. This program, however, is a very good place to use the screen updating routines<sup>12</sup>, as it allows them to worry about what the last position looked like, so you don't have to. It also demonstrates some of the input routines.

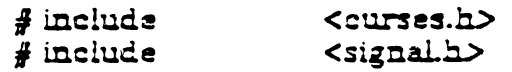

- $\sqrt{2}$ Run a life game. This is a demonstration program for . the Screen Updating section of the -lourses cursor package.  $\bullet$
- <sup>12</sup> I bet you were beginning to wonder if there were any.

## Appendix C

I

 $\sqrt{ }$  linked list element  $\frac{1}{\sqrt{ }}$ struct lst\_st { int  $\sqrt{2}$  (y, x) position of piece  $\sqrt{2}$ y. x: struct lst st mext, viast; /\* doubly linked \*/  $\mathbf{G}$ LIST: typedef struct lst\_st LIST \*Head: /\* head of linked list \*/  $main(ac, av)$ int  $ac$ :  $\bullet$ a $\forall$  : { char  $die()$ ; int  $evalargs(ac, av)$ ;  $\sqrt{ }$  evaluate arguments  $\frac{1}{2}$  $initscr()$ :  $\sqrt{ }$  initialize screen package  $\frac{1}{2}$ signal(SIGINT, die);  $\sqrt{ }$  set to restore tty stats  $\epsilon$  / crmode();  $\sqrt{2}$  set for char-by-char  $\sqrt{2}$  $\mathtt{noecho}():$  $\sqrt{ }$  $input$  \*/  $p$ on $l$  $\cdot$  $\sqrt{\ }$  for optimization  $\sqrt{\ }$  $getstart()$ ;  $\sqrt{ }$  get starting position  $\frac{1}{\sqrt{ }}$ for  $(:)$  {  $probord()$ :  $\sqrt{ }$  print out current board  $\frac{1}{2}$  $\sqrt{ }$  update board position  $\frac{1}{\sqrt{ }}$  $update()$ ; ŀ ļ . This is the routine which is called when rubout is hit. • It resets the tty stats to their original values. This \* is the normal way of leaving the program.  $\bullet$  $die()$  { signal(SIGINT, SIG\_IGN);  $\sqrt{ }$  ignore rubouts  $\frac{1}{2}$ mvcur(0, COLS-1, LINES-1, 0);  $\sqrt{ }$  go to bottom of screen  $\frac{1}{2}$  $endwin()$ ;  $\sqrt{ }$  set terminal to initial state  $\frac{1}{2}$  $exit(0);$ }  $\bullet$  Get the starting position from the user. They keys  $u$ ,  $i$ ,  $o$ ,  $j$ ,  $l$ , \* m, ,, and . are used for moving their relative directions from the • k key. Thus, u move diagonally up to the left, , moves directly down, • etc. *z* places a piece at the current position. " " takes it away. . The input can also be from a file. The list is built after the \* board setup is ready.  $\bullet$  $getstart()$  { reg char  $c$ : reg int  $x, y$ ;

```
box(stdscr, \uparrow, \uparrow);
                                                         \sqrt{2} boz in the screen \sqrt{2}move(1, 1);/* move to upper left corner *
            do()refresh():
                                                         \sqrt{ } print current position \frac{ }{ }if ((c = setch()) == 'q')break:
                        switch (c) \}case 'u':
                         case 'i':
                         case 'o':
                         case 'i':
                         case 1.
                         case 'm':
                         case "."
                         case "."
                                   adjustyx(c):
                                   break:
                         case '!":
                                   m\nvaddstr(0, 0, "File name: ");
                                   getstr(buf):
                                   readfile(buf);
                                   break:
                         case 'x':
                                   addch(\Upsilon');
                                   break.
                         case ' "
                                   addch('')break:
                        ţ
            \mathbf{\mathbf{3}}if (Head == NULL)\sqrt{ } start new list \epsilon /
                        dellist(Head);
            Head = malloc(\sigmaizeof (LIST)):
            \sqrt{ }• loop through the screen looking for 'z's, and add a list
             • element for each one
             \bulletfor (y = 1; y < LINES - 1: y \rightarrow)
                       for (x = 1; x < COLS -1; x++) {
                                   move(y, x):
                                   if (inch() == 'x')addlist(y, x);\mathbf{\mathbf{3}}\zeta78
 \bullet Print out the current board position from the linked list
\bulletprobard() {
                                    :סבי
            reg LIST
```
## Appendix C

```
erase;
                                                    \prime clear out last position \primebox(stdscr, \lbrack \cdot, \cdot \cdot \cdot \rangle;
                                                    \sqrt{2} box in the screen \sqrt{2}\overline{1}• go through the list adding each piece to the newly
 * biank board
 \bulletfor (hp = Head; hp; hp = hp->next)m\nvaddch(hp \rightarrow y, hp \rightarrow x, \gamma);
refresh():
```
## 3. Motion optimization

The following example shows how motion optimization is written on its own. Programs which flit from one place to another without regard for what is already there usually do not need the overhead of both space and time associated with screen updating. They should instead use motion optimization.

## 3.1. Twinkle

₹

The twinkle program is a good candidate for simple motion optimization. Here is how it could be written:

 $main()$ 

```
reg char
                                  •SD:*getenv();
            char
           int
                                 fputchar(), die():srand(getpid());\Lambda initialize random sequence \epsilon :
           if (isatty(0)) {
                 gettmode();
                 if (sp=getenv("TERM")\texttt{left.m(s)}signal(SIGINT, die);
            else?printf("Need a terminal on Zd\lambda n", _tty_ch);
                       exit(1):ł
            \texttt{noecho}():tputs(CL, NLINES, fputchar);
            for (:):makeboard();
                                                       \sqrt{ } make the board setup \frac{1}{2}puton('*');
                                                       \sqrt{2} put on '*'s \sqrt{2}puton(''):
                                                       \sqrt{2} cover up with ''s \sqrt{2}}
\mathbf{\i}fputchar defined for tputs()
fputchar(c)
```
 $-21-$ 

```
reg char
                       c: \}putchar(c);
\mathbf{\i}die() {
            signal(SIGINT, SIG_IGN);
            mveur(0, COLS-1, LINES-1, 0);
            endwin():
            exit(0):\mathbf{\i}puton(ch)
            ch: \Schar
            static int
                                  lasty, lastx;
            reg LOCS
                                  \bulletip;
            reg int
                                  \mathbf{r}.
            reg LOCS \cdot"end:
            LOCS-
                                  temp;
            end = kLayout[Numbers];
            for (h) = Layout; lp < end; lp++) {
                       r = rand() \pi Numstars:
                       temp = tip;
                       =layout[r]:
                       Layout[r] = temp;\mathbf{\i}for (np = Layout; lp < end; lp++)/* prevent scrolling */
                       IT (!AX || [lp->y < NL'NES - 1 || lp->x < NCCLF - 1)) {
                                  m \text{vcur}( lasty, lastx, lp->y, lp->x);
                                  putchar(ch);
                                  lasty = lp - >y:
                                  if ((lastx = lb - 5x + 1) > = NCOLS)\mathbf{H} (AM) {
                                                         lastx = 0:
                                                         lasty++:
                                              \mathbf{I}else ·
                                                         lastx = NCOLE - 1\mathbf{\mathbf{3}}\mathbf{\mathbf{3}}
```
 $\mathcal{O}(\mathcal{O}_\mathcal{A})$ 

 $\mathcal{F}(\mathcal{A})$